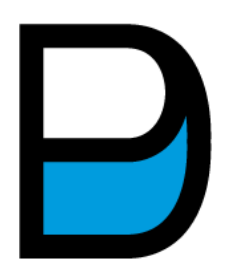

**Universidade Federal de Campina Grande Unidade Acadêmica de Design Programa de Pós-Graduação em Design** 

# **PAULA PRISCILLA FAGUNDES ARAÚJO BARROS GOMES**

**AVALIAÇÃO DA USABILIDADE E ACESSIBILIDADE EM INTERAÇÃO HUMANO-COMPUTADOR EM PORTAIS: um estudo de caso sobre três Portais da Transparência Municipais da Paraíba.** 

> Campina Grande – PB Setembro de 2022

# **PAULA PRISCILLA FAGUNDES ARAÚJO BARROS GOMES**

# **AVALIAÇÃO DA ACESSIBILIDADE E USABILIDADE EM INTERAÇÃO HUMANO-COMPUTADOR EM PORTAIS: um estudo de caso sobre três Portais da Transparência Municipais da Paraíba.**

Dissertação apresentada ao Programa de Pós-Graduação em Design da Universidade Federal de Campina Grande como requisito para obtenção de mestre em Design.

Linha de Pesquisa: Informação, Comunicação e Cultura**.**

Financiamento: FAPESQ - CAPES

Orientador: Prof. Dr. José Guilherme da Silva Santa Rosa

Campina Grande – PB Setembro de 2022

### G633a Gomes, Paula Priscilla Fagundes Araújo Barros. Avaliação da usabilidade e acessibilidade em interação humano-computador em portais: um estudo de caso sobre três portais da transparência municipais da Paraíba / Paula Priscilla Fagundes Araújo Barros Gomes. - Campina Grande, 2022. 146 f.: il. color. Dissertação (Mestrado em Design) - Universidade Federal de Campina Grande, Centro de Ciências e Tecnologia, 2022. "Orientação: Prof. Dr. José Guilherme da Silva Santa Rosa". Referências. 1. Portal da Transparência. 2. Usabilidade. 3. Acessibilidade. 4. Acesso à Informação. 5. Paraíba. I. Santa Rosa, José Guilherme da Silva. II. Título. CDU 004.5(813.3)(043) FICHA CATALOGRÁFICA ELABORADA PELA BIBLIOTECÁRIA MARIA ANTONIA DE SOUSA CRB 15/398

## PAULA PRISCILLA FAGUNDES ARAÚJO BARROS GOMES

### AVALIAÇÃO DA USABILIDADE E ACESSIBILIDADE EM INTERAÇÃO HUMANO-COMPUTADOR EM PORTAIS: um estudo de caso sobre três Portais da Transparência Municipais da Paraíba

Dissertação de mestrado apresentada ao Programa de Pós-Graduação em Design da Universidade Federal de Campina Grande, em cumprimento às exigências para obtenção do grau de Mestre em Design.

Dissertação defendida e aprovada em 29 de Novembro de 2022.

### **BANCA EXAMINADORA**

Prof. Dr. José Guillerme da Silva Santa Rosa Orientador Universidade Federal de Campina Grande - PPGDesign de Farias Maribondo Prof. Dr. Juscelin ক Membro Interno Universidade Federal de Campina Grande - PPGDesign Rays Person Mas Prof. Dr. Rodrigo Pessoa de Medeiros

Membro Externo Instituto Federal da Paraíba - IFPB

#### **AGRADECIMENTOS**

Agradeço a Deus pelo dom da vida, por sempre me proporcionar mais do que mereço.

Agradeço à minha esposa, Jorilene Barros, por todo o incentivo, palavras de conforto e apoio. Por não me deixar desistir e por acreditar em mim, antes de tudo.

Agradeço a minha mãe, Sônia Maria, pela dedicação e apoio na tenra infância. Ao meu irmão, Pedro Luiz pelo companheirismo. Ao meu Pai, Paulo Lopes *(In memoriam),* por todo o amor e carinho dedicados no pouco tempo em que tivemos para compartilhar este plano.

 Gratidão aos meus amigos por toda a força, incentivo, ouvidos e compreensão, em especial à Tayná Rangel, Vanessa Cláudia e Ana Luiza. A transposição pelas sinuosas estradas da vida torna-se menos angustiante quando se tem vocês.

Ao meu orientador, Prof. Dr. José Guilherme Santa Rosa, pelos ensinamentos e colaboração. Aos integrantes da banca, Prof. Dr. Juscelino Maribondo e o Prof. Dr. Rodrigo Medeiros, pela leitura, atenção, colaboração e disponibilidade.

Aos professores do Programa de Pós-Graduação da Universidade Federal da Paraíba, em especial ao Prof. Dr. José Eustáquio Rangel de Queiroz, pelos ensinamentos, disponibilidade, atenção e incentivo.

A secretária Gilvaneide Lima, por toda a paciência, atenção, gentileza e disponibilidade.

A Fundação de Apoio à Pesquisa do Estado da Paraíba (FAPESQ), pelo importante apoio financeiro.

Gratidão a todos que cruzaram meu caminho e que, direta ou indiretamente, colaboraram para o desenvolvimento deste trabalho.

*Todo poder que, em vez de servir aos outros, serve a si mesmo, esse é um poder que não serve. O poder da informação, o poder da ciência, o poder da arte, é servir.* 

MÁRIO SÉRGIO CORTELLA

### **RESUMO**

No mundo hodierno, o acesso à informação é essencial para a participação popular na *res publica*. Subsidiariamente, a disponibilização dessas informações ocorre a partir de páginas *web*, denominadas Portais da Transparência. A efetividade no acesso a esses sítios relaciona-se com a adoção de diretrizes para que possam apresentar-se úteis à população, sem distinções, possibilitando os princípios democráticos. Neste sentido compreende-se a necessidade de conhecimento sobre a legislação que norteia o desenvolvimento desses sítios - LC 131 e LAI 12.527 - como também, as diretrizes de acessibilidades e usabilidade que precisam apresentar. Considerando isso, esse trabalho realizou uma avaliação da Acessibilidade e Usabilidade nos PTM's das cidades de Queimadas, Sapé e Catolé do Rocha, na Paraíba, escolhidas devido às características inerentes às interfaces dessas páginas. Realizou-se a verificação de conformidades das diretrizes da WCAG e eMAG e a padrões, a partir dos Princípios de Diálogo – Norma ISO 9241/110. Foi verificado que as interfaces apresentaram problemas de usabilidade e acessibilidade em todos os níveis, inclusive os mais básicos, sendo provável que não atenda de forma efetiva grande parte da população.

**Palavras-chave**: Portal da Transparência, Usabilidade, Acessibilidade, Acesso à Informação, Paraíba

## **ABSTRACT**

*In today's world, access to information is essential for popular participation in the res publica. Subsidiarily, this information is made available through web pages, called Transparency Portals. The effectiveness of access to these sites is related to the adoption of guidelines so that they can be useful to the population, without distinction, enabling democratic principles. In this sense, it is understood the need for knowledge about the legislation that guides the development of these sites - LC 131 and LAI 12,527 - as well as the accessibility and usability guidelines that they need to present. Considering this, this work carried out an evaluation of Accessibility and Usability in the PTMs of the cities of Queimadas, Sapé and Catolé do Rocha, in Paraíba, chosen due to the inherent characteristics of the interfaces of these pages. Compliance with WCAG and eMAG guidelines and standards were verified, based on the Principles of Dialogue – ISO 9241/110 Standard. It was verified that the interfaces presented usability and accessibility problems at all levels, including the most basic ones, and it is likely that it does not effectively serve a large part of the population.* 

*Keywords:Transparency Portal, Usability, Accessibility, Access to Information, Paraíba*

# **SUMÁRIO**

<span id="page-8-22"></span><span id="page-8-21"></span><span id="page-8-20"></span><span id="page-8-19"></span><span id="page-8-18"></span><span id="page-8-17"></span><span id="page-8-16"></span><span id="page-8-15"></span><span id="page-8-14"></span><span id="page-8-13"></span><span id="page-8-12"></span><span id="page-8-11"></span><span id="page-8-10"></span><span id="page-8-9"></span><span id="page-8-8"></span><span id="page-8-7"></span><span id="page-8-6"></span><span id="page-8-5"></span><span id="page-8-4"></span><span id="page-8-3"></span><span id="page-8-2"></span><span id="page-8-1"></span><span id="page-8-0"></span>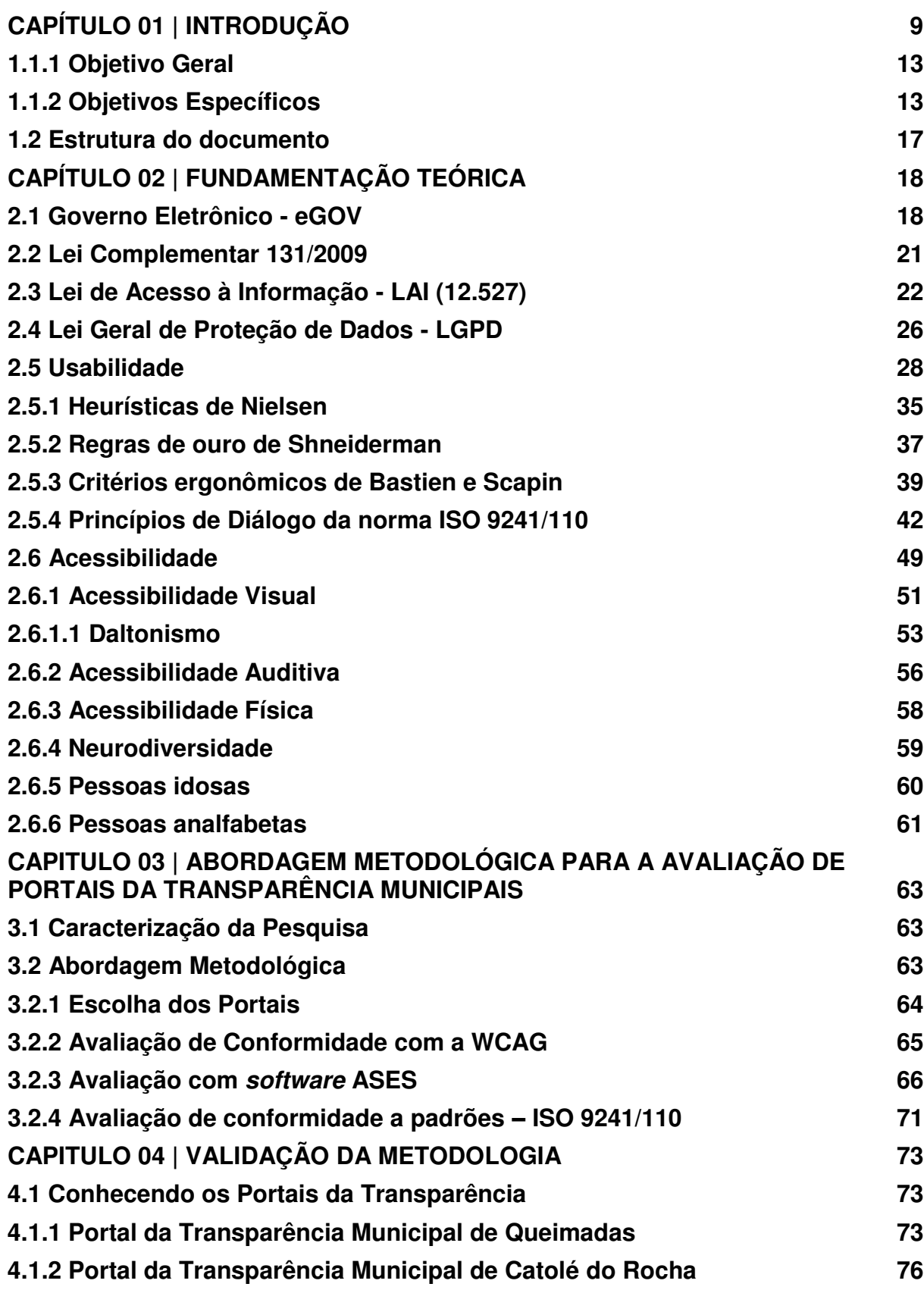

<span id="page-9-17"></span><span id="page-9-16"></span><span id="page-9-15"></span><span id="page-9-14"></span><span id="page-9-13"></span><span id="page-9-12"></span><span id="page-9-11"></span><span id="page-9-10"></span><span id="page-9-9"></span><span id="page-9-8"></span><span id="page-9-7"></span><span id="page-9-6"></span><span id="page-9-5"></span><span id="page-9-4"></span><span id="page-9-3"></span><span id="page-9-2"></span><span id="page-9-1"></span><span id="page-9-0"></span>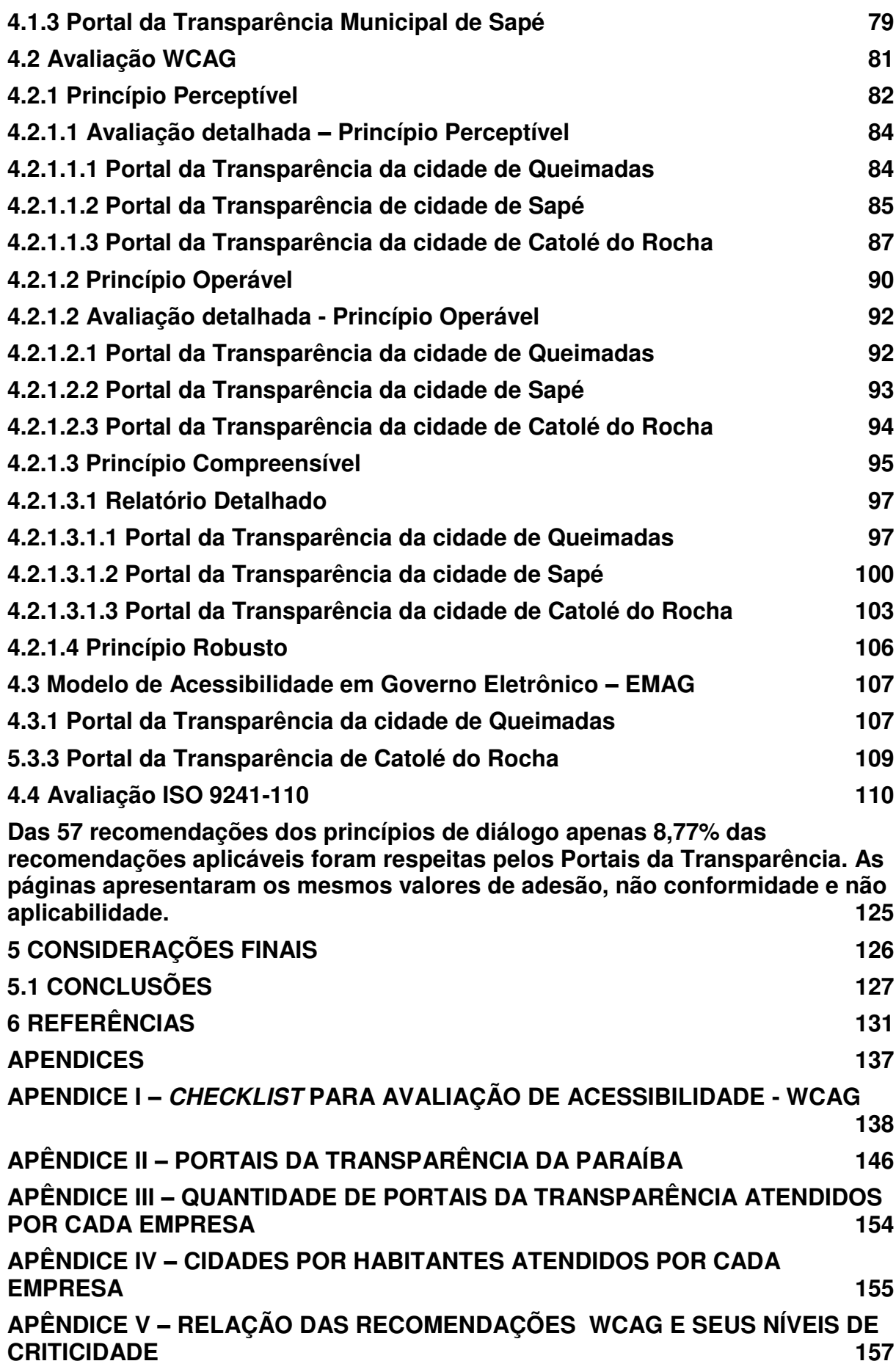

<span id="page-10-0"></span>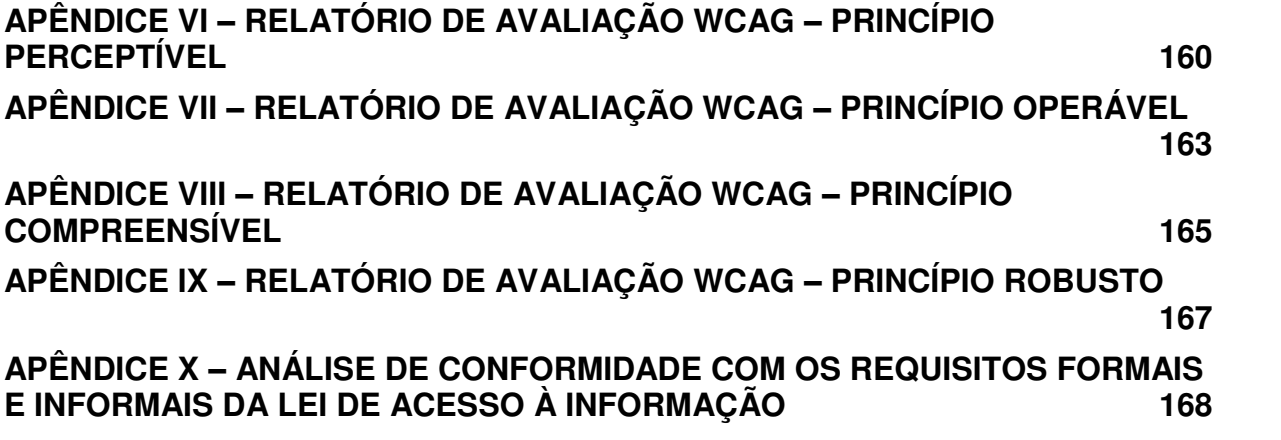

# **LISTA DE FIGURAS**

<span id="page-11-34"></span><span id="page-11-33"></span><span id="page-11-32"></span><span id="page-11-31"></span><span id="page-11-30"></span><span id="page-11-29"></span><span id="page-11-28"></span><span id="page-11-27"></span><span id="page-11-26"></span><span id="page-11-25"></span><span id="page-11-24"></span><span id="page-11-23"></span><span id="page-11-22"></span><span id="page-11-21"></span><span id="page-11-20"></span><span id="page-11-19"></span><span id="page-11-18"></span><span id="page-11-17"></span><span id="page-11-16"></span><span id="page-11-15"></span><span id="page-11-14"></span><span id="page-11-13"></span><span id="page-11-12"></span><span id="page-11-11"></span><span id="page-11-10"></span><span id="page-11-9"></span><span id="page-11-8"></span><span id="page-11-7"></span><span id="page-11-6"></span><span id="page-11-5"></span><span id="page-11-4"></span><span id="page-11-3"></span><span id="page-11-2"></span><span id="page-11-1"></span><span id="page-11-0"></span>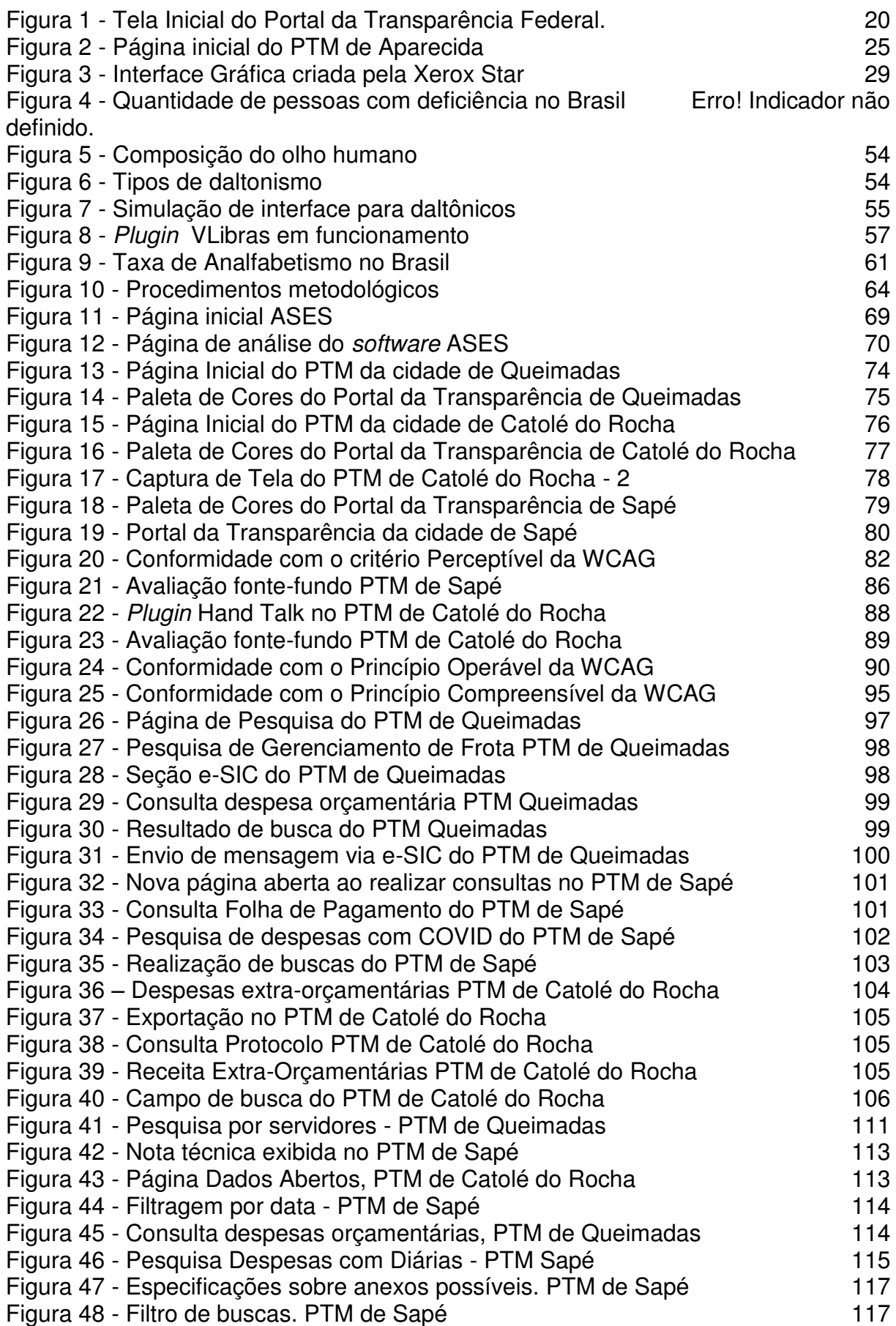

# **LISTA DE TABELAS**

<span id="page-12-5"></span><span id="page-12-4"></span><span id="page-12-3"></span><span id="page-12-2"></span><span id="page-12-1"></span><span id="page-12-0"></span>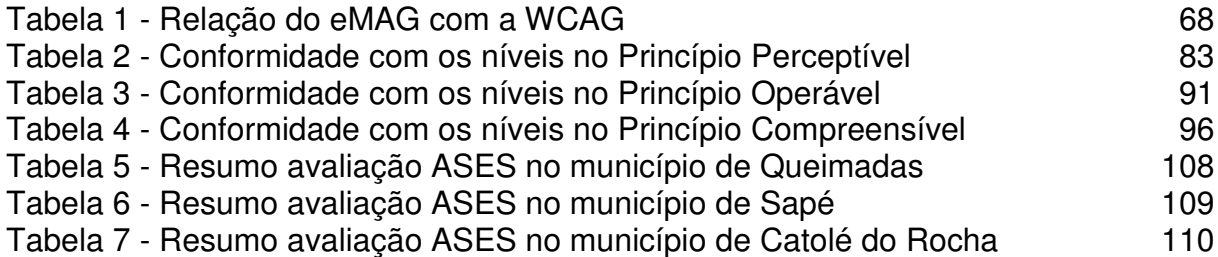

# **LISTA DE QUADROS**

<span id="page-13-10"></span><span id="page-13-9"></span><span id="page-13-8"></span><span id="page-13-7"></span><span id="page-13-6"></span><span id="page-13-5"></span><span id="page-13-4"></span><span id="page-13-3"></span><span id="page-13-2"></span><span id="page-13-1"></span><span id="page-13-0"></span>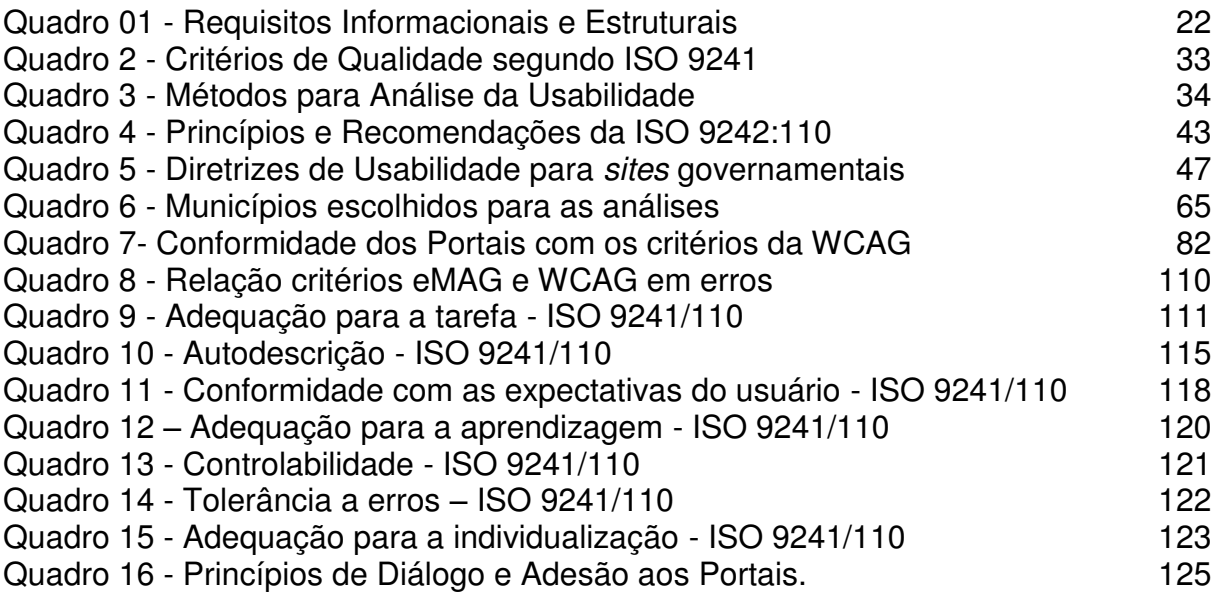

# **LISTA DE ABREVIATURAS E SIGLAS**

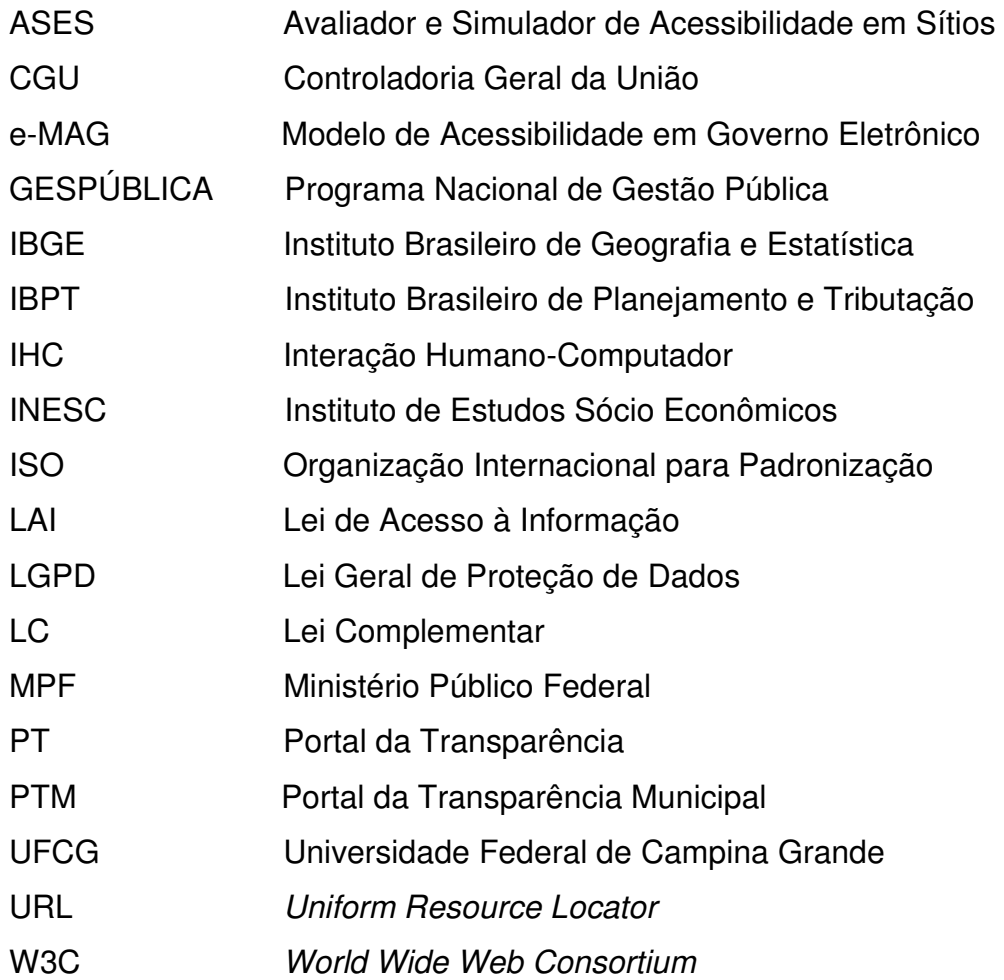

### **1. INTRODUÇÃO**

A imensa utilização de dispositivos eletrônicos e da Internet viabilizou, no início dos anos 2000, a criação do programa governo eletrônico, o e-GOV, que utiliza de dispositivos eletrônicos e do acesso à Internet para oferecer diversos serviços à população (GOMES; DA SILVA, 2019).

Para Diniz (2000), o objetivo do governo eletrônico é utilizar as tecnologias da informação e comunicação (TIC) para a prestação de serviços à população, mudando a maneira pela qual o governo interage com o cidadão, empresas e outros governos.

 A partir disso, foi possível observar a gradativa e relevante expansão de serviços *on-lines* e, por conseguinte, a migração na disponibilização das prestações de contas governamentais que deixaram de ser disponibilizadas apenas por meios físicos - através de papéis e diários, representando um sistema altamente burocrático e restrito - para um sistema capaz de fornecer respostas em um espaço de tempo cada vez menor, acompanhando progressivamente a utilização das tecnologias comunicacionais por parte da população.

A disponibilização de dados referentes à máquina pública passou a ser exigida a partir da reforma administrativa do Estado que ocorreu em 1995<sup>1</sup>. Isto enfatizou a importância das instituições governamentais possibilitarem meios de acesso à informação de forma transparente aos cidadãos, mantendo a sociedade organizada, eficiente e democrática; deixando de ter apenas ação reguladora e normativa abrindo espaço para a efetiva participação social, cidadania e democracia.

A transparência pública no Brasil é um conceito derivado do princípio constitucional da Publicidade, presente no artigo 37 da Constituição Federal de 1988. Esse princípio afirma que "A administração pública direta e indireta de qualquer dos Poderes da União, dos Estados, do Distrito Federal e dos Municípios, obedecerá aos princípios de legalidade, impessoalidade, moralidade, publicidade e eficiência" (BRASIL, 1988).

Compreende-se a partir de Matias (2002, p. 2) que "a transparência do Estado se efetiva por meio do acesso do cidadão à informação governamental, o que torna mais democrática a relação entre o Estado e a sociedade civil".

**<sup>1</sup>** Iniciou-se em 1995 no governo do presidente Fernando Henrique Cardoso e estabeleceu mudanças de ordem econômica, social, política e tributária.

Embora transparência e publicidade pareçam possuir o mesmo significado, Platt (2007, pág. 18) declara que publicidade consiste em tornar a informação pública, de fácil acesso. Porém, para que a informação seja devidamente utilizada ela precisa ser transparente, ou seja, tornar-se confiável, relevante e compreensível; possuindo uma linguagem simples, permitindo o entendimento por um público variado, independente do grau de escolaridade.

Desse modo, é fundamental desmistificar a ideia de que o interesse de acesso às contas públicas deve ser reservado a um público seleto, geralmente com um poder aquisitivo maior ou elevado grau de instrução. A substituição de uma linguagem "elitista" para um vocabulário próximo ao que costumeiramente é utilizado pela população possibilita o interesse nas informações disponibilizadas, assim como a compreensão dos dados apresentados. Essa compreensão permite ao cidadão relacionar as informações obtidas e, a partir disso, fiscalizá-las quanto a sua veracidade, reivindicando aos órgãos competentes a justa distribuição do dinheiro público, pressionando-os assim, a agir de forma correta.

Evangelista (2010, p. 87) afirma que "o acompanhamento da gestão e fiscalização dos gastos no setor público, quando realizados pela própria sociedade, recebe a denominação de controle social". Evidencia-se que o controle social deve ser costumeiramente incentivado para que o cidadão possa sentir-se confortável para questionar, opinar e contribuir com a administração da máquina pública.

A recente pesquisa<sup>2</sup>, que objetiva avaliar o Índice de percepção da corrupção, apontou que o Brasil ocupou a 96º posição no ranking de países menos corruptos do mundo em 2021. Em relação às pesquisas anteriores houve um aumento de 28 pontos. Os escândalos políticos<sup>3</sup> que assolaram o país nas últimas décadas certamente corroboraram para essa concepção. Os casos Máfia dos fiscais (1998 e 2008), Mensalão (2005), Sanguessuga (2006), Sudam (1998 e 1999), Operação Navalha (2007), Anões do Orçamento (1989 e 1992), TRT de São Paulo (1992 e 1999), Banco Marka (1999), Vampiros da Saúde (1990 a 2004) e Banestado (1996 a 2000) extraíram juntos aproximadamente R\$42 bilhões de reais dos cofres públicos em pouco mais 20 anos, trazendo grandes problemas e atrasos para o país.

A responsabilidade da pesquisa é do movimento Transparência Internacional,

**<sup>2</sup>**https://g1.globo.com/mundo/noticia/2022/01/25/brasil-piora-duas-posicoes-em-ranking-de corrupcao.ghtml

fundado em 1993 e que trabalha em parceria com o governo, sociedade e empresas privadas com a finalidade de tornar a relação sociedade-governo mais justa e igualitária, fortalecendo o controle social e diminuindo a ocorrência de abuso de poder e desvio de dinheiro público. No relatório de 2017, o movimento afirma que, dentre as medidas a serem adotadas para que o índice de países corruptos diminua, está o apoio à liberdade de imprensa, responsabilidade administrativa e transparência com as contas públicas, sendo esse último aspecto o norteador desse trabalho.

Para criar mecanismos capazes de garantir os princípios da transparência e publicidade, surgiu nos primeiros anos do século XXI o Portal da Transparência. Para maximizar a utilização dessa ferramenta em todas as esferas governamentais, foram sancionadas a Lei da Transparência (LC 131/2009) e Lei de Acesso à Informação (LAI Nº 12.527/11), trazendo orientações para a disponibilização das páginas e punições as instituições que as desobedecem. Embora trouxessem aspectos funcionais e estruturais desejáveis aos sítios, inclusive relacionados à usabilidade e acessibilidade, essas informações possuíam um caráter sugestivo, não obrigatório, acarretando uma não adesão por parte das instituições, apresentando páginas de difícil acesso e baixa acessibilidade.

Na pesquisa divulgada pela Controladoria Geral da União (CGU), os PTM brasileiros obtiveram média 6,85 em uma escala de 0 a 10 (CGU, 2021). Na Paraíba a média dos municípios foi 7,06, considerada baixa em relação a quantidade de municípios avaliados, um total de 08 (04%) das 223 cidades paraibanas, a citar: Cajazeiras: 8,95; Sousa: 5,15; Patos: 6,65; Campina Grande: 5,56; Guarabira: 7,25; Sapé: 8,4; Santa Rita: 5,93; Bayeux: 4,13; João Pessoa: 10. Além disso, as análises comumente encontradas fundamentam-se apenas em sugestões de usabilidade presentes nos documentos governamentais, sem que métodos ou ferramentas de análise da usabilidade fossem empregados. A acessibilidade, outro aspecto imprescindível na navegação *web,* também é negligenciada.

É importante evidenciar que atualmente os Portais da Transparência, em todas as esferas governamentais (municipal, estadual ou federal), caracterizam-se como o principal meio de prestação das contas públicas à sociedade. Disponibilizados na rede de computadores de forma gratuita, reúne todas as informações pormenorizadas da administração pública.

Portanto, tornar a navegação nesses portais agradável — através do emprego de princípios de usabilidade — e acessível, independente das limitações dos usuários, perpassa a sua existência como forma de cumprimento da legislação. Assim, trazendo benefícios tanto para os usuários (cidadãos) - pois o permite acompanhar, averiguar e, consequentemente, opinar sobre a administração dos recursos público - como para os governantes, já que a disponibilização de dados consistentes, sistema robusto, útil e acessível favorece a percepção de confiança aumentando sua credibilidade.

É importante compreender que, diante da popularização da Internet e do massivo acesso a dispositivos tecnológicos capazes de facilitar a comunicação, a sociedade hodierna passou a ser pautada a partir da informação, o que corroborou para o anseio em acessar todos os tipos de dados capazes de colaborar para a construção do conhecimento.

De acordo com o *Google*, uma das maiores empresas de tecnologia da atualidade, a Internet já contava com cerca de 05 milhões de *terabytes* de dados em 2018 (MOTOMURA, 2018), entre textos, imagens e outros arquivos de mídia, um verdadeiro aglomerado de informações. Entretanto, a facilidade de produção e disseminação de conteúdo na "grande rede" trouxe preocupações acerca da usabilidade e acessibilidade nas diversas plataformas em que esses conteúdos podem ser apresentados.

Observa-se que as páginas *web*, sobretudo as que disponibilizam serviços à população, precisam atentar-se quanto ao modo de apresentação das informações disponibilizadas, abstendo-se de modismos, vícios e falta de rigor frente às diretrizes de acessibilidade *web* e usabilidades encontradas, a fim de colocar em evidência suas funcionalidades.

Portanto, este trabalho realiza uma análise da usabilidade e acessibilidade de Portais da Transparência Municipais - PTM, que são páginas *online* responsáveis por disponibilizar informações sobre os gastos e as contas públicas de um município. As avaliações correspondem às interfaces dos Portais da Transparência Municipais das cidades de Catolé do Rocha, Queimadas e Sapé, no estado da Paraíba<sup>4</sup>, verificando se a demanda dos usuários por esses dados no tocando a usabilidade e acessibilidade *web* está sendo cumprida, buscando compreender quais os problemas encontrados pelos usuários e identificando subsídios que possam nortear uma melhor forma de disponibilizar as informações dentro das páginas.

**<sup>4</sup>** É uma das vinte e sete unidades federativas do Brasil, situada na região Nordeste. Possui duzentos e vinte e três municípios 4,058 milhões habitantes e uma área territorial de 56.585km².

Pesquisas preliminares apontaram que as implantações dos PTMs ficam sob a responsabilidade de empresas desenvolvedoras de *software* costumeiramente escolhidas através de processos licitatórios. Processos esses que habitualmente privilegiam as empresas que possuem as ofertas financeiras mais vantajosas sob a ótica do órgão contratante. Esse tipo de abordagem pode ser prejudicial na medida em que uma mesma empresa anseia, naturalmente, pelo atendimento ao maior número de cidades, reciclando e disponibilizando a mesma interface, sem a realização de ajustes, desconsiderando aspectos individuais que são relevantes para uma boa construção e disponibilização de páginas *web*, como a quantidade de acesso, tempo de permanência na página, grau de escolaridade dos usuários e sua aptidão com dispositivos tecnológicos.

Os estudos iniciais indicaram a existência de três principais empresas desenvolvedoras de PTM na Paraíba, que juntas atendem 41,08% das cidades do estado, totalizando 92 cidades. Para melhor compreensão, as empresas irão ser tratadas neste documento por A, B e C. A empresa A é responsável pelo Portal de 41 cidades, a B atende 33 municípios e a C responde por 17 municípios. A partir desse levantamento, o critério de escolha dos municípios baseou-se na quantidade populacional. Municípios mais populosos recebem mais verbas federais, logo, existe uma maior movimentação de dados nessas páginas. Dessa forma, os municípios escolhidos foram Catolé do Rocha para a empresa A, Sapé para a empresa B e Queimadas para a empresa C.

Grande parte das pesquisas que visam contribuir com a disponibilização de Portais da Transparência tem a finalidade de avaliar a qualidade da informação disponibilizada à população (CAMPOS, 2013); (NAZÁRIO; SILVA; ROVER, 2012); (CRUZ, 2012). Outro segmento de pesquisa, além de avaliar as informações disponibilizadas, examina a usabilidade dos Portais (SIMÃO; RODRIGUES, 2005); (SANTOS, 2014); (OLIVEIRA, 2016). Não foram encontrados trabalhos que realizassem a análise da usabilidade e acessibilidade suplementarmente, sugerindo melhorias para a utilização dos portais, a fim de corroborar com a eficiência no uso desses sítios por uma pluralidade de usuários.

Portanto, surge a necessidade de verificar a facilidade de uso desses portais e a possibilidade de serem acessados por qualquer usuário ou dispositivo, independente das suas condições e/ou limitações.

Preece, Rogers, Sharp (2013, p.18) afirmam que "a usabilidade visa

assegurar que produtos interativos sejam fáceis de aprender a usar, eficazes e agradáveis na perspectiva do usuário". Percebe-se a efetividade de uma página *web,*  entre outros aspectos*,* pela sua capacidade de conduzir toda a navegação do usuário, eliminando ou reduzindo a necessidade de ajudas externas, utilizando de informações e ferramentas objetivas e consistentes capazes de minimizar e/ou evitar a ocorrência de erros. Para que isso ocorra, os critérios de usabilidade presentes em bibliografias consolidadas como Shneiderman (1993); Nielsen (1990); Bastien e Scapien (2004), ISO 9241/110 (2006); Santa Rosa (2021); Teixeira (2014); Barbosa (2021) devem ser constantemente revisitados, adaptados e aplicados.

No contexto de PTM observou-se que muitos aspectos da usabilidade são frequentemente negligenciados, pois não há uma padronização, tampouco disponibilização de um conjunto de diretrizes capazes de mediar a construção dessas páginas a partir de suas similaridades e especificidades. Os documentos existentes para a usabilidade - Padrões Web em Governo Eletrônico e e-PWG<sup>5</sup> – e acessibilidade - diretrizes do eMAG<sup>6</sup> – Modelo de Acessibilidade em Governo Eletrônico - possuem caráter sugestivo, o que torna a aplicação de seu conteúdo não obrigatório e, frequentemente, não adotada.

Além de ser satisfatório, eficiente e eficaz, o sistema interativo deve ser acessado por uma pluralidade de pessoas, em seus diversos contextos, mostrandose acessível (PREECE, ROGERS, SHARP, 2013). Para Ferraz (2017, p.1) a acessibilidade na *web "*está relacionada diretamente com a eliminação de barreiras em páginas para que pessoas com deficiência tenham autonomia na rede".

O Instituto Brasileiro de Geografia e Estatística (IBGE)<sup>7</sup> a partir do censo realizado em 2010, verificou que o país possuía 45,6 milhões de brasileiros com algum tipo de deficiência visual, auditiva, motora, mental ou múltiplas, em seus variados níveis (IBGE,2010). Esses números demonstram a necessidade de projetar interfaces gráficas capazes de garantir o acesso pleno a páginas *web* por todas as pessoas, observando as particularidades do indivíduo, garantindo a realização de tarefas e acesso a serviços de forma eficaz e autônoma. Para as páginas governamentais, ao implantar diretrizes de acessibilidade, cumpre-se o que rege a constituição federal (BRASIL, 1988) e garante acesso pleno a todos os dados e

**<sup>5</sup>** https://epwg.governoeletronico.gov.br/cartilha-usabilidade.html

**<sup>6</sup>** https://emag.governoeletronico.gov.br**/** 

**<sup>7</sup>**O último censo no Brasil seria realizado em 2020, mas precisou ser adiado devido o contexto pandêmico que o país se encontrava.

informações disponibilizadas pelo estado, estimulando e proporcionando a participação dos cidadãos no monitoramento da aplicação do dinheiro público.

Sistemas acessíveis possuem seus códigos escritos para suportar as várias tecnologias assistivas presentes no mercado, que vão desde leitores de tela a mouses oculares. Além das boas práticas de desenvolvimento para a acessibilidade, a interface deve possuir outras características, a partir de uma satisfatória escolha de elementos gráficos, que facilitem a interação de pessoas com alguma deficiência permanente ou situacional, como a correta distância entre os elementos das páginas, alto contraste entre o texto e o fundo, ampliação de fonte, linguagem simples, entre outros aspectos que, embora pareçam simples, quando bem implementados contribuem para o acesso eficaz a uma gama de utilizadores, por diferentes dispositivos.

Para guiar a construção e disponibilização de sistemas acessíveis existem diretrizes de projeto, como *The Authoring Tool Accessibility Guidelines* (ATAG), *[User](https://www.w3.org/TR/UAAG20/)  [Agent Accessibility Guidelines](https://www.w3.org/TR/UAAG20/)* [\(UAAG\)](https://www.w3.org/TR/UAAG20/)*[, Web Content Accessibility Guidelines](https://www.w3.org/TR/UAAG20/)*  [\(WCAG\)](https://www.w3.org/TR/UAAG20/)*[.](https://www.w3.org/TR/UAAG20/)* [Baseados nessas diretrizes, outros estudos trazem orientações acerca da](https://www.w3.org/TR/UAAG20/)  [implantação de práticas acessíveis em ambientes digitais, tais como Ferraz \(2017\),](https://www.w3.org/TR/UAAG20/)  [Cunningham \(2012\) e Barreto e Hollier \(2019\).](https://www.w3.org/TR/UAAG20/) 

Dentre as diretrizes, destaca-se pela ampla utilização da WCAG. Suas recomendações independem da tecnologia e possui padrões fundamentados nos princípios da *Web Accessibility Initiative* (WAI), iniciativa para garantia da acessibilidade da *World Wide Web Consortium* (W3C), maior organização de padronização para Internet do mundo, com iniciativas que visam melhorar o acesso à rede, garantindo seu crescimento e ampla utilização a longo prazo.

Além da construção e análise a partir de diretrizes, *softwares* gratuitos que realizam a verificação automática da acessibilidade em *sites* estão disponíveis na Internet. Eles verificam o código das páginas e/ou aplicações, gerando relatórios detalhados com sugestão de alteração no HTML<sup>8</sup> e CSS<sup>9</sup>, e verificando aspectos como contraste de cor, organização do código, comportamento dos elementos e capacidade da página em comportar tecnologias assistivas.

A partir disso, a pesquisa analisou os portais da transparência municipais das cidades de Queimadas, Sapé e Catolé do Rocha sob a ótica da usabilidade e

**<sup>8</sup>** HTML é uma linguagem de marcação utilizada na construção de páginas na Web.

**<sup>9</sup>***Cascading Style Sheets* é um mecanismo para adicionar estilo a um documento web.

acessibilidade, tendo para isto, realizado avaliações automáticas e manuais, possíveis de serem confrontadas. Para isso, partiu da seguinte questão de pesquisa:

*Os Portais da Transparência Municipais das cidades de Sapé, Queimadas e Catolé do Rocha, na Paraíba, atendem aos requisitos de usabilidade e acessibilidade desejáveis a páginas web?* 

### **1.1 Objetivos**

### **1.1.1 Objetivo Geral**

Analisar as interfaces dos Portais da Transparência Municipais das cidades de Queimadas, Sapé e Catolé do Rocha, na Paraíba, sob a perspectiva da usabilidade e acessibilidade *web*.

### **1.1.2 Objetivos Específicos**

Possui como objetivos específicos:

- Discutir os aspectos e a relevância do Governo Eletrônico, Lei Complementar - LC 131/2009 e Lei de Acesso à Informação – LAI 12.527/2011, suas aplicações em Portais da Transparência e a importância dessa ferramenta para o sistema democrático;
- Explicitar os critérios de usabilidade e acessibilidade que permeiam a construção de páginas *web*;
- Identificar as interfaces dos Portais da Transparência Municipais da Paraíba, avaliando suas similaridades;
- Analisar a adesão dos Portais as normas de acessibilidade estabelecidas;
- Investigar a usabilidade das páginas a partir da adesão a padrões.

#### **1.2 Estrutura do documento**

Este trabalho está estruturado em cinco capítulos, onde:

No capítulo I é realizada uma contextualização do tema seguido do objetivo geral e específico, bem como a justificativa para a realização do trabalho.

O capítulo II traz o referencial teórico, importante para a concretização da pesquisa: Governo Eletrônico, Lei complementar 131/2009, Lei de Acesso à Informação (LAI) 12.529/2011 e seus requisitos estruturais e informacionais, Lei Geral de Proteção de dados (LGPD), conceitos sobre usabilidade, principais recomendações e autores. Conceito de acessibilidade, principais tipos de deficiência e recomendações para redução ou eliminação de barreiras.

No capítulo III é realizada a caracterização do estudo e explicitada todas as etapas metodológicas pormenorizadas para atingir os objetivos previamente propostos.

O capítulo IV traz a realização das avaliações de acessibilidade e usabilidade e discussão dos resultados.

No capítulo V encontram-se as considerações finais e conclusões da pesquisa.

Por fim, apresentam-se as referências e apêndices.

## **2. FUNDAMENTAÇÃO TEÓRICA**

Este capítulo apresenta conceitos e informações acerca do Governo Eletrônico – eGOV, Lei Complementar - LC131/2009 e Lei de Acesso à Informação – LAI 12.527/2011. Essas leis norteiam e estabelecem os critérios informacionais e estruturais que os portais da transparência devem apresentar. É discutida a importância dos portais como ferramenta de apoio ao cidadão para a fiscalização da coisa pública. Abrange também a Lei Geral de Proteção de Dados (LGPD) e seu impacto em Portais da Transparência. Explicita conceitos sobre usabilidade, verificando os principais estudos e recomendações que trazem as características que uma interface deve apresentar e as abordagens de avaliações possíveis de serem aplicadas. Por fim, são abordados conceitos acerca da acessibilidade digital, às principais legislações, tipos de deficiências e recomendações de interface.

#### **2.1 Governo Eletrônico - eGOV**

Castells (2004) afirma que a Internet teve, em 1995, seu primeiro ano de uso disseminado: aproximadamente 16 milhões de usuários. A pesquisa mais recente, realizada em janeiro de 2022, informa que o número de usuários de Internet no mundo se aproxima de cinco bilhões (INSPER, 2022). Com o aumento expressivo de usuários, os números de páginas ofertadas cresceram de forma exponencial, passando de três mil em 1994 para quase dois bilhões de páginas em 2022, representando um enorme crescimento em 28 anos, resultando em uma grande onda de dados e informações onipresentes na sociedade hodierna (STATS, 2022). Consequentemente, a intensa utilização da Internet permitiu uma grande diversificação nas formas de comunicação, que pode ser realizada através de dispositivos diversos, utilizando diferentes aplicações, a qualquer hora do dia.

Diante disso, verifica-se que o uso da Internet possibilitou rupturas e evoluções no sentido da informação e da comunicabilidade entre as pluralidades de ascensões técnico-social, proporcionando uma evolução na forma comunicacional, organizacional e na fiscalização da administração pública.

Através destes avanços é possível avaliar e refletir sobre as migrações do sistema de atendimento físico — que exigia a locomoção do indivíduo até o órgão competente para prestação do suporte — para a disponibilização do atendimento eletrônico, proporcionando conforto e rapidez para o usuário que conta com a possibilidade de realizar tarefas e receber atendimento de serviços por diferentes meios auxiliados pela Internet e outras tecnologias.

A partir disso, surge no Brasil, no final do ano de 2000, o programa Governo Eletrônico (e-GOV) visando atender as demandas estabelecidas pelo Decreto de 18 de outubro do mesmo ano, que visava ampliar a estrutura governamental presente na Internet, acessada a partir das Tecnologias da Comunicação e Informação.

A utilização do prefixo *e-* para designar produtos e serviços conectados à Internet surgiu a partir da popularização do *e*-mail, na década de 1970 (REZENDE; LEITE; 2017). Para Diniz (2009), a popularização do termo *e-commerce,* para designar compras realizadas pela Internet contribuiu para a consolidação e disseminação do termo, pois a utilização da Internet para a realização de tarefas passou a tornar-se uma tendência.

Agune e Carlos (2005) afirmam que o governo eletrônico consiste em um grupo de ações modernizadoras diretamente relacionadas ao poder público, com surgimento a partir da década de 1990. Segundo Diniz (2009, pág. 17) o "governo eletrônico está fortemente apoiado numa visão do uso das TICs para a prestação de serviços públicos, mudando a forma como o governo interage com o cidadão".

Reis (2004) declara que o governo eletrônico fornece informações, bens e serviços por meio das TICs, proporcionando aos cidadãos mais confiança, segurança, eficiência e transparência.

O e-GOV objetiva atender a três preceitos democráticos presentes na constituição federal de 1988: (i) Transparência, (ii) Responsabilidade, (iii) Prestação de contas. Transparência relaciona-se com a disponibilização e facilidade com que se pode ter acesso aos dados que estão sob responsabilidade do governo, originários dele. A responsabilidade trata da importância em divulgar dados confiáveis, completos e consistentes, que podem ser confrontados, incapazes de levantar dúvidas aos seus interessados. A prestação de contas determina e orienta a divulgação de informações pormenorizadas referentes aos gastos públicos (BRASIL, 1988).

Partindo desses preceitos, o Estado passa a ter uma função gerencial (Bresser-Pereira, 2004), ou seja, a administração deve ter a finalidade de ser pública, eficiente e transparente, além de envolver os indivíduos no processo de participação nas decisões referentes à máquina pública.

Dentro dessa perspectiva, os sujeitos sociais abandonaram a função de

telespectadores da gestão pública, tornando-se atores sociais envolvidos e fiscalizadores da organização social que busca promover o fim da corrupção do patrimônio sócio, econômico e cultural brasileiro.

O alicerce para a realização desse trabalho encontra-se no último preceito estabelecido pela constituição: prestação de contas. Ela trata da divulgação de todo e qualquer envolvimento do governo com o dinheiro público: despesas, receitas, diárias, licitações, entre outros mecanismos de movimentações financeiras.

Embora o governo eletrônico tenha sua origem na década de 2000, a utilização de páginas *web* para a disponibilização de dados públicos no Brasil surgiu apenas em 2004, na esfera federal (Figura 1). O espaço denominado de Portal da Transparência (Rodrigues, 2011) foi idealizado pela Controladoria Geral da União – CGU, como medida de combate à corrupção.

Posteriormente, outras leis fomentaram a utilização desse mecanismo para outras esferas governamentais, estabelecendo requisitos para a implantação e disponibilização dos dados e informações.

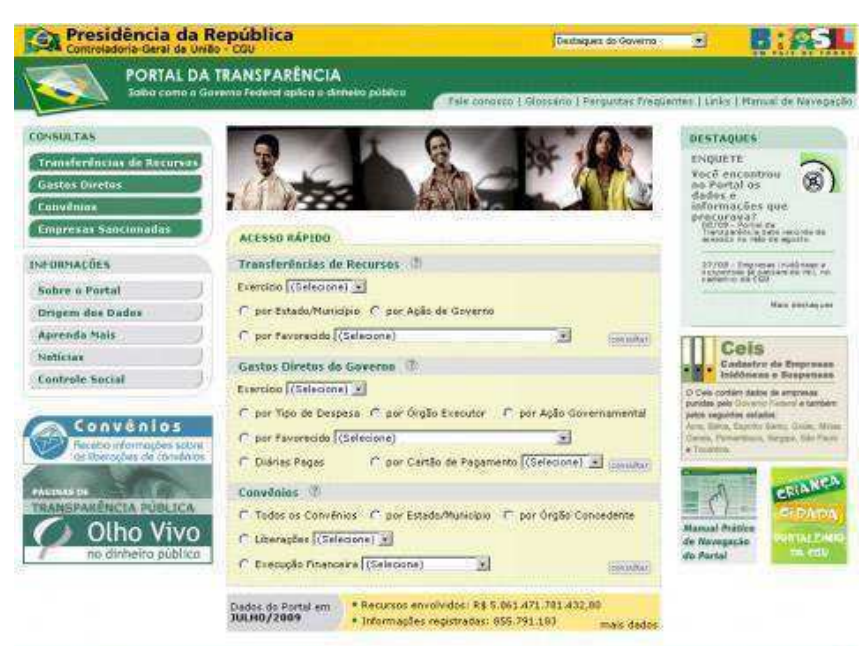

Figura 1 - Tela Inicial do Portal da Transparência Federal.

Fonte: [http://www.fnl.org.br/?s&paged=21.](http://www.fnl.org.br/?s&paged=21)

**2.2 Lei Complementar 131/2009** 

A Lei Complementar – LC 131 também conhecida como Lei da Transparência, sancionada em 27 de maio de 2009 altera o texto da Lei de Responsabilidade Fiscal (LRF), trazendo como enfoque a transparência, preceito já estabelecido na Constituição Federal de 1988 que obriga as entidades públicas a prestarem contas, em tempo real, sobre a utilização de suas verbas. Entende-se por tempo real o prazo de um dia útil subsequente à data do registro contábil no sistema (BRASIL, 2009).

Além de trazer mecanismos para garantir a aplicação desse preceito constitucional, a LC 131 fomentou a participação popular na administração pública, através da realização de audiências públicas, discussão de planos e projetos de lei (BRASIL, 2009).

Adicionalmente, estabeleceu a "liberação ao pleno conhecimento e acompanhamento da sociedade, em tempo real, de informações pormenorizadas sobre a execução orçamentária e financeira" (BRASIL, 2009) em páginas na Internet aos três níveis governamentais, estabelecendo prazos para a implantação desses sistemas:

> I – 1 (um) ano para a União, os Estados, o Distrito Federal e os Municípios com mais de 100.000 (cem mil) habitantes – maio de 2010; II – 2 (dois) anos para os Municípios que tenham entre 50.000 (cinquenta mil) e 100.000 (cem mil) habitantes – maio de 2011; III – 4 (quatro) anos para os Municípios que tenham até 50.000 (cinquenta mil) habitantes – maio de 2013.(BRASIL, 2009, *on-line*).

O não cumprimento dos prazos estabelecidos acarreta a impossibilidade de transferências voluntárias de recursos da União e abertura de processo por crime de responsabilidade (Brasil, 2009).

Embora já façam treze anos da implantação da lei e esgotado o prazo para a disponibilização dessas páginas, verificou-se que algumas cidades ainda infringem a determinação. Na Paraíba, os municípios de Amparo e Mulungu, não disponibilizam portais da transparência à população, retirando de 2.088 e 9.962 habitantes, respectivamente, a possibilidade de intervir, inspecionar e participar das decisões referentes à máquina pública.

### **2.3 Lei de Acesso à Informação - LAI (12.527)**

Em 2012 surge a Lei 12.527 – Lei de Acesso à Informação (LAI), que determinou a disponibilização de informações referente às contas públicas através

de sistema *on-line* unificado, tratando a publicidade como regra e o sigilo como exceção. Adicionalmente, trouxe a possibilidade de que qualquer pessoa, física ou jurídica, receba de forma gratuita e sem a necessidade de apresentação de motivos, informações públicas dos órgãos e entidades (Brasil, 2012). Em seu art. 3º encontram-se as diretrizes para o cumprimento da Lei:

> I - Observância da publicidade como preceito geral e do sigilo como exceção; II - divulgação de informações de interesse público, independentemente de solicitações; III - utilização de meios de comunicação viabilizados pela tecnologia da informação; IV - fomento ao desenvolvimento da cultura de transparência na administração pública; V - desenvolvimento do controle social da administração pública (Brasil, 2012, Artº3) (BRASIL, 2012, *on-line*).

A LAI determina que as divulgações dessas informações sejam realizadas através de "sítios oficiais", ou seja, páginas oficiais do governo presentes na Internet, os Portais da Transparência, elencando requisitos para garantir a correta disponibilidade dos dados.

A desobediência à norma ocasiona a suspensão temporária de recursos (verbas) por parte do governo e quando se tratar de empresas privadas, a rescisão do vínculo contratual (BRASIL, 2012).

Para auxiliar o desenvolvimento desses Portais da transparência, a Controladoria Geral da União – CGU, órgão responsável pela transparência pública e combate à corrupção, disponibilizou em 2013 um "Guia de implantação de Portal da Transparência". A cartilha<sup>10</sup> apresenta uma seção que traz recomendações sobre o conteúdo das informações e a estrutura que o sistema deve apresentar.

Além disso, o texto da LAI estabelece requisitos informacionais e estruturais (Quadro 01), que devem ser adotados pelos sistemas.

Quadro 01 - Requisitos Informacionais e Estruturais

**<sup>10</sup>** Disponível em: [https://www.ufmg.br/proex/cpinfo/cidadania/wp-content/uploads/2014/04/CGU-](https://www.ufmg.br/proex/cpinfo/cidadania/wp-content/uploads/2014/04/CGU-2013-GUIA-implanta%C3%A7%C3%A3o-do-portal-da-transpar%C3%AAncia.pdf)[2013-GUIA-implanta%C3%A7%C3%A3o-do-portal-da-transpar%C3%AAncia.pdf.](https://www.ufmg.br/proex/cpinfo/cidadania/wp-content/uploads/2014/04/CGU-2013-GUIA-implanta%C3%A7%C3%A3o-do-portal-da-transpar%C3%AAncia.pdf) Acesso em 11 de Novembro de 2022.

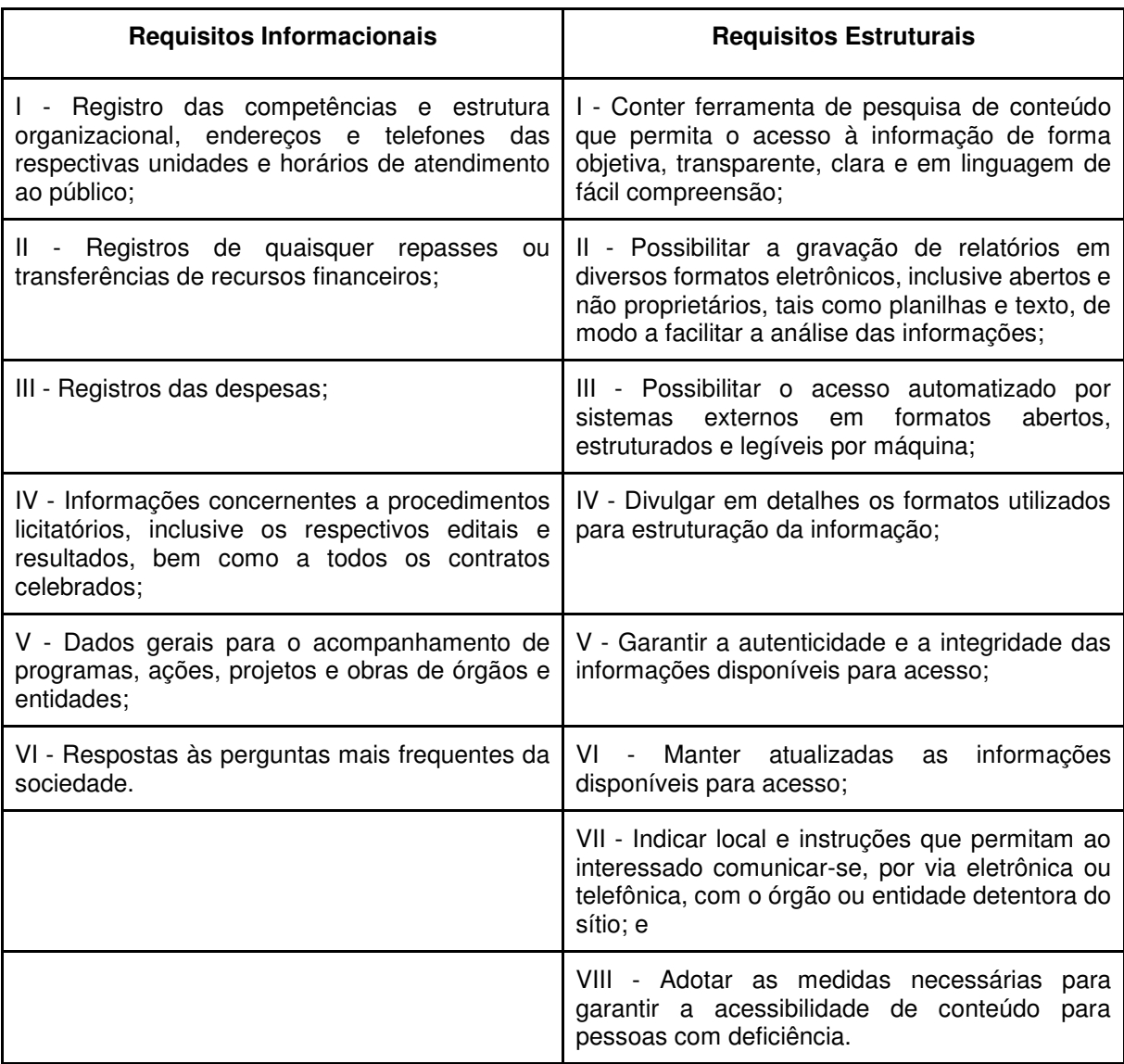

Fonte: Lei de Acesso à Informação (2012)

Entretanto, mesmo se tratando de uma obrigatoriedade, é possível observar que diversos municípios não empregam os requisitos em suas páginas. Em algumas cidades, essas funcionalidades são apresentadas de forma parcial, não podendo ser utilizadas efetivamente, dificultando o acesso aos dados por parte da população (Apêndice VIII).

Embora a LAI tenha possibilitado avanços na fiscalização dos bens públicos, trazendo uma maior autonomia para o cidadão, alguns municípios oferecem as páginas apenas como forma de cumprimento à lei, não se preocupando com a adoção dos requisitos básicos e importantes para a compreensão das informações (DOS SANTOS et al. 2016; OLIVEIRA, 2018).

Dados deixam de ser disponibilizados e/ou são apresentados de forma inconsistente à população, prejudicando a sua compreensão e a possibilidade de fiscalização e intervenção na observação de possíveis irregularidades dos gastos públicos.

O estudo realizado (Apêndice VIII) demonstra a importância da fiscalização e da disponibilização de mecanismos capazes de propor a obrigatoriedade de quesitos que atualmente se mostram desejáveis e/ou aconselháveis. Sem que isso ocorra, o propósito para o qual essas páginas foram desenvolvidas torna-se cada vez mais distantes, pois sem o acesso pleno à informação, não há participação cidadã na máquina pública, sobretudo na esfera municipal.

Percebe-se que transformações na comunicação provocadas pelas evoluções das TICs foram mais intensas nos municípios, já que as autoridades estão "intimamente ligadas a questões que afetam diretamente a qualidade de vida da população" (LEITE, REZENDE, 2017), e os serviços *on-line* se apresentam como alternativa viável para estreitar esse vínculo. Ainda de acordo com esses autores, na administração pública municipal existe uma maior aproximação entre a população e seus representantes em virtude do aspecto geográfico, cultural, educacional e econômico.

De acordo com Culau e Fortis (2006), dois grandes problemas associados aos portais da transparência referem-se ao hermetismo da linguagem técnica e ao baixo nível de escolaridade da população brasileira, possibilitando dificuldades para a compreensão da informação contida nas páginas. Entretanto, a LAI prevê a criação de serviços de informações ao cidadão a fim de "atender e orientar o público quanto ao acesso a informações" (BRASIL,2012, *on-line*).

De acordo com a última pesquisa realizada pelo IBGE, embora o número de analfabetos no Brasil venha caindo nos últimos anos, ainda existem cerca de 11 milhões de brasileiros que não sabem ler e escrever. Além disso, 29% da população brasileira que frequentou a escola têm dificuldades para ler e interpretar textos, ou seja, encaixam-se como analfabetos funcionais (PNAD, 2019).

Esse cenário é preocupante no contexto de PTM pois há predominância de uma linguagem estritamente técnica que, independentemente do grau de escolaridade, torna-se de difícil compreensão para usuários que não são da área administrativa, jurídica e/ou contábil, em que há uma maior predominância dos termos utilizados nessas plataformas.

Portanto, dentre os aspectos importantes que os Portais precisam apresentar está a preocupação com a linguagem utilizada. A lei afirma que o direito de acesso à informação é de todos. Para isso, é necessária a utilização de uma linguagem

acessível, considerando os vários níveis culturais e sociais encontrados na sociedade. Em seu Programa Nacional de Gestão Pública e Desburocratização – (GESPÚBLICA), o governo federal fornece uma cartilha denominada "Fugindo do burocratês: como facilitar o acesso do cidadão ao serviço público" lançada em 2016. Essa cartilha orienta o atendimento ao cidadão, sugerindo uma migração da estrutura comunicacional comumente utilizada, para uma linguagem acessível ao usuário, que não possibilite dúvidas, ambiguidades e o levem a cometer erros (GESPÚBLICA, 2016).

Essa linguagem "natural e desburocratizada" é denominada Linguagem Cidadã<sup>11</sup>. Entretanto, a cartilha restringe-se à orientação ao atendimento físico em que o cidadão se desloca de sua residência até o órgão público em busca de alguma informação ou realização de serviços. Diante disso, é pertinente a disponibilização de materiais que orientem sobre a linguagem que deve ser utilizada no meio eletrônico, sobretudo nos Portais da Transparência, para auxiliar o usuário na compreensão das informações apresentadas. Na medida em que os termos técnicos são substituídos por palavras ou expressões já existentes no vocabulário do público as informações passarão a ser inteligíveis, motivando-os a acessar a plataforma e exercer o seu direito como fiscalizador do dinheiro público.

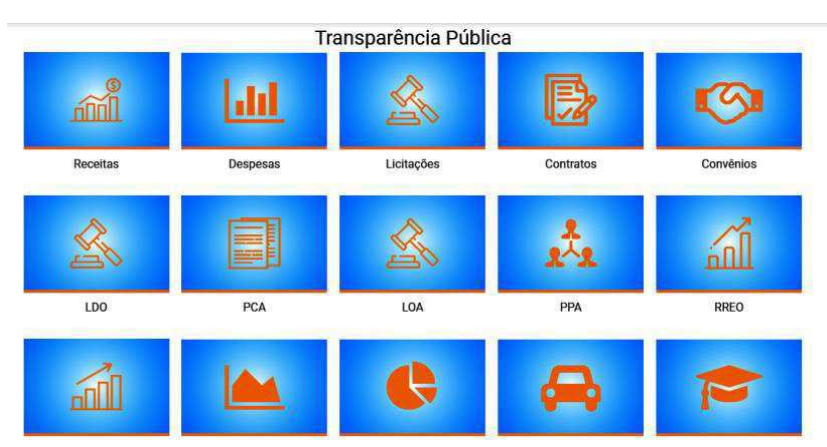

Figura 2 - Página inicial do PTM de Aparecida

Fonte: Captura de tela. Disponível em https://www.aparecida.pb.gov.br/portal-da-transparencia.php Um exemplo da utilização dessa linguagem inacessível é encontrado no Portal da Transparência da cidade de Aparecida (Figura 2). Nenhuma ajuda é oferecida ao usuário para a compreensão das siglas PCA, LOA, PPA, RREO, LDO,

**<sup>11</sup>** Linguagem cidadã é um projeto do governo federal que objetiva treinar as pessoas que trabalham diretamente com o público, para disponibilizar informações com uma linguagem de fácil compreensão.

dificultando o acesso por usuários que não tenham conhecimento sobre termos técnicos contábeis e administrativos. A situação torna-se mais crítica para usuários com baixo grau de instrução. Embora o Portal apresente um "Glossário *Web*" as definições contidas não abrangem os termos técnicos apresentados. Apresentam apenas significados de novas palavras utilizadas na *web*, sobretudo em redes sociais.

 $\acute{E}$  importante destacar que este trabalho não oferece contribuição<sup>12</sup> sobre hermenêutica, detendo-se a avaliar aspectos de usabilidade e acessibilidade. Entretanto, para atender a esses aspectos a linguagem utilizada precisa ser repensada, visto que influencia diretamente na percepção dos usuários na utilização da plataforma e na realização de tarefas.

### **2.4 Lei Geral de Proteção de Dados - LGPD**

A lei 13.709 de 14 de agosto de 2018 denominada Lei Geral de Proteção de Dados – LGPD dispõe sobre o "tratamento de dados pessoais, inclusive nos meios digitais, por pessoa natural ou por pessoa jurídica" (BRASIL, 2018).

Objetiva proteger os direitos fundamentais de liberdade e privacidade (BRASIL, 2018). Nasceu a partir de cobranças realizadas pela União Europeia, que já possuía desde 2016 um regulamento sobre como os dados pessoais deveriam ser processados e tratados.

Em seu Art.º 2 a lei traz como fundamentos para a proteção de dados:

I - o respeito à privacidade; II - a autodeterminação informativa; III - a liberdade de expressão, de informação, de comunicação e de opinião; IV - à inviolabilidade da intimidade, da honra e da imagem; V - o desenvolvimento econômico e tecnológico e a inovação; VI - a livre iniciativa, a livre concorrência e a defesa do consumidor; e VII - os direitos humanos, o livre desenvolvimento da personalidade, a dignidade e o exercício da cidadania pelas pessoas naturais (BRASIL, 2018, *on-line*).

A LGPD divide os dados em três categorias: **i) Pessoais:** dados capazes de identificar uma pessoa, tais como: RG, CPF, nome, telefone, e-mail e suas redes sociais; **ii) Pessoais "sensíveis":** trata das características da personalidade dos

**<sup>12</sup>** Para conhecimento, existem alguns trabalhos que se propuseram a analisar a linguagem utilizada em portais da transparência, nas mais variadas esferas governamentais, a citar: *Ler e navegar.gov.br: experiências de interação em um portal de transparência (2012), Gestão da informação pública: um estudo sobre o Portal Transparência Goiás (2013), Portal da Transparência e qualidade da informação: um estudo do Portal da Transparência de um governo local brasileiro (2017).* 

indivíduos: etnia, convicção religiosa, raça, filiação sindical, dados de saúde, biométricos e a respeito de sua vida íntima **iii) Anonimizados:** dados capazes de serem desvinculados de sua titular com a utilização de meios técnicos. Aos pertencentes de dados pessoais, sensíveis ou anonimizados dá-se o nome de titular de dados.

A lei afirma que todo tratamento de dados pessoais deve observar boa-fé, princípio norteador nas relações humanas e administrativas, pautado na proteção da confiança e respeito mútuo de ambas as partes durante relações obrigacionais (BACELLAR, 2010). Além desse, outros princípios são estabelecidos pela LGPD, como a finalidade, adequação, necessidade, livre acesso, qualidade dos dados, transparência, segurança, prevenção, não discriminação, responsabilização e prestação de contas (BRASIL, 2018).

Adicionalmente, a utilização e tratamento de dados devem ocorrer a partir das finalidades previstas no artigo sete da lei, no qual para esse estudo destaca-se a finalidade III:

> "pela administração pública, para o tratamento e uso compartilhado de dados necessários à execução de políticas públicas previstas em leis e regulamentos ou respaldadas em contratos, convênios ou instrumentos congêneres, observadas as disposições do Capítulo IV desta Lei;"(BRASIL, 2018, *online*).

Ainda no artigo 7 § 3º a lei afirma que "O tratamento de dados pessoais cujo acesso é público deve considerar a finalidade, a boa-fé e o interesse público que justificaram sua disponibilização" (BRASIL, 2018).

Dentre as políticas públicas presentes que justificam a utilização dos dados destaca-se a disponibilização de dados públicos de modo a favorecer a cidadania, através do fomento ao controle social e participação nos gastos públicos.

Muitas discussões ocorrem a respeito da disponibilização de salários de servidores em Portais da Transparência. Embora seja garantido pela LAI, já que são informações pessoais de interesse público, muitos servidores mostraram-se incomodados com as divulgações dos dados, sob a justificativa de risco pessoal. As recentes decisões acerca do tema justificam que, ao decidir ingressar no serviço público o agente "adere ao regime jurídico próprio da administração pública, que prevê a publicidade de todas as informações de interesse coletivo" (JUSBRASIL, 2015).

Adicionalmente, às informações disponibilizadas nas páginas resumem-se aos nomes dos servidores, lotação ou função e salário recebido. Nos portais avaliados, não foi observado a disponibilização de outras informações, capazes de causar danos à intimidade e à privacidade dos indivíduos.

Por fim, a LGPD não traz diretrizes, nem orienta a disponibilização dessas informações por Portais da Transparência Municipais. Por ser uma lei recente, as discussões acerca do tema estão sendo iniciadas (SILVA, 2020); (OLIVEIRA, 2020); (JUNIOR, 2020); (MORAES, 2021). Espera-se que maiores esclarecimentos acerca do manuseio, tratamento e disponibilização dessas informações sejam fornecidos posteriormente, garantindo que os agentes detentores das informações continuem a disponibilizá-las.

### **2.5 Usabilidade**

O sistema global de redes de computadores – a Internet – teve sua origem em 1957, a partir da idealização e criação de uma pequena rede com finalidade militar, durante a guerra fria (1947-1991). A ideia surgiu da necessidade do Departamento de Defesa dos Estados Unidos em criar uma tecnologia que possibilitasse as trocas de mensagens de forma rápida, flexível e com baixa tolerância a erros (MONTEIRO, 2001).

 A partir desses requisitos, a Universidade da Califórnia em parceria com o Centro de pesquisa de *Stanford* criou a ARPAnet *(Advanced Research Projects Agency Network).* Conforme se aproximava o término da guerra fria, a *ARPANET* foi gradativamente disponibilizada para que os cientistas de várias Universidades, entre outras instituições, pudessem utilizá-la em suas pesquisas (MONTEIRO, 2001).

A partir de 1987 seu uso comercial foi liberado e a grande rede continuou evoluindo, se transformando no que conhecemos hoje e passando a ocupar espaços antes inimagináveis, proporcionando mudanças significativas nas relações humanas, na comunicação, educação e no entretenimento.

É importante destacar que o massivo acesso à Internet, claramente verificada na sociedade moderna, é possível graças ao desenvolvimento e evolução de dispositivos tecnológicos que são capazes de fazer a "ponte" entre o usuário e a grande rede: computadores de mesas *(desktop), notebook*, *tablets*, *smartphones*, entre outros. É através desses aparelhos que conseguimos acessar a Internet para realizar pesquisas, fazer cálculos, conversar com amigos distantes, ouvir músicas, assistir filmes, entre outras centenas de atividades que a grande rede é capaz de proporcionar.

Isso ocorre a partir de uma característica muito importante: esses aparelhos

são dotados de uma interface gráfica do usuário,*Graphical User Interface* (GUI). Elas fornecem recursos intuitivos e meios fáceis para que usuários utilizem computador (MIYASHITA, 1992). A facilidade se dá pela manipulação de ícones e aplicações que orientam o usuário na completude de seus objetivos.

Para Johnson (2001), a interface se refere a *softwares* que possibilitam ao usuário interagir com o computador. Para ele, a interface atua como "uma espécie de tradutor, mediando entre as duas partes, tornando uma sensível para a outra" (JOHNSON, 2001, p. 17). Sem a interface gráfica seria impossível para um usuário comum manipular um computador, pois sua linguagem natural é diferente da nossa, sendo formada por uma sucessão de 0 e 1, em que 0 representa o estado desligado e 1 representa o estado ligado.

A primeira interface gráfica foi desenvolvida pela *Xerox Star*<sup>13</sup>(Figura 3) em 1973, denominada WIMP (*Windows, icons, menus and pointing device*). Era baseada em janelas, ícones, *menus* e dispositivos de indicação. Essas características possibilitaram uma revolução no modo de interação entre usuários e máquinas (PREECE, ROGERS, SHARP, 2013).

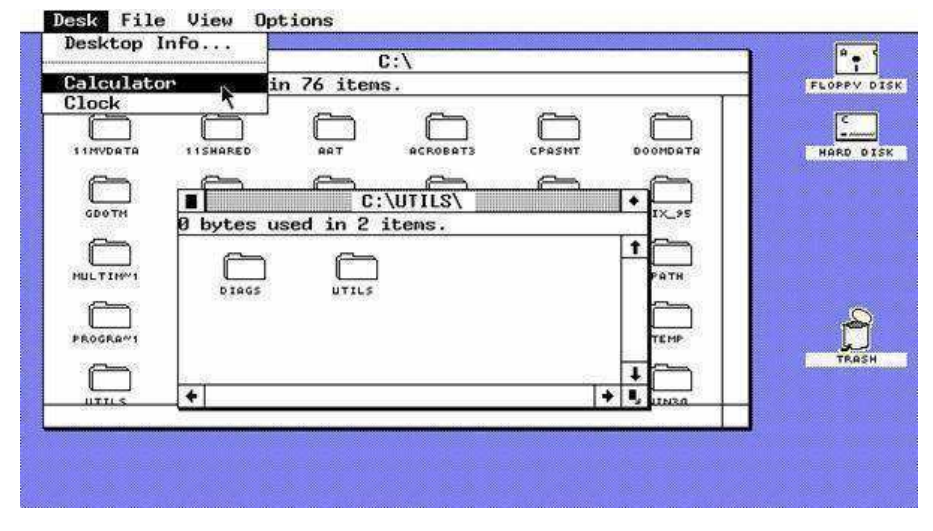

Figura 3 - Interface Gráfica criada pela Xerox Star

Fonte: *Toasty Technology*

Adicionalmente, o propósito de criação da interface foi proporcionar a utilização de computadores e realização de tarefas por mais pessoas, tornando-se o principal meio de contato entre o usuário e o sistema, através da utilização de

**<sup>13</sup>***Xerox Corporation* é uma empresa americana que atua desde 1906 no ramo de tecnologia e documentação;
*hardware<sup>14</sup>* e *softwares<sup>15</sup>*, fazendo com que a maioria dos usuários acredite que o sistema é a interface com a qual interagem (HIX, HATSON, 1993 APUD BARBOSA). Essa manipulação ocorre através da utilização de periféricos de entrada e saída como o *mouse*, teclado, monitor e fone de ouvido.

Entretanto, o desenvolvimento dessa tecnologia trouxe uma preocupação quanto à forma de interação entre o usuário e a máquina. A partir dessa inquietação, surge a Interação Humano-Computador (IHC) ainda na década de 1980, um novo campo de estudo, objetivando entender como os computadores podem contribuir com a vida pessoal e profissional das pessoas (PADOVANI, 2002).

A IHC está inserida na grande área da Ergonomia, do grego *"ergon"* que significa trabalho e *"nomos"* que significa "leis ou normas", ciência que teve seus primeiros estudos ainda no paleolítico, a partir da diminuição no tamanho dos utensílios de pedra lascada para proporcionar melhorias em seu manuseio e, por conseguinte, maximização da eficiência na caça e coleta (SILVA; PASCHOARELLI, 2010).

Sua origem é decretada apenas a partir da oficialização da primeira sociedade de ergonomia do mundo, denominada *Ergonomic Research Society*, em 1949 pelo engenheiro Kenneth Frank (SILVA, 2010). Entretanto, a primeira definição surgiu quase cem anos antes, em 1857, pelo cientista polonês Wojciech Jarstembowsky que a trata como uma ciência do trabalho que requer o "entendimento da atividade humana em termos de esforço, pensamento, relacionamento e dedicação" (BERNARDO apud JARSTEMBOWSKY, 1857). A associação brasileira de ergonomia (ABERGO), afirma que a ciência tem como objetivo alterar os sistemas de trabalhos para "adequar a atividade nele existentes às características, habilidades e limitações das pessoas, visando seu desempenho eficiente, confortável e seguro" (ABERGO, 2000).

Os estudos em ergonomia expandiram-se tão logo ocorreram às mudanças econômicas, trabalhistas e tecnológicas, sobretudo as advindas a partir da segunda guerra mundial. Para atender a crescente e variada demanda, a ergonomia passou a apresentar três áreas de especialização: física, cognitiva e organizacional (ABRAHÃO, 2009).

A ergonomia física aborda as características da anatomia humana, como

**<sup>14</sup>** Termo técnico para designar a parte física dos computadores.

**<sup>15</sup>** Termo técnico para designar a parte lógica do computador.

antropometria, fisiologia e biomecânica. Nesse sentido, são realizados estudos sobre postura, manuseio de materiais, movimentos repetitivos, distúrbios relacionados ao trabalho, segurança e saúde. Os processos mentais, estudos sobre cargas mentais de trabalhos, tomadas de decisão, desempenho especializado, interação homem-computador - IHC, estresse profissional e problemas a partir da relação seres humanos e sistemas são abordados na ergonomia cognitiva. Na ergonomia organizacional, são estudados a otimização de sistemas sociotécnicos, estruturas organizacionais, regras, processos, comunicação, gerenciamento de recursos, projetos de trabalho, trabalhos em grupos, entre outros aspectos e abordagens pertinentes ao ambiente organizacional (ABRAHÃO, 2009).

Os estudos dos processos mentais dos usuários, em especial os IHC, acompanharam o desenvolvimento de computadores pessoais modernos, pois, embora o primeiro *Personal Computer* - PC tenha surgido em 1965, foi só a partir dos anos de 1970 que os computadores pessoais se popularizaram, pois seus preços passaram a ser mais acessíveis, as interfaces mais amigáveis e o tamanho cada vez menor.

Segundo Baranauskas e Rocha (2000), a IHC é uma teoria interdisciplinar, pois necessita da contribuição de diversas áreas como a Psicologia, Ciência Cognitiva, Engenharia de *Software*, Sociologia, entre outras ciências que auxiliam no estudo da relação homem-máquina, tendo em vista a complexidade da mente humana e a pluralidade dos aspectos individuais. Atrelado a esses estudos surgiram então as primeiras pesquisas em usabilidade (CARVALHO, 2002).

Santa Rosa e Moraes (2010) afirmam que foi na década de 1990 que os desenvolvedores de *softwares* começaram a empregar métodos de usabilidade no desenvolvimento de seus projetos e em testes de *softwares*, utilizando como parâmetros a facilidade de uso, aprendizagem, minimização de erros e satisfação dos usuários. A partir dessa década surgiu a preocupação com o desenvolvimento de interfaces que estejam de acordo com as teorias de usabilidade vigentes.

As interfaces deixaram de ser, gradativamente, produzidas por métodos de tentativas e erros e passaram a ter fundamentos em teorias de usabilidade para subsidiar seu desenvolvimento.

A primeira definição de usabilidade surge a partir dos estudos de Shackel que afirmava que "os sistemas devem ser fáceis de usar e de aprender, flexíveis e devem despertar nas pessoas uma boa atitude" (1990, apud BENYON, 2015, p.49).

Para Nielsen (1993, p.16) a usabilidade é um atributo de qualidade relacionado à facilidade do uso de algo. Mais especificamente, refere-se à rapidez com que os usuários podem aprender a usar alguma coisa". Nielsen e Loranger (2006, p. 8) no prefácio do livro *Usabilidade na web projetando websites com qualidade* discorrem sobre a importância da usabilidade:

> Há dez anos a *Web* era algo diferente para as pessoas. Hoje ela é uma rotina, é uma ferramenta. Se for de fácil acesso, elas a utilizam, do contrário, não. Com dez vezes mais *sites* e provavelmente centenas de páginas na *Web*, os usuários estão menos tolerantes a *sites* complexos. Portanto, um projeto falho significa negócios perdidos. Nunca a usabilidade foi tão importante (Nielsen, 2006 p.8).

Para Krug (2006) usabilidade diz respeito à garantia do funcionamento de algo por pessoas com diferentes habilidades, atingindo seu propósito sem a ocorrência de frustração. Guimarães (2008) afirma que a usabilidade proporciona eficiência na realização de tarefas, através de ferramentas adequadas, fácil aprendizagem e ajuda. Deve ser considerada em todos os sistemas que lidam com informações e no qual há a interação com o usuário (ALEXANDER, 2006).

Os *e-commerces<sup>16</sup>*, desenvolvidos com a finalidade puramente mercadológica e que possuem um grande número de concorrentes, já estão conscientizando-se sobre a importância do investimento nessa ciência, pois já se deram conta de que usuários com problemas de interação tendem a abandonar o sistema (MARIKAR ,2017), causando um imenso prejuízo financeiro para essas empresas. É comum encontrar pesquisas que objetivam analisar a satisfação dos usuários na utilização desses sistemas. Entretanto, o mesmo não ocorre quando se trata de *sites* governamentais, não existindo financiamento governamental para a análise desse segmento.

A *International Organization for Standardization* (ISO) 9241 enfatiza que "a usabilidade depende do contexto de uso e das circunstâncias específicas no qual um produto é usado" (ISO 9241-11, p.2). Sugere uma análise de interface segundo o grau de qualidade que ela apresenta: eficácia, eficiência e satisfação, sob um contexto específico, com usuários e tarefas específicas.

Sobre os critérios de qualidade, pode-se considerar:

**1. Eficácia**: quantifica os esforços do usuário para a realização de uma determinada tarefa. Avalia a precisão com que os objetivos foram alcançados e o quanto de

**<sup>16</sup>**Refere-se à venda de produtos e serviços através da Internet.

recursos os usuários desprenderam para que isso ocorresse.

**2. Eficiência**: relaciona a precisão com que as tarefas foram realizadas e os recursos que foram gastos. Quanto maior o número de recursos gastos para alcançar um objetivo, menor é a eficiência que o sistema apresenta. Entende-se por recursos esforços mentais e físicos, tempo e custos financeiros.

**3. Satisfação:** é uma avaliação subjetiva da experiência do usuário com o produto. Avalia a aceitabilidade do usuário, o conforto na utilização do sistema e os comentários positivos tecidos por ele durante ou após a utilização da plataforma.

 As medidas de usabilidade podem ser especificadas para objetivos globais ou menores, podendo ser aplicadas nos três critérios (Quadro 2).

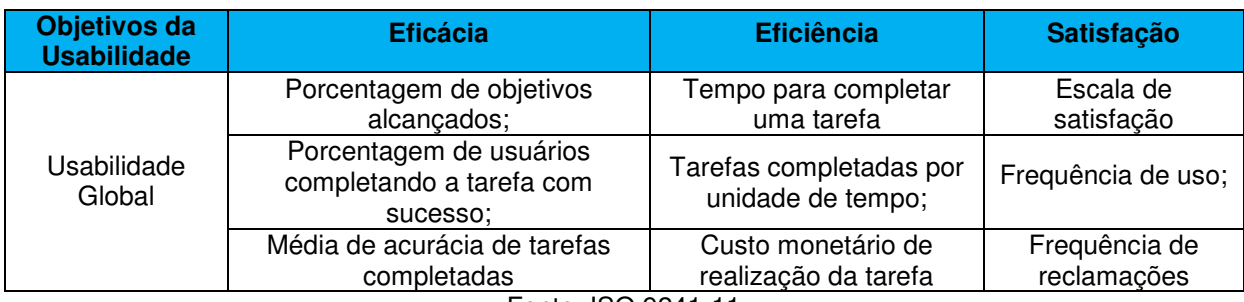

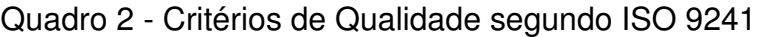

Fonte: ISO 9241-11

Para facilitar o entendimento e a aplicabilidade da usabilidade, Nielsen (1993) elenca as qualidades de uso que um sistema deve disponibilizar:

- **Facilidade de Aprendizado:** refere-se aos primeiros contatos do usuário com o sistema, que deve ser fácil, com diálogos simples e objetivos, trazendo uma linguagem próxima a de seu público alvo, facilitando a comunicação e compreensão das informações apresentadas, fornecendo possibilidades para um usuário inexperiente realizar tarefas de maneira satisfatória, com suporte caso necessário.
- **Eficiência:** deve possibilitar um alto grau de produtividade aos seus usuários. Quando se trata de usuários experientes, é importante que o sistema forneça diferentes formas de interação e caminhos distintos para o alcance de objetivos, através da utilização de atalhos, visando à redução de etapas para realização de uma tarefa.
- **Facilidade de recordação:** as telas devem proporcionar facilidade de memorização de modo que mesmo após um longo tempo de inatividade os

usuários consigam retornar e utilizar o sistema sem dificuldades.

- **Segurança no uso:** as ocorrências de erros devem ser reduzidas ao máximo. Na ocorrência de um erro, devem ser emitidas mensagens de alerta de forma amigável e sucinta. Além disso, o sistema deve ser capaz de recuperar-se rapidamente, sem a ocorrência de danos.
- **Satisfação do usuário:** A interação deve ser prazerosa. O sistema deve agradar os vários níveis de usuários, desde os iniciantes até os mais experientes.

Embora seja difícil garantir em 100% a usabilidade de uma interface, alguns estudos, métodos e técnicas (Quadro 3) foram desenvolvidos nos últimos anos com o objetivo de auxiliar a sua análise, criação e implantação, praticando as boas práticas de usabilidade (NIELSEN, 1993); (SHNEIDERMAN, 2004); BASTIEN E SCAPIN, 1997); (ISO 9241/110, 2011).

### Quadro 3 - Métodos para Análise da Usabilidade

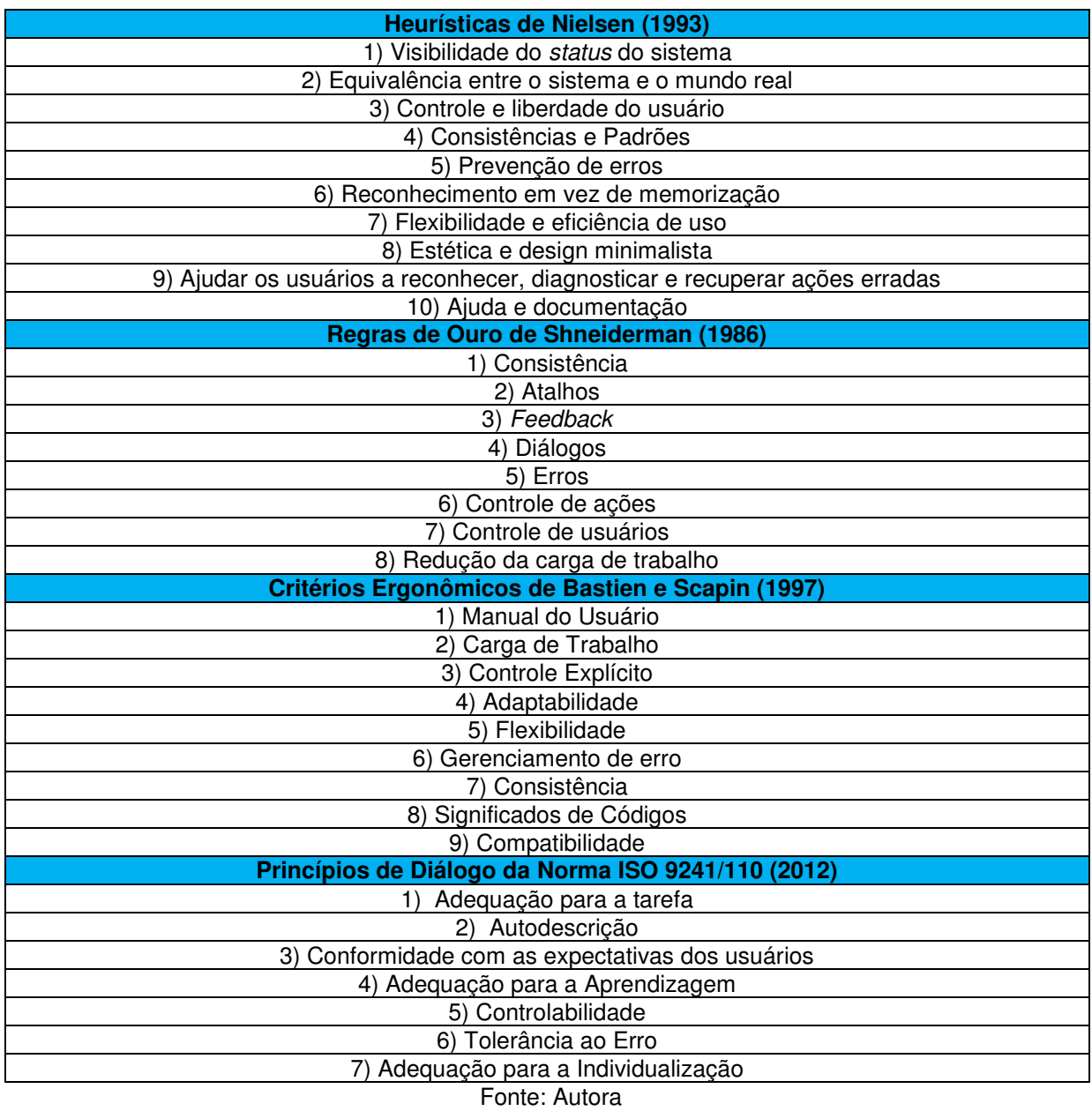

### **2.5.1 Heurísticas de Nielsen**

Em 1994 o cientista em computação Jakob Nielsen desenvolveu um método de avaliação da usabilidade de interfaces denominado "Avaliação Heurística". Esse método de avaliação consistia na verificação de 10 requisitos desejáveis para interfaces, de modo a oferecer uma boa experiência de uso para o usuário, colaborando com ele na realização de tarefas.

Para o dicionário Michaelis (2015) heurística é "a ciência ou arte que leva à invenção e descoberta dos fatos." Para Nielsen (2005) ela tem como objetivo encontrar problemas de utilização em sistemas, podendo ser reduzidos ou sanados a

partir de um processo interativo de design. Segundo Santa Rosa e Moraes, apud Brinck, Gergle e Wood (2002) as avaliações heurísticas podem ocorrer em diferentes fases do projeto, a citar:

- Na fase inicial, antes das escolhas gráficas e da apresentação do trabalho final ao usuário;
- Após a definição dos pré-requisitos e projeto gráfico que será utilizado, porém, antes do desenvolvimento do *site* e/ou sistema;
- Depois da construção do *site* e/ou sistema, porém antes de sua implementação, como forma de garantir a sua qualidade final.

 Entretanto, Nielsen (2006) defende que a análise heurística pode ser aplicada também após a implantação do sistema, caracterizando uma contribuição somativa ao projeto, avaliando suas funcionalidades, mantendo as ferramentas e elementos que funcionam efetivamente e contribuindo através de sugestão de inserção e substituição de ferramentas e elementos, a fim de colaborar com a disponibilização de uma interface eficiente.

As 10 heurísticas propostas por Nielsen são:

**1ª Heurística - Visibilidade do** *status* **do sistema:** o sistema deve informar aos usuários, preferencialmente em tempo real, o estado do sistema, através de informações claras e objetivas (SANTA ROSA E MORAES, 2012).

**2ª Heurística - Equivalência entre o sistema e o mundo real:** a linguagem gráfica e escrita deve ser próxima às empregadas no mundo real, para facilitar a percepção e aprendizagem do sistema pelos usuários.

**3ª Heurística - Controle do usuário e liberdade:** o usuário deve ter liberdade para cancelar ações, retornar a tarefas anteriores, personalizar elementos da interface, entre outros aspectos que julgar necessário.

**4º Heurística - Consistência e Padrões:** a interface deve apresentar uma padronização gráfica, comunicacional e estrutural, pois essas características possibilitam a aprendizagem de uso e diminuem a carga cognitiva durante a navegação.

**5º Heurística - Prevenção de Erros:** o precisa ser capaz de prever possíveis erros que o usuário pode cometer. Dessa forma, oferece sugestão para a inserção de dados e mecanismos de validação. Essas medidas contribuem para a diminuição de erros de navegação.

**6º Heurística - Reconhecimento em vez de memorização**: a quantidade de informação que o usuário precisa memorizar deve ser mínima, sendo assim, elementos, ações e opções devem estar visíveis, pois demonstram ao usuário o que pode ser realizado na etapa do sistema ao qual ele se encontra.

**7º Heurística - Flexibilidade e eficiência de uso**: usuários possuem níveis de experiência diferentes, logo o sistema deve apresentar-se fácil para usuários principiante e adaptável para usuários experientes, oferecendo a possibilidade de personalizar atalhos, entre outros objetos capazes de aumentar a eficiência de uso.

**8º Heurística - Estética e design minimalista**: a interface deve disponibilizar elementos que contribuam para a navegação do usuário, abstendo-se de todo e qualquer elemento/conteúdo que possa prejudicar a sua interação.

**9ª Heurística - Ajudar os usuários a reconhecer, diagnosticar e recuperar ações erradas:** a interface deve evitar a ocorrência de erros. Caso seja inevitável, precisa disponibilizar formas eficazes de tratá-los, com orientações simples e linguagem comum às dos usuários.

**10º Heurística - Ajuda e documentação:** a ajuda deve ser focada no problema, sendo visível, de fácil acesso, próximo ao elemento que ocasiona a dúvida e sem a utilização de textos longos.

#### **2.5.2 Regras de ouro de Shneiderman**

O professor e cientista da computação Ben Shneiderman desenvolveu em 1986 regras de ouro a fim de garantir a usabilidade das interfaces. Consiste em oito princípios que orientam o desenvolvimento e avaliação de sistemas interativos.

### **Princípio I: Consistência**

O sistema deve oferecer consistência na utilização das cores, disponibilização dos elementos, telas, avisos e linguagem utilizada. Essa consistência ajuda o usuário a entender o sistema como algo único. Utilizar de elementos já consolidados também contribui para que o usuário aprenda a utilizar o sistema rapidamente, minimizando a ocorrência de erros e a sobrecarga de trabalho.

### **Princípio II: Atalhos**

É necessário compreender que um mesmo sistema pode ser utilizado por uma pluralidade de usuários. Cada um possuirá uma necessidade, bagagem cultural e nível de familiaridade diferente com cada tecnologia. Por isso, a interface precisa ser flexível, possibilitando ajuda para usuários iniciantes e atalhos, personalização para usuários mais experientes.

### **Princípio III:** *Feedback*

Conforme o usuário vai realizando ações na interface, o sistema deve oferecer *feedback*. Para ações frequentes e simples, o retorno pode ser uma pequena mensagem. Para ações mais importantes o retorno deve ser mais robusto e consistente.

### **Princípio IV: Diálogos**

As tarefas devem ser decompostas em um conjunto de ações distribuídas de forma lógica, trazendo ao usuário a certeza de início, meio e fim. Ao concluir a tarefa o utilizador deve receber um *feedback*, informando que seu objetivo foi alcançado.

### **Princípio V: Erros**

É recomendado que a interface seja projetada de modo a evitar a ocorrência de erros, não permitindo a realização de algumas ações ou orientando o usuário quanto ao correto preenchimento de campos e inserção de elementos. Não sendo possível prevenir, a interface deve indicar quais consequências virão a partir de algumas ações. Na ocorrência de erros, a orientação deve ser didática, trazendo passo a passo para a sua correção.

### **Princípio VI: Controle de ações**

As ações, sempre que possível, devem ser reversíveis. Essa funcionalidade permite ao usuário ter mais segurança durante a navegação, pois entende que erros podem ser desfeitos e dados recuperados. Além disso, possibilita uma navegação com mais autonomia, incentivando a exploração de novas funcionalidades e recursos.

### **Princípio VII: Controle do usuário**

Os usuários experientes possuem expectativas diferentes durante a utilização da interface. Estar sob controle da aplicação é algo desejável. Por isso, o programa não deve se comportar de forma diferente a cada uso. Permitir ao usuário salvar informações, terminar posteriormente tarefas já iniciadas e encerrar a aplicação a qualquer momento é importante para a manutenção de sua satisfação.

#### **Princípio VIII: Redução da carga de trabalho**

Não é recomendável forçar o usuário a lembrar de informações para que ele possa utilizar a interface. Por isso, informações que precisam ser utilizadas em mais de uma tela devem estar à disposição do usuário, de forma a não o obrigar a retornar a páginas anteriores em busca de dados. A quantidade de informação disponibilizada também deve ser reduzida, orientando o usuário a focar sua atenção no que realmente é importante.

Ben Shneiderman (1998) defende que o sucesso no desenvolvimento e implantação de interfaces gráficas estava na adoção de diretrizes. Essas diretrizes trazem os padrões a serem seguidos por todos os envolvidos no desenvolvimento das aplicações, trazendo benefícios como menor alteração no projeto e realização de retrabalhos. Essas regras de ouro deveriam, portanto, trabalhar de forma uníssona com as diretrizes do projeto.

#### **2.5.3 Critérios ergonômicos de Bastien e Scapin**

Com o objetivo de desenvolver recomendações ergonômicas que pudessem auxiliar o desenvolvimento de *interfaces*, os pesquisadores franceses Chistian Bastien e Dominique Scapin desenvolveram em 1993 o que ficaria conhecido como "Os critérios ergonômicos de Bastien e Scapin". Consiste em 18 critérios que objetivam melhorar a qualidade da interface que é apresentada ao usuário.

### **Critério I: Presteza**

A presteza orienta o usuário, guiando-o na navegação e evitando a realização de erros ou a necessidade de aprendizagem de vários comandos. Disponibiliza sua localização dentro da interface, informando-o sobre o que se espera dele, indicando formato adequado de dados, valores aceitáveis, unidades de medidas, estado de interação, tamanho de campos, ajuda e orientação.

#### **Critério II: Agrupamento por localização**

A organização dos diversos elementos da interface impacta de forma significativa a compreensão das informações pelos usuários. Disponibilizar itens de forma organizada e agrupada, a depender do contexto (ordem alfabética, frequência de uso, funções) facilita a utilização da aplicação.

# **Critério III: Agrupamento por formato**

O Agrupamento de itens deve ser justificado de forma visual e organizada para que o usuário compreenda o relacionamento entre as diversas funcionalidades, identificando de forma visual quais as similaridades que permitiram seu agrupamento.

# **Critério IV:** *Feedback*

O *Feedback* deve ser de qualidade e retornado para o usuário de forma rápida, proporcionando confiança na utilização da aplicação. Sua ausência ou demora pode proporcionar a sensação de abandono ou de que algo de errado está sendo, induzindo a realização de atitudes prejudiciais à navegação.

# **Critério V: Legibilidade**

O cuidado com a apresentação das informações é imprescindível para a melhoria do desempenho dos usuários. A legibilidade facilita a leitura das informações disponibilizadas. Pode ser obtida, dentre outros aspectos, através de um bom contraste entre fundo e forma, não inserção de texto dentro de imagens, centralização de títulos e cuidado na utilização de hifens.

# **Critério VI: Concisão**

O sistema deve disponibilizar entradas pré-definidas a fim de preservar a memória de curto prazo. Quanto mais simples forem os dados apresentados e solicitados, menor será a probabilidade de erros.

# **Critério VII: Ações mínimas**

As tarefas devem ser decompostas cuidadosamente em ações. Sempre que possível, é indicado que ações sejam automatizadas, evitando trabalho para o usuário, já que, quanto maior a carga de trabalho, maior a probabilidade de ocorrência de erros.

# **Critério VIII: Densidade Informacional**

Os dados fornecidos para os usuários devem ser em quantidade suficiente para a realização de tarefas, nem a mais, nem a menos, para diminuir a probabilidade de ocorrência de erros. Essa densidade informacional adequada ajuda a minimizar a carga de memorização, evitando a necessidade de recordar dados ou procedimentos.

# **Critério IX: Ações Explícitas**

O processamento e acesso a dados e informações devem iniciar a partir das ações explícitas dos usuários, jamais de forma automática. Cabe ao usuário decidir o momento de enviar, compartilhar, imprimir, atualizar dados e arquivos. Assim, é possível aprender como a aplicação se comporta, ocasionando menos erros.

# **Critério X: Controle do usuário**

O usuário deve ter a todo o momento controle sobre o comportamento da aplicação e a manipulação das informações. Nenhum procedimento deve ser iniciado sem a autorização prévia do utilizador. É necessário que o usuário possa interromper ou cancelar processos sem perdas, a qualquer momento da manipulação.

# **Critério XI: Flexibilidade**

Uma mesma tarefa deve possibilitar formas diferentes de serem feitas. Isso aumenta a satisfação do usuário com o sistema, pois o permite escolher qual utilizará, de acordo com a sua percepção de facilidade e utilidade.

# **Critério XII: Experiência do usuário**

A interface deve estar apta a ser utilizada por usuários com diferentes níveis de experiência, proporcionando uma aprendizagem contínua. Usuários novatos podem tornar-se especialistas a partir de um acesso frequente. Por isso, a condução do diálogo deve ser diferente, adaptando-se ao utilizador. Para usuários mais experientes algumas orientações são dispensadas, de maneira oposta, pode ser oferecido a utilização de atalhos, e a possibilidade de ocultar informações e aplicações que não serão utilizadas na realização da tarefa.

# **Critério XIII: Proteção contra erros**

A indicação é que erros sejam identificados simultaneamente a sua inserção, não no momento da validação. Entradas não esperadas devem ser detectadas, risco de perda de dados deve ser informado, rótulos de campos devem estar protegidos. A proteção de erros é imprescindível para que os usuários possam navegar de forma segura e satisfatória na aplicação.

# **Critério XIV: Mensagens de erro**

As mensagens de erro precisam manter uma linguagem neutra, evitando o humor e a tonicidade repreensiva. Necessitam ser breve e orientada a resolução do problema do usuário, indicando a razão do erro cometido, orientando o que deve ser feito, ensinando de forma didática ao usuário, como trabalhar com o sistema.

# **Critério XV: Correção de erros**

Os erros precisam ser de fácil correção. Em caso de ocorrência de erros, a parte afetada deve ser tratada isoladamente, evitando que o usuário necessite iniciar toda a tarefa por conta de um erro ocorrido isoladamente.

# **Critério XVI: Consistência**

Os elementos inseridos na interface precisam apresentar consistência em todas as páginas do sistema. A consistência deve ser garantida na sua apresentação (tamanho, cor, ícones), quanto a sua posição e funcionalidade. Quando o usuário consegue localizá-lo rapidamente, sabendo exatamente sua função, a aprendizagem torna-se mais rápida, e os erros são minimizados.

# **Critério XVII: Significados**

As codificações, abreviações e informações textuais utilizadas na interface precisam ser significativas, de fácil compreensão para os usuários. Os títulos devem ser cuidadosamente escolhidos para facilitar a inserção no conteúdo e a pesquisa por informações. Ao disponibilizar formulários, os campos devem possuir informações claras sobre o que se deseja do utilizador. Na necessidade de abreviações, estas precisam estar inseridas no repertório do usuário, para que ele seja capaz de reconhecer sem grandes sobrecargas.

# **Critério XVIII: Compatibilidade**

A compreensão das informações pelos usuários é maximizada quando existe compatibilidade entre o que é apresentado e o que já é comumente estabelecido, utilizado. Os processadores de texto devem ter *layout* parecido com os documentos em papel, a organização das informações esperadas deve ser feita de forma lógica, os termos utilizados devem ter familiaridade com os empregados pelos usuários.

# **2.5.4 Princípios de Diálogo da norma ISO 9241/110**

A *International Organization for Standardization* - ISO ou Organização Internacional de Padronização é uma federação mundial responsável pela promoção de normatização de produtos e serviços, a fim de garantir a manutenção e continuidade da qualidade.

No âmbito do desenvolvimento de *softwares* e interfaces, Queiroz (2000) afirma que vários argumentos sustentam a importância da utilização de padrões para a análise e desenvolvimento de interfaces, a citar: aumento da consistência da interface, otimização de práticas de projetos, possibilidade de reaproveitamento de código e aumento da satisfação e produtividade do usuário. Medeiros (1999) destaca o lugar da ISO como referência em padronização, o que proporciona uma grande adesão por parte dos desenvolvedores e avaliadores. Além disso, por estar em constante análise e atualização, a norma consegue adaptar-se rapidamente às novas tecnologias.

O padrão 9241 é composto por várias partes que tratam sobre os aspectos ergonômicos de *hardware* e *software* na utilização de terminais visuais. Para uma eficaz análise e aplicação das partes, aspectos como "os requisitos dos usuários, tarefas, ambiente e a tecnologia disponível" devem ser considerados (ISO 9441/1:1997).

É utilizada nesta pesquisa a parte 110 do padrão, que trata do projeto ergonômico de sistemas interativos e disponibiliza diretrizes de projeto para a análise dos diálogos ocorridos nesses sistemas.

O objetivo dessa parte da ISO é evitar problemas de usabilidade:

- Etapas desnecessárias que fazem com que o usuário perca tempo e desprenda esforços em demasia na realização de suas tarefas;
- Ineficiência na disponibilização das informações capazes de ocasionar erros ou retardar o tempo de realização de uma tarefa durante a utilização da interface;
- Reações e respostas inesperadas do sistema que pode acarretar em perda da tarefa em andamento e/ou fechamento da aplicação, ou seja, retrabalho;
- Limitações de uso em que o usuário não consegue realizar sua tarefa com eficiência e eficácia;
- Minimização e falta de ajuda na resolução de erros apresentados pela aplicação.

Para a ISO 9241-110 (2006) o diálogo é definido como "interação entre um usuário e um sistema em que são realizadas ações dos usuários (entradas) e respostas do sistema (saídas) a fim de atingir uma meta. É importante observar que ações dos usuários não estão restritas a utilização de teclado e mouse a fim de manipular os dados dentro do sistema, mas toda e qualquer ação que tenha o usuário como manipulador.

A norma apresenta sete princípios de diálogos: 1) Adequação para a tarefa, 2) Autodescrição, 3) Conformidade com as expectativas do usuário, 3) Aptidão para

aprendizagem, 4) Controlabilidade, 5) Tolerância a erros, 6) Adequação para a individualização.

Para cada princípio existe uma série de recomendações a fim de orientar a criação e disponibilização de interfaces com boa usabilidade (Quadro 4).

# Quadro 4 - Princípios e Recomendações da ISO 9242:110

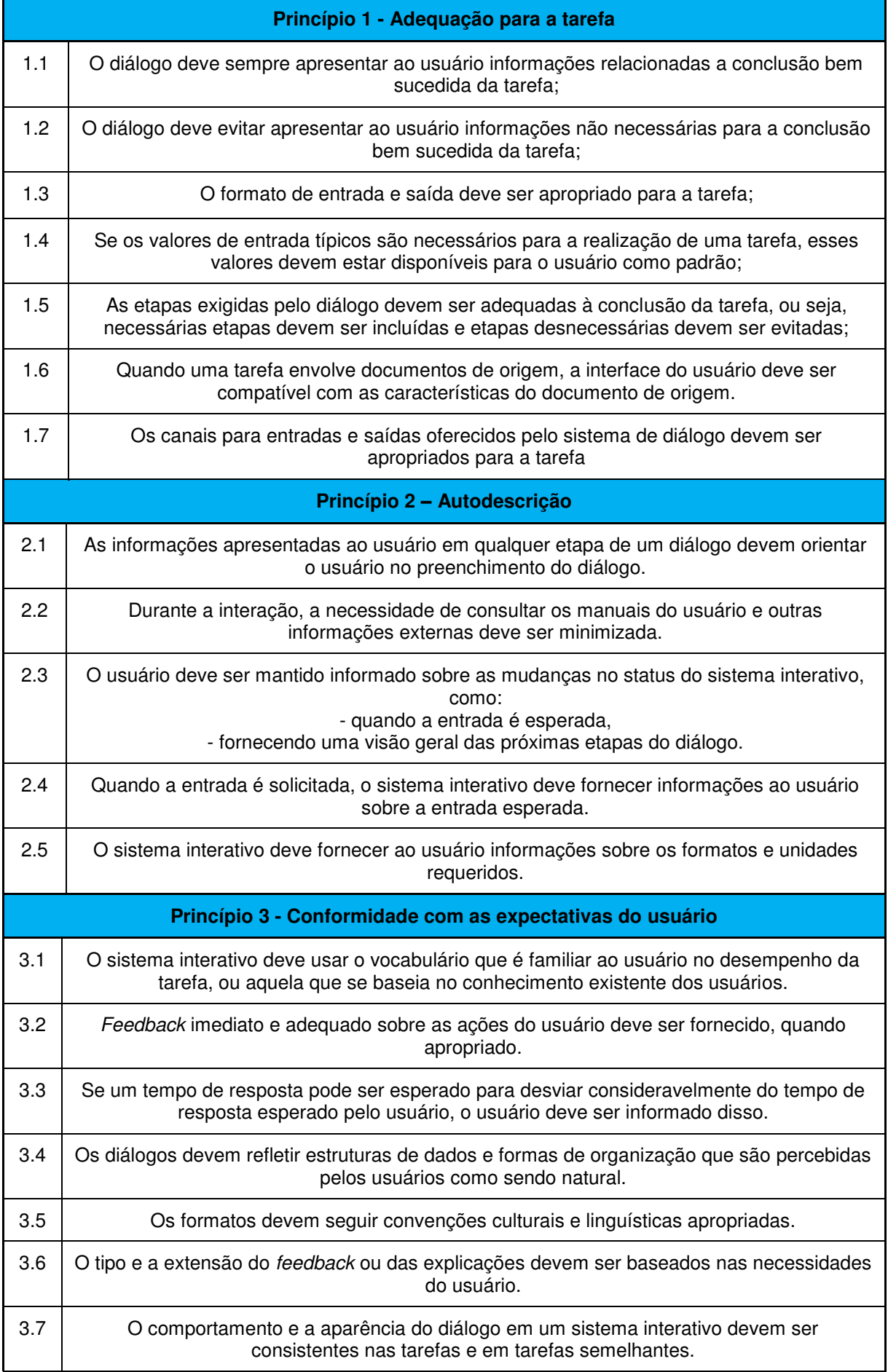

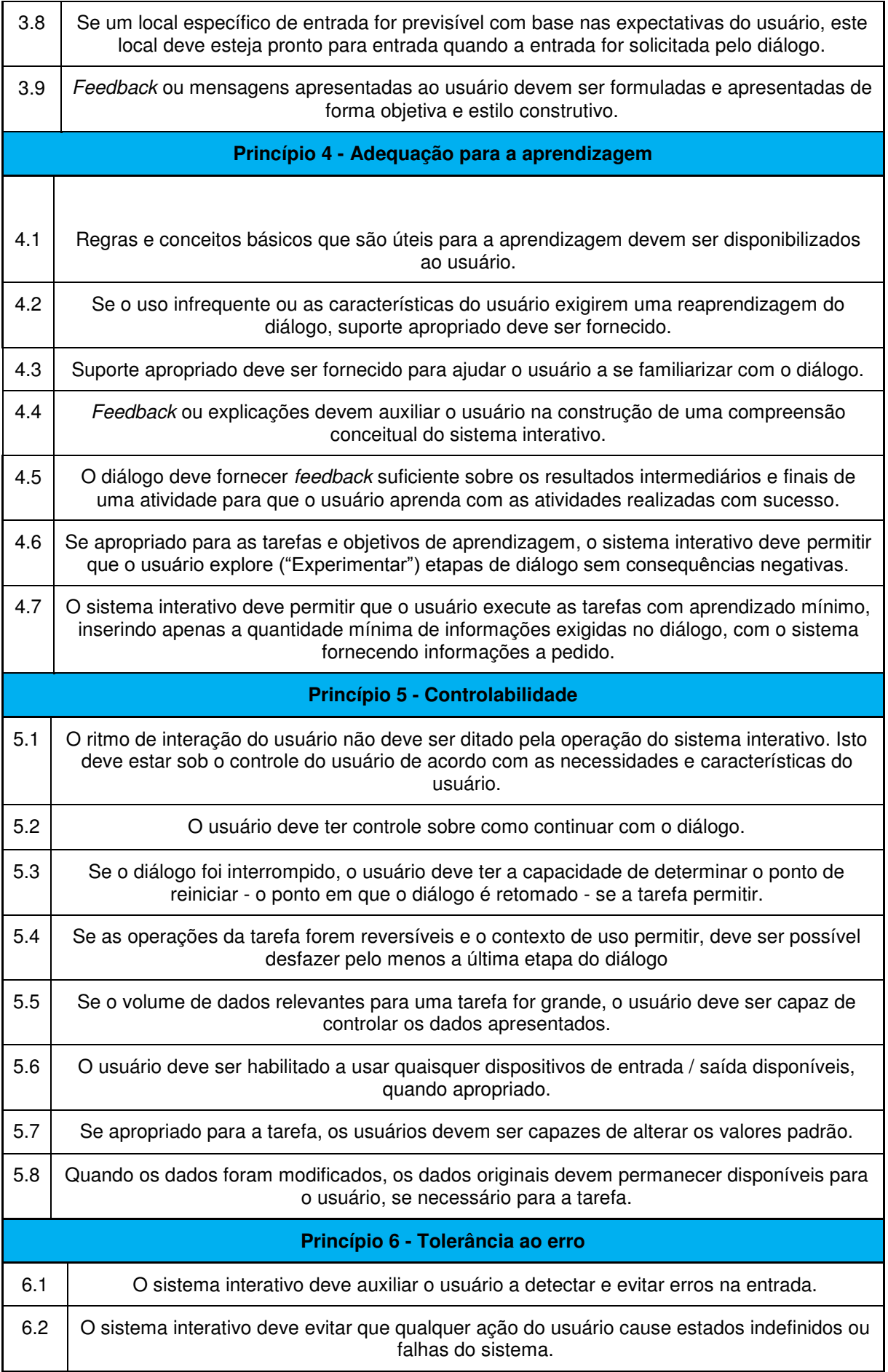

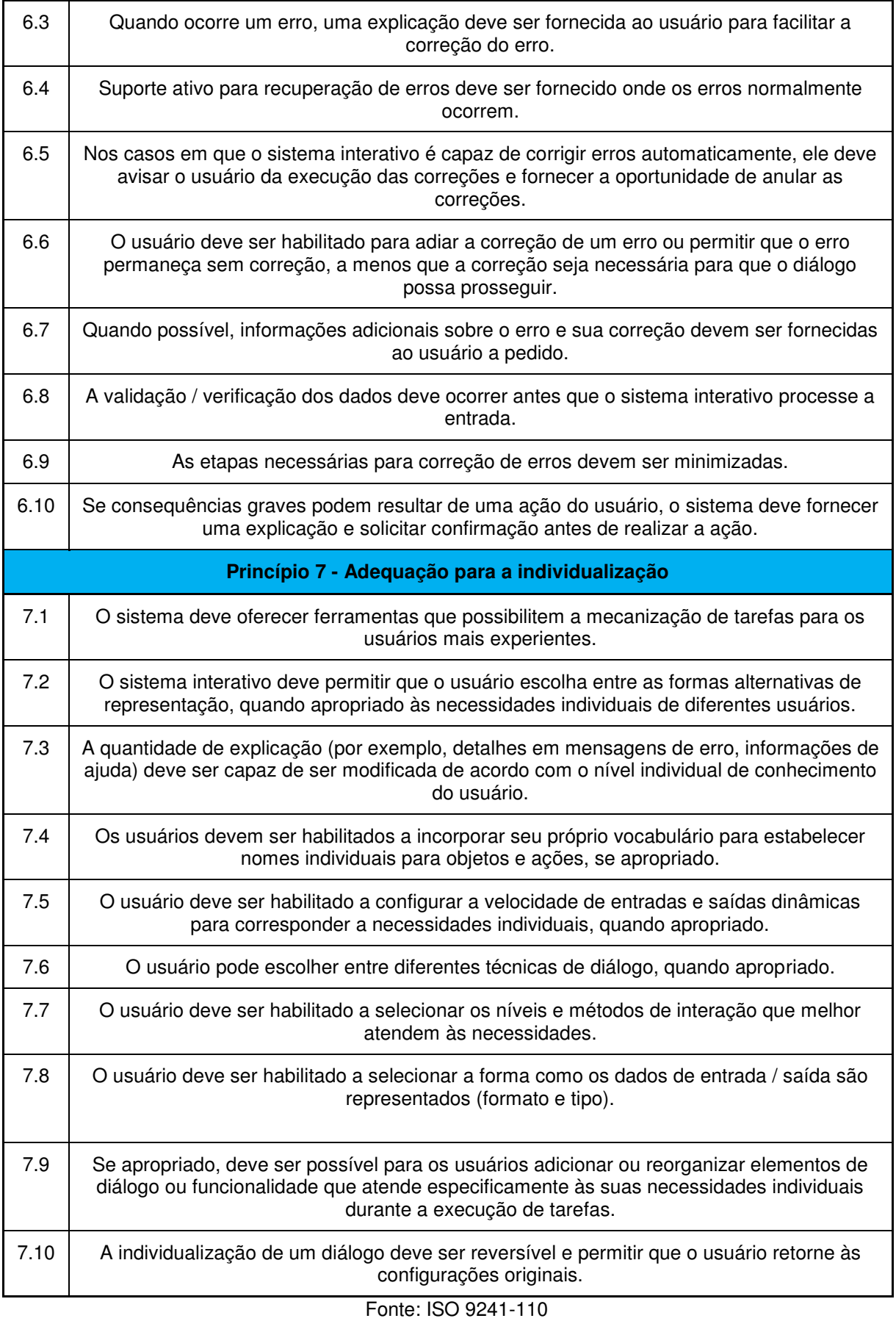

É importante destacar que todas as recomendações e princípios supracitados

complementam-se. Cada heurística, regra, critério e princípio são acompanhados de textos e sub-listas ricas em detalhes, que explicam e exemplificam a sua utilização. Diante disso, o CGU disponibilizou uma "cartilha de usabilidade do governo federal" (2010), composta por sete diretrizes que foram desenvolvidas a partir dos estudos supracitados (Quadro 5).

# Quadro 5 - Diretrizes de Usabilidade para *sites* governamentais

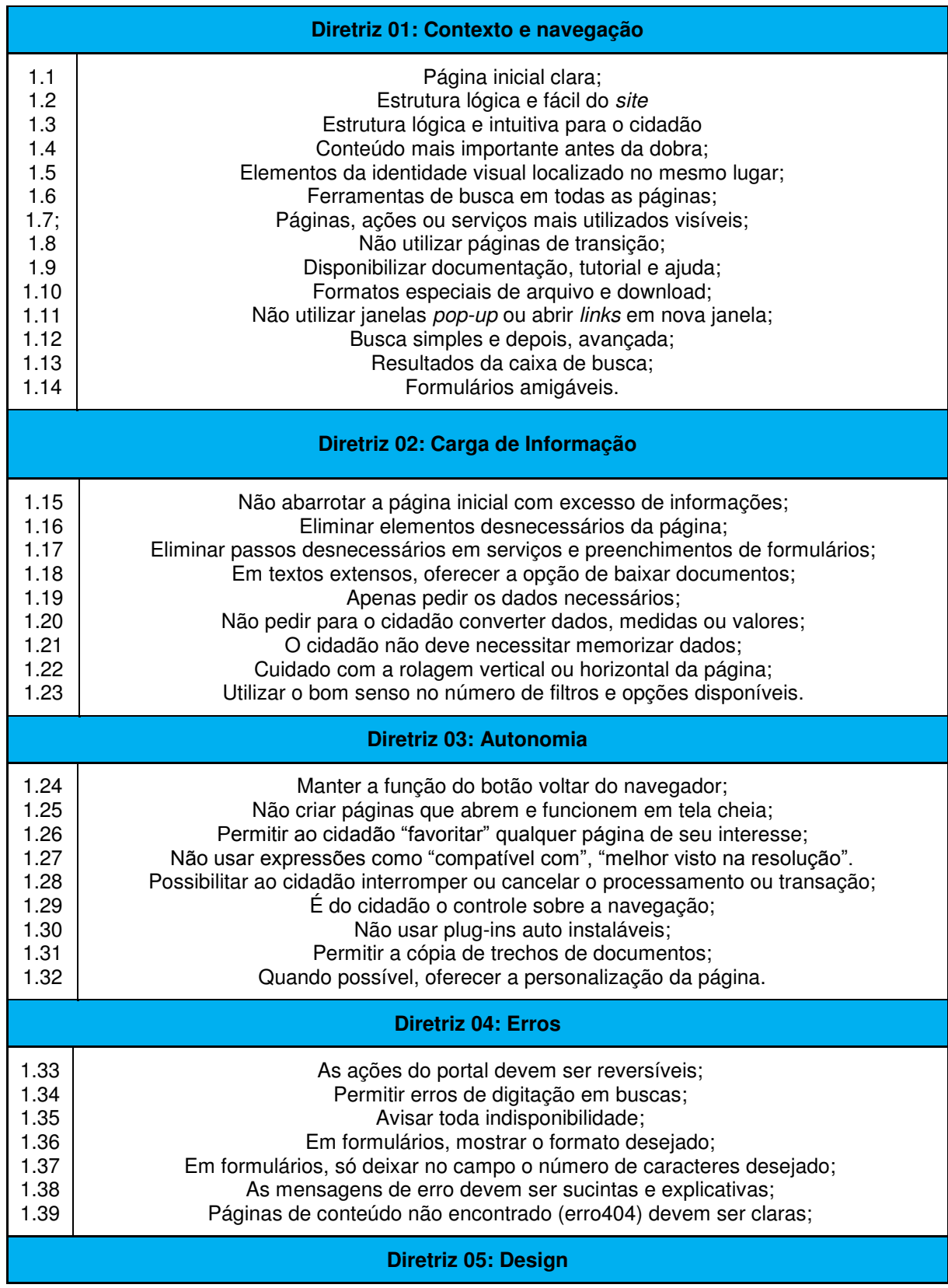

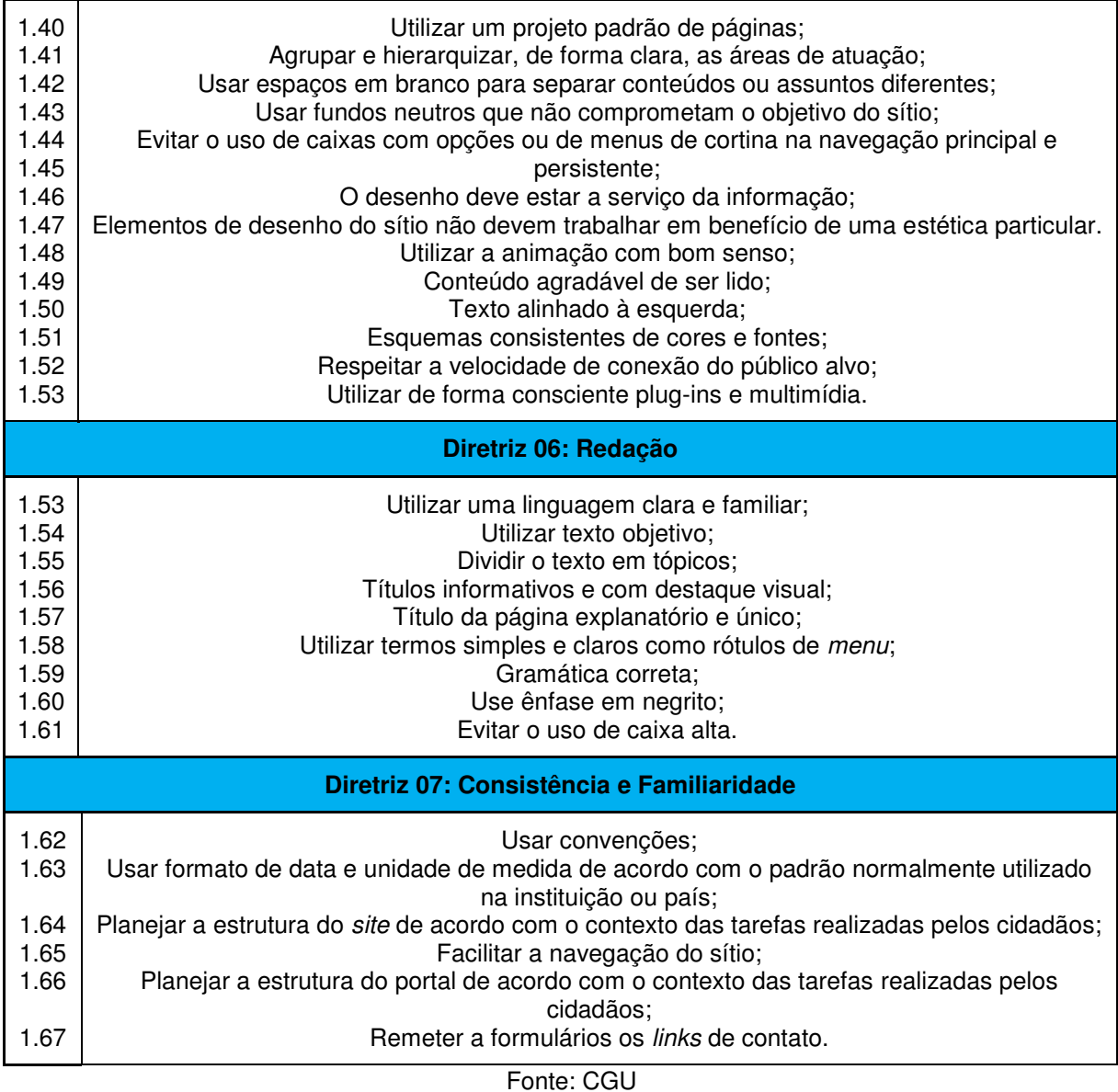

Essas diretrizes podem ser empregadas tanto na fase da concepção da interface, quando o sistema ainda está sendo projetado e não foi disponibilizado para o público, quanto como uma lista de inspeção, capaz de guiar uma análise dentro do Portal, para que possa ser verificado o emprego dessas diretrizes e as eventuais modificações, caso necessário.

Outros estudos mais recentes, adaptados às crescentes mudanças e a expansão de produtos digitais, trazem novas recomendações. As diretrizes de Covert (2014) apresenta 10 heurísticas para o projeto e implantação de interfaces, a citar: encontrabilidade, acessibilidade, clareza, comunicação, usabilidade, confiança, controlabilidade, valor, facilidade de aprendizagem, ser agradável.

Entretanto, é recomendável que esses métodos de análise sejam empregados juntamente com outras técnicas de coleta de dados, como testes de usabilidade, administração de questionários, entrevistas, que ajudem a compreender a necessidade dos usuários, contribuindo para estabelecer quais os critérios de usabilidade que devem ser priorizados (BARBOSA, SILVA; 2010).

Para Preece, Rogers, Sharp (2013) a coleta de dados é imprescindível, e pode ocorrer tanto para fundamentar a escolha dos requisitos desejáveis para o desenvolvimento da interface, quanto para a análise de um protótipo ou sistema já implantado, a fim de verificar a reação dos usuários durante a interação e/ou sua percepção acerca do sistema avaliado.

Existem muitas coletas de dados possíveis de serem aplicados no contexto de avaliação de interfaces: questionários, entrevistas individuais, coletivas e em grupos, observação, testes de usabilidades, avaliações heurísticas e inspeções de conformidades a padrões (CYBIS, BETIOL; FAUST 2015). Dentre essas, destacamse os testes de usabilidade "que utilizam participantes com perfil representativo do público-alvo e podem utilizar desde procedimentos mais simples até os mais complexos, a depender dos objetivos e recursos disponíveis" (SANTA ROSA, 2021).

Recomenda-se a utilização de duas ou mais técnicas para que seja possível confrontar os dados coletados, de forma a aumentar a confiabilidade das análises e resultados (QUEIROZ, 2001).

### **2.6 Acessibilidade**

A recente pesquisa realizada pelo Movimento *Web* para Todos (2020) mostrou que dos 14,65 milhões de *sites* ativos no País, apenas 0,74% passaram nos testes de acessibilidade que avaliam a capacidade dos *sites* em atender usuários com deficiência ou com grande dificuldade visual, auditiva e/ou motora. Ainda de acordo com a pesquisa, se tratando de *sites* governamentais, 96,71% dos *sites* não atendem aos critérios de acessibilidade abordados.

A convenção pelos direitos das pessoas com deficiência no Brasil foi estabelecida através do Decreto nº 6.949 de 2009 e objetivou "promover, proteger e assegurar o exercício pleno e equitativo de todos os direitos humanos e liberdades fundamentais por todas as pessoas com deficiência, promovendo o respeito pela sua dignidade inerente" (Brasil, 2009).

A Lei Brasileira de Inclusão da Pessoa com Deficiência (LBI) define pessoa com deficiência como "aquela que possui impedimento em longo prazo de natureza física, mental, intelectual ou sensorial capaz de obstruir sua participação plena e

efetiva na sociedade em igualdade de condições com as demais pessoas" (BRASIL, 2015).

No último censo realizado no Brasil em 2010, o IBGE (Instituto Brasileiro de Geografia e Estatística) mostrou que cerca de 45.606.048 de pessoas (24% da população) brasileira possuem algum tipo de dificuldade auditiva, visual, motora ou intelectual, em seus vários níveis.

Desses, 506.377 correspondem a pessoas com perda total da visão, 6.056.533 possuem grande dificuldade para enxergar, 29.211.482 têm alguma dificuldade para enxergar, 344.206 não ouvem de forma alguma e 1.798.967 possuem alguma dificuldade para ouvir (Figura 4).

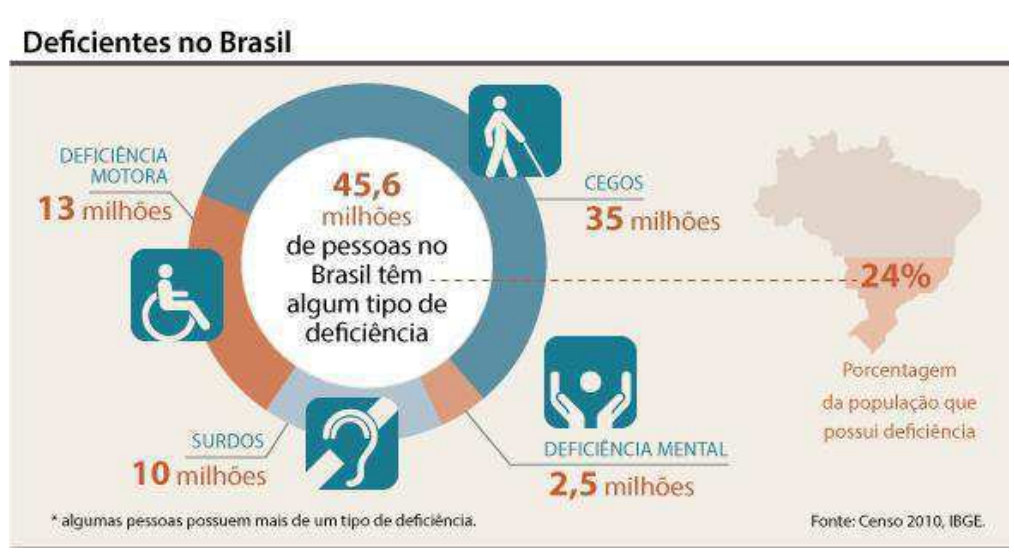

Figura 4 - Quantidade de pessoas com deficiência no Brasil

Fonte: Censo 2010. IBGE

Embora os dados estejam desatualizados<sup>17</sup>, são importantes para quantificarmos o número de pessoas que necessitam de soluções assertivas, para que não tenham sua liberdade, autonomia e direito de acesso prejudicados pela ausência ou erros de acessibilidade.

 É importante destacar que as primeiras definições e preocupações acerca do tema restringiam-se a projetos arquitetônicos e/ou as dificuldades de acesso enfrentadas por pessoas deficientes ou com mobilidade reduzida. Essa restrita conceituação esteve presente na primeira versão da Lei Brasileira nº 10.098 de 2005 que trata da acessibilidade. Porém, em sua versão mais recente (Brasil, 2015), a

**<sup>17</sup>** No Brasil, o censo é realizado a cada dez anos. Um novo censo deveria ter sido realizado em 2020, porém, precisou ser adiado devido à pandemia. Espera-se que ocorra agora em 2022.

#### acessibilidade é definida como:

Possibilidade e condição de alcance para utilização, com segurança e autonomia, de espaços, mobiliários, equipamentos urbanos, edificações, transportes, informação e comunicação, inclusive seus sistemas e tecnologias, bem como de outros serviços e instalações abertos ao público, de uso público ou privados de uso coletivo, tanto na zona urbana como na rural, por pessoa com deficiência ou com mobilidade reduzida (BRASIL, 2015, *on-line*).

A partir disso, podemos observar que conceitos como informação, comunicação, sistemas e tecnologias foram abarcados na nova legislação, o que demonstra um avanço para que a acessibilidade *web* possa, progressivamente, tornar-se realidade.

Para Cunningham (2012) para tornar a *web* acessível é necessário disponibilizar *sites* "com todos os seus dados e funções capazes para qualquer pessoa, não importa como eles tenham que usar seu *site*, ou quais dificuldades possam ter." Observa-se que o conceito de acessibilidade passou por mudanças significativas nos últimos anos, deixando de contemplar apenas as pessoas que possuem algum tipo de deficiência ou limitação, e abarcando outros aspectos responsáveis por impedir que o usuário possa acessar a página ou *site* de seu interesse, como baixa conexão com a Internet, utilização de dispositivos com telas em tamanho reduzido, aparelhos antigos e/ou desatualizados, pessoas com necessidades situacionais (KUSHALNAGAR, 2019).

Adicionalmente, Cunningham (2012) afirma que ninguém pode ser privado de utilizar um *site* por acessar a Internet de maneira diferente. O modelo de acessibilidade do governo federal – e-MAG corrobora com essas informações quando define acessibilidade como a "garantia de acesso facilitado à *web* por qualquer pessoa, independente das condições físicas, dos meios técnicos e dos dispositivos utilizados" (EMAG, 2014).

#### **2.6.1 Acessibilidade Visual**

O acesso a grande rede de computadores cresce dia após dia. Esse crescimento vem acompanhado de uma explosão de informações, da disponibilização de entretenimento e da informatização no consumo e utilização de produtos e serviços. Sendo assim, Hollier e Barreto (2014) afirmam que o acesso à Internet por deficientes visuais configura uma "promessa de independência", pois os oferece a possibilidade de realizar suas próprias pesquisas, consumir o conteúdo de seu interesse e utilizar serviços digitais para facilitar e resolver problemas do dia a dia. Entretanto, para que isso ocorra é necessário que i) a pessoa com deficiência saiba utilizar a tecnologia assistiva em seu dispositivo; ii) o conteúdo disponibilizado seja criado e disponibilizado de modo a trabalhar com a referida tecnologia (BARRETO, HOLLIER; 2019).

Cunningham (2012) afirma que o acesso à Internet é feito por meios predominantemente visuais. Sendo assim, a maior parte dos problemas de acessibilidade, assim como os esforços para tornar as interfaces mais acessíveis, debruçam-se para os desafios de acesso por deficientes visuais. Existem basicamente dois tipos de usuários que se encaixam nessa categoria: os usuários com baixa visão e/ou os usuários cegos.

Diferentes usuários exigem diferentes abordagens na solução de problemas de acessibilidade. Por exemplo, para os usuários completamente cegos são apresentadas soluções através de outros canais sensoriais (BARRETO, HOLLIER; 2019), como leitores de tela e impressoras em Braille. Já para os usuários com baixa visão, considerado qualquer um que não necessite de um leitor de telas, mas que precisa realizar ajuste para continuar a navegação, alternativas são apresentadas: aumento da fonte, utilização da lupa, opções de alteração no contraste, entre outros (CUNNINGHAN, 2012).

Ferraz (2021) esclarece que embora esses dispositivos possuam um grande poder tecnológico, os usuários podem encontrar dificuldades ao utilizá-los, devido a problemas de codificação nas páginas, sendo necessário garantir a utilização de boas práticas de acessibilidade durante a criação dos sistemas.

Os principais problemas encontrados por usuários com baixa visão são:

1. **Dificuldade de navegação e realização de tarefas quando o tamanho da fonte do** *site* **é alterado**: é importante verificar se, ao utilizar alguma ferramenta assistida como a lupa, todas as informações contidas no *site* crescem juntas, sem causar confusão ou desorganização na interface.

- 2. **Contraste indevido de cores**: é necessário que, independentemente do conteúdo disponibilizado, o contraste seja sempre o maior possível para que todas as informações possam ser lidas pelos usuários, sem dificuldades.
- 3. **Texto dentro de imagens deve ser evitado:** eles podem causar problemas de leitura relacionados a não localização do texto pelo leitor de tela. Sem essa localização a leitura (informação) pode não ser repassada para o usuário.
- 4. **Formulários mal estruturados**: ao preencher formulários, sobretudo formulários longos, o usuário pode "perder-se" na página. Isso porque na maioria das vezes não existe contraste ou elemento, informação, pista de onde o usuário encontra-se. Portanto, é importante que exista um contraste capaz de diferenciar e situar o usuário em qual parte do formulário ele se encontra.

Para os usuários cegos os principais dispositivos de auxílio ao acesso são os leitores de tela e display em Braille. Os leitores de tela são *softwares* capazes de ler em voz alta o que se encontra na tela e retornar uma mensagem ao usuário. Eles percorrem toda a tela verificando a existência das informações (inclusive figuras) permitindo que o usuário cego tenha acesso ao sistema.

A navegação utilizando esses *softwares* pode ocorrer de três maneiras distintas: i) através da leitura de toda a página, utilizando as setas; ii) através da leitura dos *links* utilizando a tecla *tab*; iii) através das leituras dos cabeçalhos, utilizando a tecla h. Para tanto, a estruturação do código deve ser robusta e semanticamente adequada, para que o usuário possa ter acesso a todas as informações sem que o seu fluxo de leitura seja prejudicado (FERRAZ. 2021).

O display Braille ou linha Braille é um *hardware* responsável por exibir para o usuário em Braille a saída visual do monitor, ligado ao computador. É um dispositivo de entrada e saída, pois o usuário também pode utilizá-lo para realizar a navegação no *site*. O ponto negativo desse dispositivo é o seu alto custo, cerca de R\$10.000,00 (dez mil reais), o que dificulta a ampla aquisição.

#### **2.6.1.1 Daltonismo**

De acordo com a Organização Mundial da Saúde (OMS) a discromatopsia, popularmente conhecida como Daltonismo, atinge cerca de 350 milhões de pessoas em todo mundo, sendo 8,0 milhões de Brasileiros. Trata-se de uma insuficiência visual que impossibilita a distinção de algumas cores, resultante de deficiência genética associada ao cromossomo X. Os primeiros estudos datam de 1978 e foram realizados pelo físico-químico [Jolithi Dalton,](https://www.google.com/search?client=firefox-b-d&sxsrf=ALeKk02yEXJ8NhfKXUZPErpC1XmQi91dAA:1626400578275&q=Jolithi+Dalton&spell=1&sa=X&ved=2ahUKEwiY2eulvubxAhVYEbkGHQzyCFcQBSgAegQIARA1) que sofria da doença. Afeta aproximadamente 01 em cada 12 homens e 01 em cada 200 mulheres.

O olho é um órgão complexo, formado por córnea, pupila, íris, retina, vasos sanguíneos e nervo óptico. A retina localiza-se no fundo do olho e é responsável por projetar e transformar as ondas de luz captadas pelo cristalino em impulsos elétricos, enviadas ao cérebro através do nervo óptico. Nela encontram-se células fotossensores, denominadas cones e bastonetes (Figura 5).

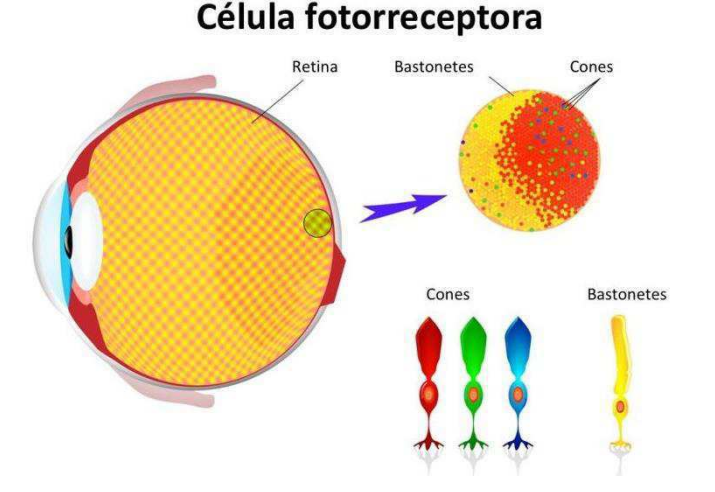

Figura 5 - Composição do olho humano

Fonte: https://www.cliquefarma.com.br/blog/o-que-daltonismo/

Os cones possuem a capacidade de reconhecer as cores, enquanto os bastonetes são responsáveis pelo reconhecimento da luminosidade. Existem três tipos de cones. O L *(Large)* responde ao comprimento de ondas longas, responsável pela cor vermelha. O segundo M *(Medium)*, responde ao comprimento de onda médio, responsável pela cor verde. O terceiro corresponde ao mais curto comprimento de onda de luz, a azul, e é denominado S *(Short).* É a anomalia ou ausência de algum fotopigmento no cone, que causa o daltonismo (Figura 6).

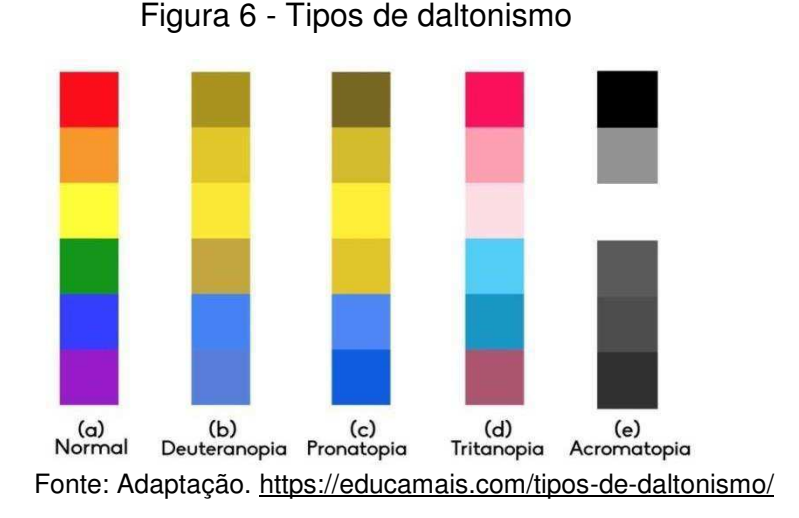

Os tipos de daltonismos existentes são:

- 1. **Pronatopia**: ausência da percepção da cor vermelha, que é substituída por tons de marrom, verde ou cinza.
- 2. **Deuteranopia**: caracterizado pela ausência da percepção da cor verde, substituída pela cor marrom.
- 3. **Tritanopia**: incapacidade de conseguir distinguir as cores azuis e amarelas, ou seja, os daltônicos não conseguem enxergar essas cores.
- 4. **Acromatopia**: o tipo mais raro de daltonismo em que o daltônico não consegue distinguir nenhuma cor, enxergando através de tons de cinza.

 Indivíduos com daltonismo podem ter dificuldade na utilização de sistemas *web*  visto que as cores são amplamente utilizadas para agrupar, identificar e colocar em evidência informações, contribuindo para a rápida realização de tarefas (LIDA, 2015, apud MAIA, 2013).

Existem *sites* que podem auxiliar na análise, aprimoramento e desenvolvimento de páginas *web* para pessoas com daltonismo, pois são capazes de simular a visualização da página sob a sua ótica, em seus diferentes tipos.

O *site TOPTAL*<sup>18</sup> traz a funcionalidade *Color Filter* (Figura 7). É um *site* gratuito e de fácil utilização. Basta copiar a *URL*<sup>19</sup> do *site* que deseja avaliar, escolher o tipo de daltonismo que deseja simular: protanopia, deuteranopia, tritanopia e acromatopia.

Figura 7 - Simulação de interface para daltônicos

**<sup>18</sup>**<https://www.toptal.com/designers/colorfilter/>

**<sup>19</sup>**O *Uniform Resource Locator* é um termo técnico que se refere ao endereço de rede no qual se encontra algum recurso informático ou página web.

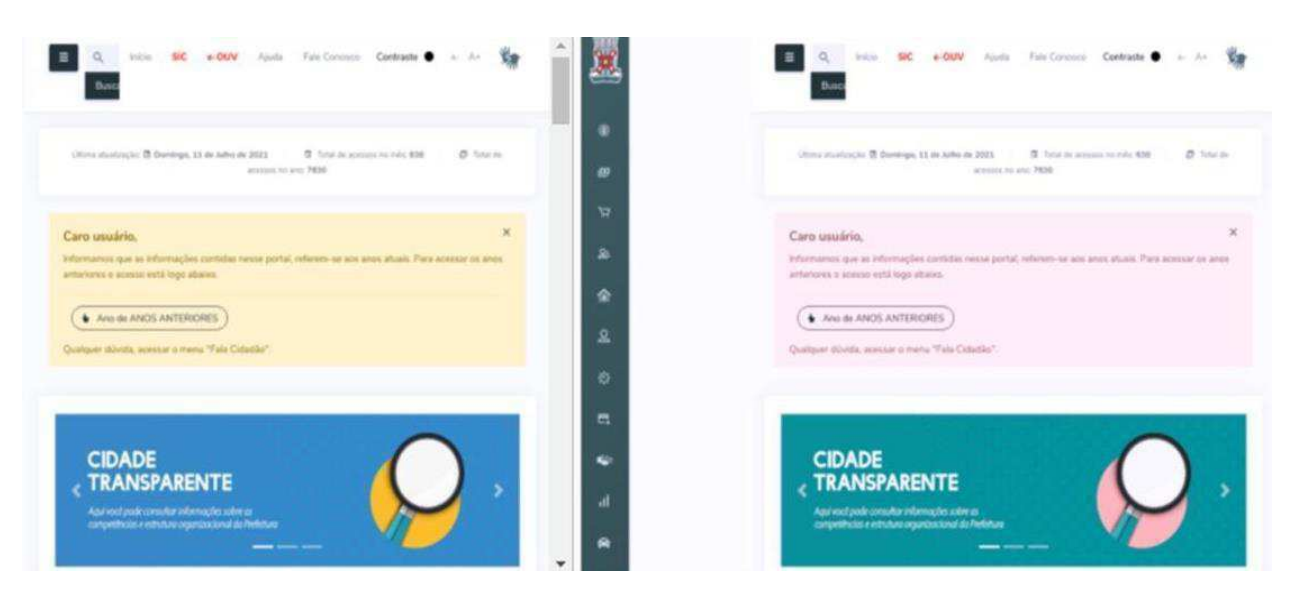

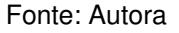

A simulação permite verificar de forma rápida quais informações tornam-se ilegíveis ou de difícil compreensão sob a óptica dos usuários daltônicos, em seus diferentes tipos. A partir dela o desenvolvedor pode escolher a paleta de cores que mais se adequa a seu projeto, acessível a diversos usuários.

# **2.6.2 Acessibilidade Auditiva**

Com a evolução da Internet várias ferramentas de acesso foram surgindo e aprimorando-se no decorrer do tempo. Estima-se que atualmente existem dezenas de navegadores de Internet no mundo todo, que são responsáveis por fazer a "ponte" entre o usuário e os conteúdos das páginas *web*. Com a crescente disponibilização de informações na rede e o surgimento das várias tecnologias, os navegadores passaram a comportar várias ferramentas e serviços, entre eles, a disponibilização de arquivos de áudios e vídeos.

Adicionalmente, o crescimento nas últimas décadas do Ensino à Distância (EAD), que tem como pilar a disponibilização de conteúdo na Internet, sobretudo, de áudio e vídeo, trouxe desafios no que se refere ao consumo e a interpretação dessas informações por usuários com deficiência auditiva.

A expressão "deficiente auditivo" foi originalmente designada para descrever indivíduos que possuem algum grau de perda auditiva, que pode ser leve ou total (KUSHALNAGAR, 2019). Para Cunninghan (2012) a acessibilidade em áudio vai além de tornar *sites* acessíveis para surdez profunda. Ela deve abranger usuários parcialmente surdos, os que utilizam aparelho auditivo ou que estão acessando a *web* em um ambiente silencioso, em que o áudio não possa ser reproduzido.

Os principais problemas encontrados por usuários com baixa audição ou surdos, são:

- 1) **Vídeos sem legendas ou legendas insuficientes**: torna difícil a compreensão do vídeo para usuários com baixa audição, é quase impossível para usuários surdos. Para eles, a legenda é a principal ferramenta para auxiliar na compreensão de vídeos.
- **2) Não transcrição para a linguagem de sinais (Libras)<sup>20</sup>:** impossibilita a compreensão das informações, sobretudo por usuários com baixa escolaridade.
- **3) Utilização de recursos interativos sem a utilização de alertas visuais:**  os alertas presentes na interface não devem restringir-se aos sonoros. Devem ser claros, ilustrativos e possibilitar a resolução de problemas, garantindo a continuidade da navegação.
- **4) Utilização de linguagem estritamente técnica e/ou excessivamente rebuscada:** a alfabetização de surdos de nascença é principalmente através da Libras e a linguagem escrita passa a ser sua segunda língua (CYBIS; BETIOL; FAUST, 2015). A utilização de palavras e termos difíceis pode prejudicar a compreensão das informações. Portanto, deve-se evitar vícios de linguagem, priorizando a utilização da comunicação escrita, de forma clara e objetiva.

Algumas ferramentas podem ser integradas às páginas *web* para auxiliar a navegação dos usuários com baixa audição e surdos, como o VLibras, um tradutor gratuito, disponibilizado pelo governo federal, que é capaz de traduzir conteúdos digitais em Português (áudio, vídeo e texto) para a linguagem de sinais. Pode ser utilizado em navegadores através de um *plug-in*<sup>21</sup>ou no computador e/ou dispositivos móveis através da instalação de um programa (FIGURA 8).

**<sup>20</sup>** A linguagem brasileira de sinais (libras) é a língua de sinais utilizada pelos surdos no Brasil. **<sup>21</sup>***Plugin* ou módulo de extensão é um programa que pode ser acoplado no navegador para lhe adicionar novas funções específicas.

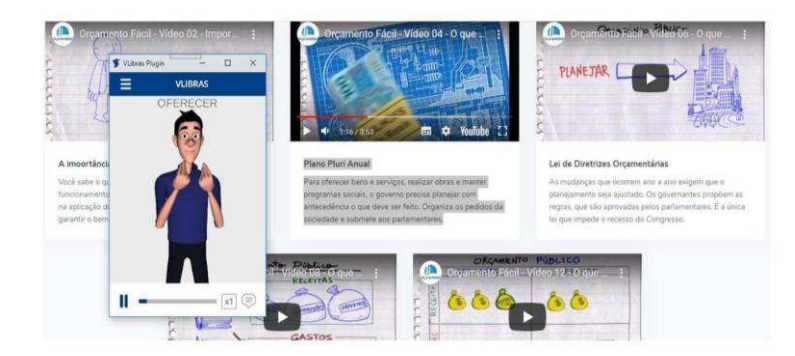

Figura 8 - *Plug-in* VLibras em funcionamento

Fonte: Captura de Tela.

Embora as informações disponibilizadas em Portais da Transparência sejam predominantemente através de textos, gráficos e tabelas, alguns portais podem disponibilizar informações em áudio e vídeo, como é o caso do PTM de Catolé do Rocha. Nesse caso, o portal disponibiliza legendas e controle da velocidade de reprodução, importante para a autonomia do usuário, que pode escolher a velocidade que melhor se adequa a sua condição.

#### **2.6.3 Acessibilidade Física**

Ao falar em acessibilidade física é comum imaginar que as pessoas que se encaixam nesse grupo são predominantemente as que apresentam dificuldade de locomoção. Entretanto, Cunninghan (2012) afirma que a acessibilidade física abrange desde o usuário que possui o distúrbio de Parkinson até o usuário que precisa navegar na Internet, mas não dispõe momentaneamente de um mouse. Estão presentes nesse grupo também às pessoas idosas, já que para esses usuários a manipulação, coordenação e controle de dispositivos apontadores tornam-se difíceis (CYBIS, BETIOL; FAUST, 2015).

Paralelamente às outras soluções de acessibilidade descritas, os recursos em acessibilidade física relacionam-se primordialmente ao projeto, frente às tecnologias de *softwares* e *hardwares*.

Ao projetar um *site* pensando na acessibilidade física, alguns aspectos precisam ser considerados:

- **Formulários:** Devem permitir a navegação em seus vários campos através da utilização da tecla *Tab*, sem a necessidade da utilização do mouse. Os campos devem estar agrupados logicamente e disponibilizados um após o outro. Campos disponibilizados lado a lado podem confundir o usuário na hora de seu preenchimento.
- **Pop-Ups:** Amplamente utilizadas em propagandas, trata-se de janelas apresentadas pelo navegador durante o acesso ao *site*. Elas podem mudar o foco do usuário e serem difíceis de fechar, pois o botão de fechar é frequentemente disponibilizado de forma inapropriada (CUNNINGHAN, 2012).
- *Menu* em cascata: A utilização de *menu* em cascata exige habilidade na utilização do mouse, pois, as informações são comumente disponibilizadas muito próxima umas às outras, sendo disponibilizadas conforme o ponteiro vai navegando na aplicação, exigindo precisão na utilização do mouse. Para Cybis, Betiol e Faust (2015) esse tipo de *menu* deve ser evitado. Sugere-se aumentar a distância e o tamanho de botões e *links*.

### **2.6.4 Neurodiversidade**

 O termo neurodiversidade foi criado em 1999 pela socióloga Judy Singer (ORTEGA, 2009). Para Oliveira (2021) a neurodiversidade não pode ser considerada uma doença, mas uma expressão da biodiversidade humana, tão natural quanto sua etnia e orientação sexual. Trata-se de variações cerebrais naturais que alteram funções cognitivas, como a atenção, humor, aprendizagem e a sociabilidade dos indivíduos (ARMSTRONG, 2011).

 Dentre as diferenças neurológicas, destacam-se a dispraxia, que é um transtorno neurológico envolvendo a dificuldade de pensar e realizar movimentos planejados; dislexia, cujo transtorno afeta habilidades básicas de leitura e linguagem; discalculia, transtorno de aprendizagem que traz dificuldade na aprendizagem da matemática, Transtorno de déficit de atenção e Hiperatividade (TDAH); autismo, caracterizado por um déficit na comunicação social e Síndrome de Tourette que envolve movimentos repetitivos incontroláveis ou sons indesejados.

Não é possível afirmar com precisão o número de indivíduos neurodiversos no

Brasil, visto que o último censo realizado pelo IBGE foi em 2010 e essas pessoas eram classificadas como deficientes. O próximo recenseamento deverá trazer dados precisos sobre essa população e auxiliará na definição de políticas públicas que as insiram na sociedade.

Para a eliminação de barreiras para esse grupo, deve-se (PARA TODOS, 2022):

- **Evitar excesso de informações:** sobrecarregam o usuário tirando foco e atenção do conteúdo verdadeiramente importante. Notificações invasivas devem ser evitadas.
- **Conteúdos automáticos:** propagandas, vídeos, áudios e carrosséis de propaganda não devem aparecer de forma automática e precisam ser passíveis de controle. O usuário deve ter o poder de decidir qual material deseja acessar, podendo pausar para ler e compreender em seu tempo.
- **Informações claras:** os dados devem ser claros, em linguagem acessível, abstendo-se de conteúdos textuais excessivamente longos, erros ortográficos, memes, figuras de linguagem, ironias e indiretas.

### **2.6.5 Pessoas idosas**

O número crescente de idosos no mundo e no Brasil - este último ultrapassando a marca de 30 milhões (IBGE, 2018) – e o massivo acesso a tecnologias de informação e comunicação, com cerca de 152 milhões de usuários no Brasil em 2020 (NIC, 2022), alertam para a verificação dos problemas enfrentados por esses usuários no acesso às tecnologias.

As pesquisas realizadas pelo Núcleo de Informação e Coordenação do Ponto - NIC (2022) apontaram que as capacidades e habilidades digitais tornam-se barreiras para esses indivíduos, no que diz respeito a acesso a dispositivos tecnológicos e a informação. Adicionalmente, o percentual de indivíduos desconectados mostra-se maior nessa população (NIC, 2022).

Outro aspecto importante para esse público é o fisiológico. Para Esquenazi e Guimarães (2014) o processo de envelhecimento traz um enfraquecimento do sistema visual, ocasionando a diminuição da capacidade de focalizar objetos e a sensibilidade a contrastes e cores. Ocorre também o envelhecimento neuronal, responsáveis pelo

desenvolvimento de doenças neurodegenerativas como Parkinson<sup>22</sup> e Alzheimer<sup>23</sup>. Já a perda auditiva, segundo SOUZA (2010) atinge cerca de 5 a 20% dos indivíduos a partir dos 60 anos de idade, subindo para 60% a partir dos 65 anos.

Cybis, Betiol e Faust (2015) trazem recomendações no desenvolvimento de interfaces para esses usuários: fontes grandes, contraste adequado entre os elementos e o fundo, linhas curtas, áreas clicáveis grandes e distantes umas das outras, possibilidade de navegação via teclado e cuidado com o conteúdo audiovisual.

### **2.6.6 Pessoas analfabetas**

Existem cerca de 11 milhões de brasileiros que não sabem ler e escrever (IBGE;2019). Os maiores índices estão na população com idade a partir dos 40 anos (Figura 9). Adicionalmente, 29% da população brasileira que frequentou a escola têm dificuldades para ler e interpretar textos, ou seja, caracterizam-se como analfabetos funcionais (IBGE, 2019).

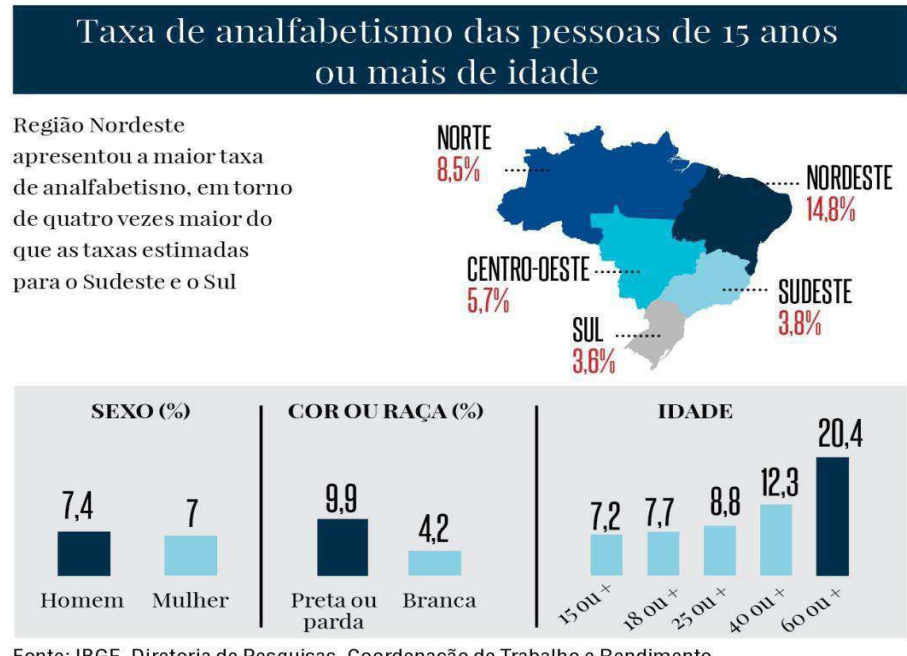

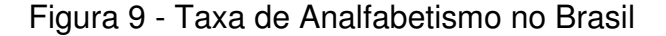

Fonte: IBGE, Diretoria de Pesquisas, Coordenação de Trabalho e Rendimento, Pesquisa Nacional por Amostra de Domicílios Contínua 2016

Fonte: encurtador.com.br/nDNV5

**<sup>22</sup>**Um distúrbio do sistema nervoso central que afeta o movimento, muitas vezes incluindo tremores. **<sup>23</sup>**Doença progressiva que destrói a memória e outras funções mentais importantes.
Em uma sociedade pautada pela informação, a capacidade de processamento, interpretação e manipulação desses dados é primordial para a integração do indivíduo à sociedade e o exercício da cidadania (CHERTAMN, 2011). É preciso repensar como esses 11 milhões de indivíduos podem ser inseridos no acesso às tecnologias de informação e comunicação usufruindo de todas as facilidades que esses meios tecnológicos proporcionam na atualidade.

Para Ferreira (apud CHERTAMN, 2011) a classificação da população quanto ao nível de alfabetização divide-se em quatro níveis. A primeira categoria compreende os indivíduos sem instrução ou com menos de um ano de estudo. A segunda, denominada nível um de letramento, abrange indivíduos com um a três anos de estudo. O nível dois reúne indivíduos que tenham alcançado o domínio mínimo de leitura, escrita e cálculo. O terceiro nível traz indivíduos com de oito a dez anos de estudos. A partir disso, tem-se o nível quatro de letramento (FERREIRA 2002, apud CHERTAMN, 2011).

Cybis, Betiol e Faust (2015) orienta que a interface projetada para esses indivíduos deve priorizar a linguagem visual, utilizando imagem, formas e cores. Além disso, a utilização de linguagem simples, abstendo-se de termos técnicos e grandes blocos de textos ajudam os indivíduos de letramento nível um, dois e três a ter acesso efetivo a *softwares* e sistemas presentes na Internet.

# **3. ABORDAGEM METODOLÓGICA PARA A AVALIAÇÃO DE PORTAIS DA TRANSPARÊNCIA MUNICIPAIS**

#### **3.1 Caracterização da Pesquisa**

A pesquisa possui natureza aplicada. Através da coleta de dados, serão realizadas análises e sugestões com o objetivo de corroborar com a disponibilização de Portais da Transparência Municipais (YIN, 2010).

Quanto à abordagem, caracteriza-se como mista e utilizará de dados e informações de caráter qualitativo e quantitativo, extraídos das técnicas de avaliação da conformidade com a WCAG, avaliação via *software* ASES e Análise da Conformidade a Padrões ISO 9241/110.

Quanto aos objetivos caracteriza-se como explicativa, já que busca identificar e problematizar sobre os problemas encontrados nas interfaces dos Portais da Transparência Municipais (SANTOS, 2018).

Nos procedimentos de coleta, a pesquisa realizou estudos de casos múltiplos com portais da transparência já implementados, realizando a análise das características de usabilidade e acessibilidade (YIN, 2010).

#### **3.2 Abordagem Metodológica**

A abordagem metodológica da pesquisa baseia-se nos estudos de Queiroz (2001) que utiliza de três métodos para a avaliação da usabilidade de interfaces: i) Inspeção de conformidades a padrões, ii) Mensuração do desempenho do usuário e iii) Sondagem da satisfação subjetiva do usuário. Para essa pesquisa, houve uma adaptação e o enfoque avaliatório consistiu em: I) Inspeção manual de acessibilidade (WCAG); II) Inspeção de acessibilidade via *software* (ASES) e iii) avaliação de conformidade à padrões (ISO 9241-110). Devido a problemas provenientes da pandemia causadas pelo SARS-CoV-2 (COVID-19) não foi possível realizar testes com os usuários, sendo realizada apenas a avaliação de conformidade a padrões.

Os procedimentos metodológicos iniciaram-se a partir das escolhas dos portais. Após isso, foi realizada a avaliação de acessibilidade, dividida em 02 etapas. A primeira análise foi manual, guiada por um *checklist* desenvolvido a partir das 78 diretrizes estabelecidas pela WCAG (Apêndice I). A segunda consistiu em uma análise automática, utilizando o *software* ASES. O relatório disponibilizado pela aplicação foi analisado, de modo a verificar como os erros e os avisos podem ser eliminados e/ou minimizados. Sequencialmente foi realizada uma inspeção de conformidade com a ISO 9241/110, denominada "Princípios de diálogo" investigando a adesão das páginas aos padrões estabelecidos." (Figura 10).

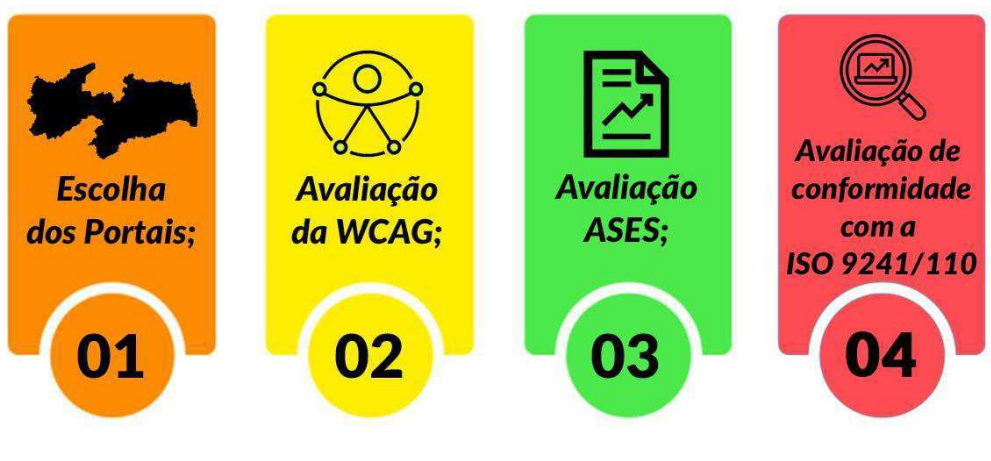

Figura 10 - Procedimentos metodológicos

## **3.2.1 Escolha dos Portais**

A partir do levantamento das interfaces dos portais da transparência municipais, foram identificadas 23 empresas responsáveis pela disponibilização das páginas. Ressalta-se que não foi possível verificar quais as empresas encarregadas pelo desenvolvimento das páginas de 47 municípios. Adicionalmente, os portais da transparência de dois municípios não foram encontrados.

Três empresas são responsáveis por atender a 41,08% das cidades paraibanas, um total de 92 cidades. Para melhor compreensão, as empresas irão ser tratadas neste documento por A, B e C. Sendo A responsável pelo Portal de 41 cidades (19,5%), B atende 33 municípios (14,9%) e C responde por 17 municípios  $(8,1\%)$ .

Fonte: Autora

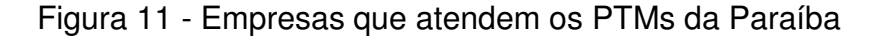

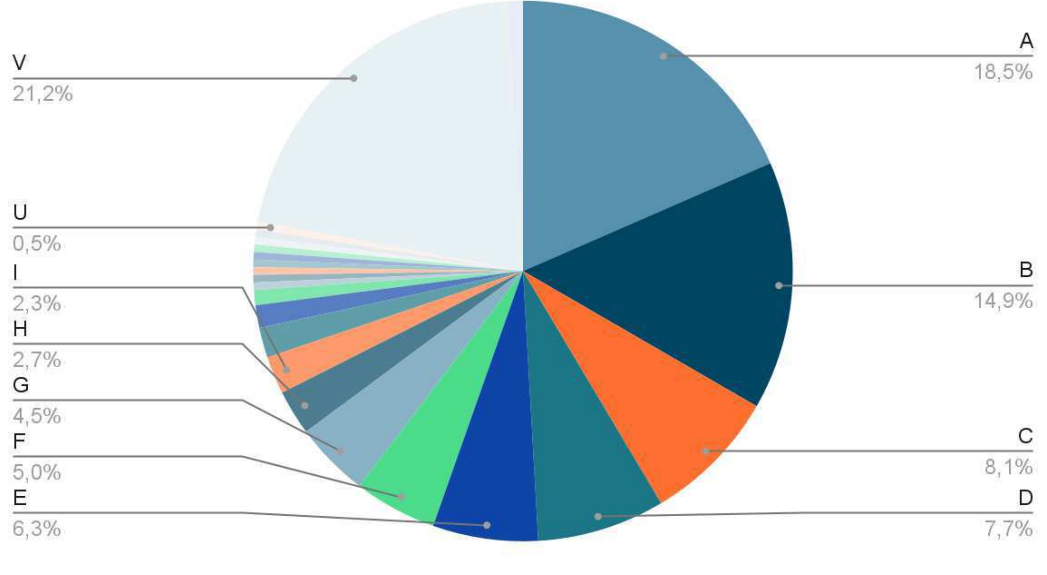

Portais da Transparência

Após a verificação das interfaces, o critério de escolha dos municípios baseou-se em sua quantidade populacional. Municípios mais populosos recebem mais verbas federais, logo, existe uma maior movimentação de dados nas páginas.

Para a análise da interface da empresa A, a cidade escolhida foi Catolé do Rocha, que possui 30.819 habitantes. A página do PTM pode ser acessada no link: [Prefeitura Municipal de Catolé do Rocha - Portal da Transparência](http://catoledorocha.pb.gov.br/assuntos/portal-da-transparencia)  [\(catoledorocha.pb.gov.br\),](http://catoledorocha.pb.gov.br/assuntos/portal-da-transparencia)

| Empresa A         |                   |                                   |                   |  |  |
|-------------------|-------------------|-----------------------------------|-------------------|--|--|
| Cidade            | <b>Habitantes</b> | Cidade                            | <b>Habitantes</b> |  |  |
| Aguiar            | 5.622             | Pirpirituba                       | 10.590            |  |  |
| Areia de Baraúnas | 2.105             | Quixaba                           | 2.009             |  |  |
| Cacimba de Areia  | 3.708             | Riacho dos Cavalos                |                   |  |  |
| Camalaú           | 6.048             | Salgadinho                        | 3.975             |  |  |
| Catingueira       | 4.938             | Santa Terezinha                   | 4.550             |  |  |
| Catolé do Rocha   | 30.819            | Santana de Mangueira              | 5.098             |  |  |
| Conceição         | 19.030            | Santana dos Garrotes              | 6.942             |  |  |
| Condado           | 6.622             | São José da Lagoa Tapada<br>7.622 |                   |  |  |
| Curral Velho      | 2.508             | São José de Caiana<br>6.394       |                   |  |  |
| Diamante          | 6.506             | São José de Espinharas<br>4.631   |                   |  |  |
| Ibiara            | 5.877             | São José do Bonfim<br>3.619       |                   |  |  |
| Imaculada         | 11.877            | São José do Sabugi<br>4.153       |                   |  |  |
| Itaporanga        | 24.960            | São Mamede<br>7.682               |                   |  |  |
| Junco do Seridó   | 7.238             | Serra Redonda<br>7.001            |                   |  |  |
| Juru              | 9.831             | 7.845<br>Sobrado                  |                   |  |  |

Tabela 1 - Prefeituras atendidas pela empresa A

Fonte: Autora.

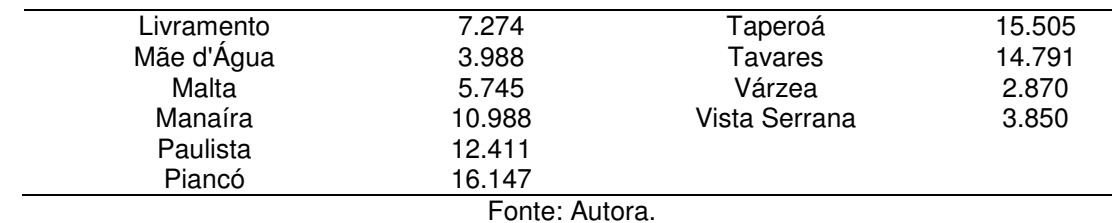

O portal escolhido para a análise, dentre os atendidos pela empresa B, é o da cidade de Sapé, que possui 52.443 mil habitantes. Seu Portal pode ser acessado no link: Portal da Transparência – Prefeitura de Sapé - PB | Portal Oficial da Gestão [Municipal \(sape.pb.gov.br\).](https://sape.pb.gov.br/portal-da-transparencia/)

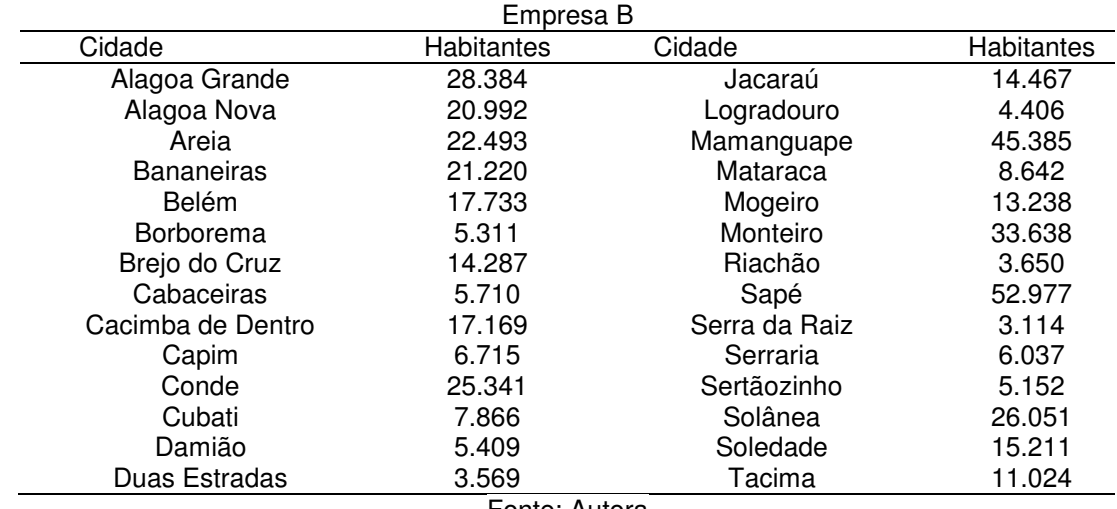

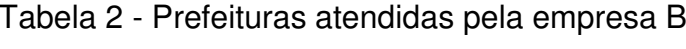

Fonte: Autora

Dentre os portais atendidos pela empresa C, foi escolhido o da cidade de Queimadas, com população atual de 41.049 habitantes. Pode ser acessado pelo link: [Transparência Fiscal - Prefeitura Municipal de Queimadas.](https://www.queimadas.pb.gov.br/portal/transparencia-fiscal)

| Empresa C         |                     |                   |  |  |  |
|-------------------|---------------------|-------------------|--|--|--|
| <b>Habitantes</b> | Cidade              | <b>Habitantes</b> |  |  |  |
| 4.067             | Fagundes            | 11.180            |  |  |  |
| 9.197             | Frei Martinho       | 2.989             |  |  |  |
| 15.607            | Ingá                | 18.184            |  |  |  |
| 6.095             | Itapororoca         | 18.978            |  |  |  |
| 3.571             | Juripiranga         | 10.830            |  |  |  |
| 7.218             | Marcação            | 8.746             |  |  |  |
| 17.394            | São Miguel de Taipu | 7.450             |  |  |  |
| 7.530             | Queimadas           | 44.179            |  |  |  |
| 4.787             | Sossêgo             | 3.631             |  |  |  |
| 33.386            |                     |                   |  |  |  |
|                   |                     |                   |  |  |  |

Tabela 3 - Prefeituras atendidas pela empresa C

Fonte: Autora

A partir da definição das páginas, ocorreu a definição dos enfoques avaliatórios.

#### **3.2.2 Avaliação de Conformidade com a WCAG**

A *World Wide Web Consortium<sup>24</sup>* (W3C) é a principal organização de padronização para a *web*. A partir dela foi criado em 1999 um grupo de trabalho denominado *Web Accessibility Initiative* (WAI) cujo objetivo era tornar a *web* acessível a pessoas com deficiência ou em situações especiais de acesso. (ROCHA, 2013). Surge então a primeira versão da *Content Accessibility Guidelines* (WCAG), a versão 1.0, que contava com quatorze diretrizes para acessibilidade na *web* (W3C, 1999).

As revisões das diretrizes acompanharam o avanço tecnológico e em 2008 foi publicada a versão 2.0. Foi organizada a partir de quatro princípios, com várias recomendações, totalizando doze. Em 2018 as diretrizes passaram por uma nova revisão, dando origem a versão WCAG 2.1, organizada em 04 princípios, 13 critérios de sucesso, 03 níveis de conformidade e 78 recomendações (diretrizes).

As recomendações objetivam tornar a *web* mais acessível para pessoas com deficiências (visual, auditiva, motora, cognitiva, neurológicas ou múltiplas) e usuários em geral. Suas diretrizes são organizadas a partir de quatro princípios, estabelecendo "a base da acessibilidade *web*" (WCAG, 2018, *on-line)*, são eles:

**I) Perceptível:** nenhuma informação da página deve estar escondida, devendo ser disponibilizada de forma que o usuário consiga percebê-la. O princípio possui 04 diretrizes e 29 critérios de sucesso.

**Recomendação 1.1 "Alternativas em texto":** todo conteúdo não textual deve oferecer alternativas em texto. Pode ser controle de entrada, mídias baseadas em tempo, exercícios ou conteúdo sensoriais. Essas adaptações devem ser realizadas de acordo com as necessidades dos usuários, podendo ser soluções via braile, fontes com tamanhos maiores, símbolos, sintetizadores de voz e linguagem mais simples. A exceção ocorre para elementos decorativos, de formatação e/ou que não necessitam aparecer. Possui 01 critério de sucesso: 1.1.1 Conteúdo não textual (Nível A).

**<sup>24</sup>** Fundada em 1994 e desenvolvem padrões web com o objetivo de garantir seu acesso por todas as pessoas e todos os tipos de tecnologia, sem que haja interoperabilidade.

**Recomendação 1.2 "Mídias baseadas em tempo":** as mídias sincronizadas e baseadas em tempo, seja somente áudio ou somente vídeo, áudio e vídeo ou áudio e vídeos interativos precisam ser acessíveis. Essa acessibilidade ocorre com a disponibilização de legendas, audiodescrições, língua de sinais e mídias alternativas. Possui 09 critérios de sucesso: 1.2.1 Apenas áudio e apenas vídeo (pré-gravado), nível A; 1.2.2 Legendas (prégravado), nível A); 1.2.3 Audiodescrição ou mídia alternativa (pré-gravado), nível A); 1.2.4 Legendas (ao vivo), nível AA; 1.2.5 Audiodescrição (pré-gravado), nível AA; 1.2.6 Língua de sinais, nível AAA; 1.2.7 Audiodescrição estendida (pré-gravado), nível AAA; 1.2.8 Mídia alternativa (pré-gravado), nível AAA; 1.2.9 Apenas áudio (ao vivo), nível AAA.

**Recomendação 1.3 "Adaptável":** as informações devem ser disponibilizadas para serem percebidas por todos os usuários, de diferentes formas (visual, audível, tátil). Possui 06 critérios: 1.3.1 Informações e relacionamentos, nível A; 1.3.2 Sequência significativa, nível A; 1.3.3 Características sensoriais, Nível A; 1.3.4 Orientação, Nível AA; 1.3.5 Identificar propósito, Nível A.A.A.

**Recomendação 1.4 "Distinguível":** o foco dessa diretriz é facilitar a visualização das informações, garantindo o foco e atenção dos usuários nas informações principais. A utilização de contraste entre elementos e o fundo contribui para a percepção das informações na plataforma. Possui 13 critérios de sucesso: 1.4.1 Uso de cor, Nível A; 1.4.2 Controle de áudio, Nível A; 1.4.3 Contraste, Nível AA; 1.4.4 Redimensionar texto, Nível AA; 1.4.5 Imagens de texto, Nível A; 1.4.6 Contraste (melhorado), nível AAA; 1.4.7 Som baixo ou sem som de fundo, nível AAA; 1.4.8 Apresentação visual, nível AAA; 1.4.9 Imagens de texto (sem exceção), nível AAA; 1.4.10 Refluxo, nível AA; 1.4.11 Contraste não-textual, nível AA, Espaçamento de texto, nível AA; 1.4.13 Conteúdo em foco por mouse ou teclado, nível AA

**II) Operável:** todas as funcionalidades e componentes da interface devem ser operáveis, independentemente das particularidades ou limitações dos usuários. O princípio possui 05 diretrizes e 29 critérios de sucesso.

**Recomendação 2.1 "Acessível por teclado":** todas as funcionalidades devem estar disponíveis via teclado, sem qualquer tipo de bloqueio ou atalhos mal projetados. Possui 04 critérios de sucesso: 2.1.1 Teclado, nível A; 2.1.2 Sem bloqueio, nível A; 2.1.3 Teclado (sem exceção), nível AAA; 2.1.4 Atalhos de teclado por caractere, nível AA.

Recomendação 2.2 "Tempo suficiente": se a aplicação apresentar limite de tempo, o usuário deve ajustar ou desligá-lo, caso a aplicação apresente automatismo de mais de 05 segundos. Interrupções não devem confundir ou atrapalhar as tarefas que estão sendo realizadas pelos usuários. Em sessões autenticadas que expiram, o usuário deve ser capaz de continuar a realização das tarefas sem perda de dados. Tempos limites devem ser facilmente identificáveis. Possui 06 critérios de sucesso: 2.2.1 Ajustável por limite de tempo, nível A; 2.2.2 Colocar em pausa, parar ou ocultar, nível A; 2.2.3 Sem limite de tempo, nível AAA, 2.2.4 Interrupções, nível AAA; 2.2.5 Nova autenticação, nível AAA; Limites de tempo, nível AAA.

**Recomendação 2.3 "Ataques epilépticos":** conteúdos que se movimentam na tela devem ser evitados. Em caso de implantação desse tipo de material, ele não deve piscar mais de 03 vezes por segundo. Precisam apresentar baixo contraste e pouco vermelho. Além disso, necessitam ser controláveis. Possui 03 critérios de sucesso: 2.3.1 Ataques epiléticos, nível A; 2.3.2 Três flashes, nível AAA; 2.3.3 Animações de interações, nível AAA.

**Recomendação 2.4 "Navegável":** os blocos devem ser bem estruturados, os títulos e cabeçalhos das páginas precisam descrever bem sua finalidade, a navegação deve ser sequencial e lógica, finalidade de cada link deve ser clara, a autonomia do usuário precisa ser preservada, possibilitando o acesso a conteúdo de diferentes formas. Possui 10 critérios de sucesso: 2.4.1 Ignorar blocos, nível A; 2.4.2 Página com título, nível A; 2.4.3 Ordem do foco, nível A; 2.4.4 Finalidade do link (em contexto), nível A; 2.4.5 Várias formas, nível AA; 2.4.6 Cabeçalhos e Rótulos, nível AA; 2.4.7 Foco visível, nível AA; 2.4.8 Localização, nível AAA; 2.4.9 Finalidade do link (apenas link), nível AAA; 2.4.10 Cabeçalhos de seção, nível AAA.

**Recomendação 2.5 "Modalidade da entrada":** as funcionalidades de entrada devem ser simples, sem necessidade de movimentações complexas. As legendas dos rótulos de entrada precisam descrever com precisão o conteúdo, para que possam ser lidas corretamente pelos leitores de tela. As áreas clicáveis devem possuir bom tamanho e distância, evitando cliques duplos e/ou indevidos por usuários com problemas de mobilidade. Possui 06 critérios de sucesso: 2.5.2 Gestos de acionamento, nível A; 2.5.2 Cancelamento de acionamento, nível A; 2.5.3 Rótulo no nome acessível, nível A; 2.5.4 Atuação em movimento, nível A; 2.5.5 Tamanho da área clicável, nível AAA; 2.5.6 Mecanismos de entrada simultâneos, nível AAA.

**III) Compreensível:** as informações devem ser compreensíveis para os usuários, sem necessidade de ajuda e/ou pesquisas externas.

**Recomendação 3.1 "Legível":** O idioma deve ser definido em todas as páginas da aplicação. Deve-se evitar a utilização estrita de termos técnicos, jargões, figuras de linguagem ou abreviações. O conteúdo necessita ser simples, para que usuários com ensino fundamental consigam compreendê-los. A pronúncia correta de

todas as palavras estrangeiras precisa ser identificada. Possui 06 critérios de sucesso: 3.1.1 Idioma da página, nível A; 3.1.2 Idioma das partes, nível AA; 3.1.3 Palavras incomuns, nível AAA; 3.1.4 Abreviações, nível AAA; 3.1.5 Nível de leitura, nível AAA; 3.1.6 Pronúncia, nível AAA.

**Recomendação 3.2 "Previsível":** os elementos de um mesmo sistema com várias telas devem ser uniformes, com a mesma posição e forma de identificação em todas as páginas do sistema. Alterações no contexto de telas não devem ser realizadas sem a autorização do usuário. Possui 05 critérios de sucesso: 3.2.1 Em foco, nível A; 3.2.2 Em entrada, nível A; 3.2.3 Navegação consistente, nível AA;

**Recomendação 3.3 "Assistência à entrada":** erros devem ser facilmente identificáveis durante o preenchimento de formulários. Caso não seja possível evitálos, deve-se corrigir facilmente erros de preenchimento. Sempre que necessário, ajuda contextualizada deve ser oferecida. Possui 06 critérios de sucesso: 3.3.1 Identificação do erro, nível A; 3.3.2 Rótulos e Instruções, nível A; 3.3.3 Sugestão de erro, nível AA; 3.3.4 Prevenção de erro (Legal, financeiro, dados), nível AA; 3.3.5 Ajuda, nível AAA; 3.3.6 Prevenção de erro (todos), nível AAA.

**IV) Robusto:** o conteúdo deve ser confiável para todos os usuários, agentes de usuários e tecnologias assistivas.

**Recomendação 4.1.1 "Compatível":** Mensagens informacionais devem ser transmitidas sem que haja mudança de foco. Possui 03 critérios de sucesso: 4.1.1 Análise, nível A; 4.1.2 Nome, função, valor, nível A; 4.1.3 Mensagens de status, nível AA.

**Recomendação 4.1.1 "Compatível":** o código deve ser semanticamente ajustado para que possa ser compreendido por todas as tecnologias assistivas

Para garantir o mínimo de conformidade com a WCAG as páginas *web* devem cumprir integralmente um dos níveis estabelecidos:

- **Nível A:** estabelece o mínimo de critérios que o *site* precisa respeitar para se mostrar acessível. Ao atingir esse nível, muitas barreiras serão eliminadas e uma pluralidade de usuários serão atendidos.
- **Nível AA:** ao atingir os níveis A e AA mais barreiras de acesso são eliminadas, consequentemente, os *sites* apresentarão maior acessibilidade, sendo mais

usuários atendidos.

● **Nível AAA:** é o nível mais difícil de atingir. Ao chegar nesse nível, pode-se considerar o *site* acessível para quase 100% dos usuários. Pela sua complexidade não é orientado que sirva de parâmetro para acessibilidade em todo o *site*, porém, pode ser desejável para páginas específicas, com grande acesso.

Para atingir o mínimo de acessibilidade, os Portais precisam atender todos os requisitos de nível A, são eles:

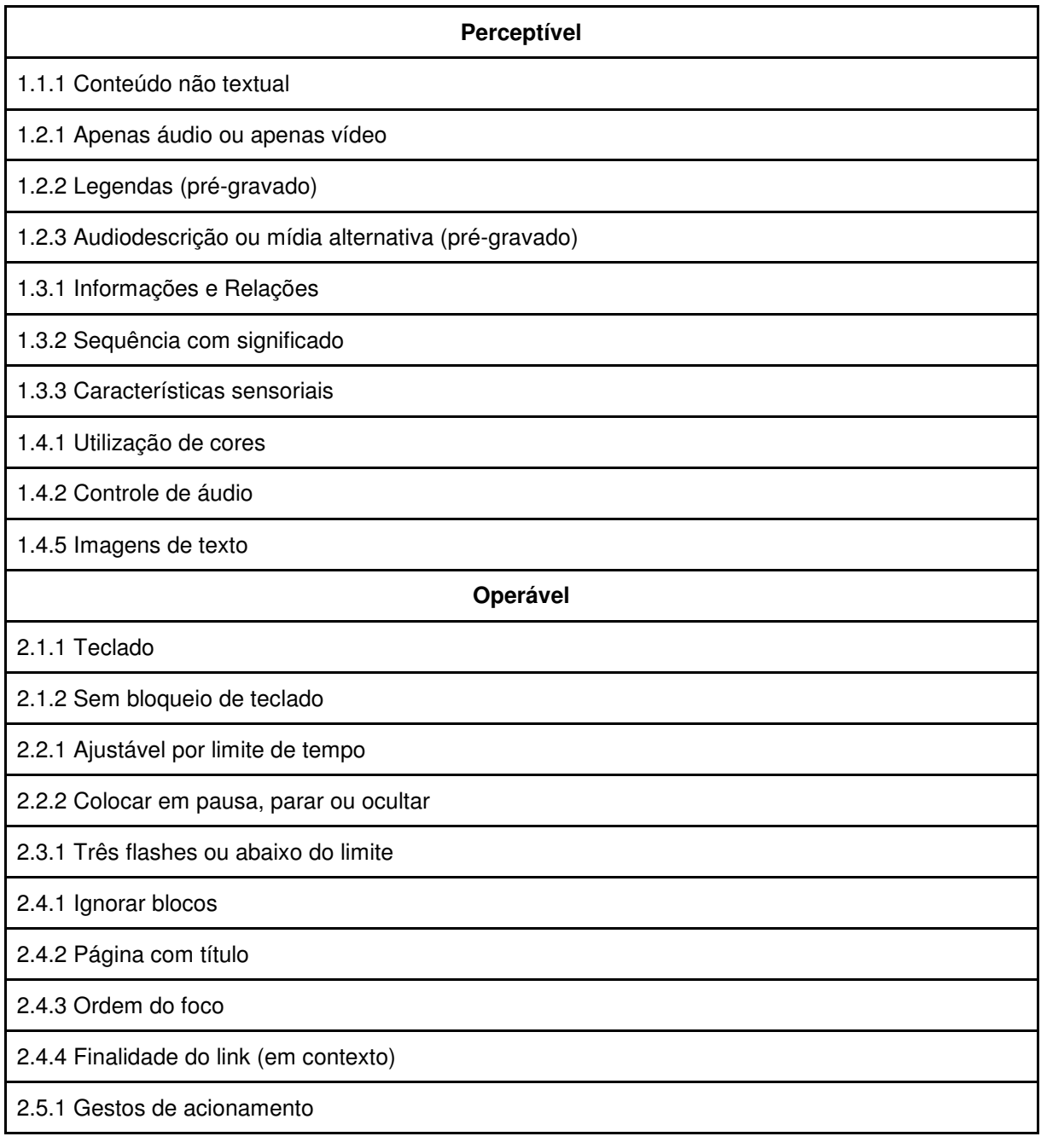

Quadro 6 - Níveis de criticidade A da WCAG

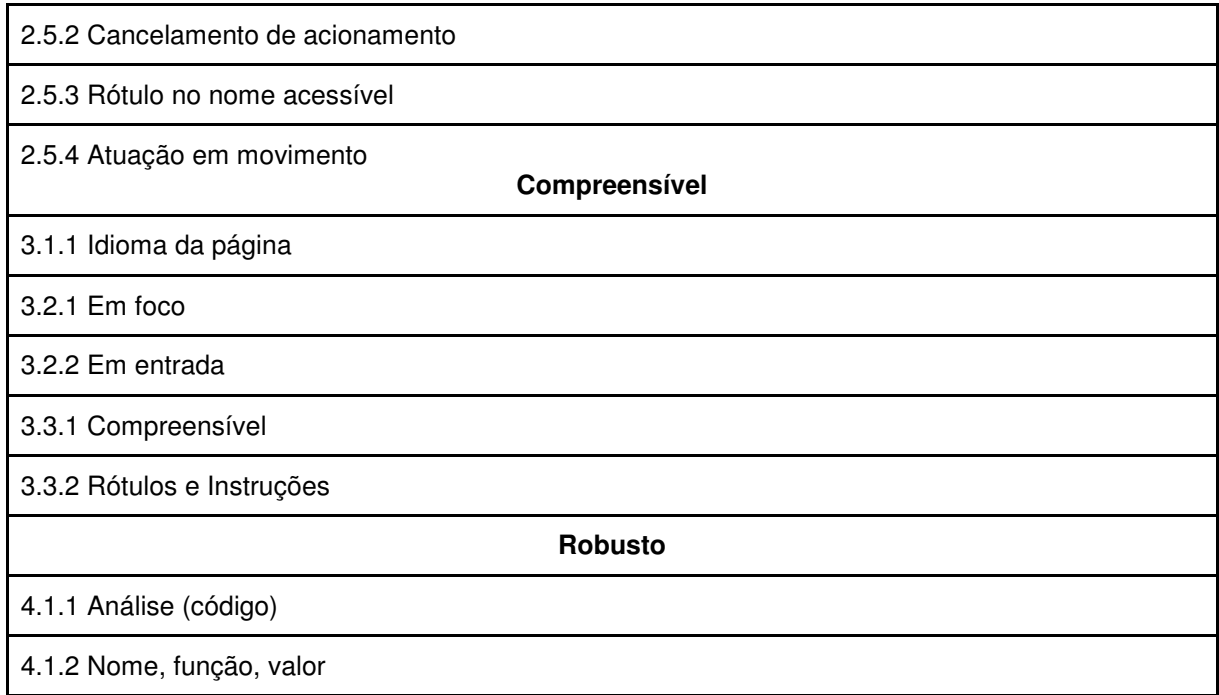

Fonte: Autora

A avaliação realizada neste trabalho consiste em verificar a conformidade das três páginas aos critérios da WCAG, relacionando-as e analisando os principais problemas encontrados nos *sítios*, o nível de criticidade dessas inconformidades e sugestões para saná-las.

## **3.2.3 Avaliação com** *software* **ASES**

O Modelo de acessibilidade em governo eletrônico começou a ser desenvolvido em 2004, fomentado a partir de normas existentes em outros países (BRASIL; 2011). Trata-se de um conjunto de diretrizes que orienta o desenvolvimento de páginas governamentais, tornando-as acessíveis para a disponibilização em amplo acesso.

A primeira versão, a 1.4 foi disponibilizada em 18 de janeiro de 2005. Posteriormente foram realizadas alterações e em dezembro do mesmo ano, foi disponibilizada a versão 2.0. As alterações ocorridas na WCAG trouxeram a necessidade de revisão do modelo a partir de 2008 e em 21 de setembro de 2011 foi lançada oficialmente a versão 3.0. Três anos depois, em 2014, foi disponibilizada a versão atual, a 3.1.

A versão 3.1 é composta por 45 recomendações divididas em seis seções, de acordo com as necessidades de implementação: marcação, comportamento (DOM), conteúdo/informação, apresentação/design, multimídia e formulário (EMAG, 2014, *online*).

- 1) **Marcação:** Diz respeito ao código HTML e aos padrões para desenvolvimento *web* incluindo suas várias tecnologias: CSS, SVG, AJAX, entre outros. Como visto anteriormente, o código bem estruturado oferece suporte para utilização de tecnologias assistivas, entre outras ferramentas e aspectos acessíveis.
- 2) **Comportamento**: Elenca o comportamento que se espera das páginas, como utilização das funções através do teclado, garantir o acesso sem distinção a todos os elementos e funções presentes na página, não redirecionar o usuário para outra página sem a sua permissão, entre outros aspectos.
- 3) **Conteúdo/Informação**: Objetiva proporcionar ao usuário total conhecimento sobre a página que ela está acessando, assim como, todos os elementos e informações presentes nela.
- 4) **Apresentação/Design**: Trata da parte estética da interface (cores, contraste, imagens) e objetiva garantir que todos os elementos sejam efetivamente visualizados e interpretados.
- 5) **Multimídia**: Oferece informações sobre os aspectos desejáveis na disponibilização de áudio e vídeo dentro das páginas *web* e baseia-se principalmente nos problemas enfrentados por usuários cegos ou com baixa visão e usuários surdos ou com baixa visão.
- 6) **Formulários**: Orienta o desenvolvimento e disponibilização de formulários com o propósito de minimizar possíveis erros de compreensão e preenchimento.

Cada recomendação eMAG relaciona-se a uma recomendação da WCAG. Sendo assim, o atendimento a norma da W3C ocasiona atendimento ao modelo de acessibilidade definido pelo governo federal (Tabela 1).

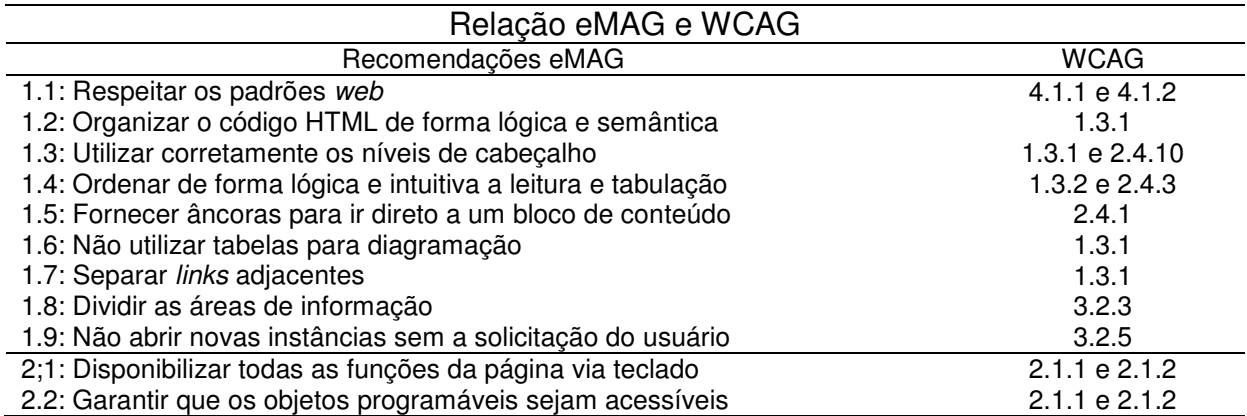

Tabela 4 - Relação do eMAG com a WCAG

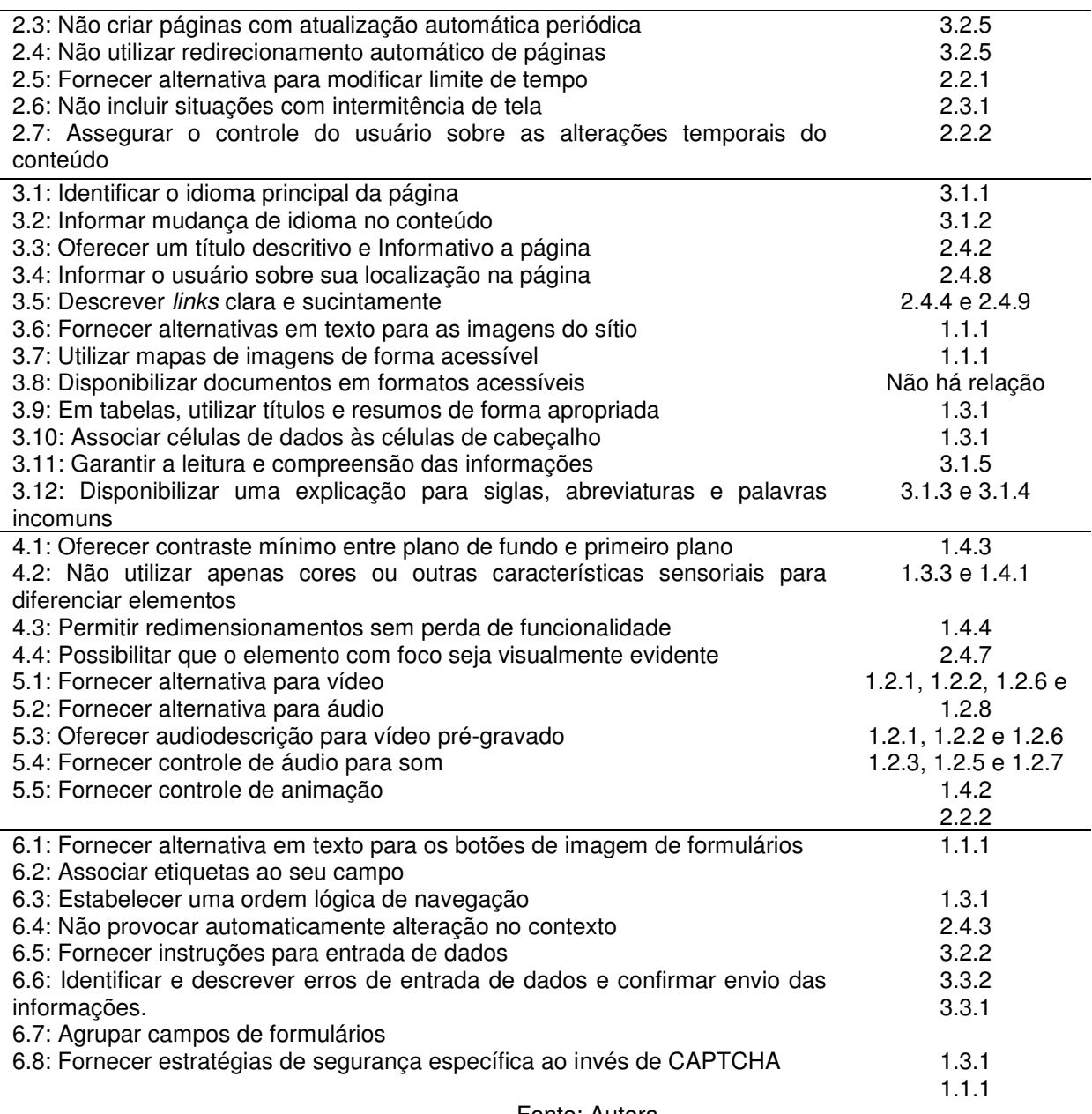

Fonte: Autora

Adicionalmente, o governo disponibilizou em 2007 um Avaliador e simulador de acessibilidade em sítios – ASES (Figura 11), ferramenta de avaliação e simulação de acessibilidade em páginas *web*, como foco nos sítios governamentais. O *software*  fundamenta sua análise no e-MAG, modelo baseado na WCAG. Abrange a avaliação do código HTML<sup>25</sup>, do CSS<sup>26</sup>, a capacidade de atender tecnologias assistiva se a realização de alterações na interface para usuários com baixa visão.

**<sup>25</sup>**HTML abreviação para a expressão inglesa Hypertext Markup Language, que significa: "Linguagem de Marcação de Hipertexto" é uma linguagem de marcação comumente utilizada na web.

**<sup>26</sup>**Cascading Style Sheets é um mecanismo para adicionar estilos, ou seja, mudar características de páginas web.

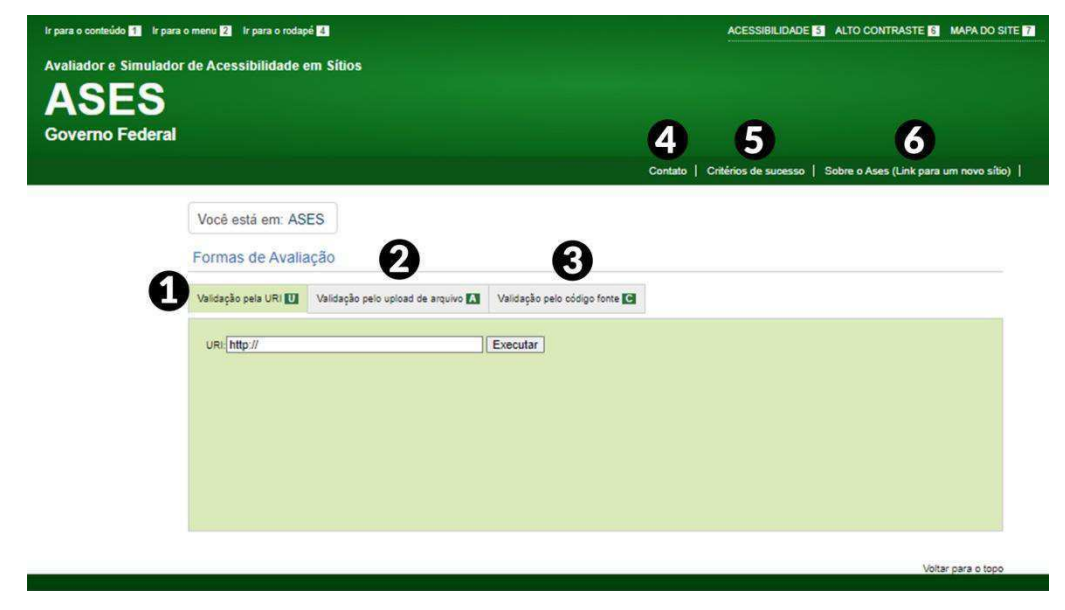

Figura 11 - Página inicial ASES

Fonte: Captura de tela. Disponível em: https://asesweb.governoeletronico.gov.br/

Existem três formas de avaliação. Através do *Uniform Resource Identifier*– (URI)<sup>27</sup> [1], validação pelo *upload* do arquivo [2], onde são permitidas as extensões .xht, .htm, .html ou .xhtml e ainda, através do código fonte [3].

Na parte superior direita encontra-se o contato [4] dos responsáveis pelo sítio, onde é possível solicitar informações, sugestões e tirar dúvidas, a partir do preenchimento de um formulário. Informações pormenorizadas sobre os critérios de sucesso [5], caso o usuário deseje tirar dúvidas quanto à aplicação dos critérios. O link [6] "sobre o ases" encaminha o usuário para uma nova página que traz detalhes sobre o sistema e possibilita acesso às suas versões e documentação.

Nesse trabalho a análise foi realizada a partir da validação do URI. Após inserir o link e clicar em executar, a página é analisada (Figura 12).

**<sup>27</sup>** Identificador uniforme de recurso, é uma cadeia de caracteres compacta usada para identificar ou denominar um recurso na Internet.

#### Figura 12 - Página de análise do *software* ASES

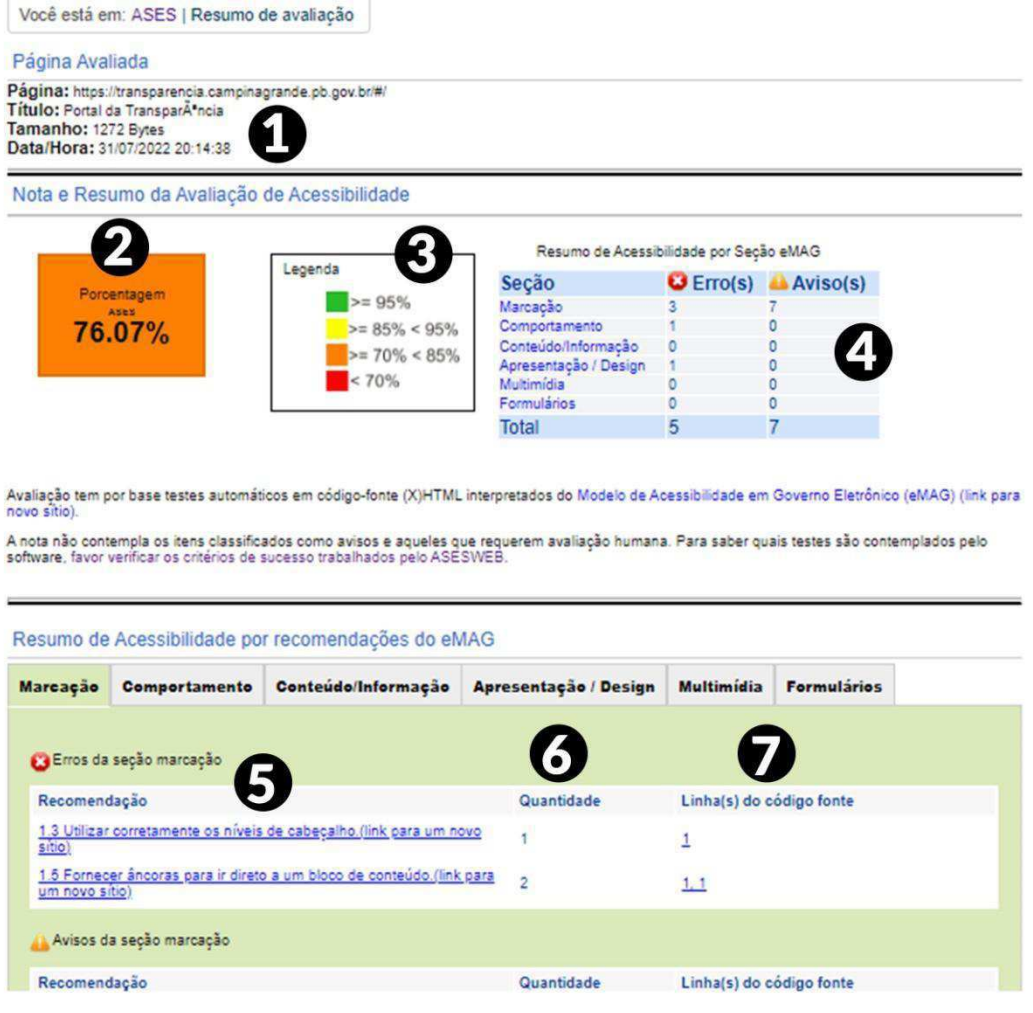

Fonte: Autora

Na parte superior [1] encontram-se informações primárias referentes a análise: página analisada, título, tamanho e data e hora da avaliação. Ainda na parte superior, dentro de um quadro [2] é apresentada a porcentagem de adesão aos requisitos avaliados pela aplicação. Ao lado encontra-se a legenda [3]. Valor igual ou superior a 95% é considerado uma excelente adesão aos critérios. Entre 85% e 94% a adesão é considerada boa. Entre 70% e 84% a adesão é considerada moderada. Menos de 70% considera-se que a página possui grandes problemas de acessibilidade, o que é ruim. Ao lado direito da legenda [4] encontra-se um relatório com os erros e avisos encontrados, divididos por seções. Na parte inferior estão os detalhes dos erros e avisos encontrados, trazendo as recomendações não atendidas [5], a quantidade de erros para cada recomendação [6] e as linhas de código com problemas [7].

Os erros são problemas que afetam diretamente a acessibilidade do *site*. Avisos são possíveis erros que não podem ser atestados pela máquina, apenas através de uma avaliação manual. Por isso, os avisos não são considerados nas porcentagens de adesão disponibilizados pelo ASES. As métricas utilizadas nas avaliações podem ser verificadas através da cartilha "Métricas para avaliação de acessibilidade virtual."<sup>28</sup>

É importante ressaltar que embora o simulador proporciona uma resposta rápida, apenas sua aplicação não garante um resultado efetivo na verificação da acessibilidade em um sítio. Seu uso deve ser diretamente vinculado a uma verificação manual de conformidade com as diretrizes, como a WCAG (Brasil, 2008).

# **3.2.4 Avaliação de conformidade a padrões – ISO 9241/110**

A escolha da análise de conformidade com a ISO 9241-110:2006 como um dos métodos de avaliação das interfaces se dá pelas seguintes justificativas:

- 1. As normas técnicas e de procedimentos disponibilizadas pela ISO são amplamente utilizadas e respeitadas no mundo todo, desde sua criação em 1947;
- 2. Os padrões são revisados regularmente por especialistas;
- 3. São criados para auxiliar designers e desenvolvedores na criação e implementação de plataformas GUI e WUI, assim como avaliadores que são responsáveis pela disponibilização de produtos com boa usabilidade, ou seja, que atendam aos padrões disponibilizados pela norma;

 Durante a verificação de conformidade alguns termos serão utilizados, portanto, é necessário defini-los para auxiliar na compreensão das informações. Sendo assim:

● **Usuário ou utilizador**: pessoa que interage com o sistema;

- **Interface do usuário**: componentes de *software* e *hardware* que auxiliam o usuário na interação com o sistema;
- **Tarefa**: conjunto de passos necessários para atingir um objetivo;
- **Diálogo:** interação entre o usuário e o sistema em que há entrada de dados pelo utilizador *(input)* e a disponibilização da resposta *(output)*, pelo sistema.

**<sup>28</sup>** Disponível em: [https://ticwebacessibilidade.ceweb.br/ases/metricas\\_ases\\_eselo\\_junho\\_2016.pdf](https://ticwebacessibilidade.ceweb.br/ases/metricas_ases_eselo_junho_2016.pdf)

Para auxiliar a avaliação e verificação da aplicabilidade das diretrizes disponibilizadas foi utilizado um *checklist*, aferindo o atendimento, não atendimento e não aplicabilidade dos Portais as recomendações.

A partir das definições dos métodos, as avaliações foram realizadas.

## **4. VALIDAÇÃO DA METODOLOGIA**

Neste Capítulo serão apresentados os resultados obtidos através dos estudos de caso realizados nos Portais da Transparência das cidades de Queimadas, Sapé e Catolé do Rocha, realizados a partir dos procedimentos metodológicos supracitados. A abordagem metodológica permitiu a coleta de dados quali-quantitativos.

Inicialmente são apresentados os Portais da Transparência, na seção 4.1. Na seção 4.2 serão apresentados e discutidos os resultados obtidos a partir da avaliação manual da WCAG. Na seção 4.3 serão apresentados e discutidos os resultados obtidos a partir da avaliação eMAG. A seção 4.4 tratará da apresentação de resultados e discussão a partir da análise de conformidade com a ISO 9245-110. A seção 4.5 explicita e discute os resultados a partir dos ensaios de usabilidade. Por fim, a seção 4.6 trará os resultados e discussões acerca da mensuração da satisfação subjetiva do usuário.

### **4.1 Conhecendo os Portais da Transparência**

A Paraíba é um estado brasileiro localizado na Região Nordeste com população<sup>29</sup> estimada em 4.039.277 pessoas (IBGE, 2021). Possui uma área territorial de aproximadamente 56.467,242 km² e é formado por 223 municípios. Para a escolha dos portais municipais analisados neste trabalho foram verificadas as interfaces de todas as cidades paraibanas, e a escolha baseou-se nos seguintes procedimentos e critérios: (i) quais seriam as três interfaces mais utilizadas pelos municípios, (ii) para cada modelo de interface, optou-se pelo município mais populoso. Sendo os três municípios: Queimadas, Sapé e Catolé do Rocha.

### **4.1.1 Portal da Transparência Municipal de Queimadas**

Queimadas é um município localizado na região metropolitana de Campina Grande, na Paraíba, elevado à categoria de município em 14 de dezembro de 1961 (Figura 13). Possui uma área territorial de 402.748km² (IBGE, 2021) com população estimada em 44.388 pessoas (IBGE, 2021), sendo a 12º cidade da Paraíba em números de habitantes. A escolarização entre crianças de 6 a 14 anos está em 96,6% (IBGE, 2010). Entre janeiro de 2020 e julho de 2022 o município recebeu 180,81

**<sup>29</sup>**Disponível em: [https://www.ibge.gov.br/cidades-e-estados/pb/.html.](https://www.ibge.gov.br/cidades-e-estados/pb/.html)Acesso em 18 de maio de 2021.

milhões de reais do governo federal.<sup>30</sup>

Figura 13 - Página Inicial do PTM da cidade de Queimadas

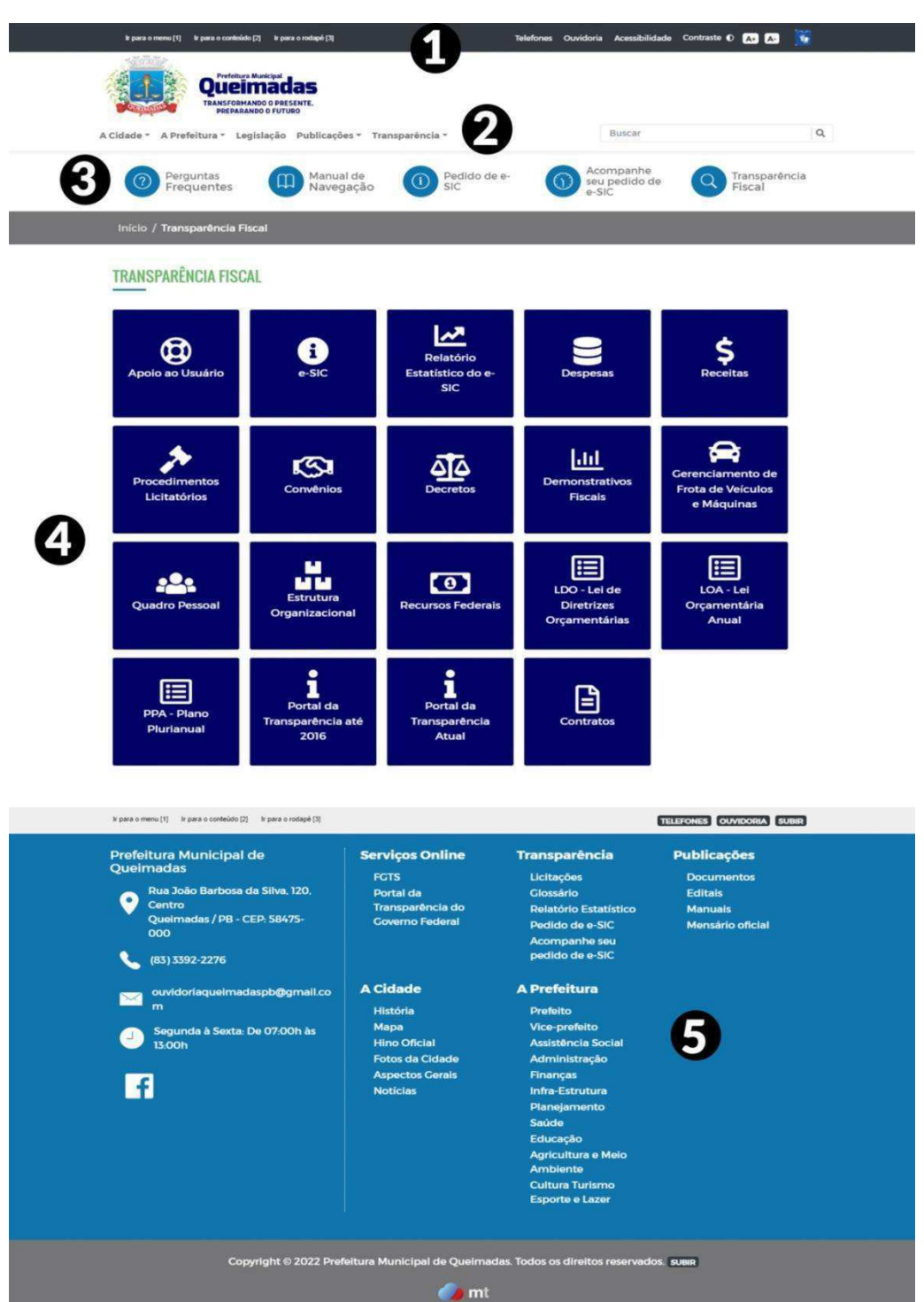

Fonte: Captura de Tela. Disponível em: https://www.queimadas.pb.gov.br/portal/transparencia-fiscal

A página é dividida em 05 blocos. Há predominância da cor azul (#010066) e (#1075ad), branco e cinza (#757577) e (#353a40) (Figura 14). O *layout* apresentado na parte superior [1], [2] e [3] da interface é comum a todos as páginas da prefeitura.

**<sup>30</sup>** https://www.portaltransparencia.gov.br/localidades/2512507-queimadas?ano=2022.

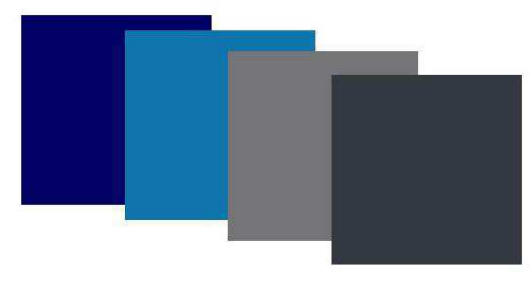

Figura 14 - Paleta de Cores do Portal da Transparência de Queimadas

No topo da página encontra-se a barra de acessibilidade [1], com atalhos para navegação nos principais blocos do Portal, telefones úteis, ouvidoria e legislação sobre acessibilidade. À direita estão as funções de acessibilidade: contraste, aumento e diminuição da fonte e tradução para a Língua Brasileira de Sinais.

Posteriormente é apresentado o Brasão da cidade [2] atrelado a um *menu* com informações da cidade: história, hino oficial, fotos, legislação e publicações. À direita está a barra de pesquisas.

Ulteriormente apresenta-se um *menu* [3] com acesso direto a "Perguntas frequentes", "Manual de Navegação", "Pedido de e-SIC", "Acompanhe seu pedido de e-SIC" e "Transparência Fiscal".

As informações contidas no bloco principal [4] são exclusivas do Portal da Transparência, com dezenove categorias de pesquisa para o usuário. As categorias estão em botões azuis, identificáveis por meio de ícones e legendas, na cor branca. Ao passar o cursor em cima desses blocos a cor muda, apresentando uma fina borda preta, fundo branco e ícones e legendas na cor cinza.

No fim da página [5] apresenta-se o endereço, telefone, e-mail, horário de atendimento ao público e ícone para a rede social, além de todas as funcionalidades contidas na página, organizadas por seções.

Fonte: Autora

# **4.1.2 Portal da Transparência Municipal de Catolé do Rocha**

Pelo tamanho da página, a descrição precisará ser realizada em duas etapas (Figura15).

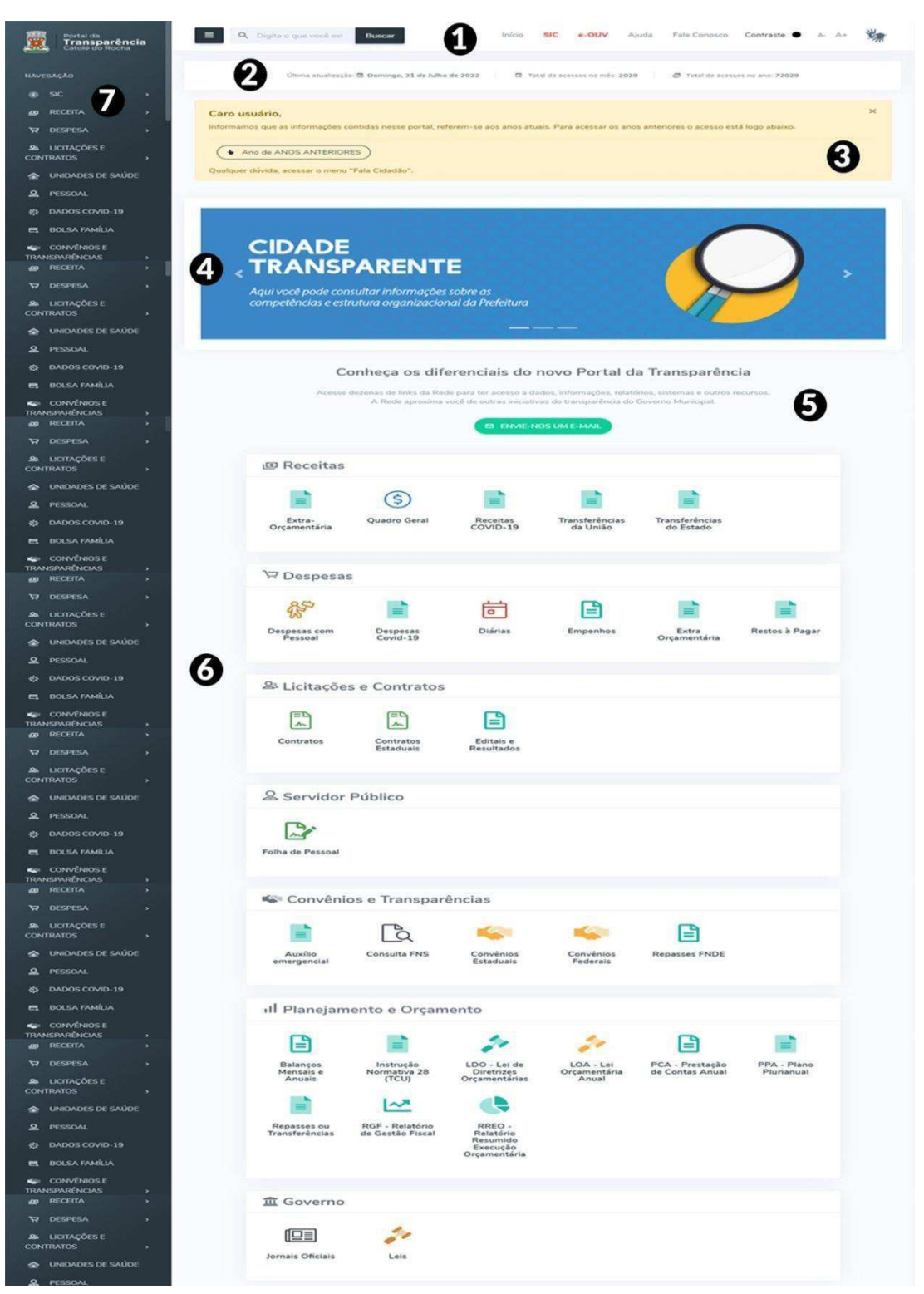

Figura 15 - Página Inicial do PTM da cidade de Catolé do Rocha

Fonte: Captura de Tela. Disponível em: https://catoledorocha.pb.gov.br/assuntos/portal-datransparencia

Catolé do Rocha é um município paraibano localizado na região imediata de Catolé do Rocha - São Bento, elevada à categoria de município em 21 de janeiro de 1935. Possui uma área territorial de 551,765km² (IBGE,2021) com população estimada em 30.819 pessoas (IBGE,2021), sendo a 17º cidade da Paraíba em números de habitantes. A escolarização entre crianças de 6 a 14 anos está em 98% (IBGE, 2010). Entre janeiro de 2020 e julho de 2022 o município recebeu 129,54 milhões de reais do governo federal.<sup>31</sup>

Não é possível identificar a empresa responsável pela interface do portal, que possui predominância da cor branca, azul (#3c87c8) e (#39afd1) e cinza (#f3f4f7) e (#29363d). (Figura 16)

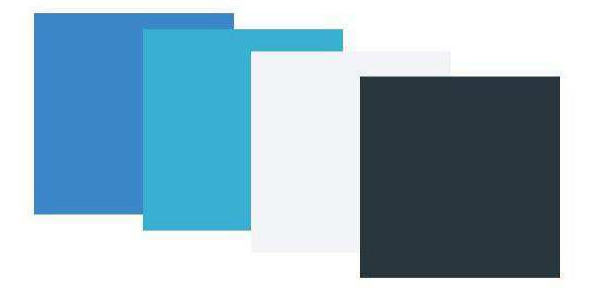

Figura 16 - Paleta de Cores do Portal da Transparência de Catolé do Rocha

#### Fonte: Autora

A página é longa sendo necessário rolar o *scroll* mais de dez vezes até seu término. No topo da página está a caixa de pesquisa e a barra de acessibilidade [1]. Entre eles, o usuário pode ter acesso direto "SIC", "e-OUV", "Ajuda" e "Fale Conosco". As funções de acessibilidade correspondem a de alto contraste, aumento e diminuição do tamanho da fonte e tradução para a linguagem brasileira de sinais**.** 

Abaixo das funções de acessibilidade, sobre um fundo branco estão informações sobre a última atualização do Portal e número de acessos mensais e anuais [2]. Posteriormente, o usuário encontra um aviso comunicando que as informações ali presentes correspondem aos anos atuais, não especificando quais. Um link é apresentado para acessos concernentes há anos anteriores [3].

Posteriormente, é apresentado *banners* auto rotativos, substituídos a cada cinco segundos. Nas extremidades direita e esquerda do conteúdo existem setas e abaixo três traços, recursos utilizados para navegação entre os *banners* [4].

Abaixo do *banner* existe a mensagem "conheça os diferenciais do novo Portal da Transparência". Porém não apresenta link ou maiores informações acerca dos

**<sup>31</sup>** https://portaltransparencia.gov.br/localidades/2504306-catole-do-rocha?ano=2022

diferenciais. Posteriormente é encontrado um botão de "Envie-nos um e-mail". O botão é clicável, porém o usuário é enviado para uma página em branco [5].

A partir disso, as funcionalidades do Portal são apresentadas, agrupadas por categorias "Receitas", "Despesas", "Licitações e Contratos", "Servidor público", "Convênios e Transparências", "Planejamento e Orçamento" e "Governo". Cada categoria apresenta outras opções para pesquisa [6].

Na barra lateral, acompanhando toda a página encontra-se a barra lateral [7], que traz no topo o brasão da prefeitura e as funcionalidades disponibilizadas no *menu* principal, pelo portal.

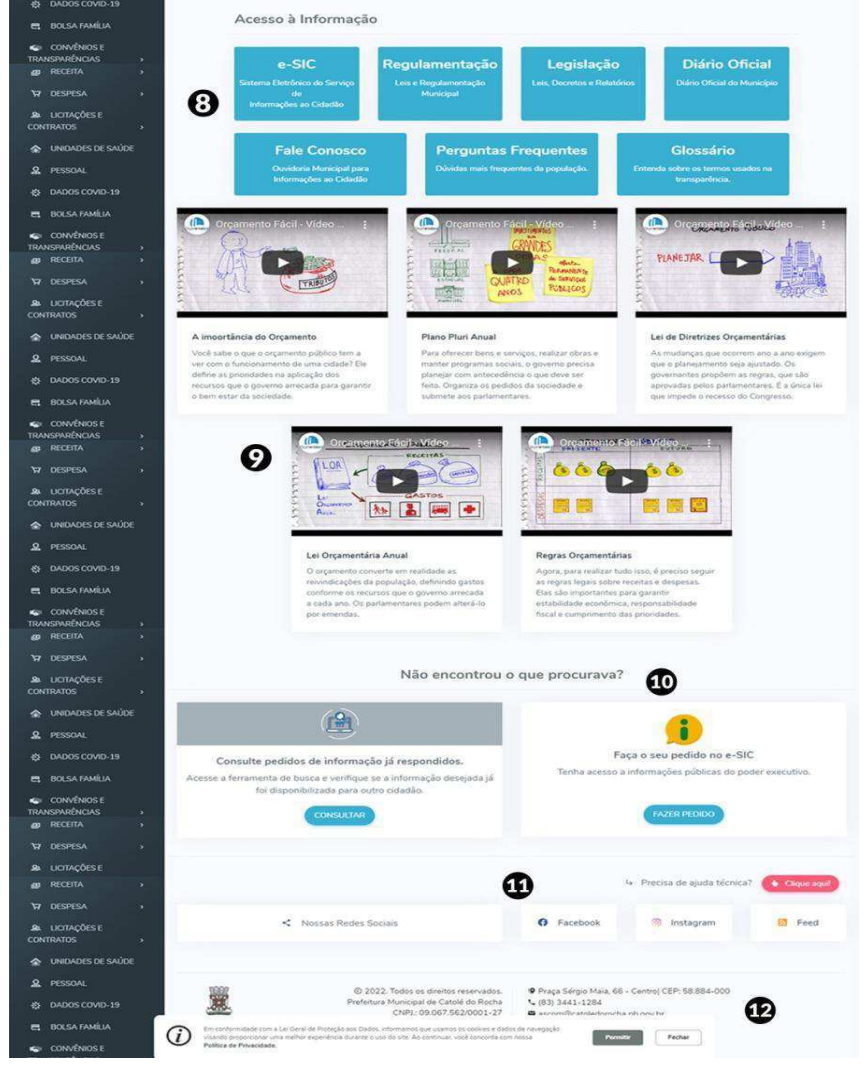

Figura 17 - Captura de Tela do PTM de Catolé do Rocha - 2

Fonte: Captura de Tela. Disponível em: https://catoledorocha.pb.gov.br/assuntos/portal-datransparencia

Após as funcionalidades o PTM traz *links* úteis aos usuários [8], referente a Lei de Acesso à Informação "e-SIC", "Regulamentação", "Legislação", "Diário Oficial", "Fale conosco", "Perguntas Frequentes" e "Glossário". (Figura 17)

Ulteriormente, apresentam-se cinco vídeos educativos e explicativos [9], sobre a "Importância do orçamento", "Plano Pluri Anual", "Lei de Diretrizes Orçamentárias", "Lei Orçamentária Anual" e "Regras Orçamentárias".

A seguir, a mensagem "Não encontrou o que procurava?" é apresentada, oferecendo dois *links*, sendo o primeiro para consulta de pedidos de informações já respondidos e o segundo para a abertura de pedidos. Ambos direcionam o usuário para uma nova página [10].

Na base da página estão as redes sociais (*Facebook*, *Instagram e Feed*) [11], que encaminham o usuário para uma nova página. A última parte traz os pontos de contato (endereço, telefone e e-mail) [12].

## **4.1.3 Portal da Transparência Municipal de Sapé**

Sapé é um município paraibano localizado na região geográfica imediata de João Pessoa, elevado à categoria de município em 01 de dezembro de 1925. Possui uma área territorial de 313, 678km² (IBGE,2021) com população estimada em 52.977 pessoas (IBGE,2021), sendo a 10º cidade da Paraíba em números de habitantes. A escolarização entre crianças de 6 a 14 anos está em 95,9% (IBGE, 2010). Não foi possível verificar os valores transferidos pelo governo federal ao município<sup>32</sup>.

O PTM de Sapé é disponibilizado pela SOGO Tecnologia. Há predominância da cor branca, azul (#0d5687) e (#062b43) e cinza (#5a5a5a) e (#e5edf3). (Figura 18) Figura 18 - Paleta de Cores do Portal da Transparência de Sapé

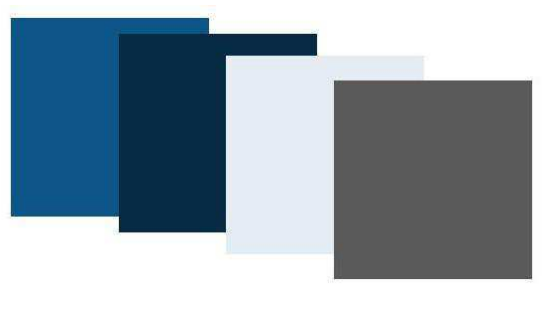

Fonte: Autora

**<sup>32</sup>** https://www.portaltransparencia.gov.br/localidades/2515302-sape

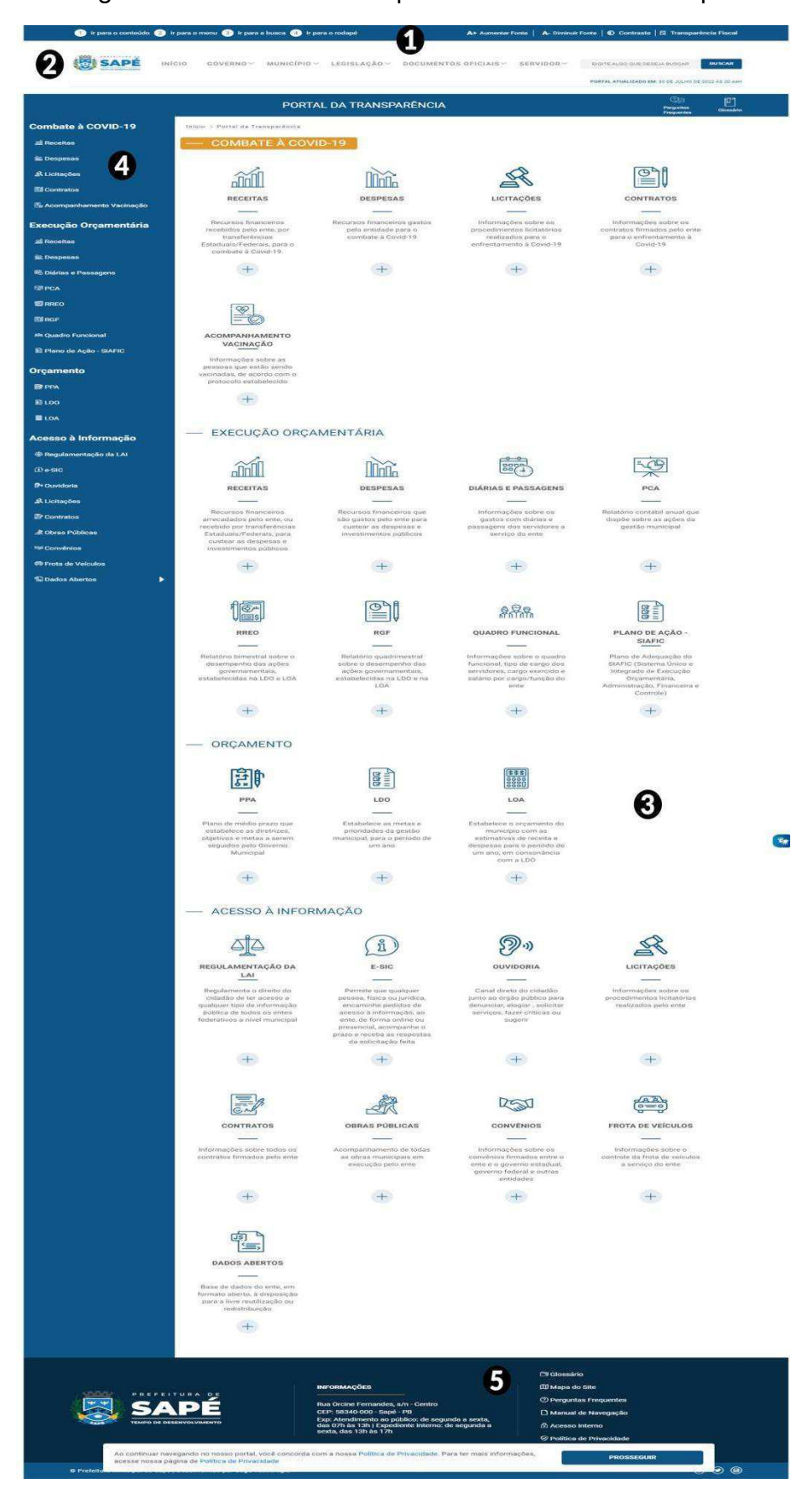

Figura 19 - Portal da Transparência da cidade de Sapé

A página é longa (Figura 19), necessitando girar o *scroll* mais de dez vezes para chegar ao seu término. No topo encontra-se a barra de acessibilidade. À esquerda estão os atalhos para acesso aos blocos principais via teclado. À direita encontram-se ferramentas de acessibilidade, para aumento e diminuição de fonte e alto contraste. Por fim, o link "Transparência Fiscal" possui a mesma função do botão "Início", retornando à página inicial [1].

A segunda parte apresenta informações sobre o município, legislação, documentos e serviços para servidores. A direita é disponibilizada uma caixa de pesquisa e, abaixo dela, abaixo dela, a última atualização do Portal [2].

Posteriormente localiza-se o bloco principal com os serviços disponibilizados pelo Portal. Está dividida em quatro partes, "Combate à COVID-19", "Execução orçamentária", "Orçamento", "Acesso à Informação". São encontradas informações sobre receitas, despesas, licitações, contratos e acompanhamento de vacinação. Cada categoria apresenta outras opções para pesquisa [3].

A barra lateral esquerda traz as principais funcionalidades do Portal, divididas a partir de seções, trazendo ícones e legendas. [4]

Na base da página encontra-se o endereço da prefeitura, horário de atendimento ao público, glossário, mapa do *site*, perguntas frequentes, manual de navegação, acesso ao sistema interno e política de privacidade [5]. Um pouco mais abaixo estão os *links* para as redes sociais.

## **4.2 Avaliação WCAG**

A verificação de conformidade com os critérios da WCAG foi realizada utilizando o sistema operacional Windows 10 Pro e do *Browser* Google Chrome, escolhido pela sua utilização por dois terços da população conectada à internet, em todos os dispositivos (FAGUNDES, 2018). A partir do mesmo critério de escolha o leitor de telas utilizado foi o *Job Access With Speech* – JAWS. Considerado o mais popular do mundo, é a escolha de 46,6<sup>33</sup>% dos usuários dessa tecnologia. A avaliação de cores sob a óptica de indivíduos daltônicos ocorreu através do *site Color blind Web Page Filter.* A relação de contraste entre as cores foi verificada a partir do sítio *Web AIM*, que realiza a análise a partir das recomendações da WCAG.

Foi verificada a aplicabilidade dos 78 critérios da WCAG nos Portais. Após a

**<sup>33</sup>**Disponível em[:Pesquisa brasileira do uso de leitores de tela \(mwpt.com.br\)](https://mwpt.com.br/wp-content/uploads/2019/07/Pesquisa-LDT_Relatorio.pdf)

identificação dos critérios aplicáveis, verificou-se a conformidade com as recomendações. (Quadro 7).

|               | Queimadas | Sapé | Catolé do Rocha |  |
|---------------|-----------|------|-----------------|--|
| Atende        | 23        |      |                 |  |
| Não atende    |           |      |                 |  |
| Não se aplica |           | ۰ς   |                 |  |
| Fonte: Autora |           |      |                 |  |

Quadro 7- Conformidade dos Portais com os critérios da WCAG

A norma possui 30 requisitos de nível A, 20 requisitos de nível AA e 28 requisitos de nível AAA.

## **4.2.1 Princípio Perceptível**

Para o critério Perceptível o Portal da Transparência de Queimadas demonstrou o melhor resultado, atendendo a 10 (72%) das 14 diretrizes aplicáveis a página. Em segundo lugar encontra-se o Portal da Transparência de Sapé, atendendo 06 (43%) das 14 diretrizes aplicáveis, enquanto o Portal da Transparência de Catolé do Rocha atende apenas 06 (27%) dos 22 requisitos aplicáveis (Figura 21).

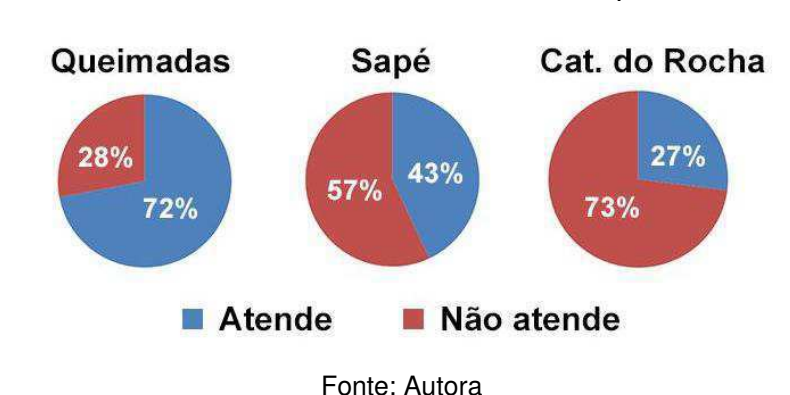

Figura 20 - Conformidade com o critério Perceptível da WCAG

Quanto a não aplicabilidade tem-se um número de 15 recomendações para a cidade de Queimadas e Sapé e 07 recomendações para as cidades de Catolé do Rocha. A grande não aplicabilidade nas cidades de Queimadas e Sapé ocorre pela não disponibilização de conteúdo audiovisual nos Portais. Compensatoriamente, a cidade de Catolé do Rocha traz cinco vídeos em sua página, sendo responsáveis pela não conformidade com 08 recomendações, 01 na diretriz "Perceptível" e 06 na "Mídias baseadas em tempo."

 Para o nível A de conformidade verificou-se que a cidade de Queimadas atende a 100% dos requisitos aplicáveis. O município de Sapé atende a 50% dos requisitos, enquanto a cidade de Catolé do Rocha tem 28% de conformidade. Os números são baixos já que o nível A é considerado o mais básico de acessibilidade, atendendo ao maior número de usuários. No nível de AA a cidade de Queimadas traz 75% de conformidade, Sapé 50% e Catolé do Rocha 37,5%. Para o nível AAA, a conformidade foi de 0% para Queimadas, 0% para Sapé e 16,67% para Catolé do Rocha (Tabela 2).

| Nível     | Queimadas            | Sapé             | Cat. Rocha             |
|-----------|----------------------|------------------|------------------------|
| AA<br>AAA | 100%<br>75%<br>$0\%$ | 50%<br>50%<br>0% | 28%<br>37,5%<br>16,67% |
|           |                      |                  |                        |

Tabela 5 - Conformidade com os níveis no Princípio Perceptível

Fonte: Autora

Os conteúdos não textuais pré-gravados apresentados pelo Portal da Transparência de Catolé do Rocha impossibilitam o acesso às informações a usuários cegos, com baixa visão, surdos ou que estão momentaneamente impossibilitados de reproduzir áudio. Isso ocorre devido a não conformidade com os critérios 1.1.1 (Conteúdo não textual), 1.2.2 (Legendas pré-gravadas), 1.2.3 (Descrição de áudio ou alternativa de mídia), 1.2.5 (Descrição de áudio pré-gravado), 1.2.6 (Língua de Sinais Pré Gravado), 1.2.7 (Descrição de áudio estendido pré-gravado) e 1.2.8 (Alternativa de mídia pré-gravado).

A estrutura e sequência lógica da página mostrou-se problemática para os portais de Sapé e Catolé do Rocha, causando o não atendimento simultâneo aos critérios 1.3.1 (Informações e Relacionamentos) e 1.3.2 (Sequência significativa). Os portais também não apresentaram contraste mínimo entre os diversos textos-fundos analisados, assim como erros no redimensionamento dos textos, trazendo uma não conformidade com os critérios 1.4.3 (Contraste mínimo) e 1.4.4 (Redimensionar texto). A não obediência ao critério 1.4.3 possibilita a adesão do critério 1.4.6 (Contraste aprimorado). Adicionalmente o critério 1.4.6 também não foi identificado na cidade de Queimadas.

As três páginas analisadas não permitem adaptação visual, não atendendo ao critério 1.4.8 (Apresentação visual). O contraste não textual mostrou-se problemático em todos os portais, desobedecendo ao critério 1.4.11 (Contraste sem texto).

O espaçamento do texto ao realizar o *zoom* em até 500% apresentou problemas no PTM da cidade de Catolé do Rocha, apresentando não conformidade com o critério 1.4.12 (Espaçamento de texto). Nos testes realizados utilizando o mouse e navegação por teclado o critério 1.4.13 (Conteúdo ao passar o mouse ou foco) não foi atendido nas páginas de Queimadas e Sapé.

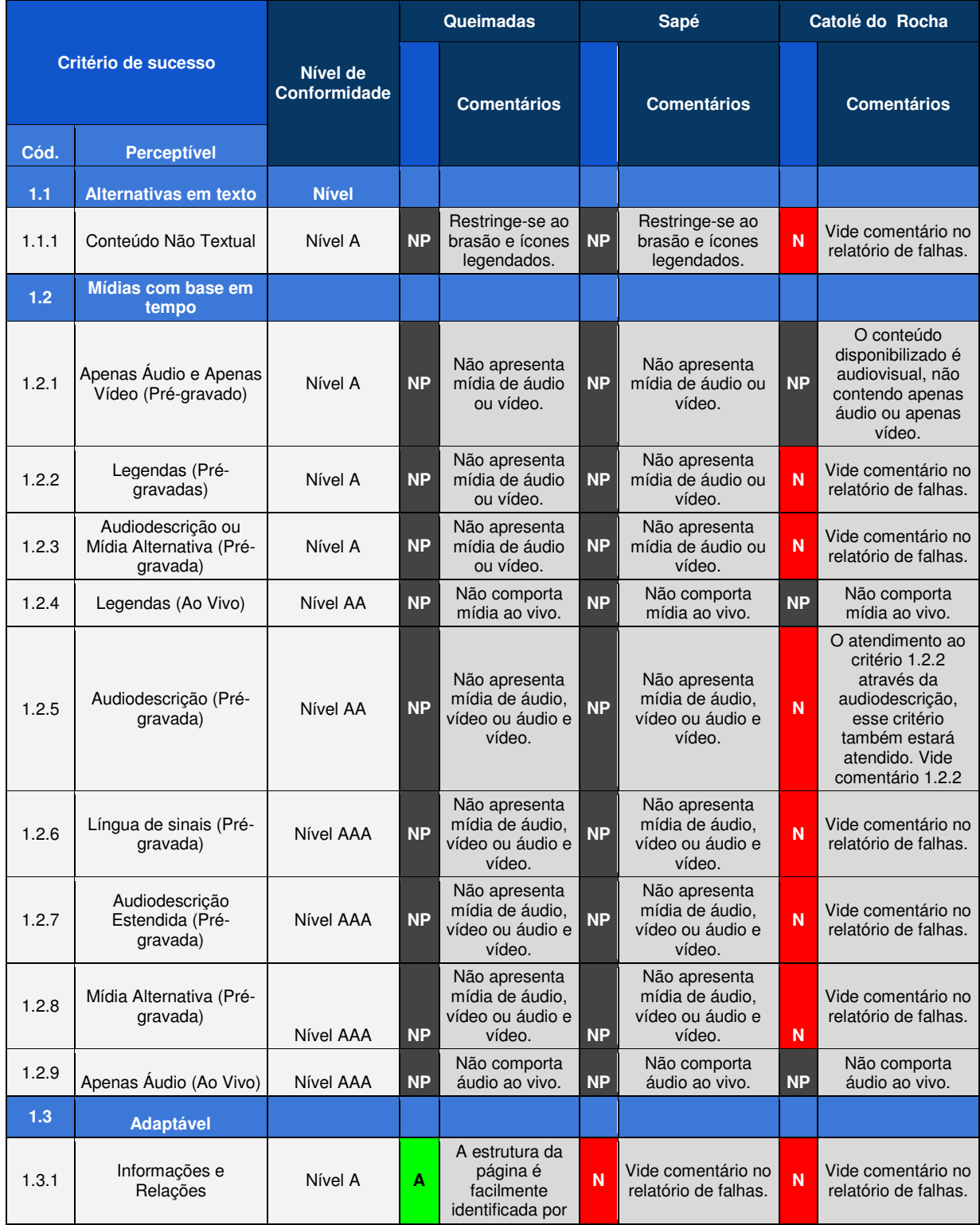

# Quadro 8 - *Checklis*t Princípio Perceptível

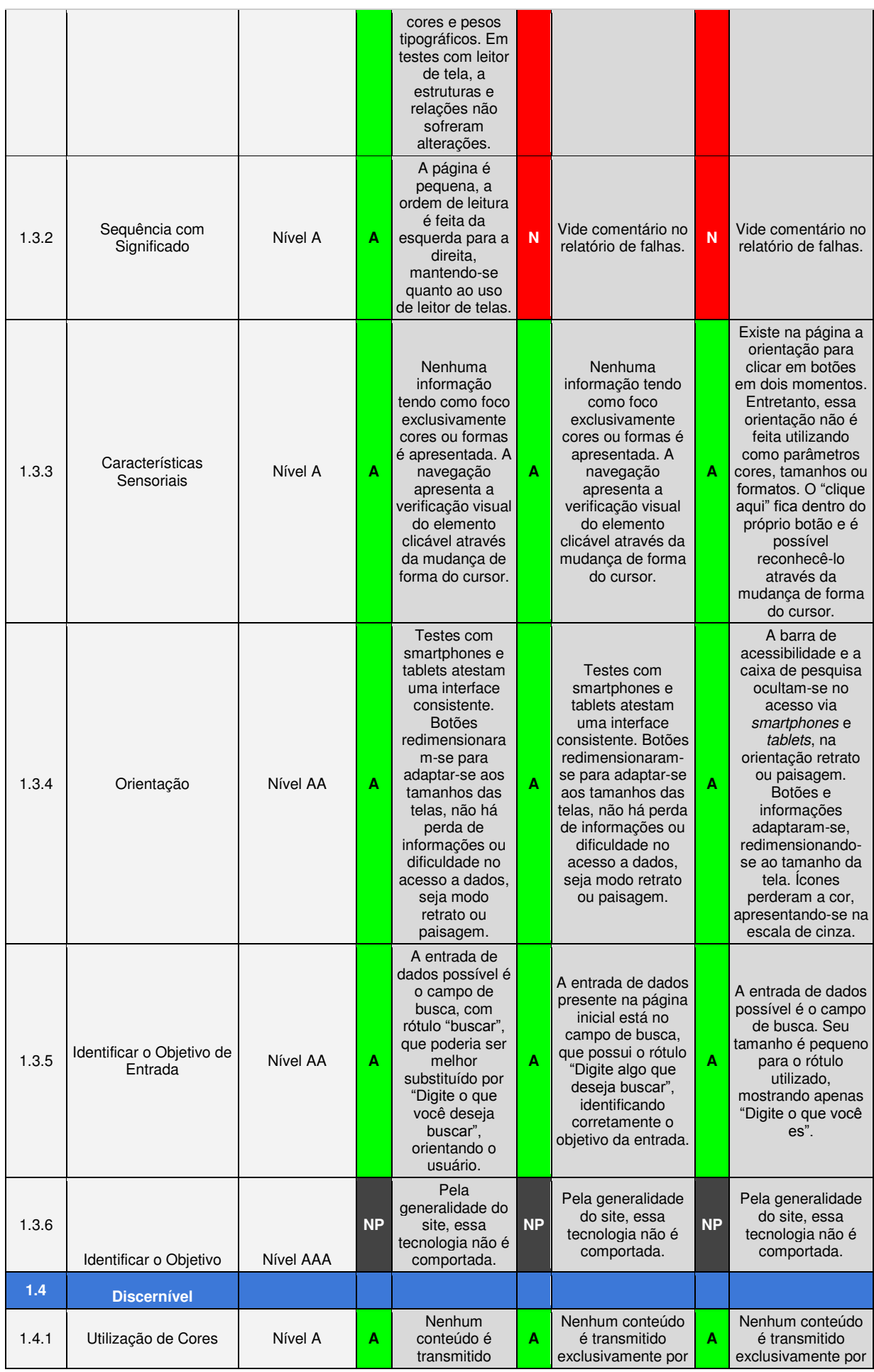

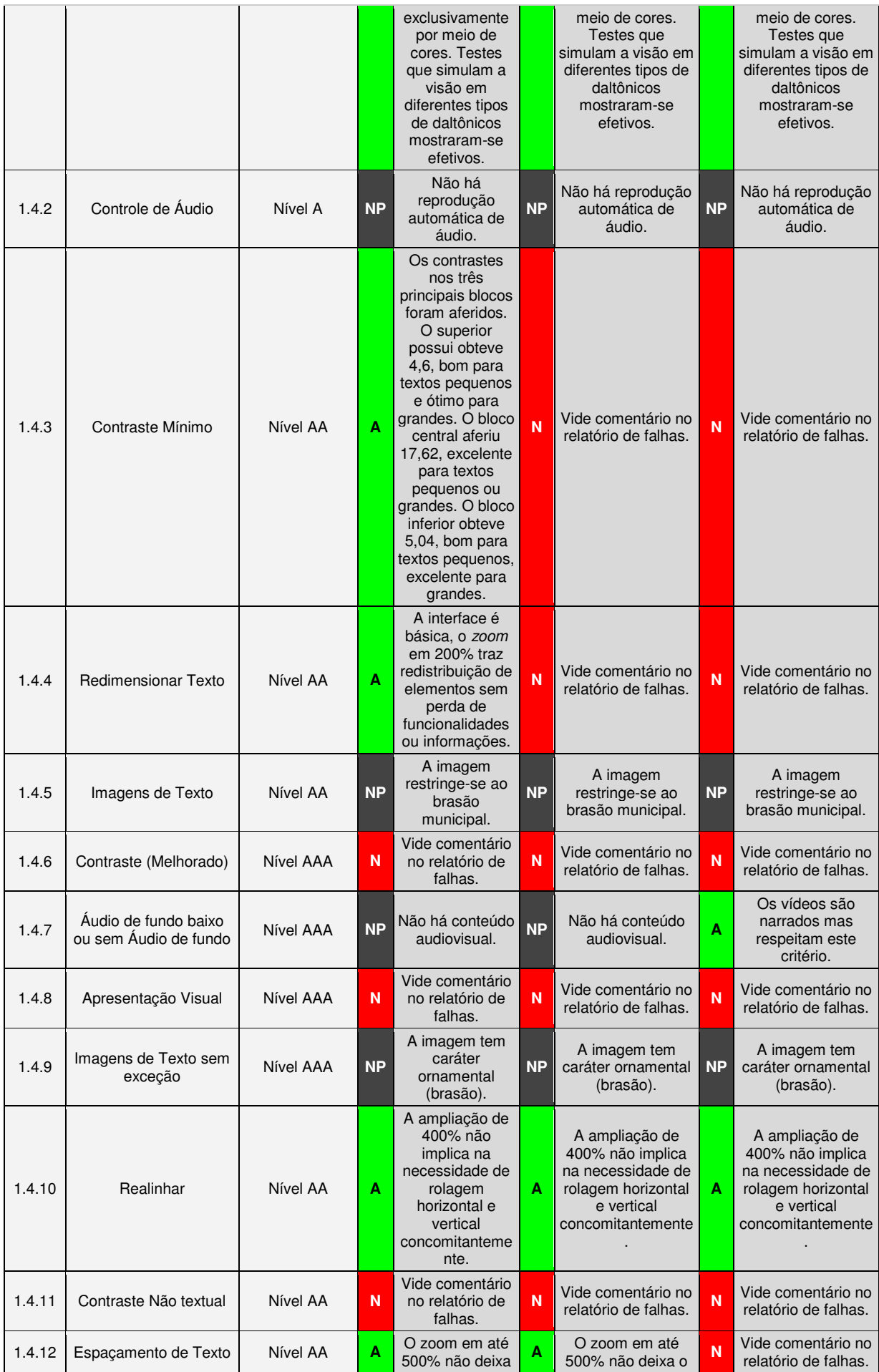

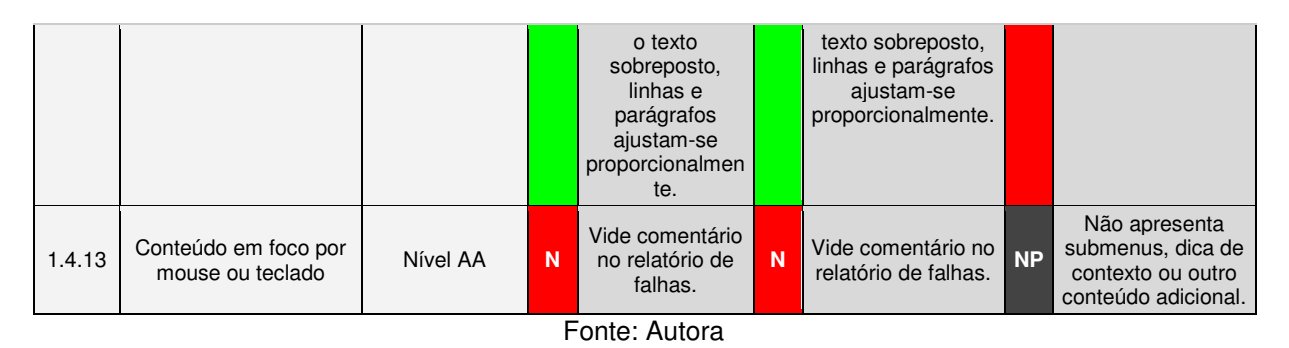

# **4.2.1.1 Avaliação detalhada – Princípio Perceptível**

# **4.2.1.1.1 Portal da Transparência da cidade de Queimadas**

## *Critério 1.4.6*

Apenas o segundo bloco do Portal atende esse princípio, estabelecendo uma relação de contraste de 17:62 entre o texto e o fundo. No primeiro e último bloco a relação foi de 4:6 e 5:04, respectivamente.

## *Critério 1.4.8*

Não é possibilitado ao usuário a realização de alterações visuais, seja cor fundo-forma, alinhamento de texto e espaçamento de entrelinhas.

## *Critério 1.4.11*

Os elementos não textuais encontrados na página tratam-se de botões e foi verificado a relação de contraste entre eles e o fundo. Obteve-se a relação de 10,91 para botão de aumento e diminuição de fonte, 1,47 para o símbolo de libras posicionado ao topo, 7,84 entre o símbolo de libras e o bloco principal, 01 para o botão de busca e o fundo e 17:62 entre o fundo e os botões de funcionalidades.

## *Critério 1.4.13*

Existem submenus na parte superior, indicando a funcionalidade a partir de uma seta ao lado da palavra. Ao colocar o ponteiro em cima do conteúdo, a informação adicional é exibida. Ao retirar o cursor, a informação desaparece. Entretanto, essa funcionalidade extra não é apresentada na navegação via teclado, sendo possível selecionar apenas as opções contidas no *menu* principal. Adicionalmente, dicas de contexto não são disponibilizadas.

### **4.2.1.1.2 Portal da Transparência de cidade de Sapé**

#### *Critério 1.3.1*

A estrutura da página é facilmente identificada através de cores e pesos tipográficos. Em testes com leitor de tela, a estrutura e relações sofreram alterações. Embora o leitor consiga ler os elementos clicáveis na página, não consegue reproduzir sua estrutura.

Exemplo: O portal possui uma barra lateral onde os serviços são agrupados por categorias: Combate à COVID-19, Execução Orçamentária, Orçamento e Acesso à Informação. Para usuários que enxergam essa divisão torna-se compreensível, através da utilização de títulos com tamanhos e pesos diferentes. Entretanto, o leitor de tela não faz essa diferenciação, lendo apenas os *links* que direcionam para os serviços do Portal. Nessa situação, é prudente a utilização correta dos cabeçalhos, a fim de produzir a hierarquia informacional.

#### *Critério 1.3.2*

A navegação via teclado inicia-se da esquerda para a direita. Porém, abaixo da barra de acessibilidade encontra-se um *menu* que possui informações sobre o município, legislação, acesso a documentos, entre outros serviços que não são acessíveis via teclado, nem lido pelo leitor de telas.

#### *Critério 1.4.3*

O contraste texto-fundo da barra lateral foi de 7,78, considerado muito bom para textos pequenos e grandes. O texto-fundo do bloco principal obteve 2,60, ruim para textos pequenos e grandes. Texto-ícone aferiu 7,78, ótimo para textos pequenos e grandes (Figura 22).

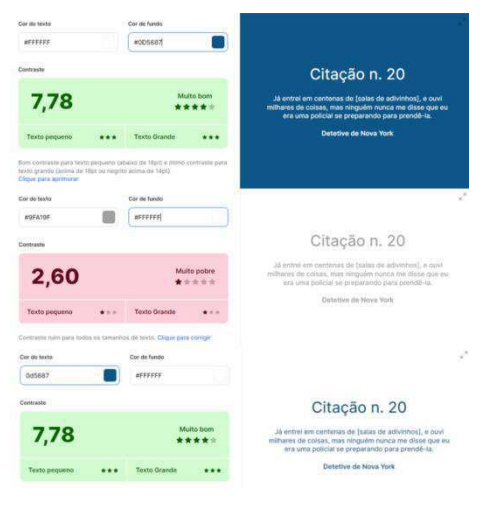

## Figura 21 - Avaliação fonte-fundo PTM de Sapé

Fonte: Autora

## *Critério 1.4.4*

A utilização do *zoom* elimina a barra de pesquisa, funcionalidade útil aos usuários. A barra de acessibilidade também fica indisponível. A barra lateral esquerda escondese, podendo ser acionada através de três barras no canto superior esquerdo.

### *Critério 1.4.6*

Os contrastes texto-fundo da barra lateral e texto-ícone do bloco principal atendem os requisitos, obtendo 7:78 em ambos os casos. O texto-fundo do bloco principal obteve contraste de 2:60, não atendendo ao requisito.

## *Critério 1.4.8*

Não é possível ao usuário realizar alterações visuais, seja cor fundo-forma, alinhamento de texto e espaçamento de entrelinhas.

### *Critério 1.4.11*

Os elementos não textuais são botões. O botão de funcionalidades da seção "Combate à COVID" tem relação de contraste de 2,41. O botão para acesso à língua de sinais apresenta um contraste de 8,42. Os botões de funcionalidades principais e o fundo apresentam contraste de 7,78.

## *Critério 1.4.13*

É possível encontrar submenus na parte superior. As funcionalidades aparecem a partir do foco do mouse, e somem após a sua retirada. O acesso não é possível via teclado, impossibilitando o usuário que navega por esse dispositivo ter acesso ao conteúdo. Não disponibiliza dica de contexto.

### **4.2.1.1.3 Portal da Transparência da cidade de Catolé do Rocha**

#### *Critério 1.1.1*

O Portal possui como elementos não textuais o brasão da prefeitura, ícones e vídeos. Para o brasão a norma estabelece que elementos visuais cuja finalidade seja decoração não necessitam de alternativas em texto. Os ícones possuem legendas abaixo, orientando sua finalidade. Cinco vídeos são disponibilizados no portal, com duração de 2':20'', 3':54'', 4':10'', 3':50'', 4':07'' e possuem texto de cinco linhas abaixo deles, não sendo suficientes para abranger com completude o conteúdo audiovisual.

#### *Critério 1.2.2*

Os vídeos disponibilizados não apresentam legendas automáticas. Para ter acesso a essa funcionalidade o usuário mais experiente pode utilizar a configuração de legenda automática presente na plataforma onde o vídeo está hospedado (*Youtube*).

### *Critério 1.2.3*

Os vídeos possuem como base ilustrações e em alguns momentos não há diálogos. Entretanto, não é disponibilizada audiodescrição ou descrição escrita, comprometendo a interpretação por usuários cegos ou com baixa visão.

Exemplo: o vídeo "orçamento fácil" inicia com o nascer do sol. Logo depois é mostrado um hospital em que um menino (Kadu) está sentado com alguma doença no pé. Seu semblante é de quem está sentindo muita dor, característica encontrada em outras pessoas que estão ao seu redor. Porém, a narração inicia informando de sua estada no hospital. Sendo assim, todo o contexto visual apresentado não é possível ser interpretado por usuários cegos ou com baixa visão.

#### *Critério 1.2.6*

Os vídeos disponibilizados não possuem a tradução para a linguagem de sinais (Libras). Embora o portal tenha a integração com o *widget* Vlibras sua utilização é difícil para usuários iniciantes. Ao clicar no ícone é apresentado o intérprete Hugo, afirmando que o conteúdo disponibilizado no Portal pode ser acessado através da linguagem de sinais, orientando clicar em um botão, presente logo abaixo. Ao clicar no botão, nada acontece (Figura 22).

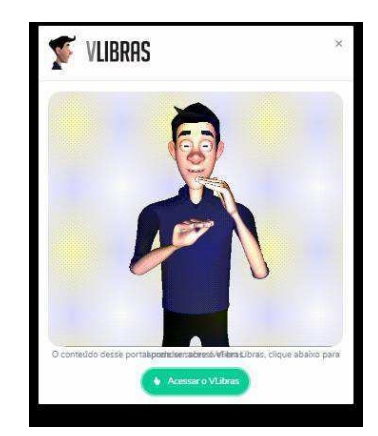

# Figura 22-*Plugin* Hand Talk no PTM de Catolé do Rocha

Fonte: [Prefeitura Municipal de Catolé do Rocha - Portal da Transparência](http://catoledorocha.pb.gov.br/assuntos/portal-da-transparencia) 

## *Critério 1.2.7*

Os vídeos não possibilitam audiodescrição estendida, não sendo possível pausar o conteúdo, ouvir as descrições e continuar a assistir o material.

# *Critério 1.2.8*

Não há transcrição descritiva em nenhum dos vídeos disponibilizados. O texto apresentado abaixo do material limita-se a trazer um resumo do conteúdo.

# *Critério 1.3.1*

A estrutura da página é facilmente identificada através de cores e pesos tipográficos. Em testes com leitor de tela, as estruturas e relações sofreram alterações. Embora o usuário consiga ler os elementos clicáveis na página, não consegue reproduzir sua estrutura.

Exemplo: Os serviços no bloco principal são divididos em Receitas, Despesas, Licitações e Contratos, Servidor Público, Convênios e Transparências, Planejamento e Orçamento e Governo. O leitor de tela não consegue ler e identificar essa estrutura hierárquica.

# *Critério 1.3.2*

A ordem da leitura é da esquerda para a direita. Após a leitura da barra lateral, o leitor faz a leitura das informações da barra de acessibilidade. Após isso, retorna para ler a caixa de pesquisa. Porém, na sua estrutura visual a caixa aparece primeiro. Esse retardo na leitura é prejudicial, trazendo perda de tempo para o usuário que necessita realizar a tarefa.

*Critério 1.4.3*
Foi realizada a análise da barra lateral, bloco de texto principal e acesso à informação. A barra lateral aferiu contraste de 5,53, bom para textos pequenos, excelente para grandes. Entre textos principais e o fundo resultou 5,15, bom para textos pequenos e excelentes grandes. O bloco de acesso à informação resultou em contraste de 2,55, ruim para textos pequenos e grandes. (Figura 23)

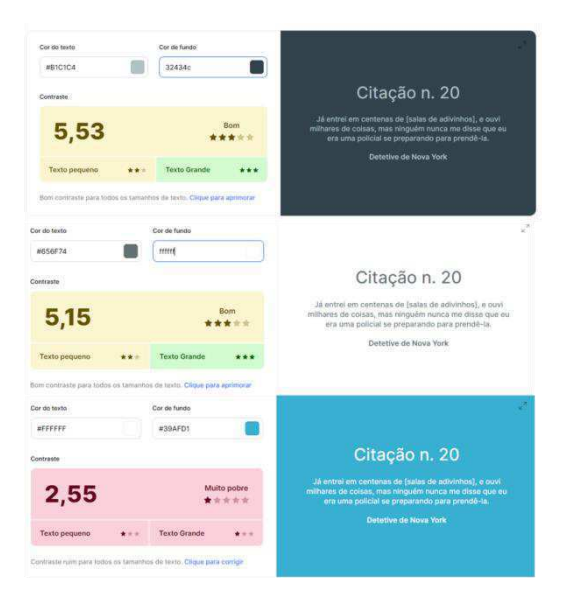

Figura 23 - Avaliação fonte-fundo PTM de Catolé do Rocha

Fonte: Autora

### *Critério 1.4.4*

O *zoom* de 200% reorganiza as informações. A barra de acessibilidade desaparece, e as barras laterais e superiores são escondidas, sendo possível adicioná-las através do botão em formato "hambúrguer", no topo do *site*. Há excesso de espaço à direita do *site*, se corretamente utilizado, proporciona redução de hifenização nas legendas das funcionalidades.

### *Critério 1.4.6*

Nenhuma relação aferida atende ao requisito. A barra lateral apresenta contraste de 5:53 entre fundo e texto, há 5:15 entre o fundo e os textos principais e 2:55 entre fundo e texto do bloco "Acesso à Informação".

### *Critério 1.4.8*

Não é possível ao usuário realizar alterações visuais, seja cor fundo-forma, alinhamento de texto e espaçamento de entrelinhas.

### *Critério 1.4.11*

Os elementos não textuais consistem em botões. Entre o de busca e o fundo da página foi encontrado um contraste de 12,43, ícone de libras 5,56, caixa de mensagens 1,08, botão de envie-nos um e-mail, 1,95, botões de acesso à informação 2,40, consulta e pedidos eSIC 2,55 e clique aqui 2,95.

### *Critério 1.4.12*

Há sobreposição do texto no modo de Libras. No *zoom* em 500% as informações são redimensionadas e estruturadas proporcionalmente, não havendo perda de informações e funcionalidades. Na base da página os botões das redes sociais não redimensionam seu texto, causando hifenização.

### **4.2.1.2 Princípio Operável**

No princípio operável o Portal da Transparência de Queimadas e Sapé atenderam 09 das 17 diretrizes aplicáveis às páginas, estabelecendo 53% de conformidade para esse princípio. O Portal de Catolé do Rocha atende a 50% das diretrizes aplicáveis adotando 09 dos 18 princípios aplicados (Figura 24).

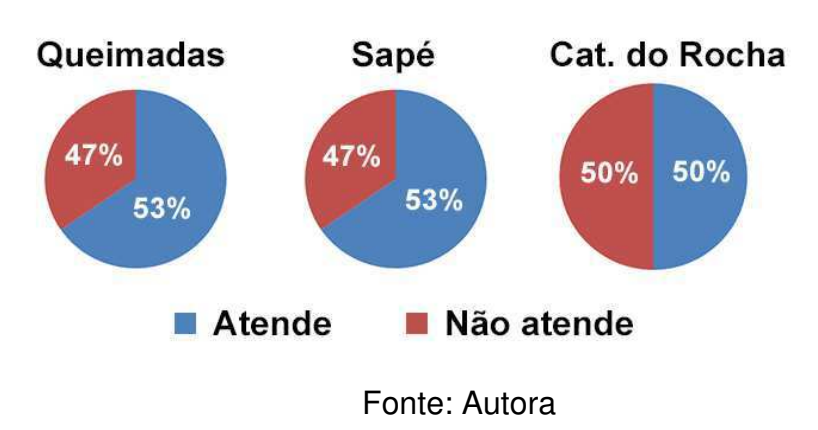

Figura 24 - Conformidade com o Princípio Operável da WCAG

A não aplicabilidade é observada em 12 diretrizes no município de Queimadas e Sapé e 11 para o município de Catolé do Rocha. Relaciona-se com 2.2.1 (Ajustagem por limite de tempo), 2.2.2 (Colocar em pausa, parar ou ocultar), 2.2.3 (Sem limite de tempo), 2.2.4 (Interrupções), 2.2.5 (Nova autenticação), 2.2.6 (Limites de tempo), 2.3.1 (Três flashes ou abaixo do limite), 2.3.2 (Três flashes), 2.3.3 (Animações de interações), 2.5.1 (Gestos de acionamento), 2.5.2 (Cancelamento de acionamento), 2.5.4 (Atuação em movimento).

Quanto ao nível A de conformidade verificou-se 62,5% para a cidade de Queimadas e Sapé e 55,5% para a cidade de Catolé do Rocha. O nível AA teve 33,3% de adesão por todos os *sites* analisados. Já o nível AAA teve 50% de conformidade nos três portais (Tabela 3).

| Nível     | Queimadas             | Sapé                  | Cat. Rocha            |
|-----------|-----------------------|-----------------------|-----------------------|
| AA<br>AAA | 62,5%<br>33,3%<br>50% | 62,5%<br>33,3%<br>50% | 55,5%<br>33,3%<br>50% |

Tabela 6 - Conformidade com os níveis no Princípio Operável

Fonte: Autora

Na recomendação acessível por teclado, a operação via teclado, critério de sucesso 2.1.1 (Teclado), mostrou-se falho para todos os portais, prejudicando a navegação de quem não dispõe de outro dispositivo de entrada ou necessita utilizar o leitor de tela. O não atendimento a esse critério causa a inconformidade com o critério 2.1.3 (Teclado sem exceção), ainda mais rígido quando se trata da utilização dessa tecnologia.

O critério 2.2.2 (Colocar em pausa, parar ou ocultar) é aplicável apenas ao Portal da Transparência de Catolé do Rocha. Isso ocorre devido à presença de um *banner* rotativo. Os outros critérios da recomendação "Tempo suficiente" não são aplicáveis aos Portais, já que não disponibilizam autenticação, limites de tempo para a realização de tarefas e interrupção de fluxos de trabalho.

A diretriz "Convulsões e Reações Físicas" não possui nenhum critério de sucesso aplicável aos Portais. Para a diretriz "Navegável" todos os critérios de sucesso são aplicáveis, tendo 04 de seus 10 critérios atendidos pelo portal de Queimadas, 06 pela cidade de Sapé e 06 pela cidade de Catolé do Rocha. A última diretriz "Modalidade de Entrada" traz 06 critérios de sucesso, sendo todos os aplicáveis atendidos pelos Portais.

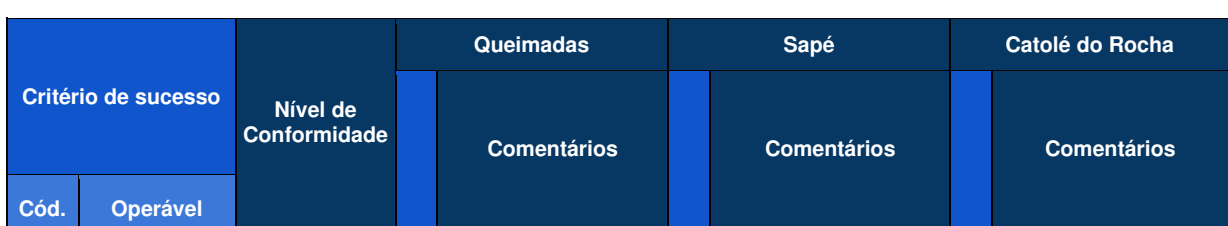

## Quadro 9 - *Checklist* Princípio Operável

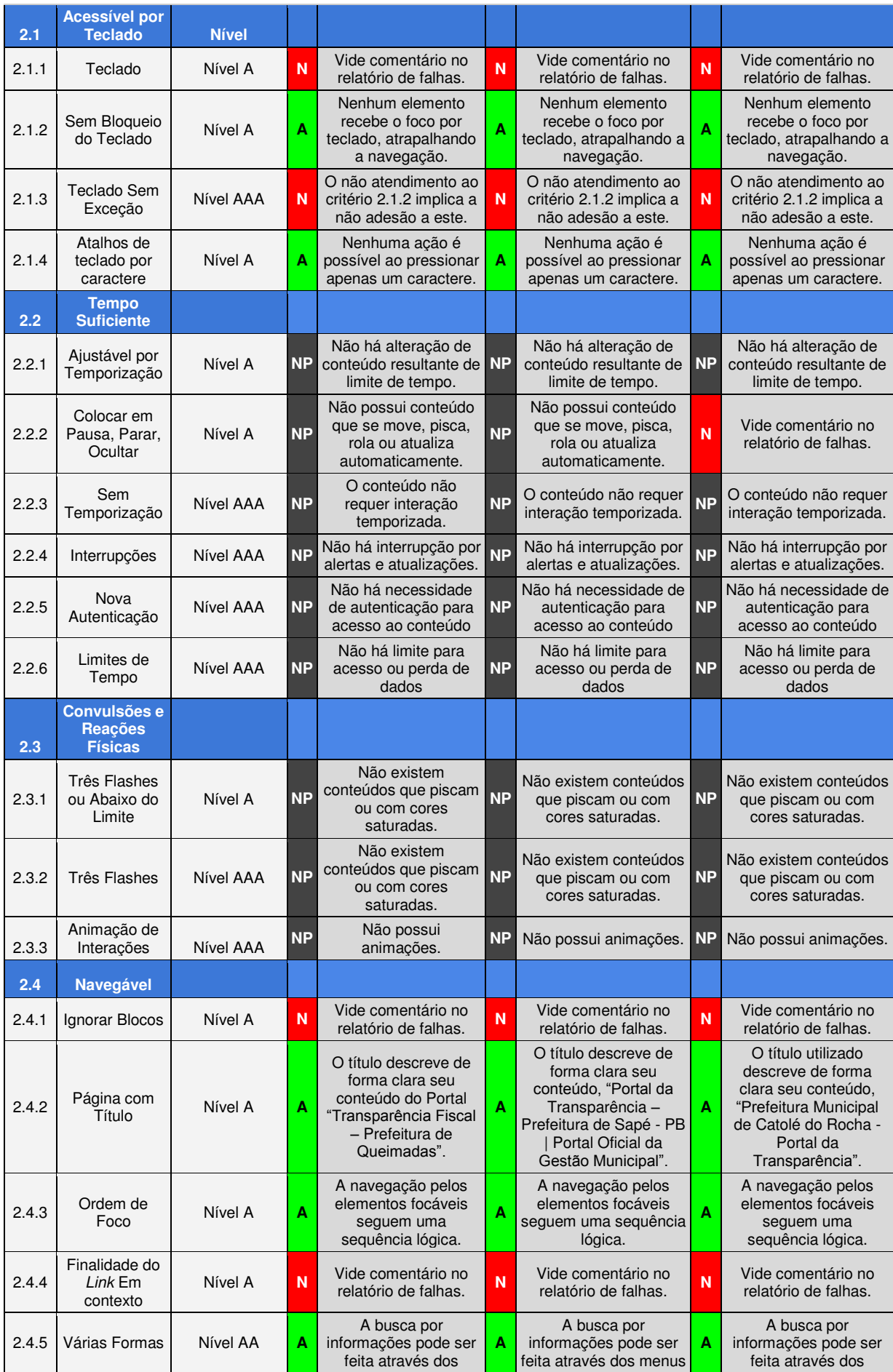

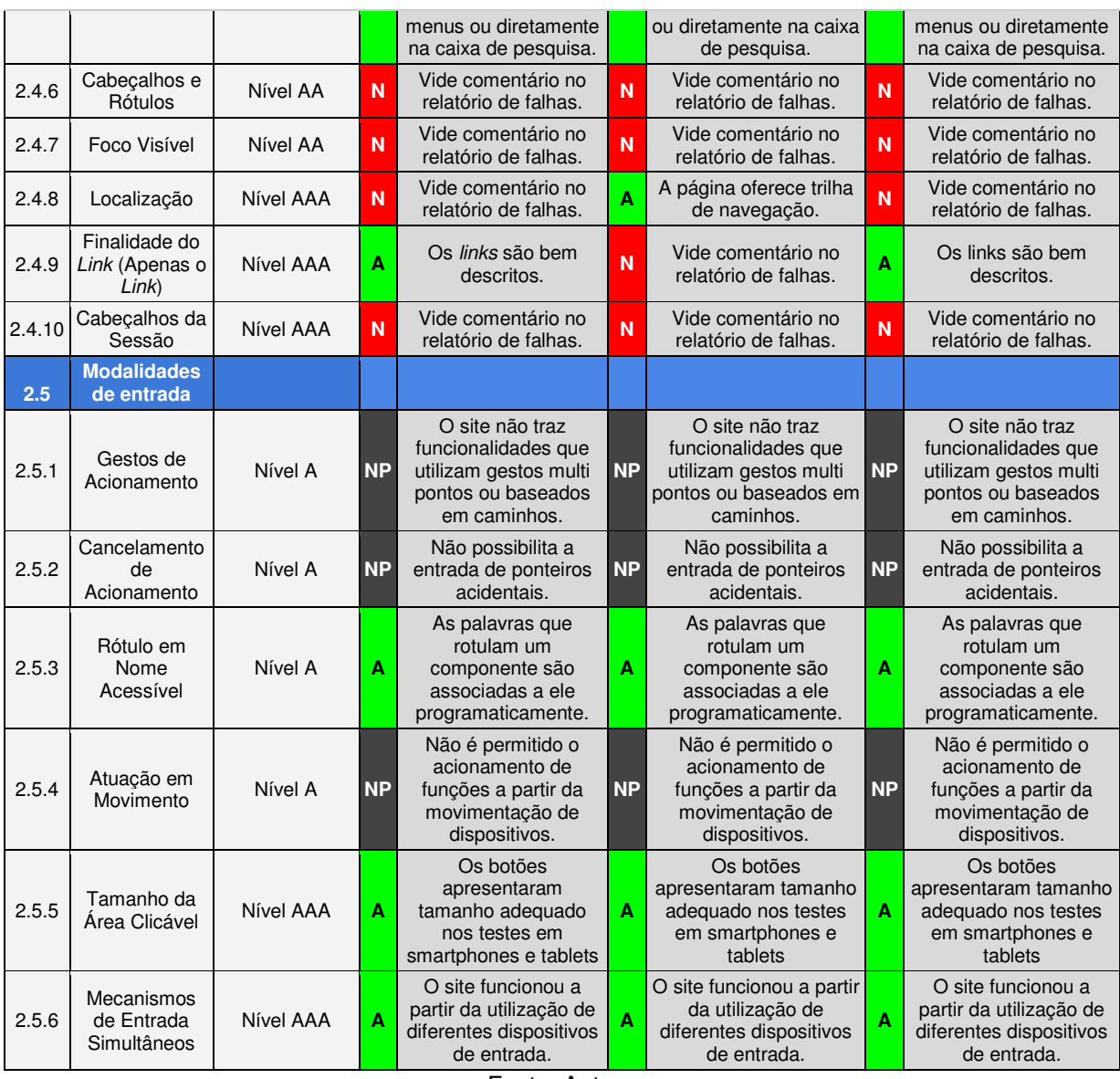

Fonte: Autora

# **4.2.1.2 Avaliação detalhada - Princípio Operável**

# **4.2.1.2.1 Portal da Transparência da cidade de Queimadas**

## *Critério 2.1.1*

Os testes realizados aferiram que as funcionalidades podem ser acessadas através do teclado. Apenas as informações sobre endereço, telefone de contato, e-mail e horário de funcionamento não puderam ser selecionadas via teclado, nem acessadas pelo leitor de telas.

## *Critério 2.4.1*

Não há acesso direto ao bloco principal do Portal. Ao navegar por outras páginas do

Portal o leitor lê todas as informações do cabeçalho para só depois ler as informações do bloco principal.

# *Critério 2.4.4*

Existem *links* na página inseridos em textos âncoras. Predominantemente o texto traz uma orientação sobre o direcionamento do usuário. Porém, isso não é observado no brasão da prefeitura que direciona o usuário para a página inicial do município, não apresentando essa finalidade ao direcionamento do cursor.

# *Critério 2.4.6*

A utilização de linguagem estritamente técnica nos blocos alerta sobre a necessidade de utilização de dicas de contexto, capazes de orientar o usuário na navegação. O campo de busca utiliza a palavra "buscar" para ajudar o usuário a utilizar a aplicação, podendo ser assertivamente substituída por "buscar no portal da transparência" ou "digite o que você deseja pesquisar".

# *Critério 2.4.7*

Nos *menus*, a funcionalidade em foco é visível a partir de uma borda preta. Na barra de busca verifica-se o elemento selecionado através do cursor que pisca de forma intermitente. Entretanto, um usuário mais distraído pode não conseguir identificá-lo. O foco na navegação via teclado também não pode ser identificado no bloco principal.

# *Critério 2.4.8*

A análise da acessibilidade é realizada na página principal do PTM. Entretanto, para verificar o cumprimento dessa recomendação, outras páginas foram analisadas. Verificou-se que não foi apresentada ao usuário sua trilha de navegação, possibilitando localizar-se dentro do *site*.

# **4.2.1.2.2 Portal da Transparência da cidade de Sapé**

# *Critério 2.1.1*

As funcionalidades do *menu* da parte superior do portal não são acessadas via teclado. Adicionalmente, o submenu não é disponibilizado nesse tipo de acesso. Na barra de acessibilidade a opção "Ir para o conteúdo" embora possível de selecionar via teclado, não retorna resultado mesmo após acionada a teclada *enter*. As informações sobre endereço e horário de atendimento não são lidas na navegação via teclado.

### *Critério 2.4.1*

Não há acesso direto ao bloco principal do Portal. Ao navegar por outras páginas do Portal o leitor lê todas as informações do cabeçalho para só depois ler as informações do bloco principal.

### *Critério 2.4.6*

Os botões presentes no bloco principal e o ícone de acessibilidade em libras contam com rótulos descritivos sobre sua funcionalidade, proporcionando maior assertividade na pesquisa dos usuários. A caixa de busca possui o rótulo "Digite algo que deseja buscar", orientando seu preenchimento.

### *Critério 2.4.4*

Há predominância de inserção de *links* nos textos âncoras presentes na página. Localiza-se também na parte superior esquerda, no brasão do município e nos ícones das redes sociais, na base da página. Nas imagens e ícones não é apresentado nenhum texto de auxílio, informando sobre a finalidade ou redirecionamento para uma nova página.

### *Critério 2.4.7*

Ao encontrar um bloco de informação, o foco visível percorre o bloco para só depois continuar a navegação pelos diversos elementos da interface. O foco torna-se visível através da utilização de uma moldura que envolve o elemento selecionado.

### **4.2.1.2.3 Portal da Transparência da cidade de Catolé do Rocha**

### *Critério 2.1.1*

A navegação não obedece a ordem comumente utilizada e é estabelecida a partir da escolha dos elementos da interface: da esquerda para direita. O foco no objeto selecionado mostra-se ineficiente para alguns elementos. A tradução para a língua de sinais não pôde ser acessada via teclado.

### *Critério 2.2.2*

A página possui *banner* que atualiza suas informações a cada cinco segundos.

Porém, não há opção para pausar, parar ou ocultar a funcionalidade.

### *Critério 2.4.4*

Os *links* estão inseridos predominantemente nos textos âncoras. Entretanto, é possível encontrá-los também em botões e ícones, onde sua funcionalidade é bem apresentada através de dicas de contexto.

### *Critério 2.4.6*

As funcionalidades no bloco principal utilizam de linguagem estritamente técnica, não dispondo de subtítulos ou rótulos para ajudar na sua compreensão. O campo de pesquisa possui o rótulo "digite o que você est". Como o campo de busca é pequeno, o rótulo não aparece totalmente.

### *Critério 2.4.7*

Após percorrer a barra lateral, a ordem de navegação segue da esquerda para a direita. O foco na aplicação contínua através de uma borda ao redor, exceto para o campo de busca, que funciona através de um traço que pisca de forma intermitente e nos botões "envie-nos um e-mail", "consulta", "fazer pedido" e "clique aqui" em que a borda possui a mesma cor do elemento, dificultando a sua visualização.

### *Critério 2.4.8*

A análise da acessibilidade é realizada na página principal do PTM. Entretanto, para verificar o cumprimento dessa recomendação, outras páginas foram analisadas. Verificou-se que não foi apresentada ao usuário sua trilha de navegação, possibilitando localizar-se dentro do *site*.

### *Critério 2.4.9*

Os usuários são encaminhados para as redes sociais da página através dos ícones (*Facebook*, *Twitter* e *Instagram*). Entretanto, o ícone é pequeno o que dificulta sua visibilidade. Além disso, alguns usuários com menos aptidões tecnológicas podem ter dificuldades para clicá-los.

### **4.2.1.3 Princípio Compreensível**

Para o princípio compreensível o nível de conformidade foi de 31% para a cidade de Queimadas, atendendo 04 das 13 diretrizes aplicáveis a página; 38% para a cidade de Sapé, estando em conformidade com 05 diretrizes de 13 aplicáveis; e

15% para a cidade de Catolé do Rocha, atendendo apenas 02 diretrizes das 13 aplicáveis aos Portais (Figura 26).

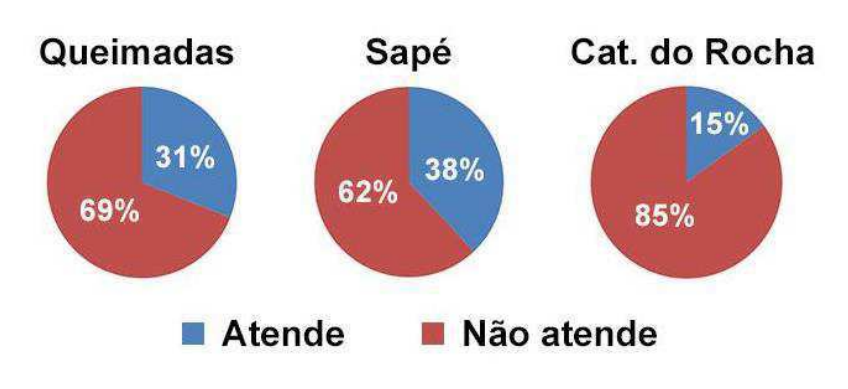

Figura 25 - Conformidade com o Princípio Compreensível da WCAG

A não aplicabilidade é encontrada em apenas quatro diretrizes. Coincidentemente, são as mesmas em todos os portais, sendo a 3.1.2 (Idioma das Partes), 3.2.2 (Em entrada), 3.2.5 (Alteração mediante solicitação) e 3.3.4 (Prevenção de erros - Legal, Financeiros e Dados)

Quanto às diretrizes de nível A, as cidades de Queimadas e Sapé atenderam 50% das aplicáveis às páginas. A cidade de Catolé do Rocha atendeu apenas 25% das recomendações. Para as recomendações de nível AA foram encontrados três aplicáveis às páginas. Entretanto, nenhuma foi atendida pelos portais, resultando em 0% de adesão. As diretrizes nível AAA tiveram 33,3% de adesão pelo portal de Queimadas, 50% no portal de Sapé e apenas 16,66% para a cidade de Catolé do Rocha. (Tabela 4).

| Nível   | Queimadas    | Sapé          | Cat. Rocha |
|---------|--------------|---------------|------------|
|         |              |               |            |
| Α<br>AA | 50%<br>$0\%$ | 50%<br>$0\%$  | 25%<br>0%  |
| AAA     | 33,3%        | 50%           | 16,6%      |
|         |              |               |            |
|         |              | E. . I. A. I. |            |

Tabela 7 - Conformidade com os níveis no Princípio Compreensível

Fonte: Autora

Para a recomendação legível o critério 3.1.1 (Idioma da página) não é atendido na cidade de Catolé do Rocha, pois o idioma da página foi definido como inglês. O critério 3.1.2 (Idioma das partes) não se aplica a nenhuma página já que não foi encontrada a utilização de palavras ou termos em inglês. O 3.1.4 (Abreviaturas) não foi atendido em nenhum portal pela ausência de ajuda na compreensão de

Fonte: Autora

abreviaturas. O critério 3.1.5 (Nível de leitura) não é atendido no Portal de Queimadas e Catolé do Rocha pelo uso excessivo de termos técnicos sem o oferecimento de ajuda. O não atendimento do critério 3.1.2 (Idioma das Partes) traz a não conformidade com o critério 3.1.6 (Pronúncia) na cidade de Catolé do Rocha.

Para a diretriz previsível a recomendação 3.2.2 (Em entrada) não é aplicável aos portais, pois não existe alteração de contexto durante a inserção de dados. As recomendações 3.2.3 (Navegação consistente) e 3.2.4 (Identificação consistente) não são atendidas em nenhum portal.

A recomendação "Assistência de entrada" não teve nenhum de seus critérios aplicáveis atendidas pelos portais, já que nenhum auxílio quanto à entrada de formulários e campos de busca foi oferecido. A recomendação 3.3.3 (Sugestão de erro) é a única não aplicável, pois as páginas não oferecem erros financeiros ou perdas graves de dados.

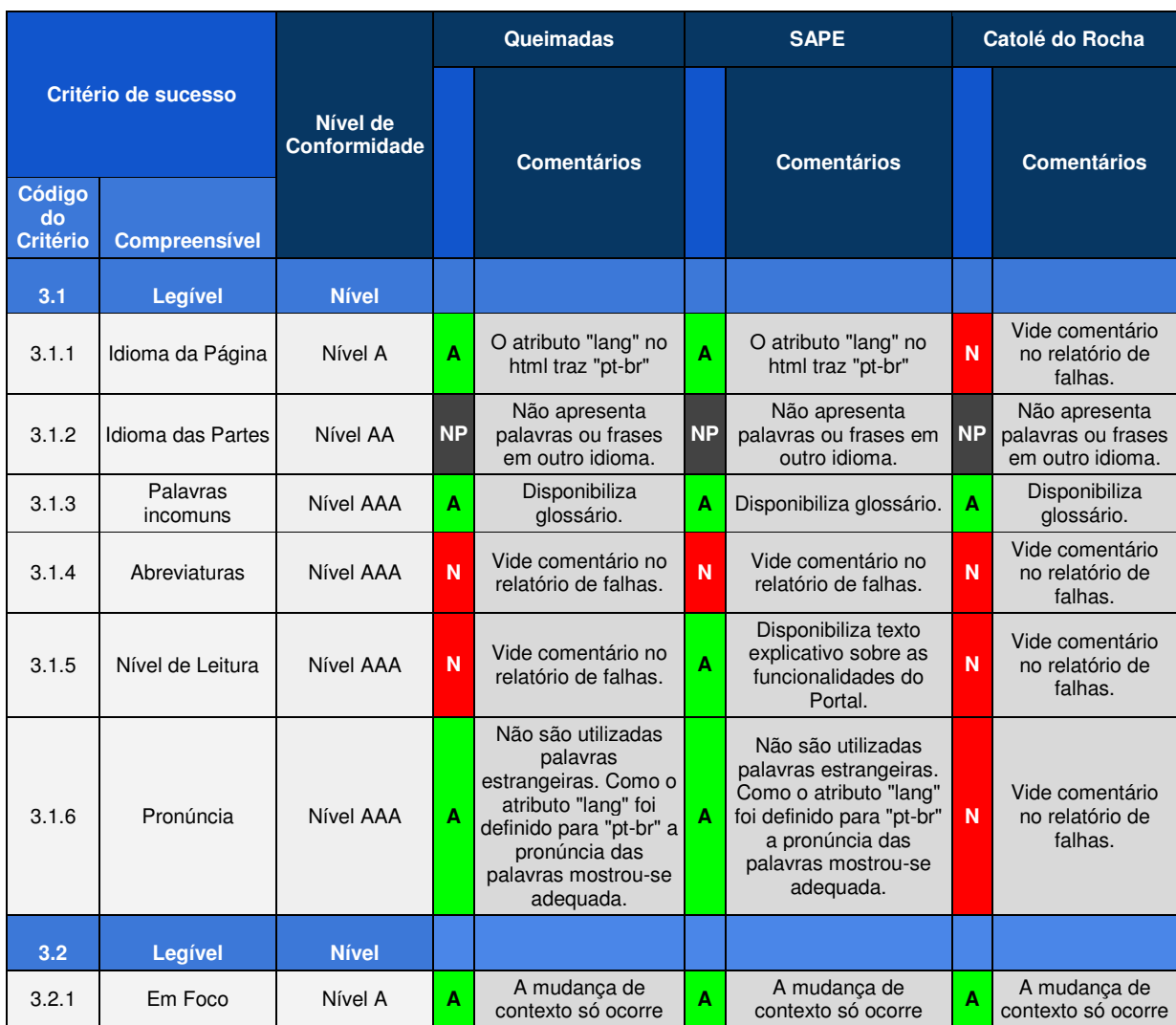

## Quadro 10 - *Checklist* Princípio Compreensível

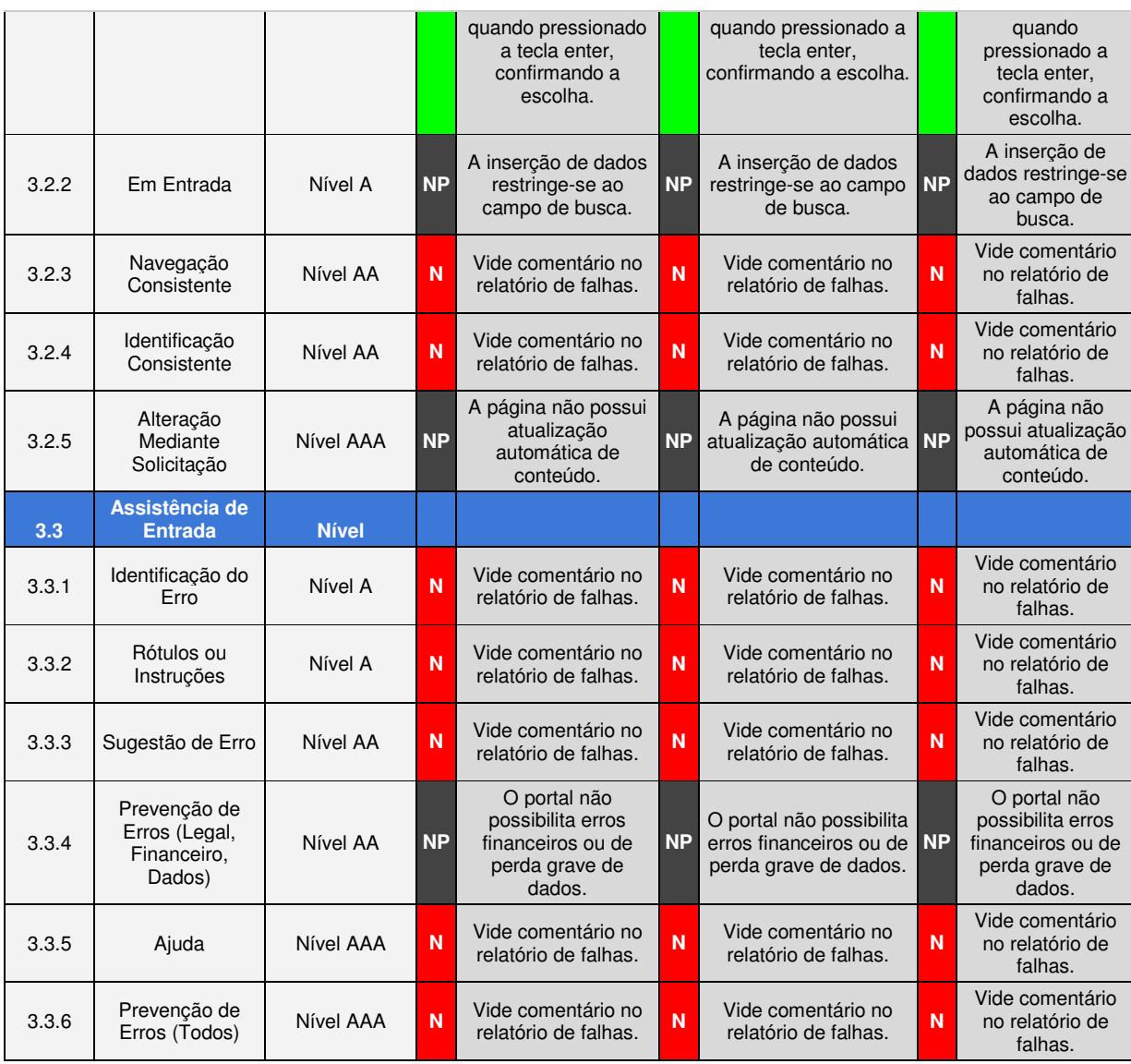

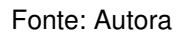

# **2.1.3.1 Relatório Detalhado**

# **4.2.1.3.1.1 Portal da Transparência da cidade de Queimadas**

# *Critério 3.1.4*

O portal traz a sigla e-SIC que significa Sistema eletrônico de Informações ao Cidadão. Entretanto, o significado da sigla não é apresentado ao usuário, nem diretamente ao clicar, nem por ajuda de contexto.

# *Critério 3.1.5*

Podem surgir dúvidas na escolha das funcionalidades apresentadas pelo Portal

devido à utilização de termos técnicos. Embora seja disponibilizado um glossário, alguns termos não foram encontrados. Além disso, uma breve explicação sobre o significado das funções poderia ser apresentada, eliminando a necessidade de buscas externas.

## *Critério 3.2.3*

A navegação na página não é consistente. Ao escolher qualquer opção na página inicial o usuário é direcionado para outra página, que parece não fazer parte do mesmo site, pois sua estrutura é completamente diferente. (Figura 26)

|                                               | A+ A- U E     |
|-----------------------------------------------|---------------|
| $\mathcal{M}$ Despesas                        | $\frac{1}{2}$ |
| Despesas Orçamentárias                        |               |
| Despesas Extras-Orçamentárias                 |               |
| Despesas com Publicidade                      |               |
| O Previsão e Execução da Despesa Orçamentária |               |

Figura 26 - Página de Pesquisa do PTM de Queimadas

Fonte: l1nq.com/usY7H

## *Critério 3.2.4*

São encontradas discrepâncias na utilização das várias páginas do Portal da Transparência quanto ao significado e funcionalidades de diversos botões e *links*. Ao escolher a opção "Gerenciamento de Frota de veículos e máquinas" o usuário é encaminhado para uma nova página onde a pesquisa pode ser especificada através de um campo de busca. Entretanto, o campo de busca se difere do utilizado na página inicial, tanto quanto ao rótulo onde o "buscar" foi substituído por "Digite para filtrar" quanto ao botão para iniciar a busca, onde a lupa foi substituída por uma seta, apontando para a direita. (Figura 27)

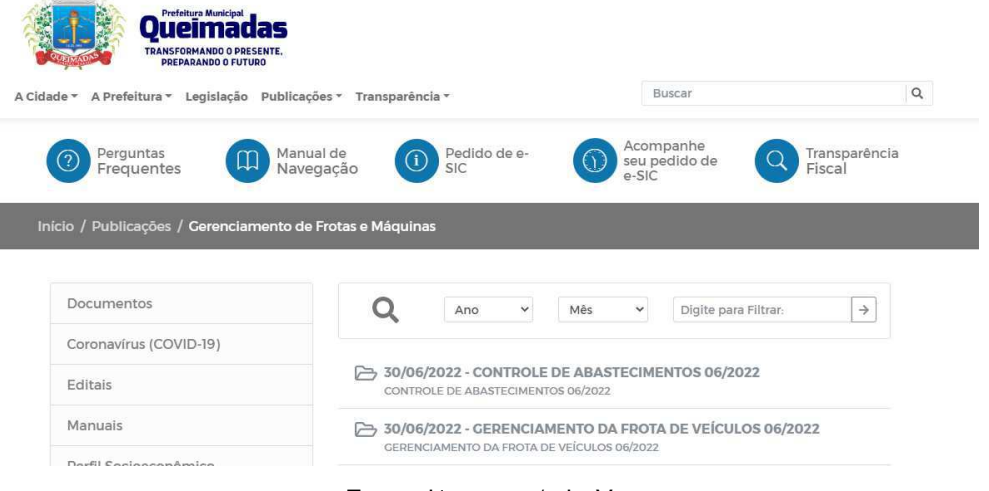

# Figura 27 - Pesquisa de Gerenciamento de Frota PTM de Queimadas

Fonte: l1nq.com/mhaVo

## *Critério 3.3.1*

Na seção e-SIC ao tentar realizar o *login,* caso o usuário esqueça a senha, a página é atualizada, solicitando novamente a senha. Entretanto, a comunicação do erro não é feita de forma eficaz, surgindo na parte superior e durando aproximadamente 5'. Isso demonstra um erro já que as mensagens de erro são comumente apresentadas próximo aos campos de preenchimento no qual o erro ocorreu. (Figura 29)

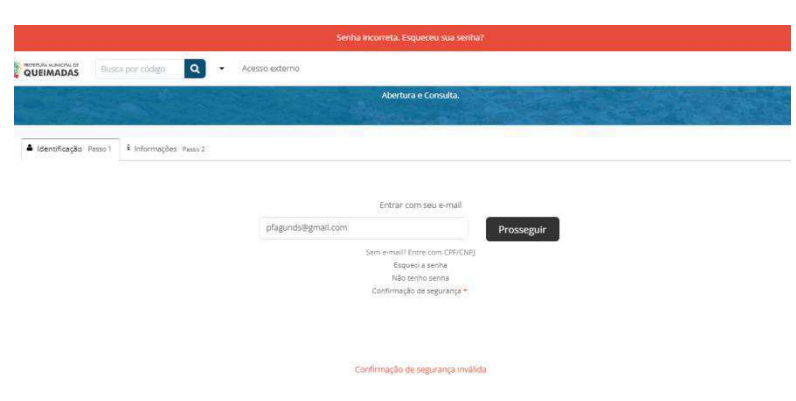

Figura 28- Seção e-SIC do PTM de Queimadas

Fonte:l1nq.com/mhaVo

## *Critério 3.3.2*

Os campos de pesquisas das consultas não oferecem rótulos ou instruções claras para seu preenchimento. Ao realizar consulta de despesas orçamentárias o campo de pesquisa CPF/CNPJ não traz traços orientando o usuário a quantidade de dígitos que ali podem ser inseridos ou o tipo de entrada exigido (números ou caracteres). Essa ajuda evitaria o cometimento de erros por parte dos usuários (Figura

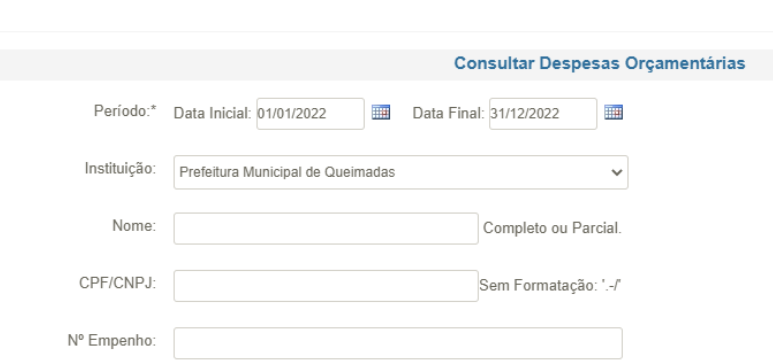

Figura 29 - Consulta despesa orçamentária PTM Queimadas

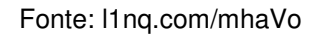

## *Critério 3.3.3*

A realização da busca mostrou-se ineficiente. Ao utilizar o campo de buscas à procura de informações que constam no portal, nenhuma resposta é apresentada. Além disso, não são fornecidas sugestões para guiar o usuário na realização de suas pesquisas. (Figura 30)

Figura 30 - Resultado de busca do PTM Queimadas

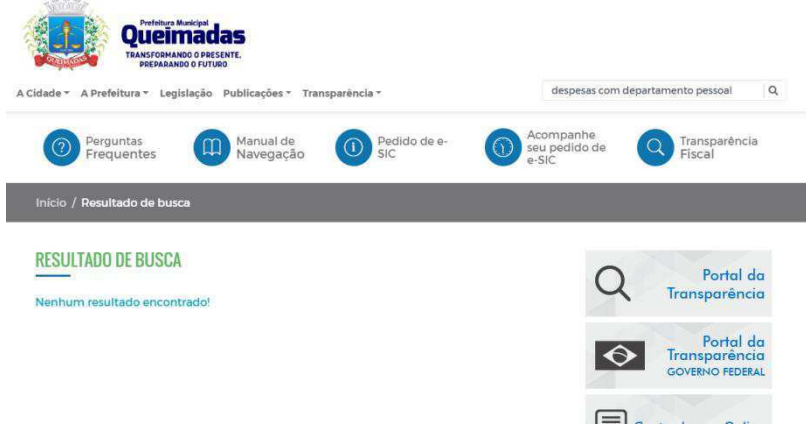

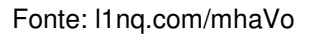

# *Critério 3.3.4*

O portal não é capaz de fornecer ajuda aos usuários. Na página de solicitação de informações, o e-SIC, os campos de "Assunto" e "Descrição" são obrigatórios. Embora não haja nenhuma mensagem explícita informando isso, compreende-se a obrigatoriedade pela utilização de um asterisco na descrição do campo, comumente utilizado para demonstração de obrigatoriedade. Entretanto, é possível encaminhar a

mensagem mesmo sem que esses campos estejam preenchidos. O portal não oferece nenhuma ajuda para orientar o preenchimento. Na mesma funcionalidade, é possível realizar o anexo de documentos, imagens, planilhas. Mas aparece apenas o botão para anexar, não informando explicitamente qual o material ali comportado. (Figura 31)

Figura 31- Envio de mensagem via e-SIC do PTM de Queimadas

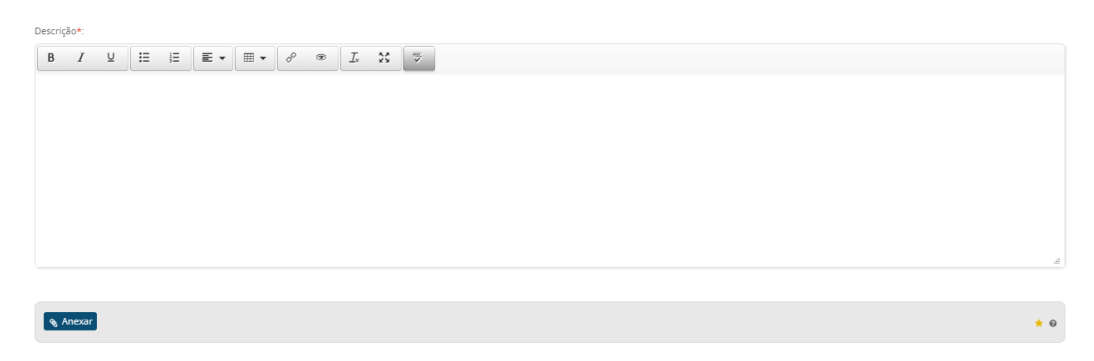

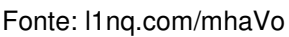

*Critério 3.3.5* 

O não atendimento ao ponto 3.3.2 ocasiona o não atendimento a este critério.

# *Critério 3.3.6*

Para envio de formulários e-SIC e preenchimento de campos de pesquisa não é solicitado ao usuário a confirmação dos dados, tampouco realizada a verificação da correta inserção dos dados. Isso é prejudicial, sobretudo no preenchimento do formulário de pedido de informações, já que é solicitada a inserção de um texto justificando e detalhando o pedido e a possibilidade de inserir anexo. Se o material vai com erro o usuário pode não receber uma resposta satisfatória, depois de dias de espera.

# **4.2.1.3.1.2 Portal da Transparência da cidade de Sapé**

# *Critério 3.1.4*

O portal apresenta muitas abreviaturas. Embora disponibilizem um significado para a funcionalidade, não há definição ou significado para a abreviatura. *Critério 3.2.3* 

Ao escolher uma opção presente no *menu* inicial é aberta uma nova aba, com uma interface diferente, passando para o usuário a sensação de que ele está abrindo uma página dentro de outra página, não havendo uma uniformidade na estrutura, dificultando a interação (Figura 32).

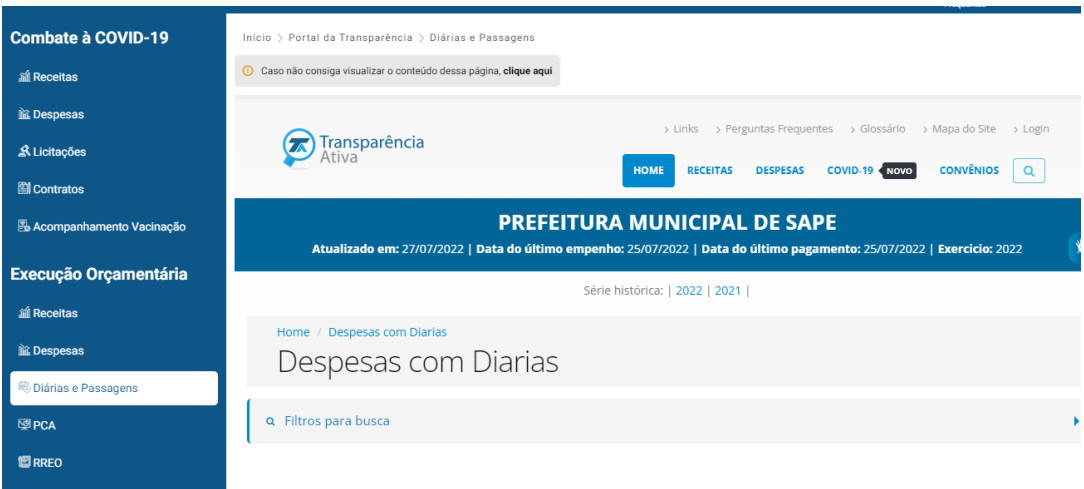

Figura 32 - Nova página aberta ao realizar consultas no PTM de Sapé

Fonte: https://sape.pb.gov.br/portal-da-transparencia/

# *Critério 3.2.4*

As funcionalidades comportam-se de forma diferente nas diversas páginas dentro do Portal. A funcionalidade de pesquisa na página inicial apresenta um campo rotulado como "Digite algo que deseja buscar", seguido de um botão com a palavra "buscar". Na seção folha de pagamento, para realizar a busca é necessário clicar no botão de pesquisa, desta vez denominada "Atualizar consulta", possuindo rótulo diferente do apresentado na página inicial. (Figura 33)

Figura 33 - Consulta Folha de Pagamento do PTM de Sapé

| Servidores Cedidos<br>Servidores Eletivos |
|-------------------------------------------|
|                                           |
|                                           |
| Selecione o tipo de cargo<br>$\checkmark$ |
|                                           |
|                                           |
|                                           |
|                                           |
|                                           |

Fonte: https://sape.pb.gov.br/portal-da-transparencia/

# *Critério 3.3.1*

A página e-SIC do Portal da Transparência de Sapé é similar à do Portal de Queimadas. O critério é desobedecido pelo mesmo problema encontrado na cidade de Queimadas.

# *Critério 3.3.2*

Os campos de busca dentro do Portal não possuem rótulos ou instruções sobre seu preenchimento. O filtro por data não traz instruções quanto à forma como o dado deve ser inserido, se o ano é com dois ou quatro dígitos, por exemplo. Outro fator analisado é que os campos não restringem os tipos de dados inseridos a fim de evitar erros. Para a pesquisa por data, onde devem ser utilizados números, a inserção de caracteres é permitida. (Figura 34)

| Caso não consiga visualizar o conteúdo dessa página, clique aqui |                               |                             |       |  |
|------------------------------------------------------------------|-------------------------------|-----------------------------|-------|--|
| Home / COVID-19 / Despesas com COVID-19                          |                               |                             |       |  |
| Despesas com COVID-19                                            |                               |                             |       |  |
|                                                                  |                               |                             |       |  |
|                                                                  |                               |                             |       |  |
| Q Selecione as opções para buscar os dados.                      |                               |                             |       |  |
|                                                                  |                               |                             |       |  |
| Filtrar por Função                                               | <b>Filtrar por Fornecedor</b> | <b>D</b> Filtrar por Data   |       |  |
|                                                                  |                               | 曲                           | entre |  |
| Filtrar por Fonte                                                | Filtrar por Órgão             | Recurso por Unidade Gestora |       |  |

Figura 34 - Pesquisa de despesas com COVID do PTM de Sapé

Fonte: https://sape.pb.gov.br/portal-da-transparencia/

# *Critério 3.3.3*

A busca a partir do campo de busca realiza uma verificação no *site* da prefeitura e não do Portal, trazendo informações discrepantes quanto a necessidade do usuário. Também não faz sugestões sobre resultados esperados. A pesquisa realizada e que aferiu o problema foi sobre "salários dos servidores". (Figura 35)

Figura 35 - Realização de buscas do PTM de Sapé

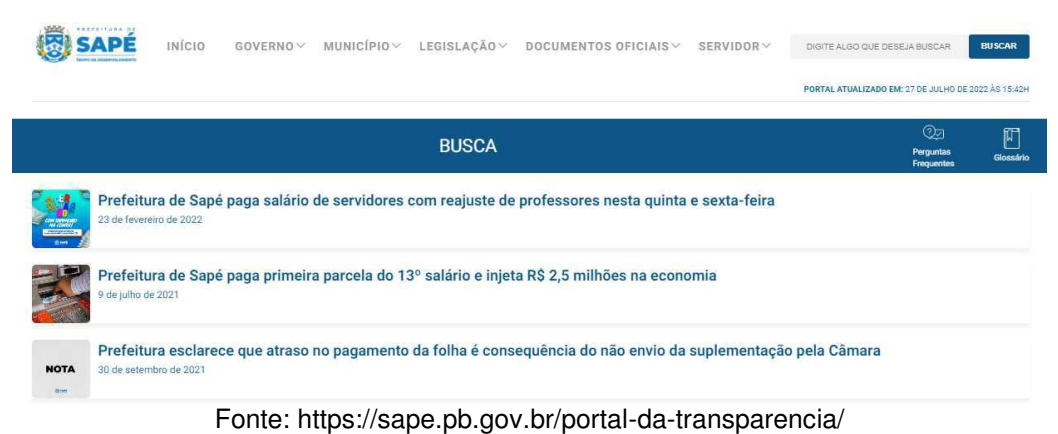

# *Critério 3.3.5*

O não atendimento ao ponto 3.3.2 ocasiona o não atendimento a este critério.

Para envio de formulários e-SIC e preenchimento de campos de pesquisa não é solicitado ao usuário a confirmação dos dados, tampouco realizada a verificação se os dados inseridos estão ou não corretos. Isso é prejudicial, sobretudo no preenchimento do formulário de pedido de informações, já que é solicitada a inserção de um texto justificando e detalhando o pedido e a possibilidade de inserir anexo. Se o material vai com erro o usuário pode não receber uma resposta satisfatória, depois de dias de espera.

## **4.2.1.3.1.3 Portal da Transparência da cidade de Catolé do Rocha**

### *Critério 3.1.1*

O atributo "*lang*" no *html* que é responsável pela definição do idioma na página traz "*en*" frente ao "pt", implicando em um sotaque inglês para o leitor de telas.

### *Critério 3.1.4*

O portal possui algumas abreviações que não são disponibilizadas de forma expandida, nem apresentado seu significado, a citar: eSIC, Repasses FNDE, Consulta FNDE.

### *Critério 3.1.5*

A escolha das opções presentes na página inicial é dificultada pela utilização de termos técnicos sem material explicativo. Embora o portal disponibilize um glossário, nem todos os termos presentes são encontrados. De maneira oposta, encontram-se termos não utilizados na página, trazendo uma sobrecarga de informação para o usuário. Um breve texto explicativo facilitaria a compreensão da funcionalidade e poderia ser inserido abaixo da legenda, orientando a navegação.

### *Critério 3.1.6*

O atributo global *"lang"* que ajuda a definir o idioma de um elemento traz no código o código *"en",* definindo o idioma como inglês. Dessa forma, vários problemas de pronúncia são encontrados durante a navegação com leitores de tela.

### *Critério 3.2.3*

Na escolha de alguma funcionalidade na página principal o usuário é encaminhado para outra página, com os elementos visuais (Interface) completamente diferente da que estava acessando. (Figura 36)

| Escolha o Exercício: | $\sim$<br>2022                                               |                                                                  | <b>Dados Abertos</b>                                            | PORTAL DA                              |
|----------------------|--------------------------------------------------------------|------------------------------------------------------------------|-----------------------------------------------------------------|----------------------------------------|
| Escolha a Entidade:  |                                                              | PREFEITURA MUNICIPAL DE CATOLÉ DO ROCHA                          | $\omega$                                                        | <b>TRANSPARÊNCIA</b>                   |
|                      | Dados atualizados em: 27/07/2022 - Quantidade de Acessos: 38 |                                                                  |                                                                 |                                        |
|                      | Despesas Extra Orcamentárias - Exercício 2022                |                                                                  |                                                                 |                                        |
|                      | Data Inicial Pesquisa                                        | Data Final da Pesquisa                                           |                                                                 |                                        |
|                      | 01/01/2022<br>$\sim$                                         | 27/07/2022                                                       | Mostrar Dados Consolidados considerando todas as entidades<br>۰ |                                        |
|                      |                                                              | Clique nos links nas colunas de valores para maiores informações |                                                                 |                                        |
|                      |                                                              |                                                                  |                                                                 | Exportar dados para <b>PDF CSV XLS</b> |
| Código               | Descrição                                                    |                                                                  |                                                                 | Valor Pago<br>Data                     |
|                      |                                                              |                                                                  |                                                                 |                                        |
| 8386                 | PREFEITURA MUNICIPAL DE CATOLÉ DO ROCHA                      |                                                                  |                                                                 | 7,611,41<br>06/01/2022                 |
| 4                    | BANCO DO BRASIL S/A                                          |                                                                  |                                                                 | 07/01/2022<br>108,618.42               |
| 7158                 | CAIXA ECONÓMICA FEDERAL                                      |                                                                  |                                                                 | 07/01/2022<br>58.109.39                |
| 8386                 | PREFEITURA MUNICIPAL DE CATOLÉ DO ROCHA                      |                                                                  |                                                                 | 10/01/2022<br>2.194.49                 |
| 3811                 | INSS.                                                        |                                                                  |                                                                 | 12/03/2022<br>40.093.35                |
| 3811                 | INSS.                                                        |                                                                  |                                                                 | 13/01/2022<br>83,538.41                |
| 72                   | SECRETARIA DA RECEITA FEDERAL                                |                                                                  |                                                                 | 18/01/2022<br>4.211.46                 |
| 3811                 | INSS                                                         |                                                                  |                                                                 | 92.855.04<br>18/01/2022                |
| 8386                 | PREFEITURA MUNICIPAL DE CATOLÉ DO ROCHA                      |                                                                  |                                                                 | 2,264.22<br>18/01/2022                 |
| 8386                 | PREFEITURA MUNICIPAL DE CATOLÉ DO ROCHA                      |                                                                  |                                                                 | 19/01/2022<br>2.192.45                 |
| <b>R3R6</b>          | PREFEITURA MUNICIPAL DE CATOLE DO ROCHA                      |                                                                  |                                                                 | 21/01/2022<br>2336.68                  |
| 5                    |                                                              | PREFEITURA MUNIC, DE CATOLÉ DO ROCHA-FORMS                       |                                                                 | 26/01/2022<br>5.191.03                 |
| ×,                   |                                                              | PREFEITURA MUNIC: DE CATOLÉ DO ROCHA-FOPAG                       |                                                                 | 27/01/2022<br>3,431.94                 |
| 8386                 |                                                              | PREFEITURA MUNICIPAL DE CATOLÉ DO ROCHA                          |                                                                 | 27/03/2022<br>1,679.51                 |

Figura 36 – Despesas extra-orçamentárias PTM de Catolé do Rocha

Fonte: [Prefeitura Municipal de Catolé do Rocha - Portal da Transparência \(catoledorocha.pb.gov.br\)](http://catoledorocha.pb.gov.br/assuntos/portal-da-transparencia)

### *Critério 3.2.4*

A legislação prevê que as informações pesquisadas sejam passíveis de reprodução em diversos formatos (.*pdf*, *.csv, .xls.*), entretanto os ícones que representam os formatos embora tenham a mesma funcionalidade são demonstrados de forma diferentes nas diversas páginas do Portal. (Figura 37)

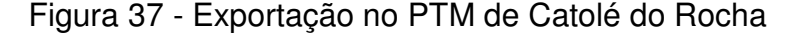

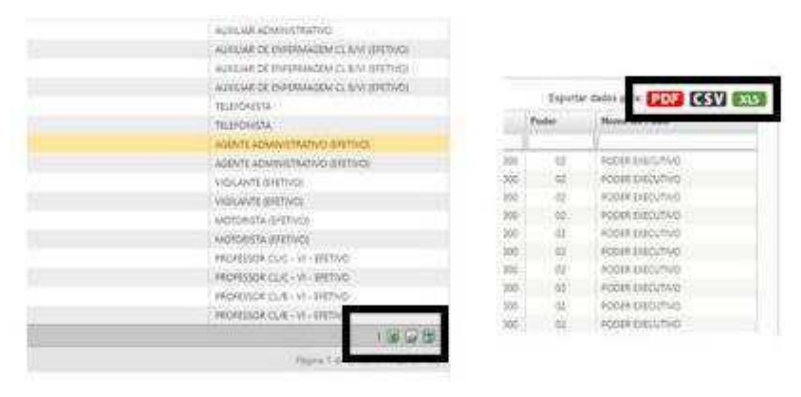

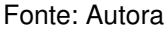

### *Critério 3.3.1*

Ao realizar a pesquisa de consulta de protocolo e errar a numeração a mensagem de erro exibida é insatisfatória, restringindo-se a um conjunto de códigos indecifráveis por usuários comuns. (Figura 38)

## Figura 38 - Consulta Protocolo PTM de Catolé do Rocha

SQL: [61] SELECT \* FROM ap\_form\_0989089087656 WHERE id=? and `status'=1 Sent SQL: [62] SELECT \* FROM exp. form\_0989089087656 WHERE id=" and 'status'=1 Params: 1 Key: Position #0: paramno=0 name=[0] "" is\_param=1<br>param\_type=2 Query Failed: SQLSTATE[42S02]: Base table or view not found: 1146 Table easyweb923\_forms3.ap\_form\_0989089087656' doesn't exist

# *Critério 3.3.2*

O Portal não oferece rótulos que orientem o preenchimento de campos de pesquisa. A pesquisa por data não traz instrução ou dica de preenchimento, se o ano é com quatro ou dois dígitos, por exemplo. Permite também a inserção de caracteres em um campo que se utiliza dígitos. (Figura 39)

Figura 39 - Receitas extra orçamentárias PTM de Catolé do Rocha

|       | Data Inicial Pesquisa |              | Receitas Extra-Orçamentárias - Exercício 2022<br>Data Final da Pesquisa         |
|-------|-----------------------|--------------|---------------------------------------------------------------------------------|
|       | 01/01/2022            | ۰            | √ Mostrar Dados Consolidados considerando todas as entidades<br>28/07/2022<br>۰ |
| Extra |                       | Data         | Especificação                                                                   |
|       |                       | $\checkmark$ |                                                                                 |
| 9060  |                       | 10/01/2022   | <b>ISS</b>                                                                      |
| 9060  |                       | 21/01/2022   | <b>ISS</b>                                                                      |
| 9060  |                       | 25/01/2022   | <b>ISS</b>                                                                      |
| 9009  |                       | 26/01/2022   | INSS - PREFEITURA                                                               |
| 9013  |                       | 26/01/2022   | EMPRESTIMO CONSIGNADO-BB-PREFEITURA                                             |

Fonte: https://catoledorocha.pb.gov.br/

## *Critério 3.3.3*

Ao realizar uma busca no portal da transparência a partir do campo de busca o portal verifica o *site* da prefeitura e não o do Portal da Transparência, trazendo informações discrepantes quanto à necessidade do usuário. Também não faz sugestões sobre resultados esperados pelos usuários. A pesquisa realizada foi sobre "salários dos servidores". (Figura 40)

Figura 40 - Campo de busca do PTM de Catolé do Rocha

| <b>El</b> Glossário<br>Q Transparência Fiscal         | <b>⊠</b> WebMail | <b>O</b> Ouvidoria | <b><sup>⑦</sup></b> Perguntas Frequentes |                 | ক<br>$^{\circ}$<br>$A+$<br>А- |
|-------------------------------------------------------|------------------|--------------------|------------------------------------------|-----------------|-------------------------------|
| <b>PREFEITURA MUNICIPAL</b><br><b>CATOLÉ DO ROCHA</b> | <b>INÍCIO</b>    | NOTÍCIAS $\vee$    | SECRETARIAS V                            | A CIDADE V      | <b>TRANSPAR</b>               |
| <b>Busca</b>                                          |                  |                    |                                          |                 |                               |
|                                                       |                  |                    |                                          |                 |                               |
| PALAVRA(S) CHAVE                                      |                  | O QUE PROCURA?     |                                          |                 |                               |
| SAL?RIO DOS SERVIDORES                                |                  | Todo o Texto       | $\checkmark$                             | <b>Q</b> BUSCAR | <b>LIMPAR</b>                 |

Fonte: https://catoledorocha.pb.gov.br/

# *Critério 3.3.5*

O não atendimento ao ponto 3.3.2 ocasiona o não atendimento a este critério.

Para envio de formulários e-SIC e preenchimento de campos de pesquisa não é solicitado ao usuário a confirmação dos dados, tampouco realizada a verificação se os dados inseridos estão ou não corretos. Essa característica apresenta os mesmos problemas existentes no Portal da Transparência de Sapé, para o mesmo critério.

### **4.2.1.4 Princípio Robusto**

Para o princípio robusto o nível de conformidade foi de 0% para todos os Portais, não atendendo a nenhum critério de sucesso. O princípio é composto por três critérios, sendo 02 de nível A e 01 de nível AA. Dessa forma, funcionalidades importantes deixaram de ser implantadas ou se fizeram ineficientes, reduzindo a acessibilidade do Portal e impossibilitando o acesso efetivo por muitos usuários.

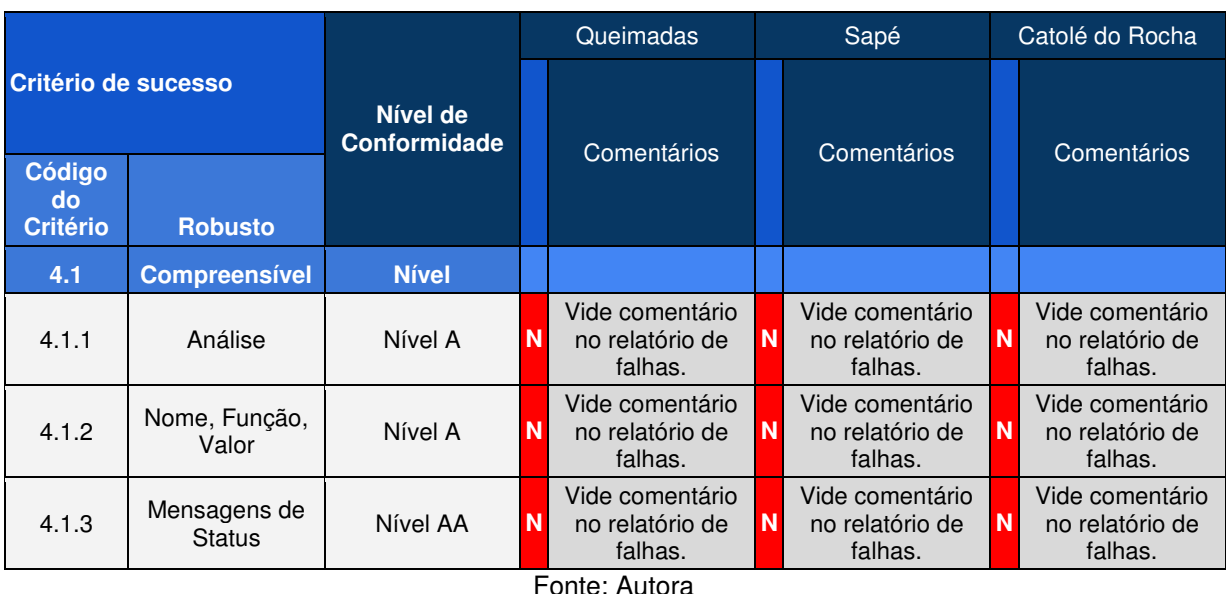

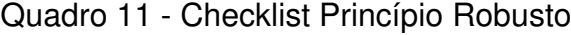

A recomendação 4.4.1 (Análise) não foi atendida, pois foi verificada inconsistência na utilização dos elementos da linguagem de marcação.

A recomendação 4.4.2 (Nome, Função e Valor) não é atendida já que o estado e valor dos componentes não são bem implementados e não permite a compatibilidade com a tecnologia assistiva.

O último critério, 4.1.3 (Mensagens de Status) mostrou-se falho, visto que o *site* não é capaz de orientar o usuário sobre as mudanças ocorridas no conteúdo da página.

### **4.3Modelo de Acessibilidade em Governo Eletrônico – EMAG**

### **4.3.1 Portal da Transparência da cidade de Queimadas**

O portal da transparência da cidade de Queimadas trouxe conformidade de 82,55% com os critérios avaliados pelo *software*. A cidade de Sapé obteve 88,05% de conformidade, enquanto Catolé do Rocha trouxe 82,55% de adesão aos requisitos da plataforma.

Foi encontrado um total de 66 erros na cidade de Queimadas, sendo 04 referentes ao critério marcação, sendo 02 para a recomendação 1.2 (Organizar o código HTML de forma lógica); 01 para 1.3 (Utilizar corretamente os níveis de cabeçalho) e 01 para 1.5 (Fornecer âncoras para ir direto a um bloco de conteúdo). A sessão comportamento apresenta erro na recomendação 2.2 (Garantir que os objetos programáveis sejam acessíveis). Na sessão conteúdo/informação foram 60 erros, sendo 58 para a recomendação 3.5 (Descrever *links* clara e sucintamente) e 02 para a 3.6 (Fornecer alternativa em texto para as imagens do sítio). Para a sessão formulários houve 01 erro, referente à recomendação 6.2 (Associar etiquetas aos seus campos).

Já os avisos totalizaram 213. Destes, 198 referem-se a sessão critério marcação, sendo 96 para a recomendação 1.1 (Respeitar os padrões *web*), 87 para a 1.2 (Organizar código HTML de forma lógica e semântica), 01 para 1.4 (Ordenar de forma lógica e intuitiva a leitura e tabulação), 02 para 1.8 (Dividir as áreas de informação) e 12 para 1.9 (Não abrir novas instâncias sem a solicitação do usuário). Na sessão comportamento foram 05 avisos, 04 para a recomendação 2.2 (Garantir que os objetos programáveis sejam acessíveis) e 01 para 2.6 (Não incluir situações com intermitência de tela). A sessão Conteúdo/Informação somaram 48 avisos, 09 conteúdo/informação, todas na recomendação 3.5 (Descrever *links* clara e sucintamente). Por fim, encontrou-se 01 aviso para formulários, na recomendação 6.7(Agrupar campos de formulário). (Tabela 5).

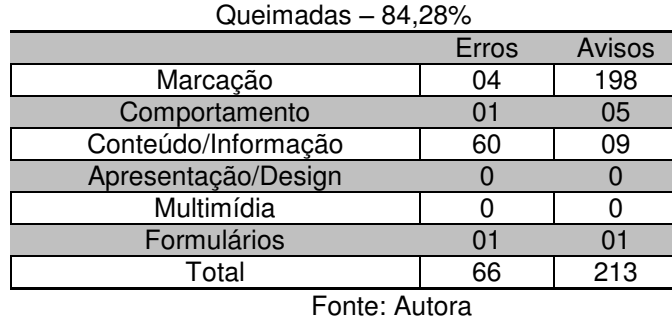

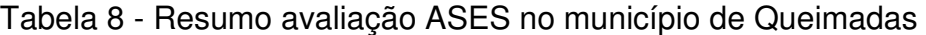

4.3.2 Portal da Transparência de Sapé

A cidade de Sapé apresentou um total de 34 erros. Destes, 09 referem-se ao critério marcação, sendo 08 para a recomendação 1.2 (Organizar o código HTML de forma lógica e semântica) e 01 para 1.5 (Fornecer âncoras para ir direto a um bloco de conteúdo). A sessão comportamento apresentou 04 erros, destes 03 para a recomendação 2.1 (Disponibilizar todas as funções da página via teclado) e 01 para 2.2 (Garantir que os objetos programáveis sejam acessíveis). Foram 20 erros para a sessão conteúdo/informação, sendo 13 para a recomendação 3.5 (Descrever *links* clara e sucintamente) e 07 para 3.6 (Fornecer alternativa em texto para as imagens do sítio). A sessão de formulários apresentou um erro, referente a 6.2 (Associar etiquetas aos seus campos).

Os avisos totalizaram 258, sendo 198 do critério marcação, 12 para a recomendação 1.1 (Respeitar os padrões *web*), 181 para o 1.2 (Organizar o código html de forma lógica e semântica) e 06 para 1.9 (Não abrir novas instâncias sem a solicitação do usuário). Na sessão comportamento foram 05 avisos, sendo 04 para a recomendação 2.2 (Garantir que os objetos programáveis sejam acessíveis) e 01 para 2.6 (Não incluir situações com intermitência de tela). Foram 09 avisos para conteúdo/informação, na recomendação 3.5 (Descrever *links* clara e sucintamente). Por fim, foi 01 para avisos para Formulários, recomendação 6.7 (Agrupar campos de formulários). (Tabela 6)

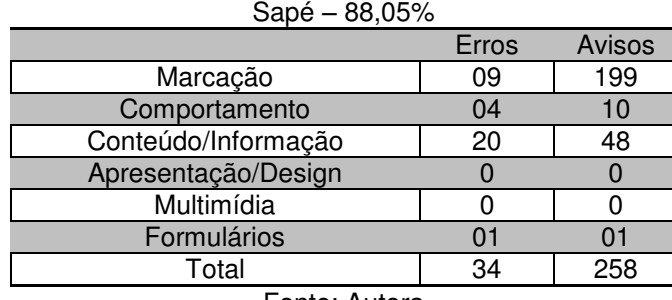

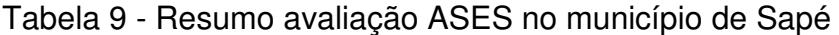

Fonte: Autora

### **5.3.3 Portal da Transparência de Catolé do Rocha**

No município de Catolé do Rocha foram verificados 189 erros. Destes 46 referem-se a sessão marcação, sendo 35 para a recomendação 1.2 (Organizar o código html de forma lógica e semântica), 09 na 1.3 (Utilizar corretamente os níveis de cabeçalho) e 02 para 1.5 (Fornecer âncoras para ir direto a um bloco de conteúdo). Para a sessão comportamento encontrou-se 01 erro, na recomendação 2.2 (Garantir que os objetos programáveis sejam acessíveis). Na sessão Conteúdo/Informação foram 141 erros, 134 para a recomendação 3.5 (Descrever *links* clara e sucintamente) e 07 recomendações para 3.6 (Fornecer alternativa em texto para as imagens do sítio). Para formulários encontrou-se 01 erro, na recomendação 3.5 (Descrever *links* clara e sucintamente).

Para os avisos obteve-se um total de 330. Na sessão marcação foram 228 avisos, 41 para a recomendação 1.1 (Respeitar os Padrões *Web*), 150 na 1.2 (Organizar o código HTML de forma lógica e semântica, 3 para 1.8 (Dividir as áreas de informação) e 34 para 1.9 (Não abrir novas instâncias sem a solicitação do usuário). Para a sessão comportamento são 06 para a sessão 2.2 (Garantir que os objetos programáveis sejam acessíveis), 01 recomendação para 2.6 (Não incluir situações com intermitência). Na sessão Conteúdo/Informação houve 94 avisos para 3.5 (Descrever *links* clara e sucintamente). A sessão Formulários trouxe 01 aviso para a recomendação 6.7 (Agrupar campos de formulário). (Tabela 7)

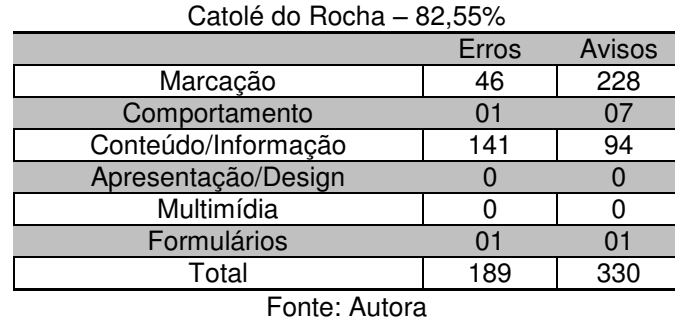

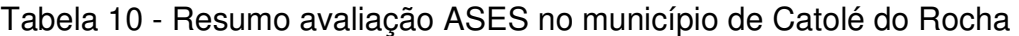

Existe uma relação entre os erros dos Portais da Transparência, encontrados a partir da validação ASES (critérios eMAG) e as diretrizes da WCAG, com seus respectivos níveis de conformidade (Quadro 8).

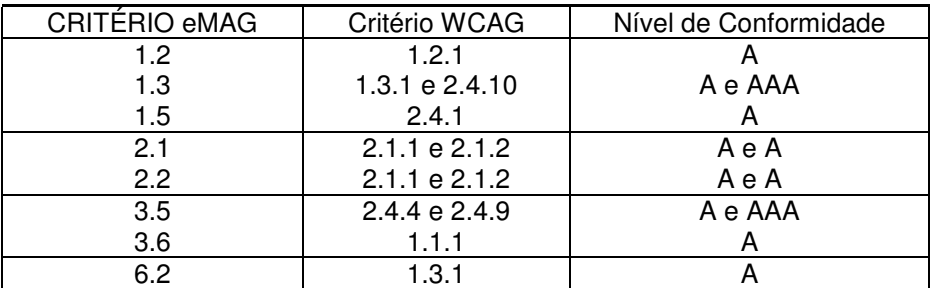

Quadro 12 - Relação critérios eMAG e WCAG em erros

Fonte: Autora

Os critérios não contemplados abordam a [1] organização HTML de forma lógica, [2] utilização correta de níveis de cabeçalhos, [3] fornecimento de âncoras para a navegação por blocos de conteúdo, [4] navegação em suas funcionalidades via teclado, [5] acesso a objetos programáveis, [6] descrição de *links*, [7] alternativas em texto e [8] associação de etiquetas a campos. Observa-se que primordialmente os critérios de nível A não foram atendidos, o que indica que a página possui grandes problemas de acessibilidade.

Para a avaliação ASES os problemas prejudicam usuários que necessitam realizar a navegação via teclado e/ou com a utilização de leitores de tela. Pessoas com baixa aptidão no uso de dispositivos tecnológicos, com baixa escolaridade e neurodiversos também são prejudicados.

## **4.4 Avaliação ISO 9241-110**

A avaliação de conformidade com a parte 110 da ISO 9241 partiu das diretrizes presentes nos sete princípios da norma "Princípios de Diálogo", que são a Adequação para a tarefa, Autodescrição, Conformidade com as expectativas do usuário, Adequação para a aprendizagem, Controlabilidade, Tolerância a erros e Adequação para a individualização. Cada diretriz possui um conjunto de recomendações em diferentes quantidades. A análise ocorreu a partir de uma avaliação exploratória e os erros mais graves foram evidenciados.

### **4.4.1 Principais problemas – Adequação para a tarefa**

Verificou-se que as interfaces possuíam um formato diferente conforme as funcionalidades dos Portais estavam sendo exploradas. Característica prejudicial, pois o usuário pode confundir-se, pensando estar em outra página, visto que a uniformidade da interface é uma característica imprescindível para a rapidez na navegação, tanto para usuários experientes, pois já sabem a disposição dos elementos e conseguem localizá-los com mais facilidade, quanto para usuários iniciantes, que são levados a aprendizagem a partir da padronização. (Figura 41)

| Pesaului detalhada              |                  | Filtrar por vincula:<br>w | Filtrar por lotação<br>Filtraccox caltier |
|---------------------------------|------------------|---------------------------|-------------------------------------------|
|                                 |                  |                           | Lipef Links List Links List               |
| Nome <sup>e</sup>               | $Cpt \triangleq$ | Vinculo <sup>e</sup>      | Cargo 4                                   |
| <b>ACACIO MENDONCA RAMOS</b>    | *** 011,904-77   | COMISSIONADO.             | ASSESSOR DE GABINETE III CC-7             |
| ADAUTON CORDEIRO DINIZ DA SILVA | TTP 880.617-12   | AGT HONORIFICO)           | CONSELHEIRO TUTELAR                       |
| ADEILMA BARBOSA SILVA           | *** 839.294-**   | COMISSIONADO              | COORDENADOR PEDAGOGICO I CP-1             |
| ADELINE TAVARES DOS SANTOS      | *** 309.204.**   | CONTRATADO                | TECNICO DE ENFERMAGENI                    |
| ADILSON TAVARES DA SILVA        | *** 031.954.**   | EFETIVO                   | AUXILIAR DE SERVICOS GERAIS               |

Figura 41 - Pesquisa por servidores - PTM de Queimadas

Fonte: Captura de tela. https://www.queimadas.pb.gov.br/portal/transparencia-fiscal

O primeiro conjunto de diretrizes faz parte da recomendação "Adequação para a tarefa" que afirma que o sistema interativo deve auxiliar o usuário na conclusão bemsucedida da tarefa. Para essa recomendação, nenhuma diretriz foi atendida.

|     | <b>Diretrizes</b>                                                                                                    | Queimadas   | Sapé           | Cat. Rocha  |
|-----|----------------------------------------------------------------------------------------------------|-------------|----------------|-------------|
| 1.1 | O diálogo deve apresentar ao usuário<br>informações relacionadas à conclusão bem-<br>sucedida da tarefa.                                                                        | Não atende. | Não<br>atende. | Não atende. |
| 1.2 | O diálogo deve evitar apresentar ao usuário<br>informações não necessárias para o sucesso<br>conclusão de tarefas relevantes.                                                   | Não atende. | Não<br>atende. | Não atende. |
| 1.3 | O formato de entrada e saída deve ser<br>apropriado para a tarefa.                                                                                                    | Atende.     | Atende.        | Atende.     |
| 1.4 | Se os valores de entrada típicos são necessários<br>para uma tarefa, esses valores devem estar<br>disponíveis para o usuário automaticamente<br>como padrão.                    | Não atende. | Não<br>atende. | Não atende. |
| 1.5 | As etapas exigidas pelo diálogo devem ser<br>adequadas à conclusão da tarefa, ou seja,<br>necessárias etapas devem ser incluídas e etapas<br>desnecessárias devem ser evitadas. | Não atende. | Não<br>atende. | Não atende. |
| 1.6 | Quando uma tarefa envolve documentos de<br>origem, a interface do usuário deve ser<br>compatível com as características do documento<br>de origem.                              | Atende.     | Atende.        | Atende.     |
| 1.7 | Os canais para entradas e saídas oferecidos pelo<br>sistema de diálogo devem ser apropriados para a<br>tarefa.                                                                  | Atende.     | Atende.        | Atende      |

Quadro 13 - Adequação para a tarefa - ISO 9241/110

Fonte: Autora

### *Recomendação 1.1*

Várias pesquisas foram realizadas nas páginas e nenhum portal foi capaz de oferecer informações que ajudassem na realização das tarefas, como ajuda de contexto, rótulos e validação para formulários. Na realização de buscas, as páginas não exibem o botão pesquisar, e a pesquisa inicia imediatamente após a inserção de dados, após uma rápida atualização da página. Usuários distraídos ou que utilizam leitores de tela podem não perceber a atualização, permanecendo na espera das informações.

## *Recomendação 1.2*

As páginas oferecem informações que interrompem o diálogo durante a realização das tarefas, o que pode prejudicar a compreensão do sistema, o fluxo de navegação e levar o usuário a erros. Um exemplo encontra-se na funcionalidade despesas no PTM da cidade de Sapé (Figura 42) a página é atualizada e antes das opções de pesquisa é apresentada uma nota técnica que possui texto denso e técnico, tratando de possíveis inconsistências da página. Essas inconsistências estão relacionadas prioritariamente com as despesas por COVID-19, que não é o foco da pesquisa realizada. Para a finalidade da pesquisa realizada a nota mostrou-se desnecessária, podendo ser apresentada sucintamente,

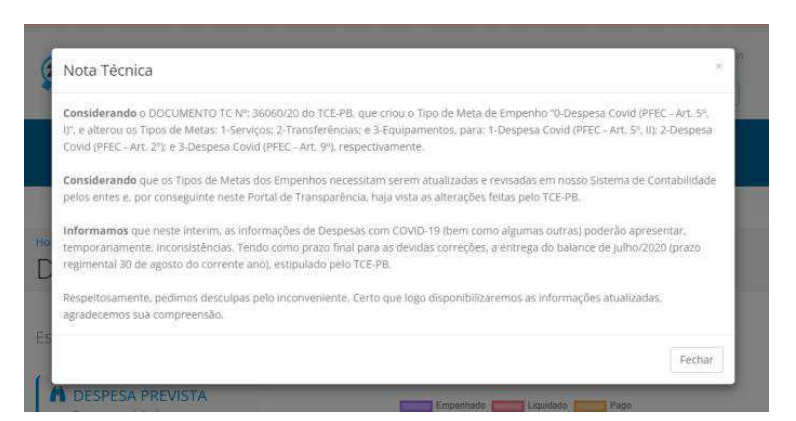

Figura 42 - Nota técnica exibida no PTM de Sapé

Fonte: https://sape.pb.gov.br/portal-da-transparencia/

Na seção e-SIC do PTM de Queimadas, buscando realizar a pesquisa por informações, um rótulo com a palavra "Assunto" é encontrado, abaixo dele, uma página de pesquisa. Ao clicar não são oferecidas alternativas, mantendo-se sempre na palavra "Informação". Caso não seja possível realizar as pesquisas, esse campo e caixa poderiam ser eliminados, já que pode causar dúvidas aos usuários, ou fazê-los gastar tempo tentando alterar o rótulo.

No PTM da cidade de Catolé do Rocha, ao realizar a pesquisa por passagens o usuário é encaminhado para outra página, com informações detalhadas, como data, valor e tipo de despesa. Entretanto, na parte superior encontra-se um botão com o nome "Dados Abertos", localizado no meio da página. Ao clicar, o usuário é encaminhado para uma nova página, com vários códigos, de difícil compreensão. Os dados podem possuir outra finalidade, entretanto para usuários leigos esse botão torna-se desnecessário e pode prejudicar a navegação, induzindo-os a clicar a fim de buscar informações pormenorizadas a respeito da página (Figura 43).

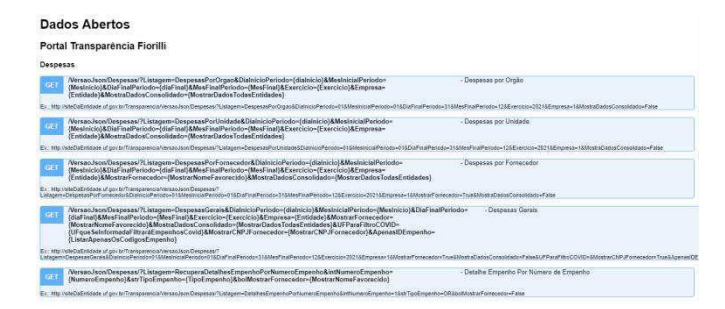

Figura 43 - Página Dados Abertos, PTM de Catolé do Rocha

Fonte: Captura de Tela. encurtador.com.br/rwOQ6

### *Recomendação 1.4*

O formato de entrada de data é o tradicional, que utiliza 02 dígitos para o dia, 02 dígitos para o mês e 04 dígitos para o ano, separados por um traço. Entretanto, ao digitar a data o *site* não traz nenhuma informação de como deve ser o preenchimento. Não há ajuda de contexto. Caso o usuário digite apenas os números uma mensagem de erro aparece, "informe uma data de início válida". Pouco esclarecedor para o problema, que é a ausência de traços fazendo a divisão dos dígitos em dias, meses e anos (Figura 44).

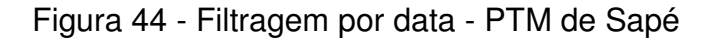

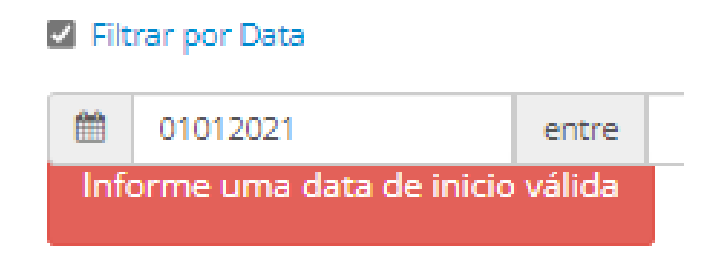

Fonte: Captura de Tela.<https://sape.pb.gov.br/portal-da-transparencia/>

Na busca por Consultas Orçamentárias o usuário é direcionado para outra página, onde encontra um formulário para delimitar sua pesquisa. Porém, alguns campos podem ser preenchidos de forma errada, pois não foram projetados para orientar a pesquisa dos usuários. É necessário informar o CPF ou CNPJ, mas não pede para o usuário escolher qual documento irá utilizar, de modo a permitir que o campo se adapte. A formatação não contribui, sendo possível inserir mais dígitos do que o normalmente utilizado para cada documento, além da inserção de caracteres (Figura 45).

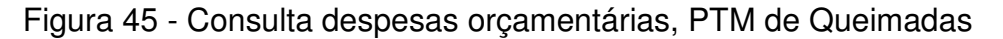

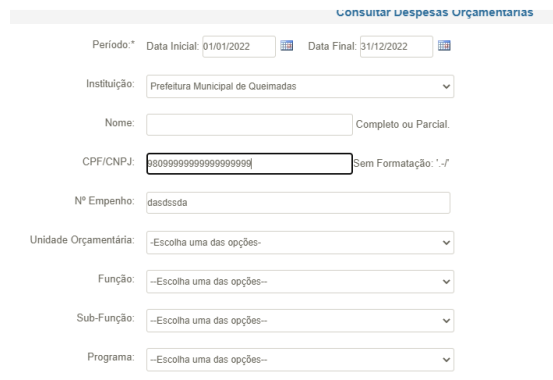

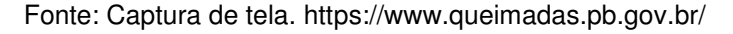

## *Recomendação 1.5*

Para a realização de pesquisas minuciosas na funcionalidade Despesas no Portal da Transparência de Sapé é possível realizar o filtro a partir de três critérios: "Filtrar por empenho", "Filtrar por fornecedor" e "Filtrar por datas". Porém, não basta utilizar as caixas dos filtros para realizar a busca por dados. É necessário marcar as caixas de seleção, que ficam acima das barras de pesquisa. Se a *checkbox* não for selecionada, mesmo realizando a pesquisa correta (inserido a palavra ou funcionalidade que se busca), a pesquisa não é concretizada. (Figura 46)

Figura 46 - Pesquisa Despesas com Diárias - PTM Sapé

| Q Filtros para busca                         |                         |              |                                                                                |               |           |                             |      |                        |                                  |                                 |            |
|----------------------------------------------|-------------------------|--------------|--------------------------------------------------------------------------------|---------------|-----------|-----------------------------|------|------------------------|----------------------------------|---------------------------------|------------|
| <b>D</b> Rener por Empertion                 |                         |              | <b>D. Ritrar por Fornecedar</b>                                                |               |           | <b>Di Fitzar por Distes</b> |      |                        |                                  |                                 |            |
|                                              |                         |              |                                                                                |               |           |                             |      |                        | ence                             |                                 |            |
|                                              |                         |              |                                                                                |               |           |                             |      |                        |                                  |                                 |            |
| <b>Q</b> flures                              | <b># Limpar Filtros</b> |              | Clique em Processo Completo para ter acesso a todas as informações do empenho. |               |           |                             |      |                        |                                  |                                 |            |
| Emperdio 34ta<br><b>Processo</b><br>Complete |                         | <b>Órgás</b> | Terrecoba'i'avarecida                                                          | <b>Fancio</b> | SubForcie | Programa                    | Ação | Gashade<br>da despetia | <b>State</b><br><b>Empenhade</b> | Value <sup>1</sup><br>Liquatude | Valer Form |

Fonte: Captura de Tela. https://sape.pb.gov.br/portal-da-transparencia/

A pesquisa por Lei Orçamentária atual no PTM da cidade de Queimadas redireciona o usuário para outra página. Nela, é possível encontrar uma grande lista com as leis dos anos de 2018 até 2021. Porém, essa característica traz um cansaço mental para o usuário, que é surpreendido por um grande volume de informação. Uma solução seria apresentar apenas os anos para que o usuário escolhesse o de sua preferência.

# **4.4.2 Principais problemas – Autodescrição**

A autodescrição deixa óbvio para o usuário quais as entradas requeridas, o que se espera dele durante a navegação. (Quadro 10)

|     | <b>Diretrizes</b>                                                                                                    | Queimadas   Sapé |                | l Cat. Rocha |
|-----|----------------------------------------------------------------------------------------------------|------------------|----------------|--------------|
| 2.1 | As informações apresentadas ao usuário em<br>qualquer etapa de um diálogo devem orientar o<br>usuário no preenchimento dos dados. | Não atende       | Não<br>atende. | Não atende.  |
| 2.2 | Durante a interação, a necessidade de consultar<br>os manuais do usuário e outras informações                                     | Não atende.      | Não<br>atende. | Não atende.  |

Quadro 14 - Autodescrição - ISO 9241/110

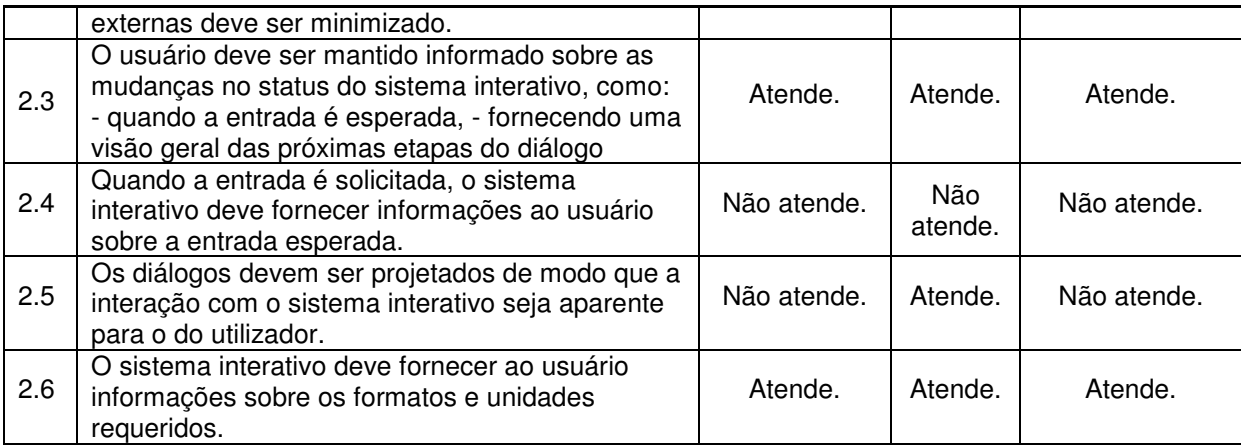

Fonte: Autora

## *Recomendação 2.1*

Os três portais apresentam problemas quanto a essa recomendação. Pouca ajuda textual/simbólica é utilizada. Frequentemente o usuário pode perder-se dentro da plataforma, seja a partir de direcionamento indevido em que ele é levado a outra página, seja por *downloads* de relatórios sem conteúdo. Os formulários também apresentaram problemas em todos os portais. Não há ajuda de preenchimento nem prevenção de erros.

# *Recomendação 2.2*

Todos os portais utilizam de linguagem estritamente técnica, de difícil compreensão. Além disso, durante as buscas existe um excesso de opções disponibilizadas que podem confundir os usuários durante as buscas, forçando-os a pesquisar no *Google* o significado da palavra/expressão, para assim aumentar a chance de sucesso na pesquisa.

# *Recomendação 2.3*

A página de solicitação da informação (eSIC) é similar para todos os portais. O pedido dos dados é realizado a partir de formulários, divididos em duas etapas, sendo a primeira a identificação do usuário e a segunda, detalhes da solicitação que deseja requerer. Os passos para atingir a tarefa e os dados necessários são informados ao usuário. Porém, essa função traz uma inconsistência na necessidade de inserção de anexo. As informações sobre os tipos, tamanhos e quantidade de anexos localizamse no lado direito da tela, sendo necessário colocar o cursor acima do rótulo para obter detalhes na utilização dessa funcionalidade. (Figura 47)

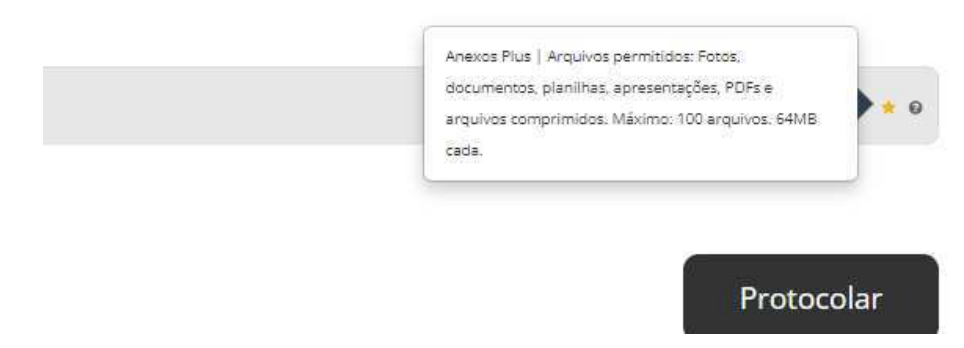

Figura 47- Especificações sobre anexos possíveis. PTM de Sapé

Fonte: Captura de tela. [Prefeitura de Sapé | 1Doc](https://sape.1doc.com.br/b.php?pg=wp/wp&passo=2&itd=8&iagr=&ss=&erro=g#in) 

## *Recomendação 2.4*

Os portais não apresentam informações que orientem a entrada de dados para os formulários ou na utilização de filtros. Na inserção de dados não traz informações sobre a quantidade de dígitos esperados. A filtragem por função ou fornecedor não apresenta lista suspensa para orientar a busca, mostrando campos genéricos, aumentando a probabilidade de erros. O erro persiste em outros portais.

Figura 48 - Filtro de buscas. PTM de Sapé

| Q Filtros para busca                       |                          | ۰.                                                                                |
|--------------------------------------------|--------------------------|-----------------------------------------------------------------------------------|
| Filtrar por Função                         | □ Filtrar por Fornecedor | Filtrar por Data<br>曽<br>0989808908<br>entre<br>Informe uma data de inicio válida |
| Q Buscar<br><b><i>A</i></b> Limpar Filtros |                          |                                                                                   |

Fonte: Captura de Tela.<https://abrir.link/rD0h>

## *Recomendação 2.5*

Embora os botões com as funções mais importantes dos Portais, presentes no bloco principal apresentem ícones e legenda, eles possuem função decorativa, oferecendo pouca ajuda (não se mostrando aparente) aos usuários. Isso ocorre no Portal de Catolé do Rocha e Queimadas. O PTM de Sapé respeita essa recomendação.

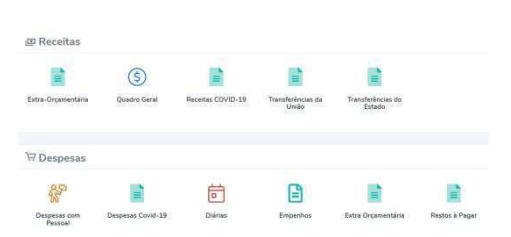

Figura 49 - Ícones PTM de Catolé do Rocha

Fonte: Captura de Tela.<https://shre.ink/mY5Y>

## *Recomendação 2.6*

As informações contidas nos PTMs são essencialmente financeiras. Ao disponibilizar essas informações os Portais especificam quais as unidades de medidas utilizadas, tanto na página quanto ao realizar o *download* da consulta, facilitando a compreensão das informações.

# **4.4.3 Principais problemas – Conformidade com as expectativas do usuário**

Para que a interface esteja em conformidade com as expectativas do usuário, suas necessidades contextuais e as convenções comumente aceitas precisam ser atendidas (Quadro 11).

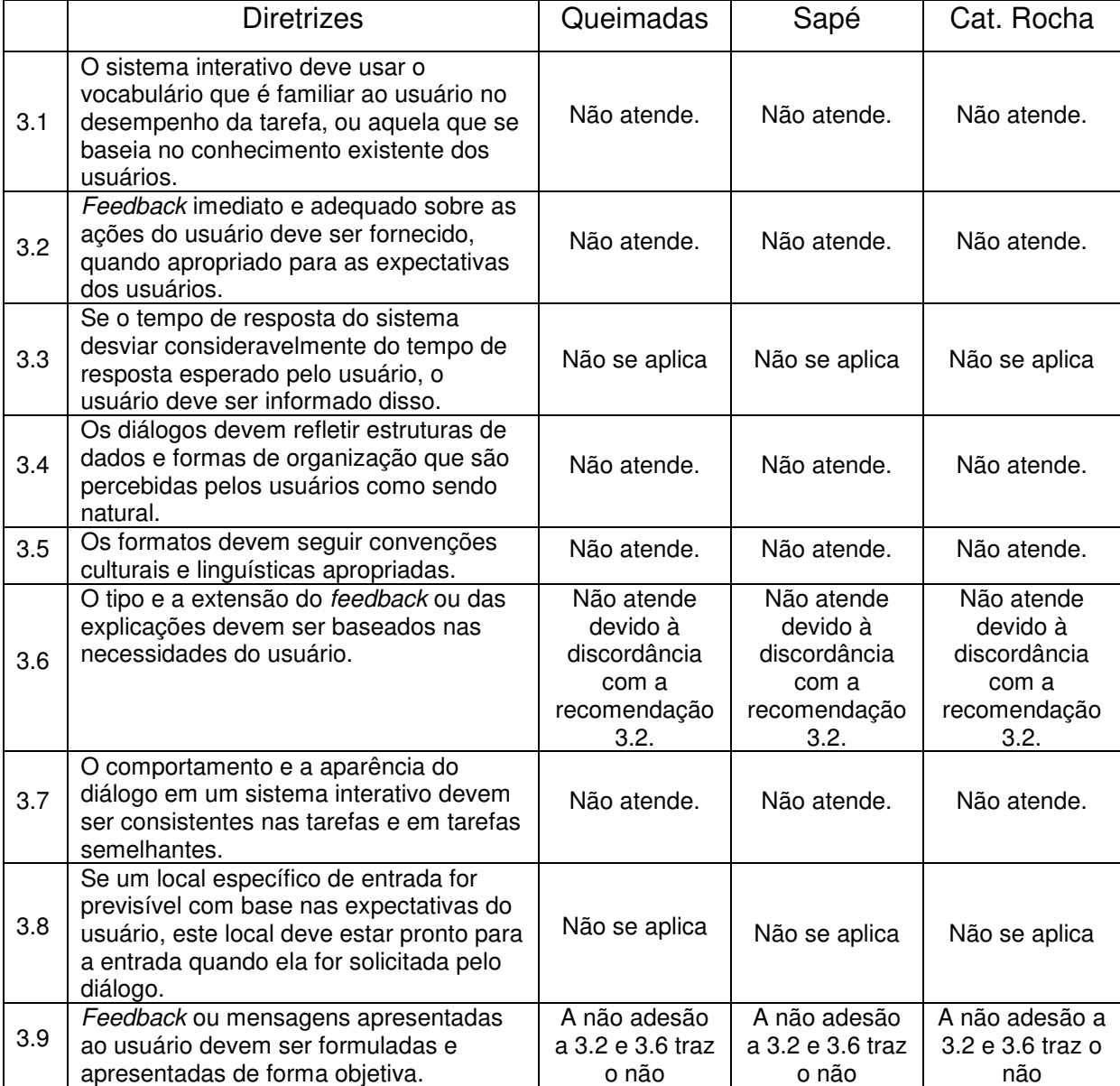

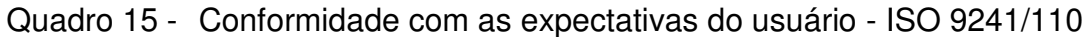

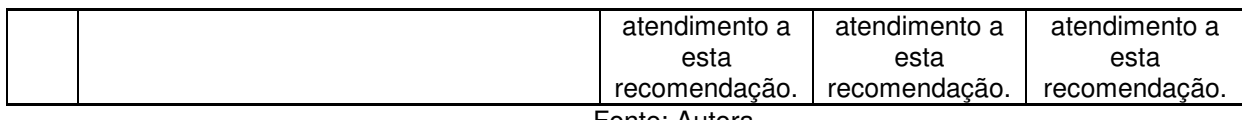

Fonte: Autora

## *Recomendação 3.1*

Há predominância de linguagem estritamente técnica em toda a interface, para os três portais da transparência, exigindo do usuário uma constante ajuda externa para a compreensão de palavras, termos e abreviações.

# *Recomendação 3.2*

Os portais oferecem pouco *feedback* aos usuários. Problemas de pesquisa e na utilização de filtros frequentemente resultam em respostas inconsistentes ou com erros, seja por falta de informações ou termos desconhecidos pela página. Porém, não retorno é dado ao usuário, orientando como a busca por dados pode ser concluída. Os *feedbacks* são encontrados na solicitação de informações via e-SIC. Entretanto, mostraram-se problemáticos devido a sua localização (distante do erro) e permanência (a mensagem de erro dura poucos segundos), dificultando a compreensão do usuário sobre a correta inserção de dados.

# *Recomendação 3.4*

Embora a organização da página seja lógica, realizando o agrupamento por funcionalidades, essa estrutura é mantida apenas na página principal. Ao realizar consultas o usuário é encaminhado para outra página, com interface diferente da que estava navegando. Nessas novas páginas não existe uma organização lógica para o agrupamento dos dados e informações capazes de ajudar os usuários em suas buscas.

# *Recomendação 3.5*

Não há nenhuma adaptação de formatos considerando aspectos linguísticos ou culturais dos usuários, em nenhum dos portais avaliados.

# *Recomendação 3.7*

As páginas possibilitam pesquisas diversas, como despesas, receitas, obras e quadro pessoal. Embora sejam informações diferentes, a fonte é a mesma, sendo a padronização importante para a aprendizagem do usuário e facilidade no encontro de dados. Entretanto, não é o que ocorre nas páginas.

# **4.4.4 Principais problemas – Adequação para a aprendizagem**

Considera-se uma interface adequada para a aprendizagem quando ela orienta e apoia o usuário na utilização do sistema.

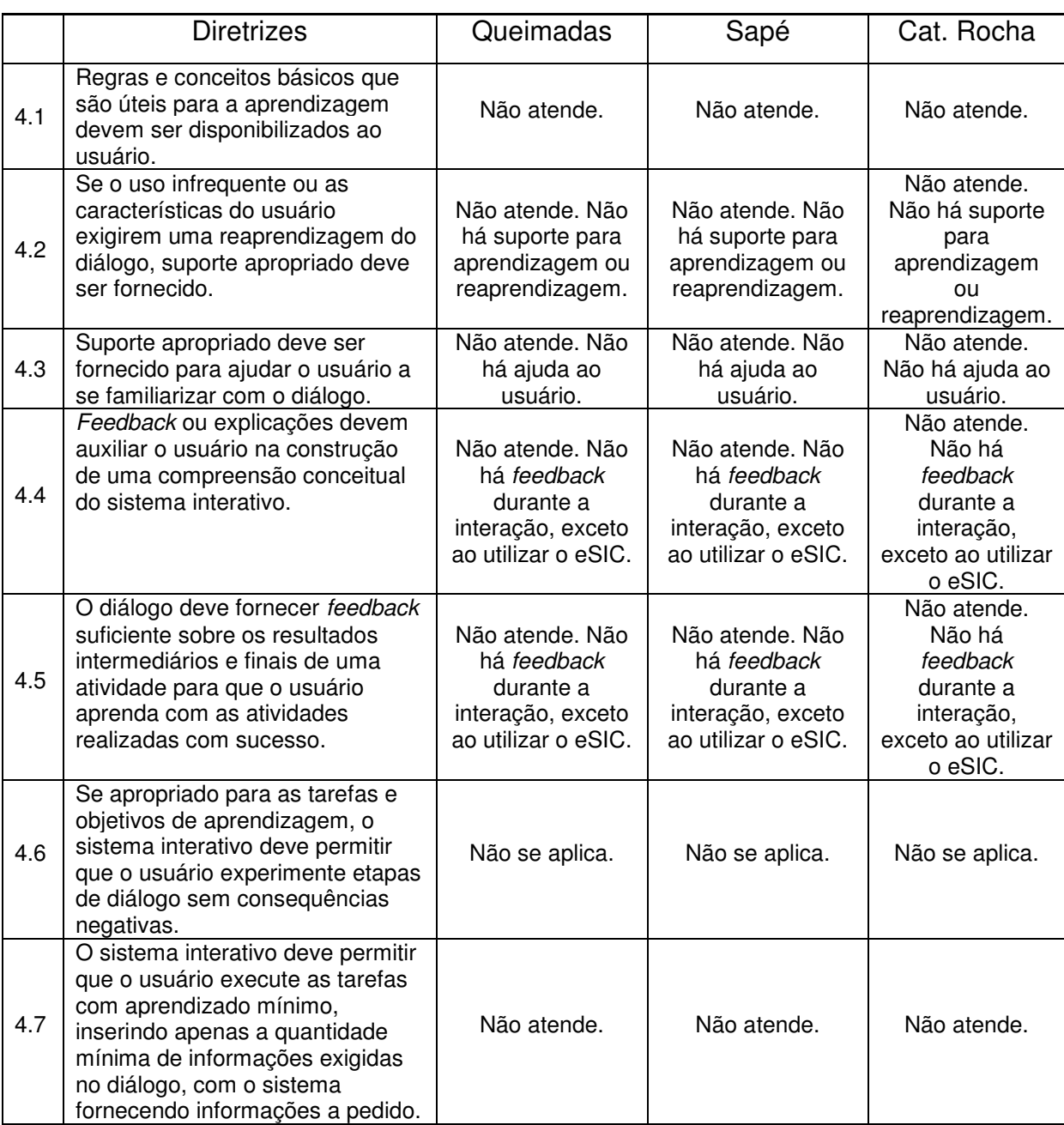

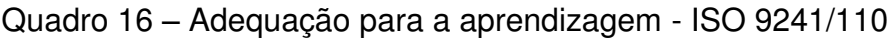

Fonte: Autora

*Recomendação 4.1* 

Os portais de Sapé e Catolé do Rocha não apresentam manual ou vídeo

explicativo que pudesse orientar o usuário na utilização do *site*. O PTM de Queimadas traz em sua página inicial um botão de "Apoio ao usuário" que o leva a acessar uma cartilha denominada "Manual de Navegação" com 11 páginas, que traz explicações apenas sobre a estrutura visual da página, não apresentando nenhuma instrução relevante quanto ao uso dos Portais.

# *Recomendação 4.7*

Os portais solicitam informações em demasia para a realização de pesquisas onde o resultado poderia ser alcançado a partir de poucas inserções de dados, como natureza da despesa/receita e período.

## **4.4.5 Principais problemas – Controlabilidade**

A interface é controlável quando o usuário consegue controlar a direção e o ritmo da interação.

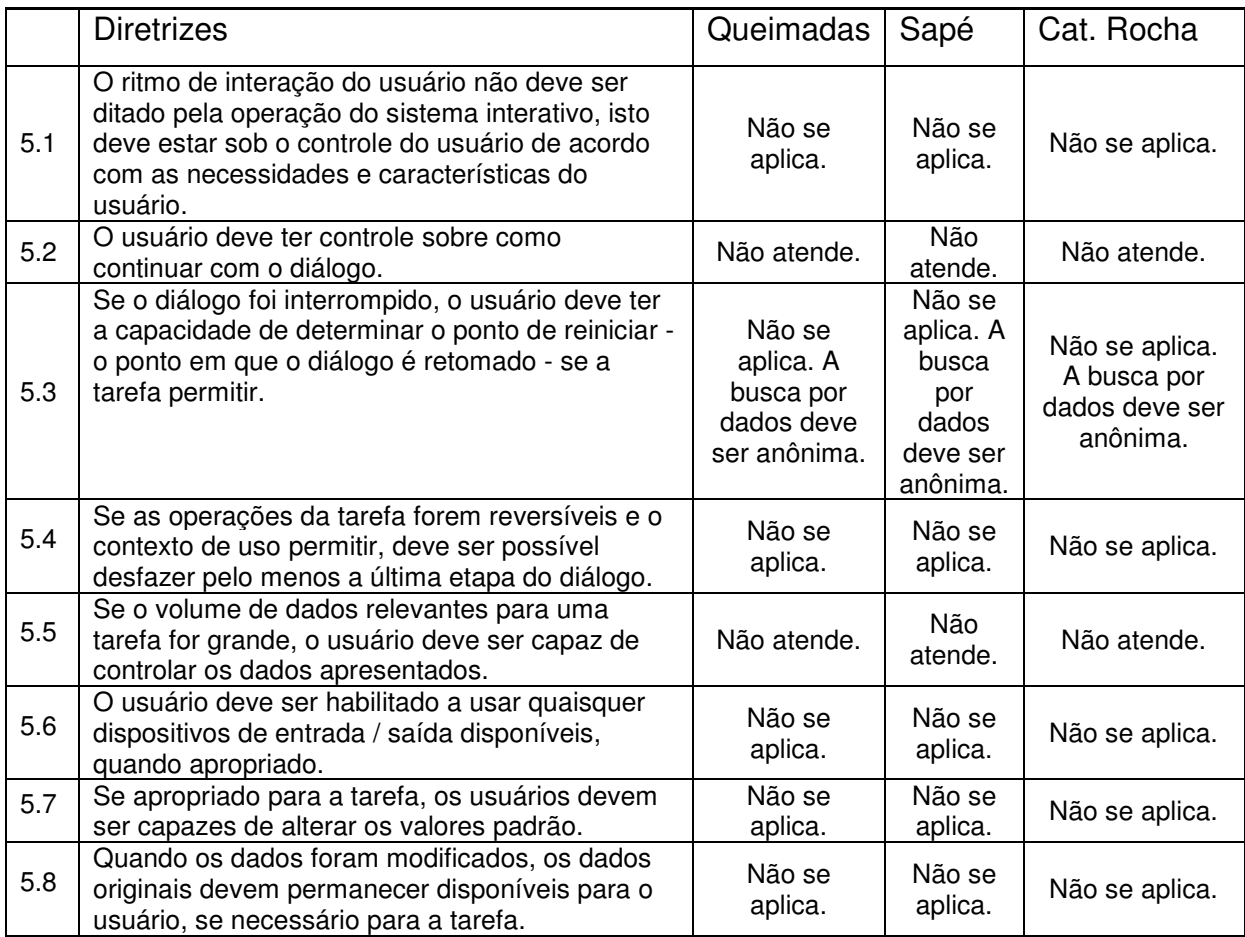

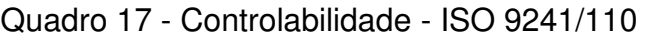

Fonte: Autora

## *Recomendação 5.2*

Embora os portais permitam o armazenamento das pesquisas a partir de
*downloads* em diferentes formatos (critério da LAI 9241/110), nem todos os formatos são passíveis de utilização. Adicionalmente, verifica-se frequentemente a exportação de dados, mas ao abrir o documento salvo, nenhuma informação é encontrada.

### *Recomendação 5.5*

Ao realizar pesquisas utilizando o filtro "período" e inserir um período longo, onde consequentemente gerará um volume maior de informações, o usuário não consegue escolher a quantidade de dados que podem ser visualizados por páginas e quais informações podem ser visualizadas e/ou escondidas, para melhor organização e compreensão das informações.

#### **4.4.6 Principais problemas – Tolerância a erros**

Entende-se que a interface é tolerante a erros quando, apesar da existência de erros, o usuário consegue atingir seu objetivo com sucesso (Tabela 14).

|     | <b>Diretrizes</b>                                                                                                    | Queimadas                                                                  | Sapé                                                                       | Cat. Rocha                                                                 |
|-----|----------------------------------------------------------------------------------------------------|----------------------------------------------------------------------------|----------------------------------------------------------------------------|----------------------------------------------------------------------------|
| 6.1 | O sistema interativo deve auxiliar o<br>usuário a detectar e evitar erros na<br>entrada.                                                                                                    | Não atende.                                                                | Não atende.                                                                | Não atende.                                                                |
| 6.2 | O sistema interativo deve evitar que<br>qualquer ação do usuário cause sistema<br>interativo indefinido ou falhas.                                                                                    | A não adesão<br>ao 6.1 traz<br>inconformidade<br>com essa<br>recomendação. | A não adesão<br>ao 6.1 traz<br>inconformidade<br>com essa<br>recomendação. | A não adesão<br>ao 6.1 traz<br>inconformidade<br>com essa<br>recomendação. |
| 6.3 | Quando ocorre um erro, uma explicação<br>deve ser fornecida ao usuário para<br>facilitar a correção do erro.                                                                                          | Não atende.                                                                | Não atende.                                                                | Não atende.                                                                |
| 6.4 | Suporte ativo para recuperação de erros<br>deve ser fornecido onde os erros<br>normalmente ocorrem.                                                                                                   | Não atende.                                                                | Não atende.                                                                | Não atende.                                                                |
| 6.5 | Nos casos em que o sistema interativo é<br>capaz de corrigir erros automaticamente,<br>ele deve avisar o usuário da execução<br>das correções e fornecer a oportunidade<br>de anular as correções.    | Não se aplica.                                                             | Não se aplica.                                                             | Não se aplica.                                                             |
| 6.6 | O usuário deve ser habilitado para adiar<br>a correção de um erro ou permitir que o<br>erro permaneça sem correção, a menos<br>que a correção seja necessária para que<br>o diálogo possa prosseguir. | Não se aplica.                                                             | Não se aplica.                                                             | Não se aplica.                                                             |
| 6.7 | Quando possível, informações adicionais<br>sobre o erro e sua correção devem ser<br>fornecidas ao usuário a pedido.                                                                                   | Não se aplica.                                                             | Não se aplica.                                                             | Não se aplica.                                                             |
| 6.8 | A validação / verificação dos dados deve<br>ocorrer antes que o sistema interativo<br>processe a entrada.                                                                                             | Não atende.                                                                | Não atende.                                                                | Não atende.                                                                |
| 6.9 | As etapas necessárias para correção de<br>erros devem ser minimizadas.                                                                                                    | Não atende.                                                                | Não atende.                                                                | Não atende.                                                                |

Quadro 18 - Tolerância a erros – ISO 9241/110

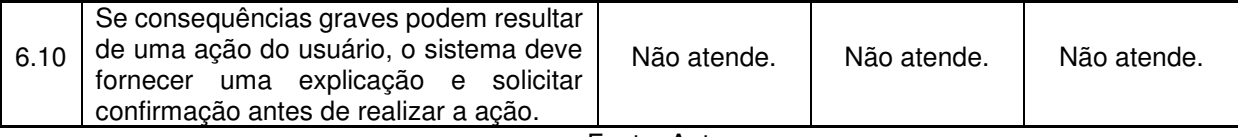

Fonte: Autora

#### *Recomendação 6.1*

Os Portais permitem aos usuários inserir dados inconsistentes e que não correspondem aos valores estabelecidos para a entrada. Isso ocorre em todas as buscas, não restringindo quanto ao tipo e tamanho de dados.

### *Recomendação 6.3*

Ao inserir dados indevidamente os portais não são capazes de informar ao usuário o motivo de erros nas buscas, seja por erro de digitação, falta de preenchimento de campo obrigatório ou porque as informações não estão disponíveis na página. No último caso, também não é realizada sugestões para pesquisas por outros termos, que melhor se adequarem aos resultados presentes nos *sites*.

### *Recomendação 6.4*

Em erros de preenchimento de formulários por falta de inserção de informações obrigatórias, os sistemas não informam aos usuários qual campo é de preenchimento obrigatório ou qual a forma mais assertiva de preenchê-lo.

#### *Recomendação 6.8*

Ao utilizar o eSIC, nos três portais, há a possibilidade de inserir anexos. No campo principal onde o usuário digita informações pormenorizadas sobre a informação que deseja buscar, ao mencionar o anexo nenhum alerta é retornado, caso ele não tenha anexo nenhum documento para envio. Essa característica é prejudicial, pois possibilita o envio de mensagens com a ausência de documentos, por esquecimento do usuário.

#### **4.4.7 Principais problemas – Adequação para individualização**

A interface é adequada para a individualização quando o usuário é capaz de modificar a interação para atender às suas necessidades individuais.

#### Quadro 19 - Adequação para a individualização - ISO 9241/110

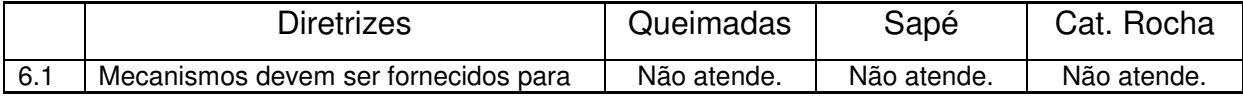

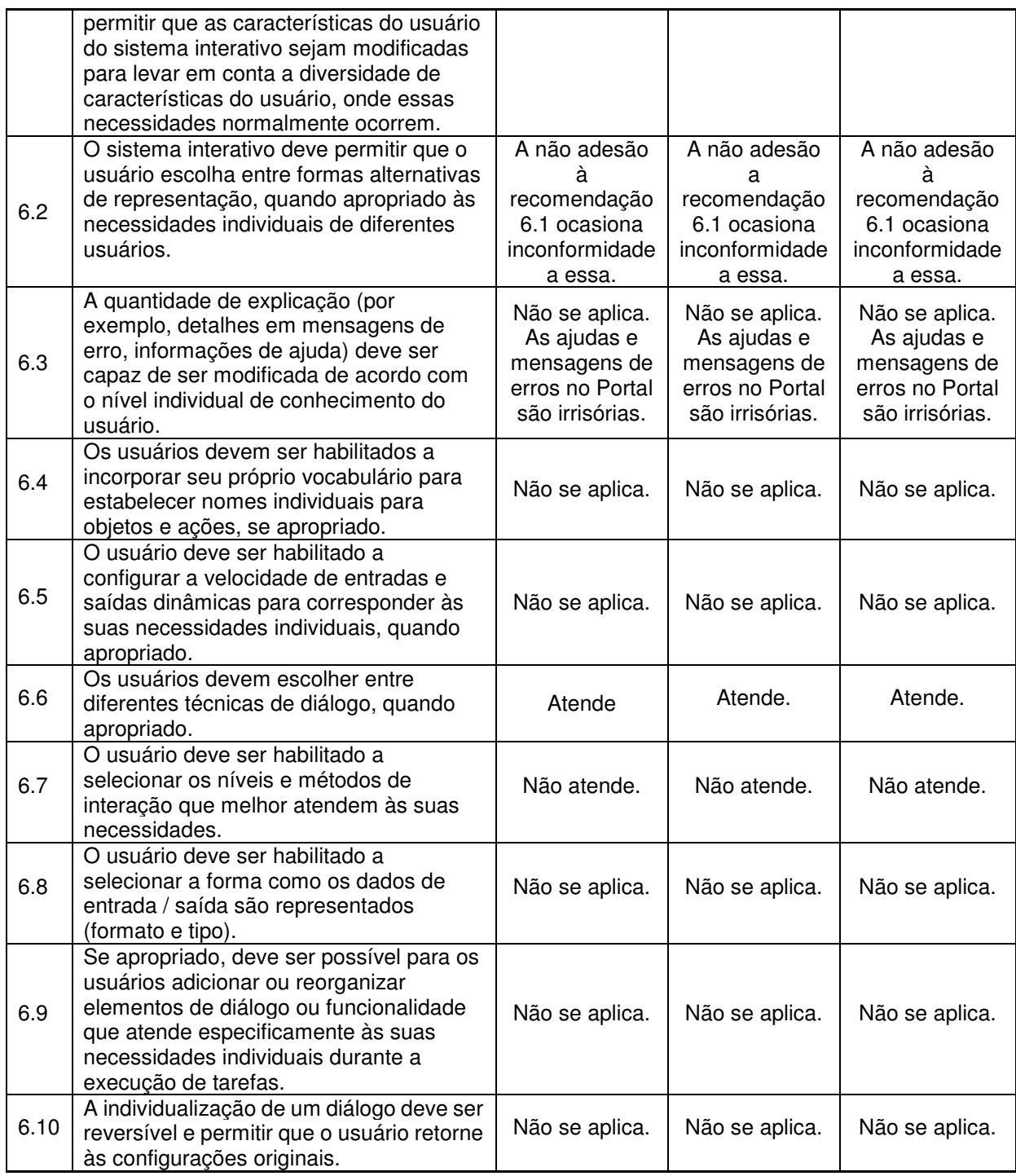

Fonte: Autora

### *Recomendação 6.1*

As informações disponibilizadas nas páginas poderiam ser adaptadas considerando as necessidades dos usuários. Em substituição a longas listas com várias linhas e colunas, seria prudente a utilização de gráficos ou infográficos, caso o usuário assim preferisse.

#### *Recomendação 6.7*

As pesquisas das páginas podem ser salvas em diferentes formatos.

Entretanto, os testes demonstraram que nem todos os formatos trazem as informações pesquisas, sendo comum o *download* de relatórios vazios.

Das 57 recomendações dos princípios de diálogo apenas 8,77% das recomendações aplicáveis foram respeitas pelos Portais da Transparência. As páginas apresentaram os mesmos valores de adesão, não conformidade e não aplicabilidade (Quadro 16).

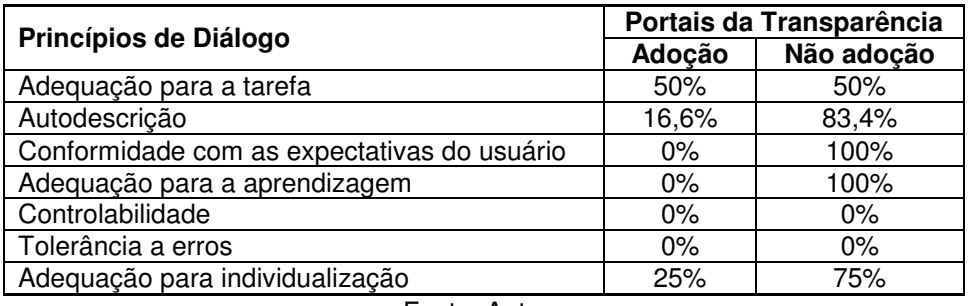

Quadro 20 - Princípios de Diálogo e Adesão aos Portais.

Fonte: Autora

Diante do exposto, observa-se uma insatisfatória adesão à parte 110 do Padrão ISO 924 pelos Portais. Essas inconformidades trazem problemas na interação que podem causar abandono da interface antes e durante a realização de buscas, causando uma má impressão para o usuário. Essa má impressão pode desestimulálo na busca das informações, tornando-se uma barreira para futuros acessos.

#### **5. CONSIDERAÇÕES FINAIS**

Neste capítulo serão explanadas as considerações finais, a partir da questão de pesquisa e do objetivo geral e específicos, trazendo conclusões e possíveis desdobramentos. A partir da questão de pesquisa apresentada no início desse documento, o estudo analisou a acessibilidade e usabilidade dos Portais da Transparência Municipais da Paraíba, mais especificamente das cidades de Sapé, Queimadas e Catolé do Rocha.

Para atender ao primeiro objetivo específico foi realizada a verificação das legislações que norteiam o desenvolvimento de Portais da Transparência Municipais: a Lei da Transparência, Lei de Acesso à Informação e a recente Lei Geral de Proteção de Dados. Verificou-se que essas leis contribuem para a manutenção do processo democrático na medida em que traz obrigatoriedade na divulgação de informações pormenorizadas, em todas as esferas governamentais. Entretanto, os documentos restringem-se aos aspectos jurídicos, desconsiderando a facilidade de uso e o efetivo acesso aos dados pela diversa população atual. Isso ocorre porque os conteúdos apresentados pelas cartilhas governamentais mostraram-se insatisfatórios, incapazes de trazer detalhes de apresentação e acesso para um sistema tão complexo que é o Portal da Transparência.

Compreende-se que as informações presentes nos Portais são da mesma natureza, diferindo apenas quanto a valores e fluxos, a depender do tamanho e quantidade populacional de cada município. Deste modo, é oportuno pensar no desenvolvimento de diretrizes de design e/ou critérios de sucesso com foco em acessibilidade e usabilidade, eliminando barreiras e permitindo que qualquer pessoa, sem distinção, seja capaz de cumprir o seu papel fiscalizador e mantenedor do sistema democrático.

Para atender o segundo objetivo específico, foram verificadas as interfaces dos 223 municípios do estado da Paraíba, avaliando suas similaridades e quais as empresas responsáveis pelo desenvolvimento dessas páginas. Através desta investigação, observou-se que três empresas atendem a 39% dos municípios do estado. Diante disso, entende-se que a análise não se restringe a três municípios, mas a 89 cidades que compartilham da mesma plataforma, consequentemente, dos mesmos problemas. O estudo exploratório mostrou que um mesmo portal possui diferentes interfaces, a depender da pesquisa. Um grande erro de projeto que pode confundir consideravelmente o usuário na utilização da plataforma e retardar a sua aprendizagem na utilização do sistema.

O atendimento ao terceiro objetivo específico ocorreu inicialmente a partir da verificação das principais barreiras de acessibilidade *web* enfrentadas por pessoas com deficiência visual, auditiva, motora e indivíduos neurodiversos. Atrelada a essa identificação foi realizada uma investigação sobre as principais técnicas de avaliação de acessibilidade utilizadas. Optou-se pela utilização da WCAG pela robustez de seus critérios que visam ter uma independência frente às tecnologias e os contextos de uso. De modo a complementar a avaliação manual, foi utilizada uma análise automática, a partir do *software* ASES. O programa foi escolhido, pois se trata de uma iniciativa federal para análise de páginas governamentais. Além disso, tem suas diretrizes baseadas na WCAG. A partir da análise manual foi verificada a adesão aos 78 critérios da WCAG e seus níveis de conformidade. Por se tratar de páginas com informações predominantemente textuais e numéricas, algumas diretrizes foram descartadas, devido a não aplicabilidade. A avaliação automática trouxe os erros encontrados nas páginas correspondentes às recomendações desejáveis. Nem todas as diretrizes apresentaram erros, mas as que apresentaram, mostraram-se comuns em todas as páginas.

Por fim, para atender ao último objetivo específico foram verificadas as principais diretrizes de usabilidade para avaliação/implantação de páginas *web*, discutindo as suas diferenças e similaridades. Destarte, optou-se pela avaliação de conformidade ao padrão internacional ISO 9241/110 pela sua ampla utilização e capacidade de análise do diálogo usuário-sistema a partir de diferentes óticas. A partir da verificação à norma foram apresentados os principais problemas encontrados.

Diante do exposto, considera-se que o objetivo geral e os específicos propostos inicialmente foram contemplados por esse documento.

#### **5.1 CONCLUSÕES**

 A partir das explanações realizadas e dos objetivos atingidos é possível concluir que os Portais da Transparência Municipais analisados não estão em conformidade com os critérios mínimos de usabilidade e acessibilidade estabelecidos para páginas *web*.

 O estudo aferiu que os Portais não atendem aos requisitos mínimos de acessibilidade. Para as recomendações de nível A, as mais básicas e capazes de atender ao grande público, obteve-se média de adesão de 40%. Um dado preocupante, visto que esse nível é responsável por atender aspectos básicos das páginas *web* como alternativos em textos, legendas e audiodescrições, organização de elementos e estrutura robusta, sequência lógica de dados e informações, correto contraste de texto-fundo e elemento-fundo, navegação via teclado, controle do sistema e compreensão da página. Verificou-se que muitos aspectos são possíveis de serem sanados a partir de boas escolhas gráficas. A não conformidade prejudica usuários diversos, como os que necessitam utilizar leitores de tela possuem baixa conexão a Internet, déficit de atenção, dificuldades motoras ou que não dispõem momentaneamente de dispositivos apontadores.

Para as diretrizes de nível AA, a adesão foi de 22%. Os problemas referentes a não adesão a esse nível prejudicam principalmente usuários que necessitam de tecnologias assistivas ou que precisam navegar via teclado, pois o foco no conteúdo, cabeçalhos, rótulos, identificação dos elementos e a própria navegação da página identificados nos portais, mostraram-se problemáticos.

Para o nível AAA aferiu-se 24% de conformidade. Considerado o nível mais difícil de ser atingido, pela sua complexidade, os problemas encontrados relacionamse com o contraste, apresentação visual, utilização de teclado sem exceção, organização via cabeçalho e utilização de abreviaturas e palavras técnicas. Os fatores sobreditos dificultam a compreensão, sobretudo, por usuários com baixo nível de escolaridade e que utilizam tecnologias assistivas mais complexas, como as impressoras em Braille.

Diante disso, sugere-se as seguintes alterações a fim de melhorar a acessibilidade, divididas por interfaces:

Portal da Transparência de Queimadas

- Deve haver melhorias no contraste entre o fundo e os elementos textuais e não textuais dentro da página, sobretudo nos blocos superiores e inferiores da página;
- Deve ser possibilitado ao usuário a realização de alterações visuais, seja de cores, alinhamento ou mostrar/esconder informações das quais não necessita no momento;
- Oferecer dicas de contexto para a realização de pesquisas e conclusão de tarefas;
- Estruturar a página de modo que o leitor não precise ler todas as informações

de cabeçalho, comum a todas as páginas, indo direto aos blocos principais;

- Informar claramente ao usuário a possibilidade de redirecionamento ao clique;
- Melhorar a linguagem utilizada na página, substituindo os termos estritamente técnicos por palavras utilizadas cotidianamente pelos usuários;
- Disponibilizar a "trilha do pão" *(breadcrumbs)*, que é a trilha de navegação do usuário, para que ela possa localizar-se na página;
- Utilizar legenda nas siglas para que o usuário possa compreender o que ela representa;
- Colocar no glossário todos os termos encontrados na página para que seja evitada consultas externas;
- Tornar homogênea a estrutura do Portal. As páginas parecem pertencer a sistemas diferentes, pois muitas não possuem nenhuma semelhança;
- Deixar claro onde está o erro no preenchimento de formulários. As mensagens são colocadas distantes do local de erro, dificultando sua localização/visualização.
- Oferecer rótulos e instruções claras para o preenchimento de formulários;
- Estruturar a página para garantir a compatibilidade com diferentes dispositivos e tecnologias assistivas;
- A página deve mostrar ao usuário as mudanças recentes ocorridas em seu conteúdo.

Portal da Transparência de Sapé

- O necessário codificar a estrutura da página para que o leitor de tela possa entendê-la e realizar a leitura correta;
- Todas as funcionalidades precisam ser lidas pelo leitor de tela. Na página principal, as informações acerca do município, legislação e documentos são ignoradas pelo leitor;
- É necessário melhorar a implantação da ferramenta zoom na página. Um maior aumento da página causa inacessibilidade a ferramentas básicas e bastante utilizadas com a barra de pesquisa e o menu lateral;
- Os submenus superiores não são acessados via teclado;
- Possibilitar acesso a todas as informações da página a partir da utilização de teclado;
- Informar ao usuário sobre redirecionamento a novas páginas;
- Melhorar a percepção do foco via seleção mouse ou teclado, que está quase imperceptível;
- Indicar o significado de abreviaturas e siglas;
- Tornar homogênea a estrutura do Portal. As páginas parecem pertencer a sistemas diferentes, pois muitas não possuem nenhuma semelhança;
- Definir comportamentos semelhantes para funcionalidades semelhantes;
- Evitar erros dos usuários a partir da definição clara do que se espera na entrada de dados;
- Possibilitar respostas ou sugestões as buscas realizadas pelos usuários;
- Estruturar a página para garantir a compatibilidade com diferentes dispositivos e tecnologias assistivas;
- A página deve mostrar ao usuário as mudanças recentes ocorridas em seu conteúdo.

Portal da Transparência de Catolé do Rocha

- Possibilitar audiodescrição e legenda automática aos vídeos. Uma breve descrição abaixo deve existir, sendo capaz de informar ao usuário o seu conteúdo;
- Disponibilizar tradução em língua de sinais para os vídeos.
- Estruturar o código de modo que consiga ser interpretado pelos leitores de tela;
- Melhorar o contraste entre o texto e o fundo, sobretudo para textos com fontes pequenas;
- Melhorar o desempenho da página para zoom a partir de 200%, priorizando a disponibilização das funcionalidades mais importantes.
- Disponibilizar acesso a tradução para língua de sinais via teclado;
- Permitir que o usuário controle as mídias baseadas em tempo, pausando, repetindo ou até ocultando, caso ache necessário;
- Disponibilizar a "trilha do pão" (breadcumps), que é a trilha de navegação do usuário, para que ela possa localizar-se na página;
- Aumentar o tamanho dos ícones dos pontos de contato. Usuários com pouca aptidão com mouse ou deficiência física podem sentir dificuldades em acessálos;
- Definir o idioma português para a página, evitando sotaques do leitor de telas;
- Indicar o significado de abreviaturas e siglas;
- Colocar no glossário todos os termos encontrados na página para que seja evitada consultas externas;
- Tornar homogênea a estrutura do Portal. As páginas parecem pertencer a sistemas diferentes, pois muitas não possuem nenhuma semelhança;
- Definir comportamentos semelhantes para funcionalidades semelhantes;
- Realizar validação de dados evitando que usuários percam as informações inseridas;
- Estruturar a página para garantir a compatibilidade com diferentes dispositivos e tecnologias assistivas;
- A página deve mostrar ao usuário as mudanças recentes ocorridas em seu conteúdo.

Para a usabilidade os Portais apresentaram inconformidades em todos os princípios de diálogo, ocorrendo problemas semelhantes para todas as plataformas. Para o princípio "Adequação para a tarefa" apenas duas recomendações foram atendidas. Os Portais não se mostraram capazes de fornecer ajuda de modo a orientar a realização bem-sucedida de tarefas, apresentando problemas na validação dos dados, etapas disponibilizadas e sobrecarga mental.

Para o princípio "Autodescrição" trouxe dificuldade na implantação de rótulos em funcionalidades de entrada, principalmente os formulários, dificultando a inserção de dados, comprometendo diretamente as pesquisas. As informações em tela também não se mostraram suficientes. Pela extrema utilização de termos técnicos o usuário pode necessitar recorrer várias vezes a ajudas externas.

O princípio "conformidade com as expectativas do usuário" demonstra que o desenvolvimento das páginas não considerou o conhecimento prévio do usuário, utilizando de uma linguagem elitista, pouco compreensível para a população de um modo geral. Os *feedback*s na realização de pesquisas ou ações são raros, e quando utilizados, colocam-se em uma posição de pouca visualização, com um tempo programado, dificultando a visualização por usuários inexperientes. Na realização de pesquisas que não retornam resultados é comum a ausência de explicações, orientações ou utilização de termos/mensagens em inglês, que não ajudam o usuário a compreender a causa do erro e como consertá-lo.

O sistema não disponibiliza ferramentas básicas para a aprendizagem na navegação, a fim de ajudar os usuários, não atendendo ao princípio "Adequação para a aprendizagem". Isso é comprovado a partir da ausência de *feedback*, *breadcrumbs* e suporte.

Os portais são páginas com grande volume de dados. Diante disso, mostra-se conveniente que o usuário consiga controlar essas informações, acessando-as de forma gradativa e organizada, priorizando as informações principais e acessando as pormenorizadas a depender da sua necessidade e interesse. Entretanto, não é isso que ocorre nos Portais da Transparência Municipais, não atendendo ao princípio "Controlabilidade".

Para o critério "Tolerância a erros", os portais falham ao não evitar a realização de pesquisas que não retornam resultados. A inserção de erros em formulários de pesquisa e na solicitação de informações também é comum. Isso ocorre devido à ausência de mecanismos capazes de minimizar essas falhas, como a proibição de inserção de caracteres em campo onde se utilizam números.

Os portais não consideram os aspectos individuais dos usuários. Portanto, não possibilita que os utilizadores escolham diferentes formas de acesso, visualização de dados e informações e modo de exportação, não atendendo ao princípio "Adequação para a individualização".

Diante do exposto, verifica-se a necessidade de revisão das interfaces dessas páginas a partir de um olhar atento sobre a linguagem utilizada, as diretrizes de design aplicadas e as recomendações de usabilidade e acessibilidade que esse segmento de interface necessita apresentar.

Adicionalmente, compreende-se que problemas reais de usabilidade são encontrados a partir de testes com usuários, sendo imprescindível a realização dessas avaliações para uma efetiva análise, adaptação e *redesign* dessas páginas, acompanhando seu modelo mental e identificando principais problemas de navegação.

Vinculado a esses testes, sugere-se a realização de avaliações subjetivas com os usuários, com a finalidade de colher informações sobre suas percepções na utilização dos sistemas. Essas análises são comumente realizadas a partir de questionários que podem obter dados quantitativos e qualitativos e que, quando associado a outras técnicas, ajudam a reduzir a ocorrência de erros e a proporcionar um sistema com melhor navegação.

Neste trabalho seria realizado um teste de usabilidade nos Portais da Transparência. Entretanto, para a realização desses testes faz-se necessário a autorização do comitê de ética. A documentação foi enviada, porém alguns problemas precisaram ser corrigidos, e até o término desse documento não foi possível receber

um parecer favorável. Sendo assim, junto aos resultados apresentados sugere-se a realização dos ensaios para a disponibilização de resultados fidedignos. Sugere-se ainda utilizar usuários com deficiências, em seus variados níveis, analisando detalhadamente as tecnologias assistivas utilizadas por eles, entre outros aspectos não possíveis de serem avaliados a partir da avaliação de conformidade (WCAG) e teste automático (ASES).

#### **6. REFERÊNCIAS**

\_\_\_\_\_\_. Lei Complementar nº 131, de 27 de Maio de 2009. Disponível em: [Lcp 131](http://www.planalto.gov.br/ccivil_03/leis/lcp/lcp131.htm)  (planalto.gov.br)

 $\therefore$  Lei nº 10.098 de 19 de Dezembro de 2010. Disponível em: L10098 [\(planalto.gov.br\)](http://www.planalto.gov.br/ccivil_03/leis/l10098.htm) 

 $\therefore$  Lei nº 12.527 de 18 de Novembro de 2011. Disponível em: L12527 (planalto.gov.br)

 $\therefore$  Lei nº 13.146 de 06 de Julho de 2015. Disponível em: L13146 [\(planalto.gov.br\)](http://www.planalto.gov.br/ccivil_03/_ato2015-2018/2015/lei/l13146.htm) 

3C Working Draft. *Web* Content Accessibility Guidelines 2.0 (WCAG 2.1). Disponível em: **[Diretrizes de Acessibilidade para Conteúdo](https://www.w3c.br/traducoes/wcag/wcag21-pt-BR/)** *[Web](https://www.w3c.br/traducoes/wcag/wcag21-pt-BR/)* **[\(WCAG\) 2.1](https://www.w3c.br/traducoes/wcag/wcag21-pt-BR/)** [- Português](https://www.w3c.br/traducoes/wcag/wcag21-pt-BR/)  [\(w3c.br\)](https://www.w3c.br/traducoes/wcag/wcag21-pt-BR/) 

ABERGO, 2000 - **A certificação do ergonomista brasileiro** - Editorial do Boletim 1/2000, Associação Brasileira de Ergonomia.

ABRAHÃO, Júlia et al. **Introdução à ergonomia: da prática à teoria.** Editora Blucher, 2009.

AGNI, Edu. **10 princípios de UX**. Disponível em: <https://uxdesign.blog.br/10 princ%C3%ADpios-de-ux-6856d9bb15b7>. Acesso em 20 de Maio de 2021.

AGUNE, R.; CARLOS, J. **Governo eletrônico e novos processos de trabalho. Gestão pública no Brasil contemporâneo.** São Paulo: Fundap, p. 302- 315, 2005.

ALEXANDER, Keith. **The application of usability concepts in the built environment.** Journal of Facilities Management, 2006.

ARMSTRONG, Thomas. **The Power ofNeurodiversity: Unleashing the Advantages of Your Differently Wired Brain (published in Hardcover as Neurodiversity).** Da Capo Lifelong Books, 2011.

BACELLAR FILHO, Romeu Felipe. **A estabilidade do ato administrativo criador de direitos à luz dos princípios da moralidade, da segurança jurídica e da boafé.** A&C-Revista de Direito Administrativo & Constitucional, v. 10, n. 40, p. 291-313, 2010.

BARANAUSKAS, Maria Cecília Calani; ROCHA, HV da. **Design e avaliação de interface homem-computador.** São Paulo: UME-USP, p. 27, 2000.

BARBOSA, Simone; SILVA, Bruno. **Interação humano-computador**. Elsevier Brasil, 2010.

BARRETO, Armando; HOLLIER, Scott. Visual disabilities. In: *Web* **Accessibility**. Springer, London, 2019. p. 3-17.

BENYON, David. **Interação Humano-Computador**. 2 ed. São Paulo: Pearson, 2015.

BERNARDO, Denise Carneiro dos Reis. **O estudo da ergonomia e seus benefícios no ambiente de trabalho: uma pesquisa bibliográfica**. 2012

BRASIL. Constituição (1988). **Constituição da República Federativa do Brasil**. Brasília, DF: Senado Federal: Centro Gráfico, 1988.

BRASIL. **Recomendações de Acessibilidade para Construção e Adaptação de Conteúdos do Governo Brasileiro na Internet.** Departamento de Governo Eletrônico. Versão 3.0. 2011. Disponível em:https://emag.governoeletronico.gov.br/ . Acesso: 15 set. 2022.

BRESSER-PEREIRA, Luiz Carlos. **O novo desenvolvimentismo**. Folha de S. Paulo, v. 19, n. 9, p. 2004, 2004.

Brooke, J. SUS: a "quick and dirty" usability scale. In P. Jordan, W. Thomas, B., Weerdmeester, A. e McClelland, A. L. Usability Evaluation in Industry. London: Taylor and Francis. 1996.

CAMPOS, Rosana; PAIVA, Denise; GOMES, Suely. **Gestão da informação pública: um estudo sobre o Portal Transparência Goiás.** Sociedade e Estado, v. 28, p. 421- 446, 2013.

CARVALHO, Ana Amélia Amorim. **Testes de usabilidade: exigência supérflua ou necessidade**. In: Actas do 5º Congresso da Sociedade Portuguesa de Ciências da Educação. 2002. p. 235-242.

CASTELLS, Manuel. **A galáxia internet: reflexões sobre Internet. Negócios e Sociedade.** Fundação Calouste Gulbenkian, Lisboa, 2004.

CHERTMAN, Fernando. **Vulnerabilidade de consumo por analfabetos.** 2011. Tese de Doutorado.

Chin, J. P. et al. **Development of an instrument measuring user satisfaction of the human-computer interface.** Proc. Conference on Human Factors in Computing Systems, University of Maryland, 1988, College Park, USA (1988), 213-218.

CHINEN, Nobu. **Curso básico: Design Gráfico**. São Paulo: Escala, 2011.

COVERT, Abby. **How to make sense of any mess: information architecture for everybody.** Createspace, 2014.

CRUZ, Cláudia Ferreira et al. **Transparência da gestão pública municipal: um estudo a partir dos portais eletrônicos dos maiores municípios brasileiros.** Revista de Administração Pública, v. 46, n. 1, p. 153-176, 2012.

CULAU, Ariosto Antunes; FORTIS, Martin Francisco de Almeida. **Transparência e controle social na administração pública brasileira: avaliação das principais inovações introduzidas pela Lei de Responsabilidade Fiscal**. In: Congresso Internacional del CLAD sobre la Reforma del Estado y de la Administración Pública. 2006. p. 7-10.

DE ABREU CYBIS, Walter de Abreu; BETIOL, Adriana Holtz; FAUST, Richard. **Ergonomia e Usabilidade 3ª edição: Conhecimentos, Métodos e Aplicações.**Novatec Editora, 2015.

CUNNINGHAM, Katie. **Accessibility Handbook: Making 508 Compliant Websites**. " O'Reilly Media, Inc.", 2012.

DE OLIVEIRA LEITE, Leonardo; REZENDE, Denis Alcides. **E-gov. estratégico: governo eletrônico para gestão do desempenho da administração pública.**  Appris Editora e Livraria Eireli-ME, 2017.

DINIZ, Eduardo Henrique et al. **O governo eletrônico no Brasil: perspectiva histórica a partir de um modelo estruturado de análise.** Revista de Administração Pública, v. 43, p. 23-48, 2009.

DONDIS, Donis A.; CAMARGO, Jefferson Luiz. **Sintaxe da linguagem visual**. São Paulo: Martins fontes, 1997.

DOS SANTOS, Ivânia Ramos et al. Avaliação de usabilidade do portal da transparência do Brasil. Revista ESPACIOS| Vol. 37 (Nº 17) Año 2016, 2016.

ESQUENAZI, Danuza; DA SILVA, Sandra Boiça; GUIMARÃES, Marco Antônio. **Aspectos fisiopatológicos do envelhecimento humano e quedas em idosos**. Revista Hospital Universitário Pedro Ernesto (TÍTULO NÃO-CORRENTE), v. 13, n. 2, 2014.

FAGUNDES, Gabriel; SPIRI, Bruno. **ANÁLISE DE USABILIDADE COMPARATIVA ENTRE NAVEGADORES DE INTERNET: GOOGLE CHROME E INTERNET EXPLORER.** Anais do EVINCI-UniBrasil, v. 4, n. 1, p. 23-23, 2018.

FERRAZ, Reinaldo. **Acessibilidade na web**. Senac, 2017.

GESPÚBLICA. **Fugindo do "burocratês": como facilitar o acesso do cidadão ao serviço público.** Online: Gespública, 2016. Disponível em: https://bibliotecadigital.economia.gov.br/bitstream/777/610/1/linguagem\_cidada\_versao final web.pdf. Acesso em: 26 jul. 2022.

GOMES, Paula Priscilla Fagundes Araújo Barros; DA SILVA, Marília Gabriella Lima Lira. **Usabilidade para Democracia: Avaliação Heurística da Interface do Portal da Transparência da Cidade de Santa Rita-PB.**2019

GRESSE VON WANGENHEIM, Christiane et al. **Sure: uma proposta de questionário e escala para avaliar a usabilidade de aplicações para smartphones pós-teste de usabilidade.** 2014.

GUIMARÃES, Cayley. **Usabilidade no dia-a-dia-a interação de seres humanos com sistemas.** Belo Horizonte: Fundac-BH, 2008.

HELLER, Eva. **A psicologia das cores: como as cores afetam a emoção e a razão**. São Paulo: Gustavo Gili, 2013.

IBGE. **Número de idosos cresce 18% em 5 anos e ultrapassa 30 milhões em 2017.** [*S. l.*]: 1 out. 2018.Disponível em: https://agenciadenoticias.ibge.gov.br/agencianoticias/2012-agencia-de-noticias/noticias/20980-numero-de-idosos-cresce-18-em-5 anos-e-ultrapassa-30-milhoes-em-2017. Acesso em: 26 jul.

INSPER. **Mundo se aproxima da marca de 5 bilhões de usuários de Internet, 63% da população.** Online: Insper, 15 fev. 2022. Disponível em: https://www.insper.edu.br/noticias/mundo-se-aproxima-da-marca-de-5-bilhoes-deusuarios-de-internet-63-da-populacao/. Acessoem: 26 jul. 2022.

ISO, W. 9241-11. **Ergonomic requirements for office work with visual display terminals (VDTs).** The international organization for standardization, v. 45, n. 9, 1998.

JOHNSON, Steven. **Cultura da interface**. Rio de Janeiro: Jorge Zahar, p. 32-33, 2001.

JUNIOR, Fretz Sievers. **Lei Geral de Proteção de Dados, Lei de Acesso à Informação e a Improbidade Administrativa.** Um novo cenário para o Agente Público na Sociedade da Informação. Conhecimento Interativo, v. 14, n. 2, 2020.

KIRAKOWSKI J.. e CORBETT, M. **Measuring user satisfaction**. Proc. 4th Conf. of British Computer Society, Manchester, (1988), 329–338.

KRUG, Steve. **Não me faça pensar!: uma abordagem de bom senso à usabilidade na web.**Alta Books, 2006.

KUSHALNAGAR, Poorna et al. Video remote interpreting technology in health care: cross-sectional study of deaf patients' experiences. **JMIR Rehabilitation and Assistive Technologies**, v. 6, n. 1, p. e13233, 2019.

MAIA, A.F.D.V.M. **Representação gráfica de mapas para daltônicos: um estudo de caso dos mapas da rede integrada de transporte de Curitiba.**2013. Dissertação (pós-graduação em design) - Universidade Federal do Paraná. Curitiba.

LIKERT, R**. A technique for the measurement of attitudes. Archives of Psychology**. v. 22, n. 140, p. 44-53, 1932.

LIVE STATS, Internet. **Número de pessoas conectadas à Internet.**[*S. l.*]: Internet Live Stats, 26 jul. 2022. Disponível em: https://www.internetlivestats.com/. Acesso em: 26 jul. 2022.

LUPTON, Ellen; PHILLIPS, Jennifer Cole; BORGES, Cristian. **Novos fundamentos do design**. Cosac Naify, 2008.

MARIKAR, Sheila. **Almost Half of Your Visitors Leave Your Website If They See 1 of These 3 Things.**[*S. l.*], 16 nov. 2017. Disponível em: https://www.inc.com/magazine/201711/sheila-marikar/website-design-marketing.html. Acesso em: 26 jul. 2022.

MATIAS-PEREIRA, José. Reforma **do Estado e transparência: estratégias de controle da corrupção no Brasil.** 2002.

MEDEIROS, Marco Aurélio et al. **ISO 9241: uma proposta de utilização da norma para avaliação do grau de satisfação de usuários de** *software*. 1999.

MICHAELIS. **Dicionário Brasileiro da Língua Portuguesa.** 2015. Disponível em: [https://michaelis.uol.com.br/moderno-portugues/busca/portugues](https://michaelis.uol.com.br/moderno-portugues/busca/portugues%20brasileiro/HEURISTICA/)  [brasileiro/HEURISTICA/.](https://michaelis.uol.com.br/moderno-portugues/busca/portugues%20brasileiro/HEURISTICA/) Acesso em 26 Jul.2022.

MIYASHITA, Ken et al. **Programação declarativa de interfaces gráficas por meio de exemplos visuais.** In: Anais do 5º Simpósio Anual da ACM em *Software* e Tecnologia de Interface com o Usuário . 1992. pág. 107-116.

MONTEIRO, Luís. **Do papel ao monitor: possibilidades e limitações do meio eletrônico**. In: CONGRESSO BRASILEIRO DA COMUNICAÇÃO. 2001.

MORAES, Thiago Simões de. **Transparência e privacidade na administração pública brasileira: interfaces entre a LAI e a LGPD.** 2021.

MOTOMURA, Marina. **Quanto tempo o Google demoraria para catalogar todas as páginas da internet?.** Super Interessante. 04 Jul. 2018. Disponível em encurtador.com.br/ix237. Acesso em 23 de Julho de 2022.

NAZÁRIO, Débora Cabral; SILVA, Paulo Fernando da; ROVER, Aires José. **Avaliação da qualidade da informação disponibilizada no Portal da Transparência do Governo Federal.** Revista Democracia Digital e Governo Eletrônico, n. 6, 2012.

NIC. **Fronteiras da inclusão digital [livro eletrônico] : dinâmicas sociais e políticas públicas de acesso à Internet em pequenos municípios brasileiros** / [editor] Núcleo de Informação e Coordenação do Ponto BR. -- São Paulo, SP : Comitê Gestor da Internet no Brasil, 2022. PDF

NIELSEN, Jakob. Morgan Kaufmann. **Usability Engineering**, 1993.

NORMAN, Donald A. **Emotional design: Why we love (or hate) everyday things**. Basic Civitas Books, 2004.

OLIVEIRA, Adriana Carla Silva et al. **O compartilhamento de dados pessoais dos beneficiários do auxílio emergencial à luz da Lei Geral de Proteção de Dados.** Liinc em Revista, v. 16, n. 2, p. e5318-e5318, 2020.

OLIVEIRA, Beatriz (1 de setembro de 2021). **[«Neurodiversidade: um conceito que](https://jornal.ufg.br/n/92492-neurodiversidade-um-conceito-que-integra)  [integra](https://jornal.ufg.br/n/92492-neurodiversidade-um-conceito-que-integra)**[».](https://jornal.ufg.br/n/92492-neurodiversidade-um-conceito-que-integra) Núcleo de Acessibilidade — Universidade Federal de Goiás (UFG). Consultado em 11 de fevereiro de 2021. [Cópia arquivada em 12 de abril de 2020](http://web.archive.org/web/20200412031044/https:/jornal.ufg.br/n/92492-neurodiversidade-um-conceito-que-integra) 

OLIVEIRA, Cynthia; SANTOS, Ismael; SANTOS, Mateus. Avaliação da usabilidade e da acessibilidade do portal da transparência do governo do estado de Pernambuco. 2018.

OLIVEIRA, Geissikelly Marques de. **Uma visita ao Portal de Transparência da Prefeitura Municipal de João Pessoa-PB, à luz da Lei de Acesso à Informação e**  dos conceitos de acessibilidade e usabilidade. 2016.

ORTEGA, Francisco. **Deficiência, autismo e neurodiversidade.** Ciência & saúde coletiva, v. 14, p. 67-77, 2009.

PADOVANI, Stephania. A**valiação ergonômica de sistemas de navegação em hipertextos fechados**. Rio de Janeiro: Iuser, 2002.

PARA TODOS, Web. **Desafios de contemplar a neurodiversidade nos projetos digitais.** WEB para todos. 2022. Disponível em: https://bityli.com/LaRPYN. Acesso em 26 de Julho de 2022.

PEREIRA, Luiz Carlos Bresser. **Instituições, bom estado e Reforma da Gestão** 

**Pública.** Revista eletrônica sobre a reforma do Estado, v. 1, n. 1, p. 1-17, 2005

PNAD: População - Educação. Online: **Pesquisa Nacional por Amostra de Domicílios Contínua anual**, 10 dez. 2019. Disponível em: https://www.ibge.gov.br/estatisticas/sociais/trabalho/17270-pnadcontinua.html?edicao=28203&t=resultados. Acesso em: 26 jul. 2022.

PRÜMPER, Jochen. Teste: **ISONORM 9241/10.** Em: **HCI (1)** . 1999. pág. 1028-1032.

QUEIROZ, José Eustáquio Rangel de et al. **Abordagem híbrida para a avaliação da usabilidade de interfaces com o usuário**. 2001.

REIS, Victor. **Votação eletrônica no Brasil: tecnologia a serviço da democracia. Crescimento do e-government e expansão dos projetos de inclusão digital.** In: FERRER, Florencia e SANTOS, Paula. (Orgs.) e-government: o governo eletrônico no Brasil. São Paulo: Saraiva, 2004. p. 228-232.

ROCHA, Janicy Aparecida Pereira. **(In) Acessibilidade na web para pessoas com deficiência visual: um estudo de usuários à luz da Cognição situada**. 2013.

RODRIGUES, S.L. (2011). **Mídia, Informação e Transparência construindo a Cidadania Contra a Corrupção no Maranhão**.Trabalho apresentado no Grupo de Trabalho da II Conferência Sul , Americana e VII Conferência Brasileira de Mídia Cidadã.

ROGERS, Yvonne; SHARP, Helen; PREECE, Jennifer. **Design de interação**. Bookman Editora, 2013.

SANTA ROSA, José Guilherme; DE MORAES, Anamaria. **Avaliação e projeto no design de interfaces**. 2AB, 2010.

SANTOS, A. S. et al. S**eleção do Método de Pesquisa: Guia para pós graduando em design e áreas afins.** Insight, 2018.

SANTOS, Ana Paula dos. **Lei de acesso à informação: uma análise da transparência e usabilidade apresentada nos sítios eletrônicos das Prefeituras do Estado do Paraná.** 2014.

SOUZA, Ruth Maria Magalhães Eringer de. **O impacto da deficiência auditiva na qualidade de vida do idoso, antes e um ano após a adaptação de próteses auditivas**. 2010.

SCAPIN, Dominique L.; BASTIEN, JM Christian. **Ergonomic criteria for evaluating the ergonomic quality of interactive systems**. Behaviour& information technology, v. 16, n. 4-5, p. 220-231, 1997.

SHNEIDERMAN, Ben. (1998), **Designing the User Interface: Strategies for effective human-computer interaction**: Addison-Wesley.

SILVA ARAÚJO, Douglas. **COVID-19 E A "TRANSPARÊNCIA" DE DADOS PESSOAIS DOS BENEFICIÁRIOS DO AUXÍLIO EMERGENCIAL À LUZ DA LEI GERAL DE PROTEÇÃO DE DADOS.** Boletim de Conjuntura (BOCA), v. 3, n. 8, p. 17- 21, 2020.

SILVA, José Carlos Plácido da; PASCHOARELLI, Luís Carlos. **A evolução histórica da ergonomia no mundo e seus pioneiros**. 2010.

SIMÃO, João Batista; RODRIGUES, Georgete. **Acessibilidade às informações públicas: uma avaliação do portal de serviços e informações do governo federal.** Ciência da Informação, v. 34, p. 81-92, 2005.

W3C / WAI - **Web Access Initiative. Web Content Accessibility Guidelines** 1.0. Disponível em: . Acesso em: 12/04/2005.

W3C. **Web Content Accessibility Guidelines 2.1.** 2018. Disponível em:https://www.w3c.br/traducoes/wcag/wcag21-pt-BR/ . Acesso em: 15 set. 2022.

YESILADA, Yeliz; HARPER, Simon (Ed.). **Web Accessibility: A Foundation for Research**. Springer, 2019.

YIN, Robert K. **Estudo de Caso: Planejamento e métodos**. Bookman editora, 2015.

## **APÊNDICES**

# **APÊNDICE I –** *CHECKLIST* **PARA AVALIAÇÃO DE ACESSIBILIDADE - WCAG**

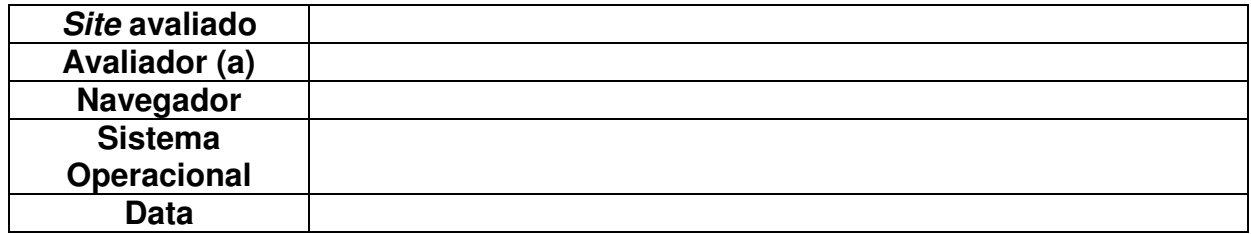

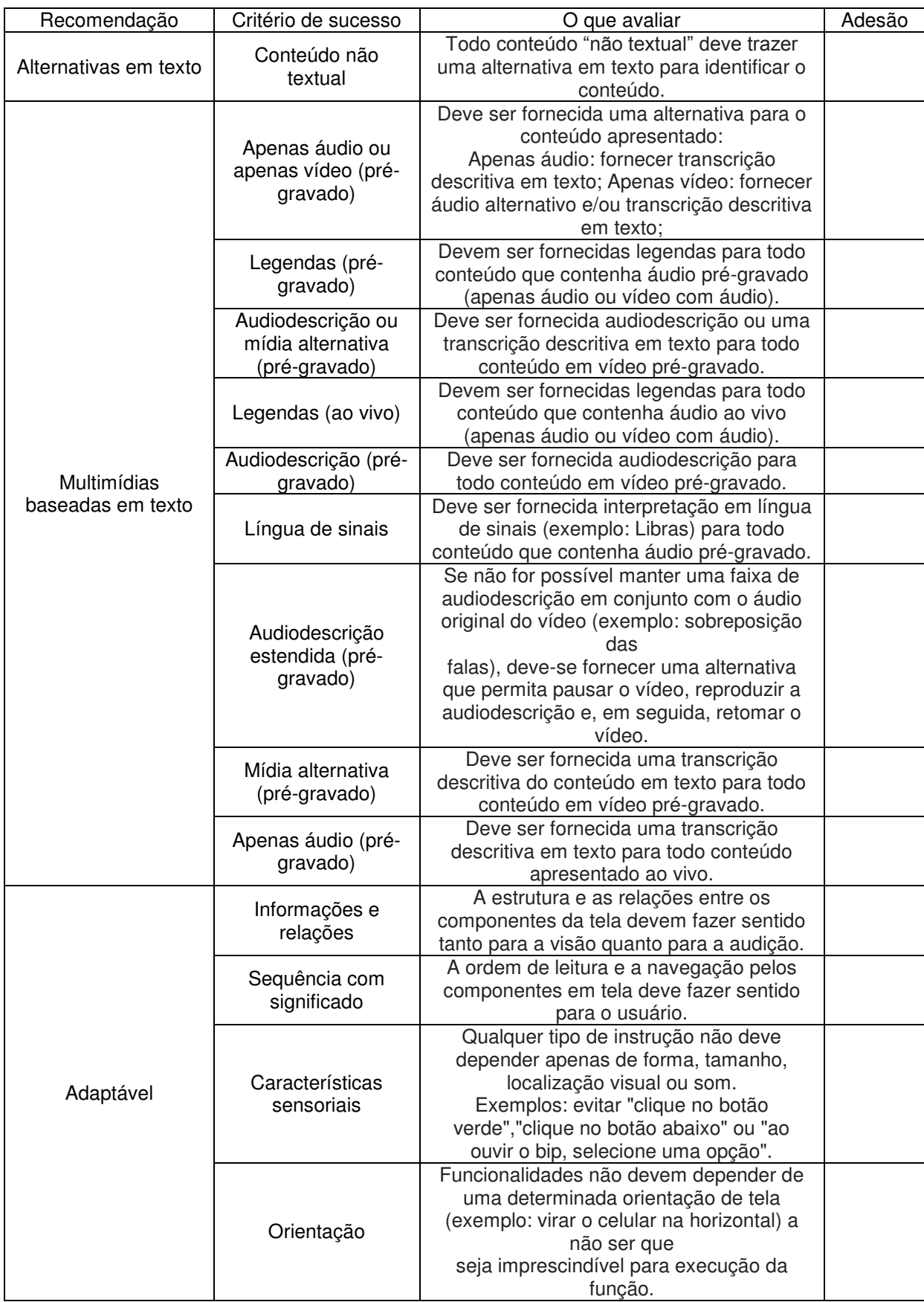

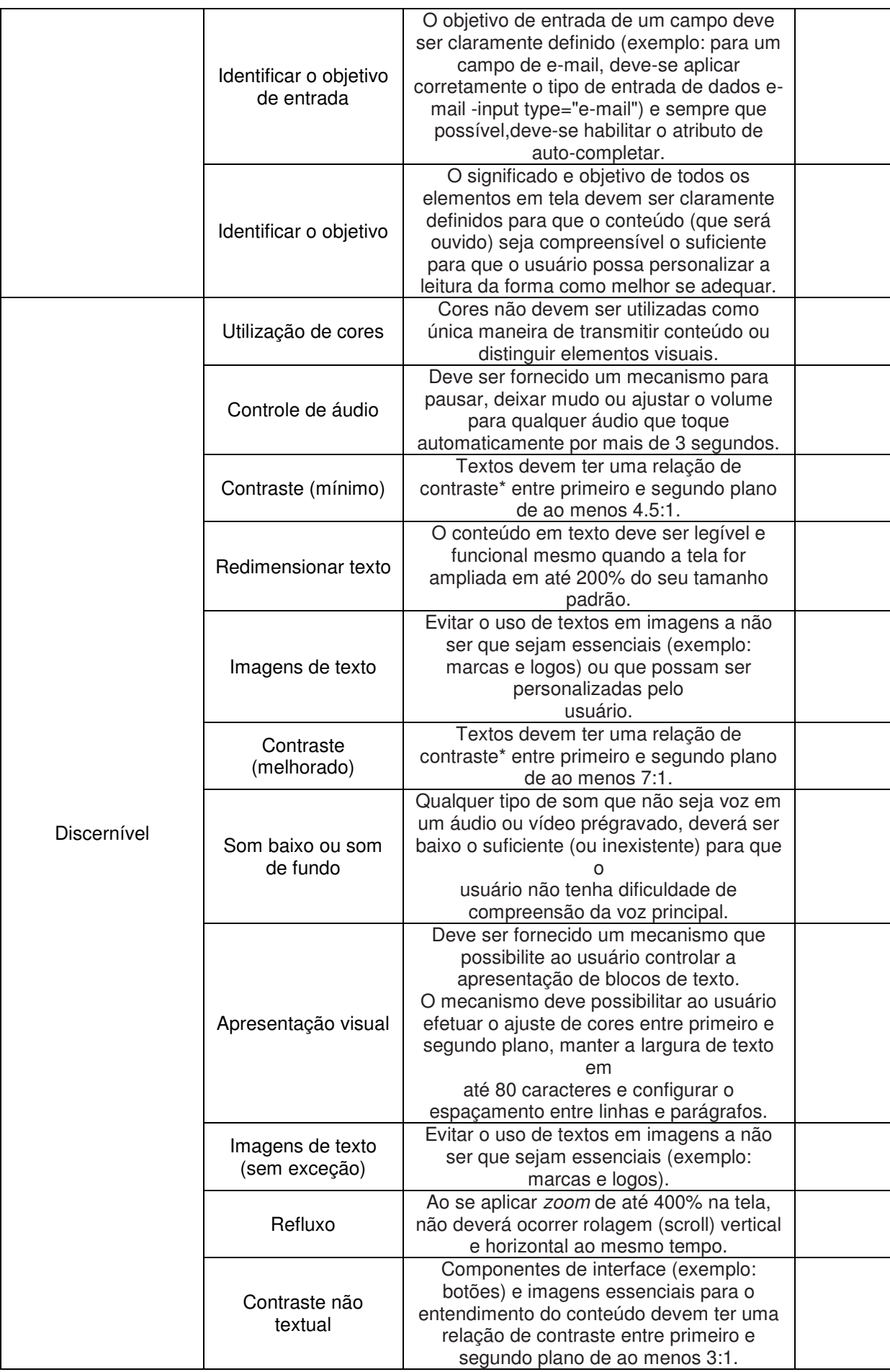

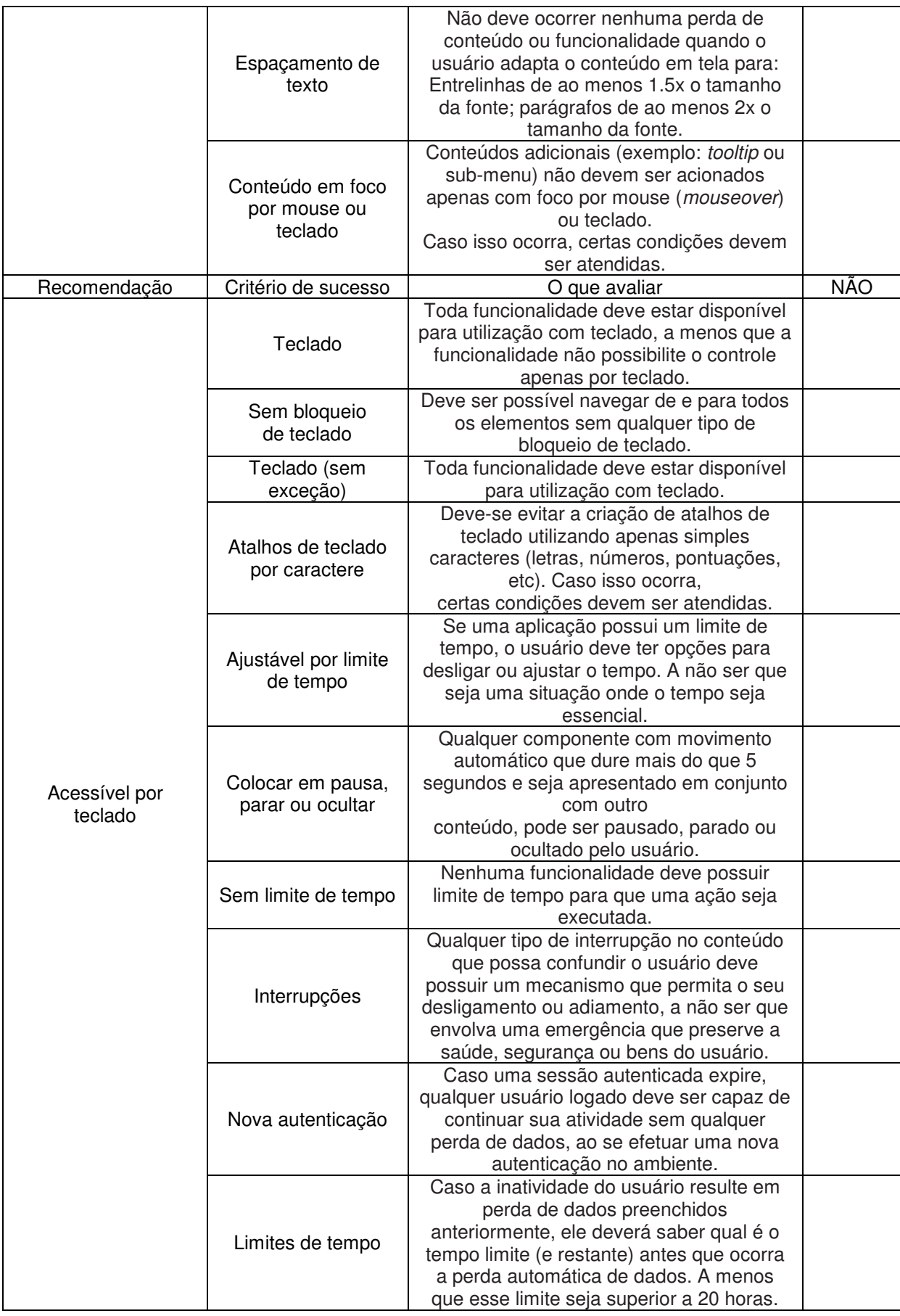

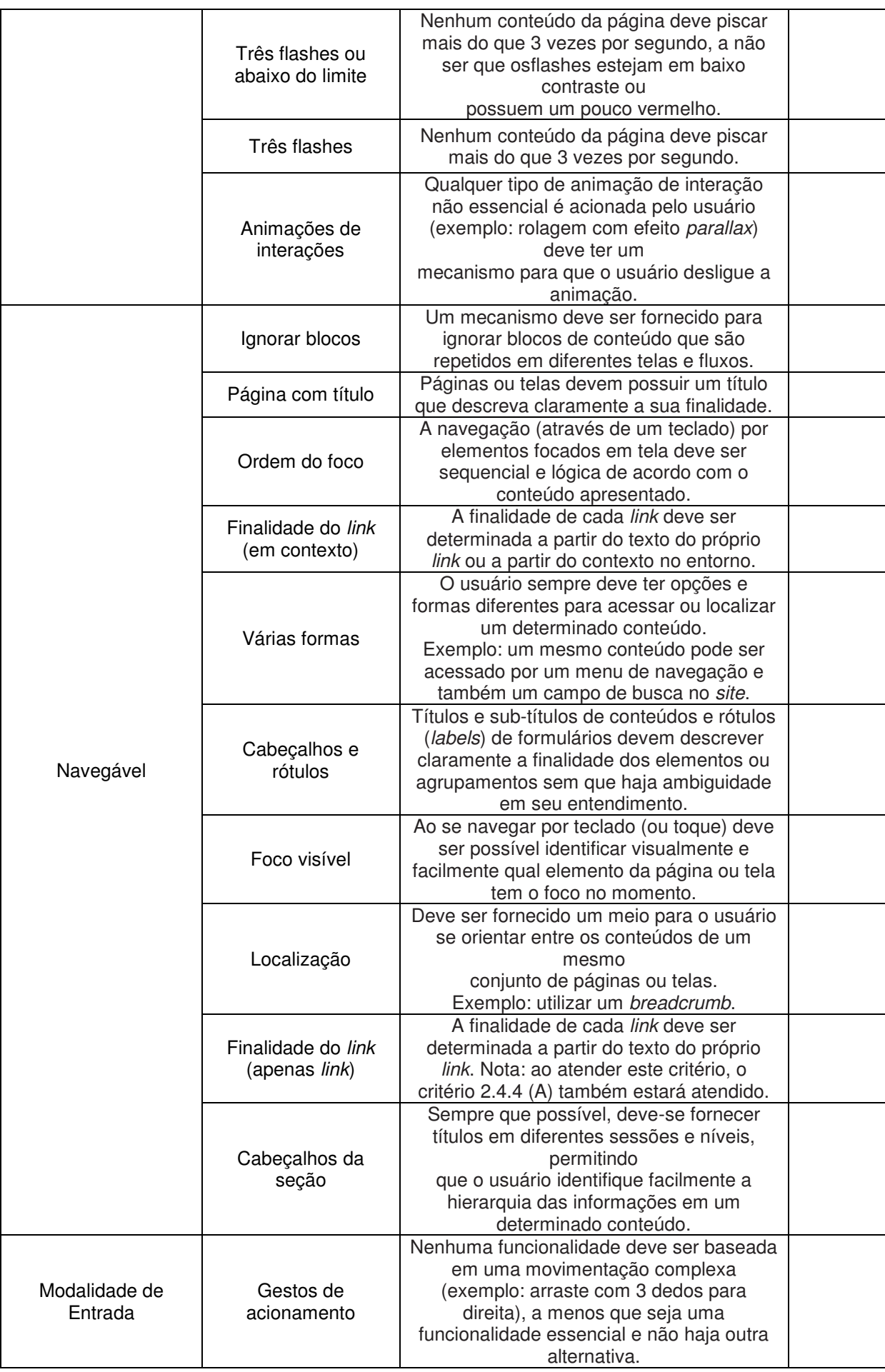

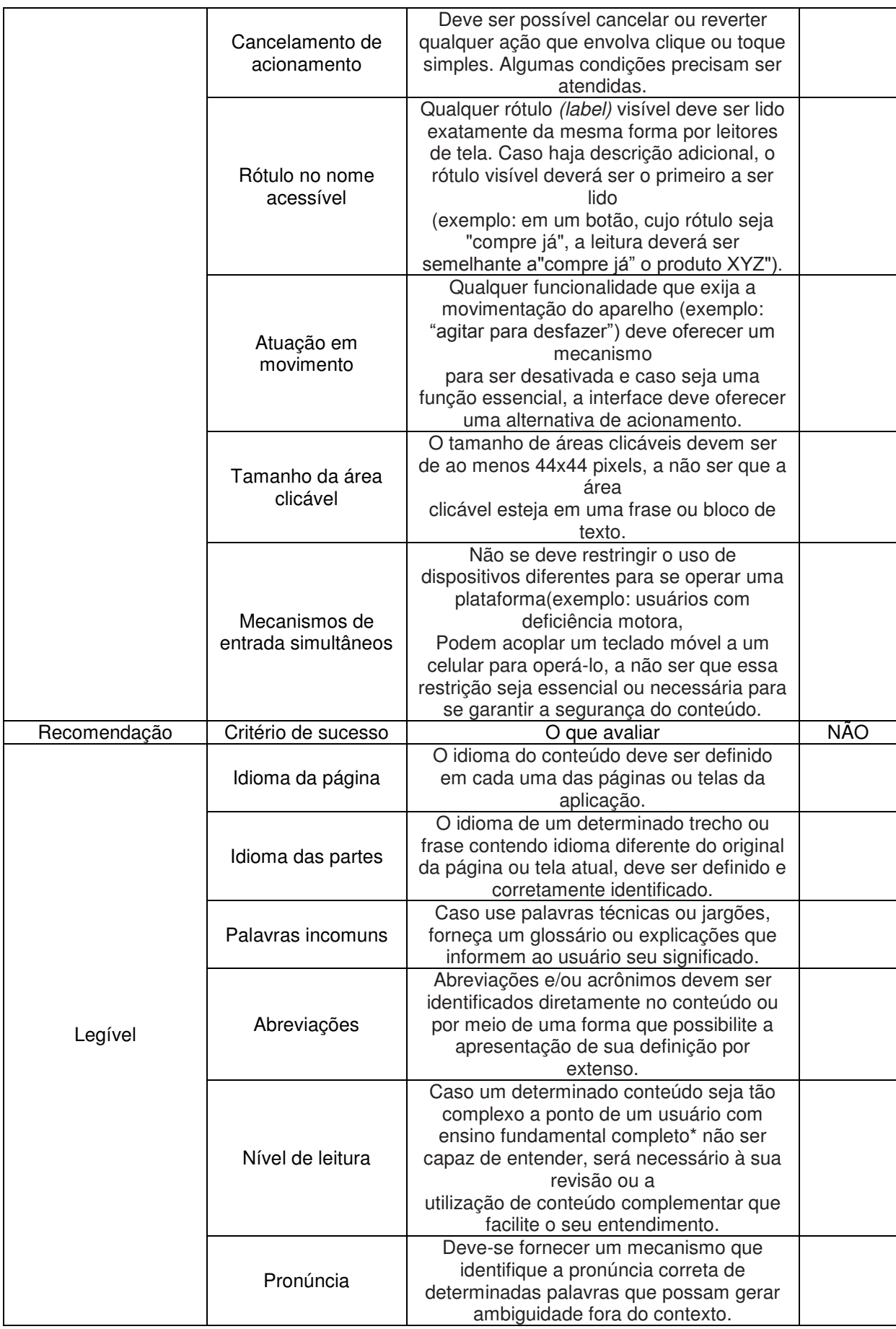

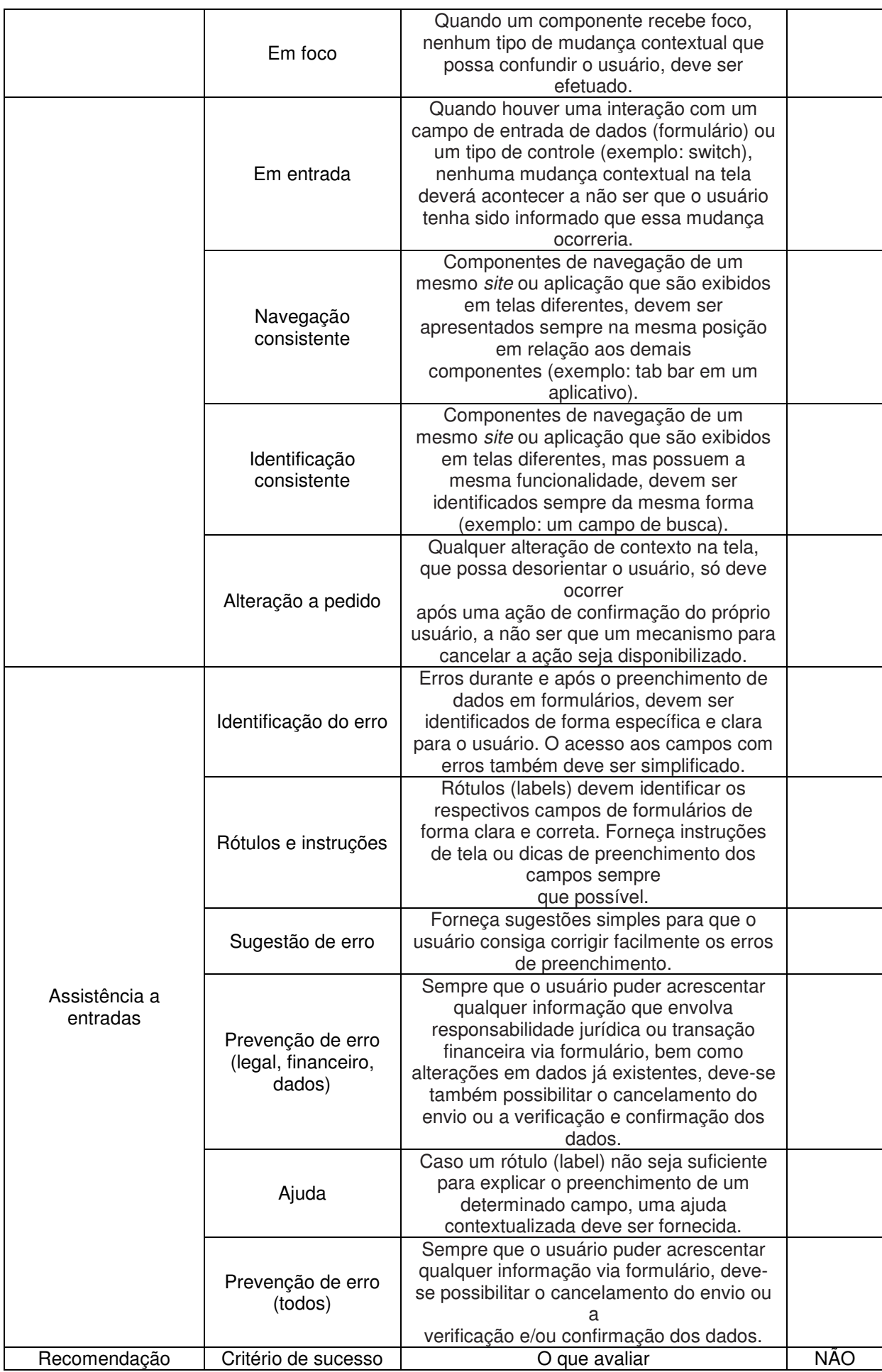

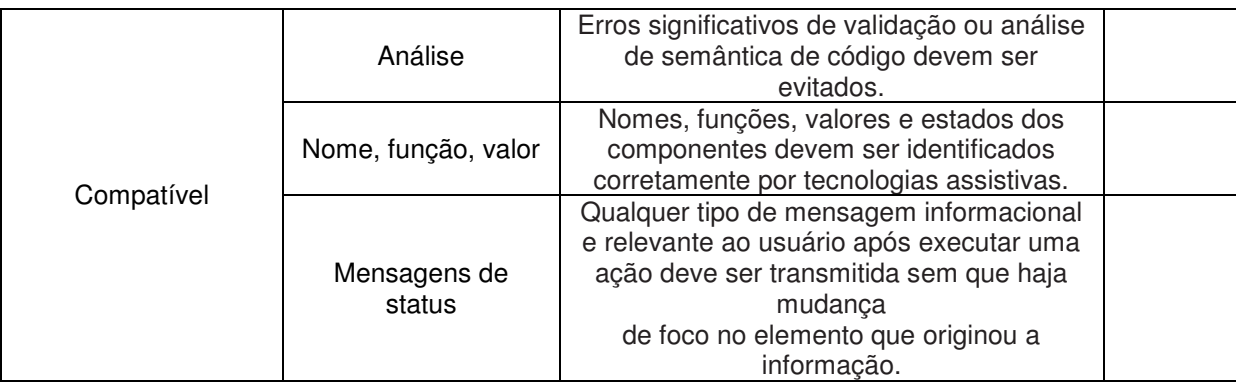

# **APÊNDICE II – PORTAIS DA TRANSPARÊNCIA DA PARAÍBA**

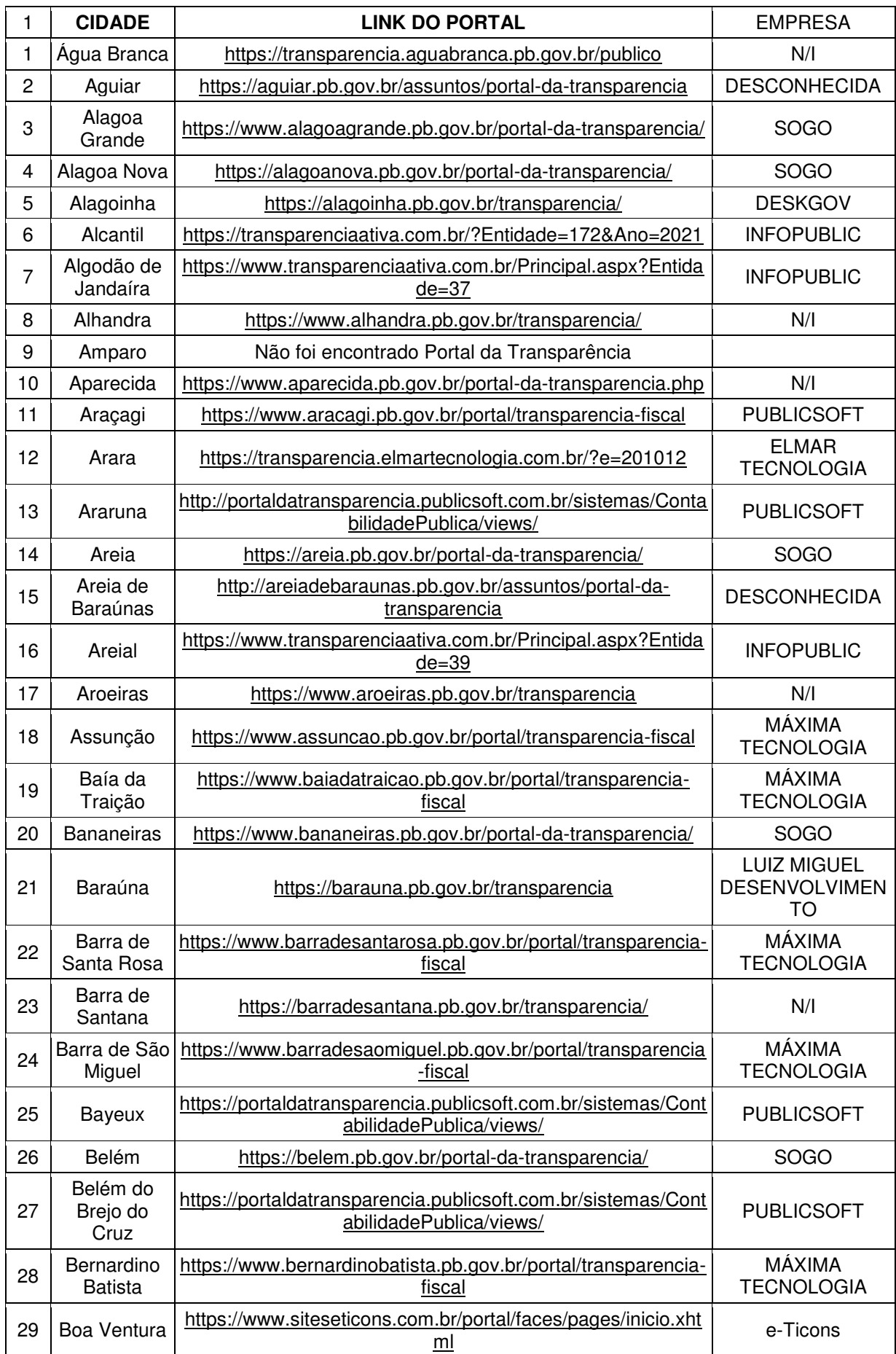

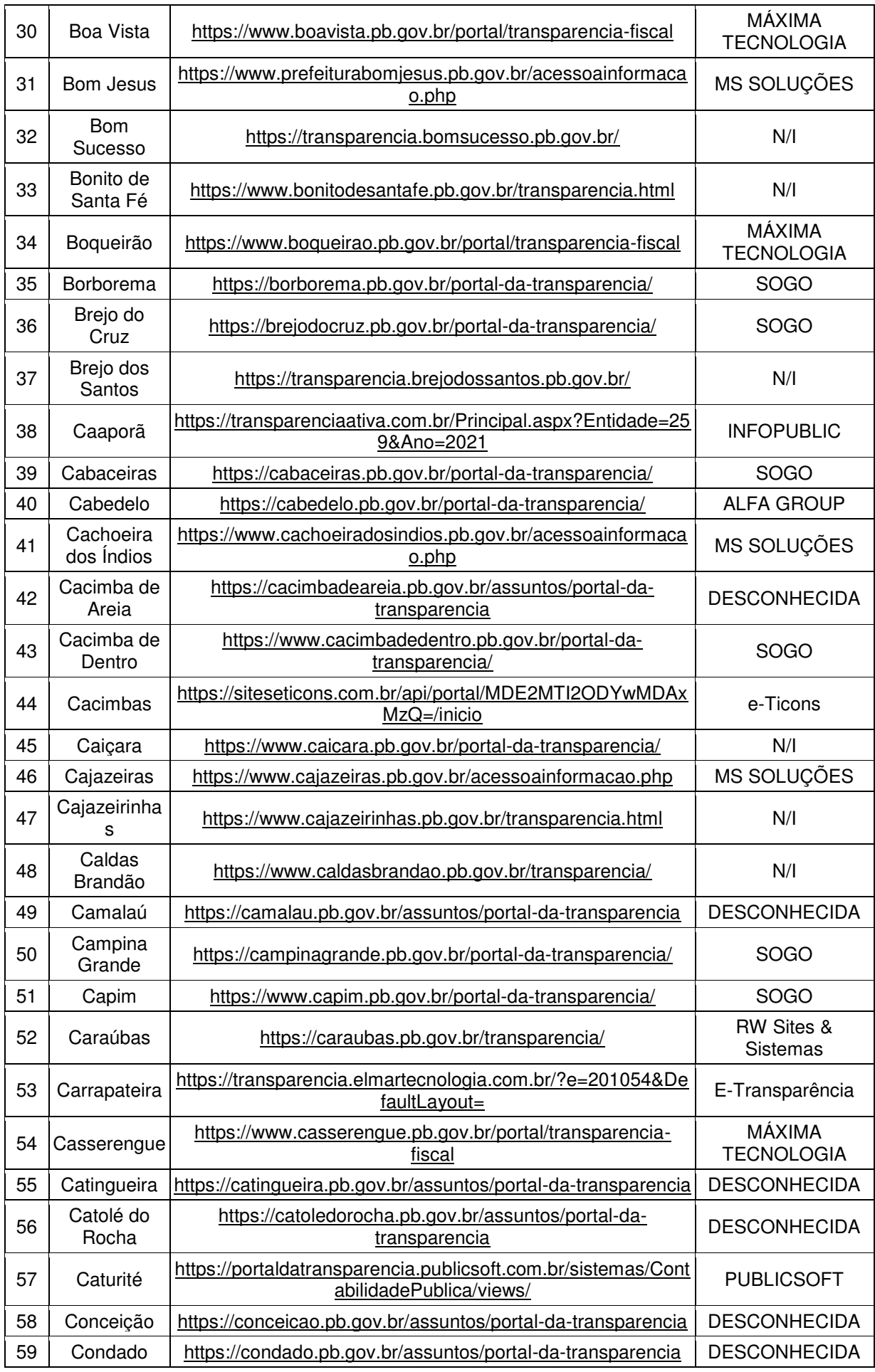

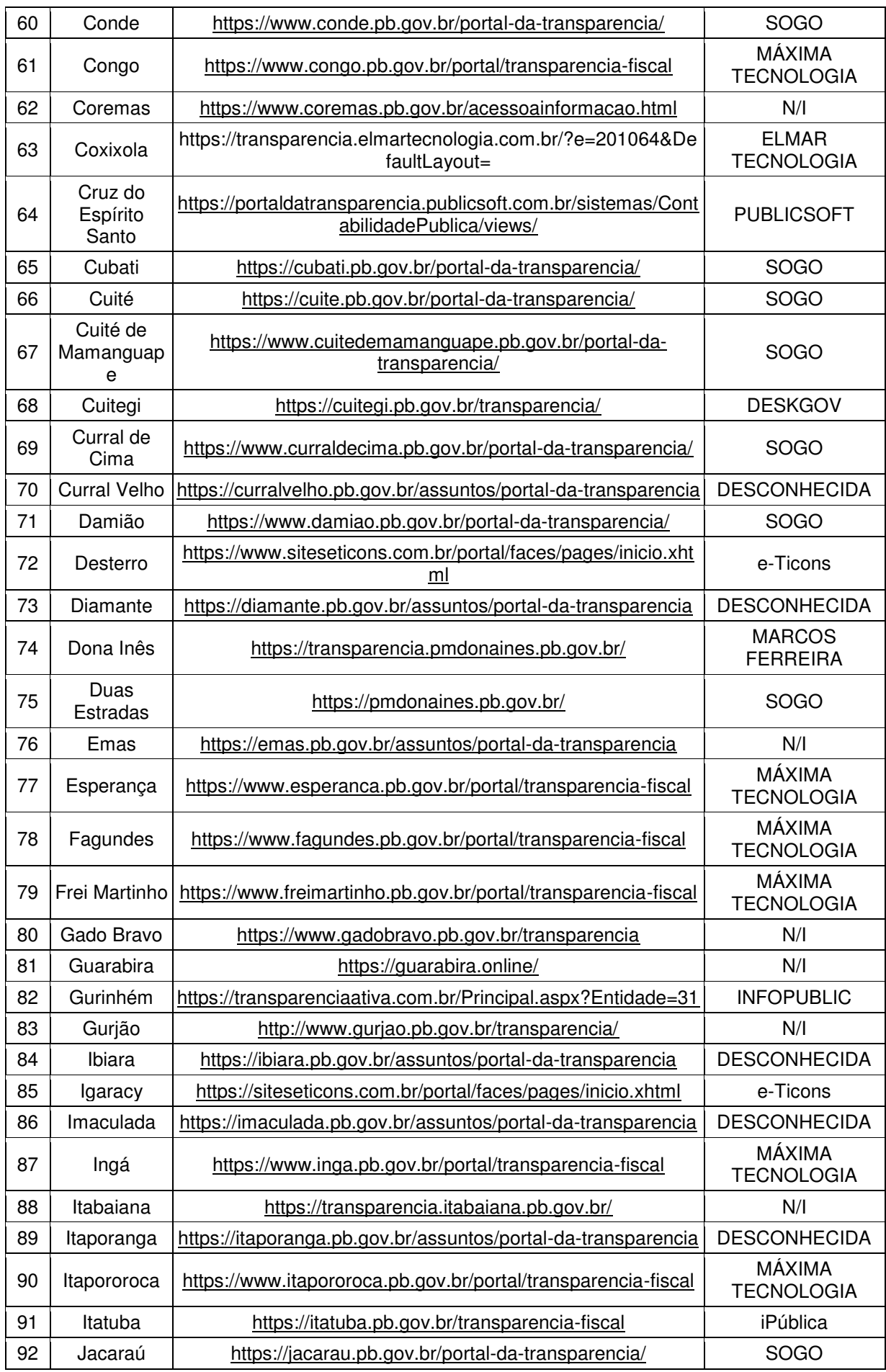

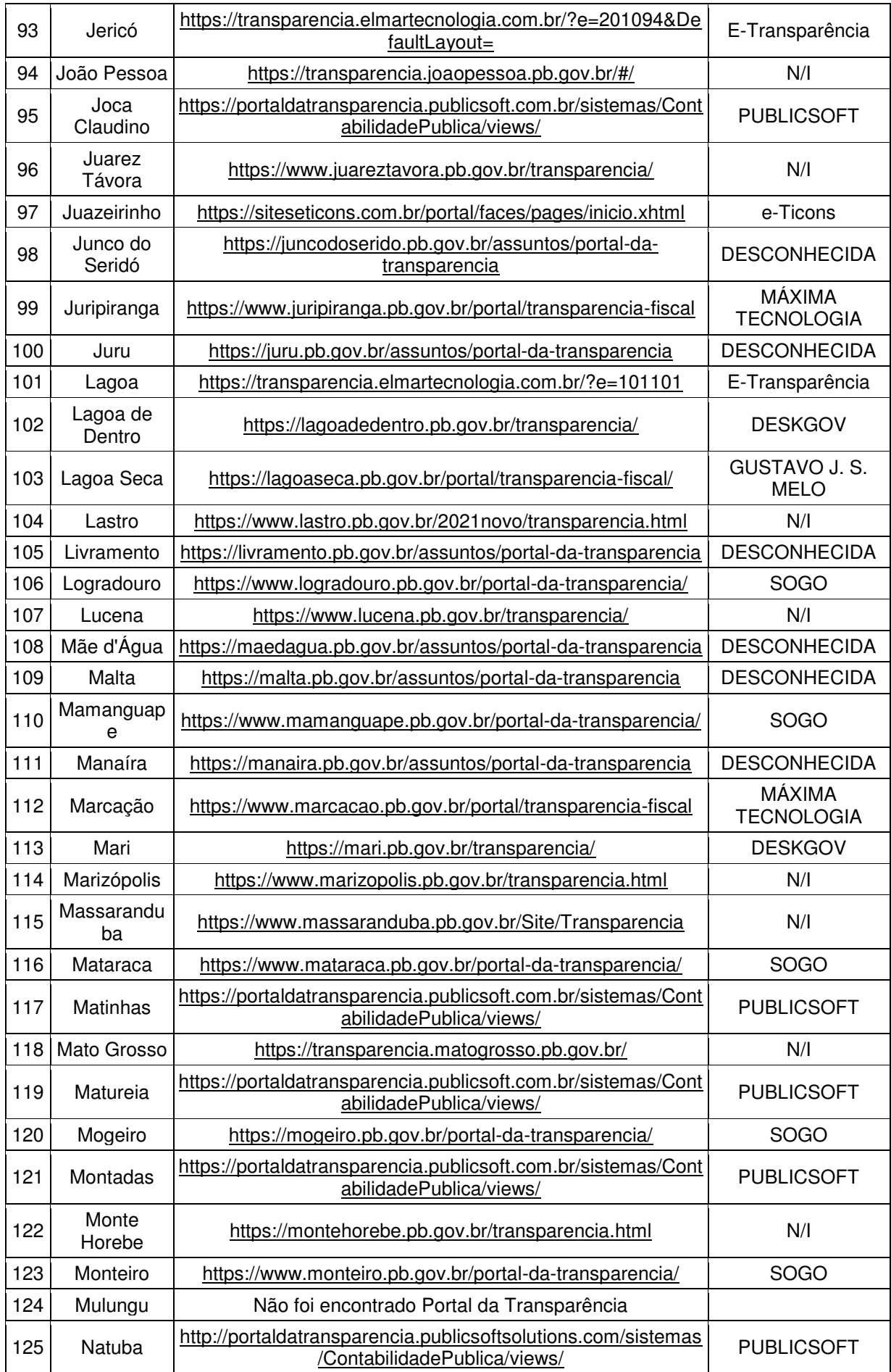

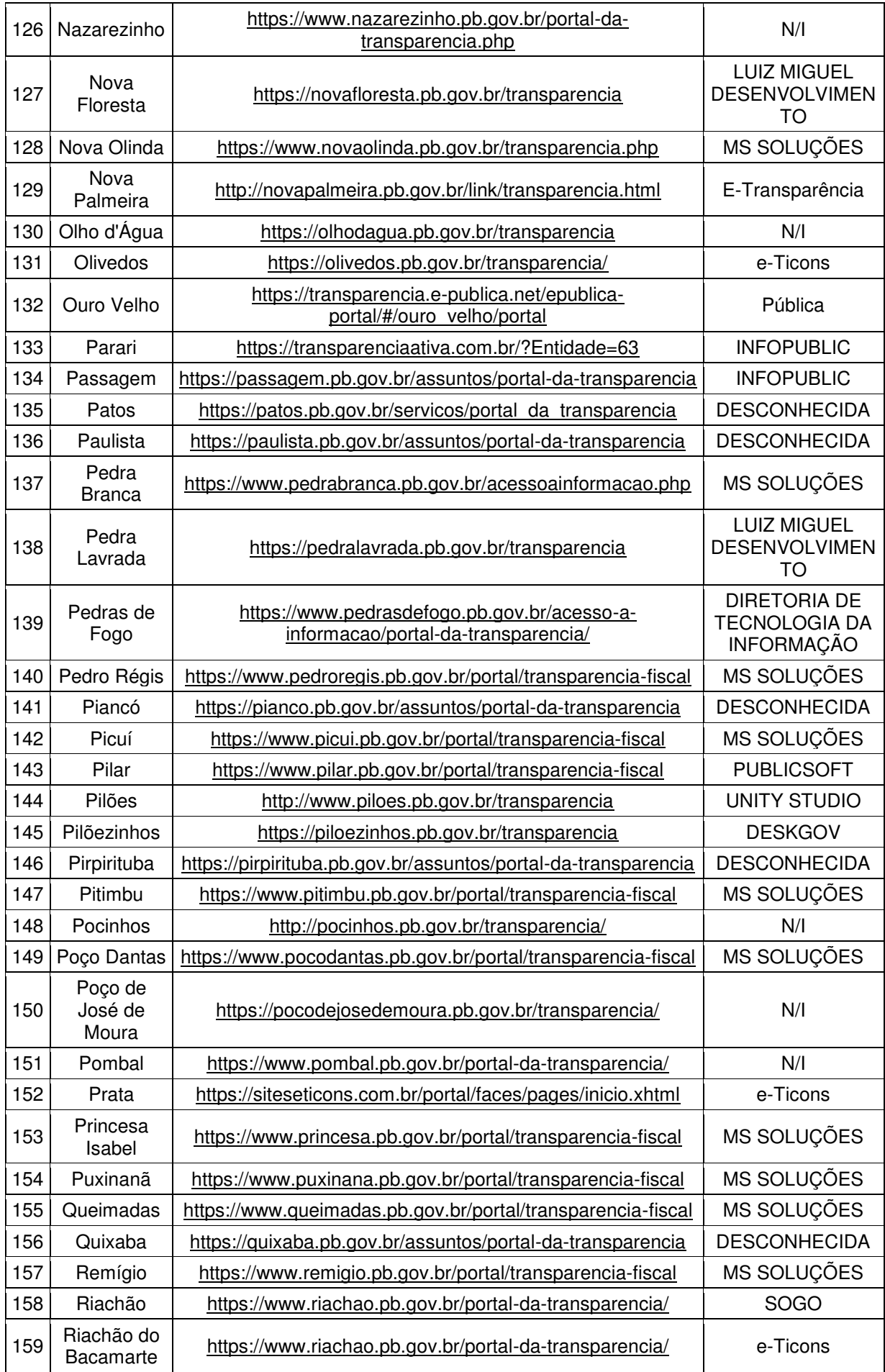

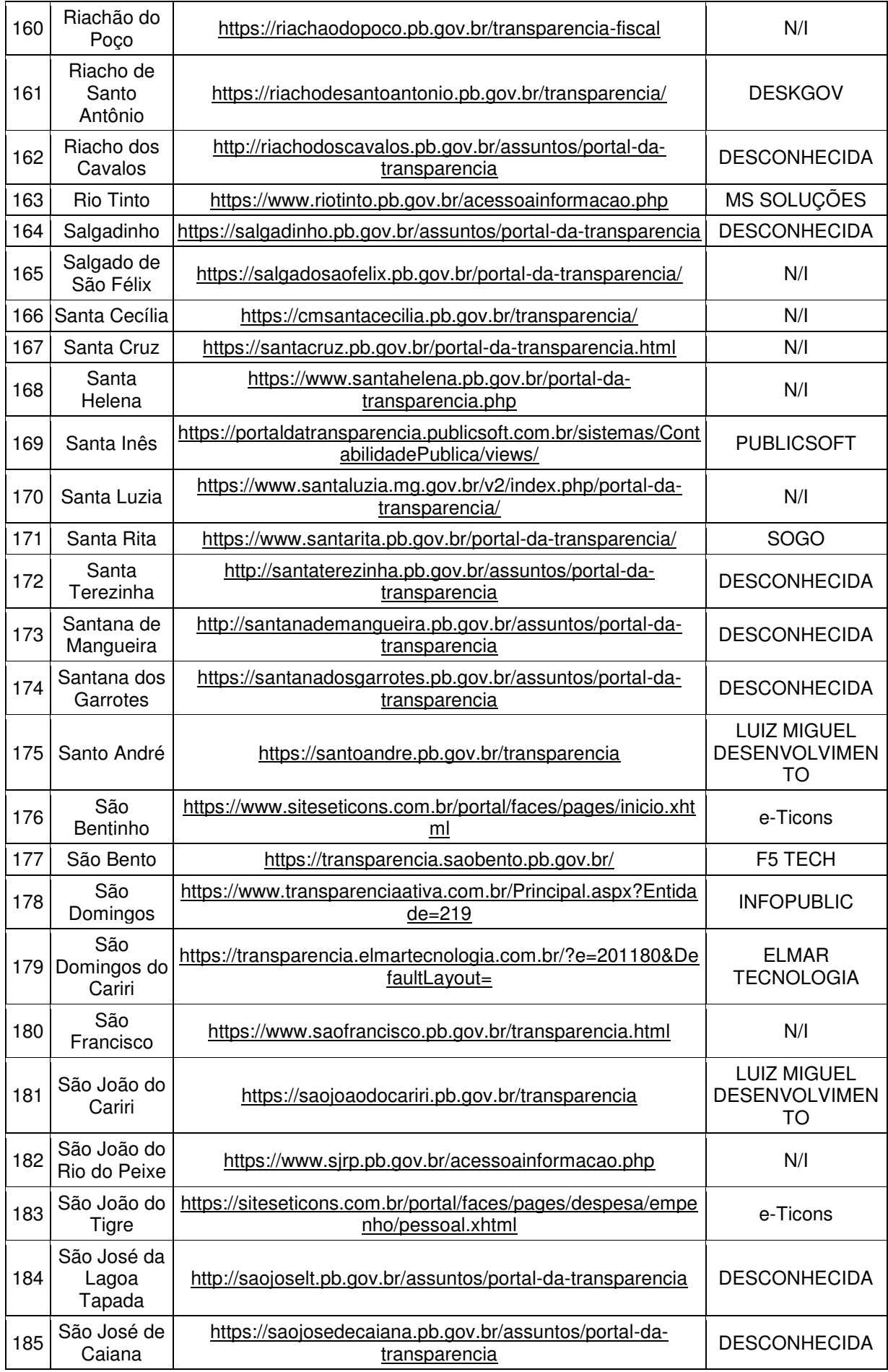

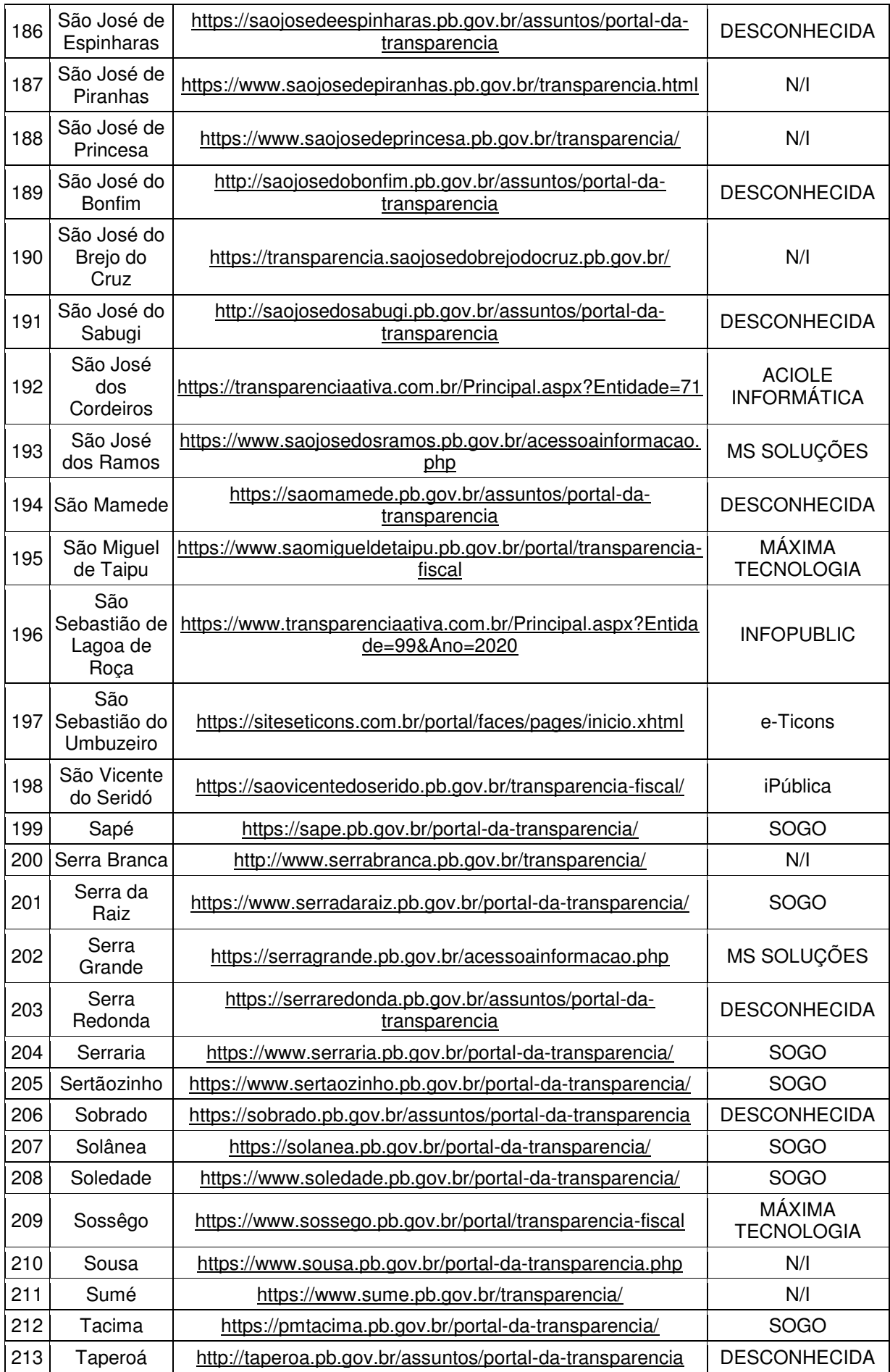
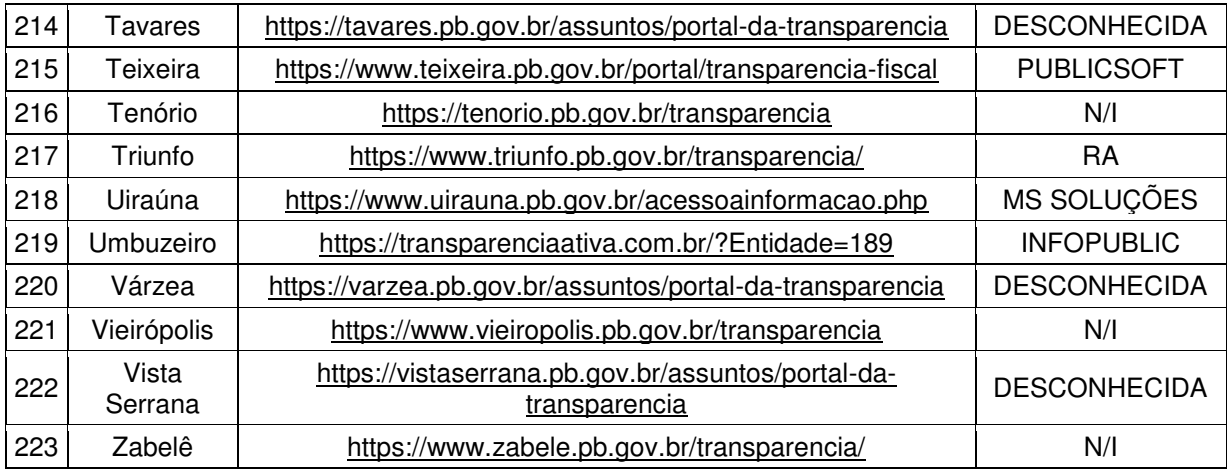

# **APÊNDICE III – RELAÇÃO DAS RECOMENDAÇÕES WCAG E SEUS NÍVEIS DE CRITICIDADE**

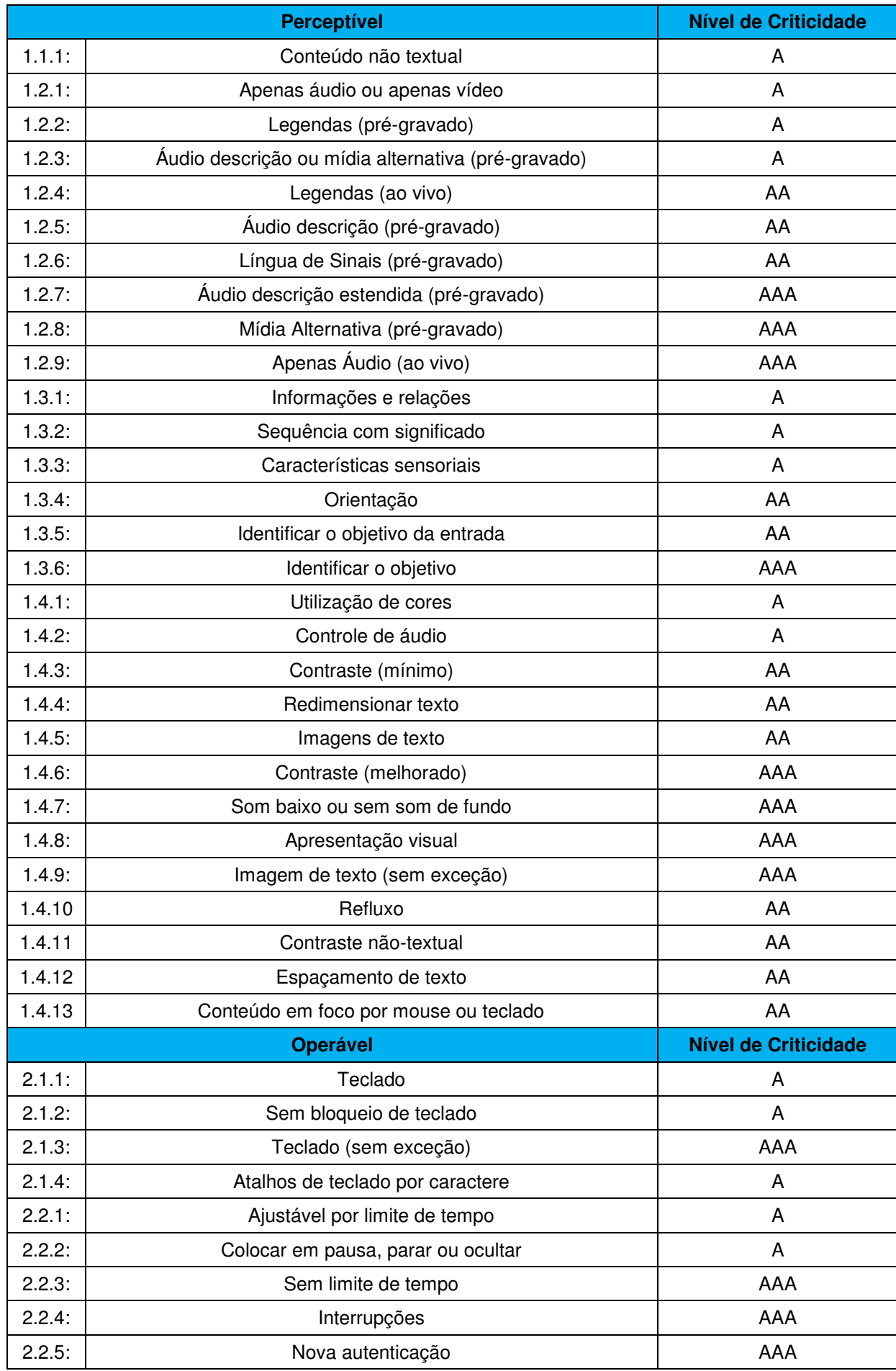

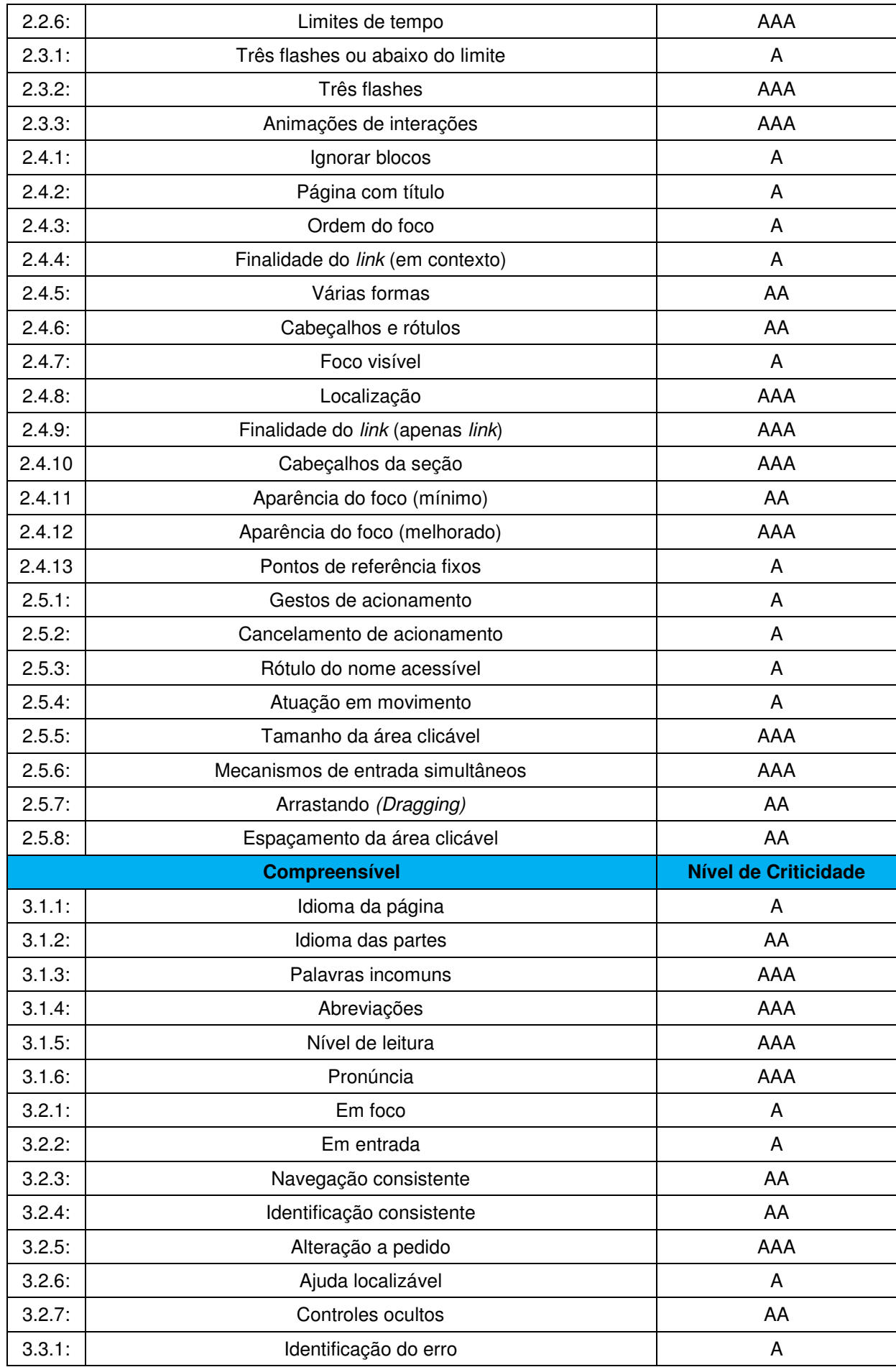

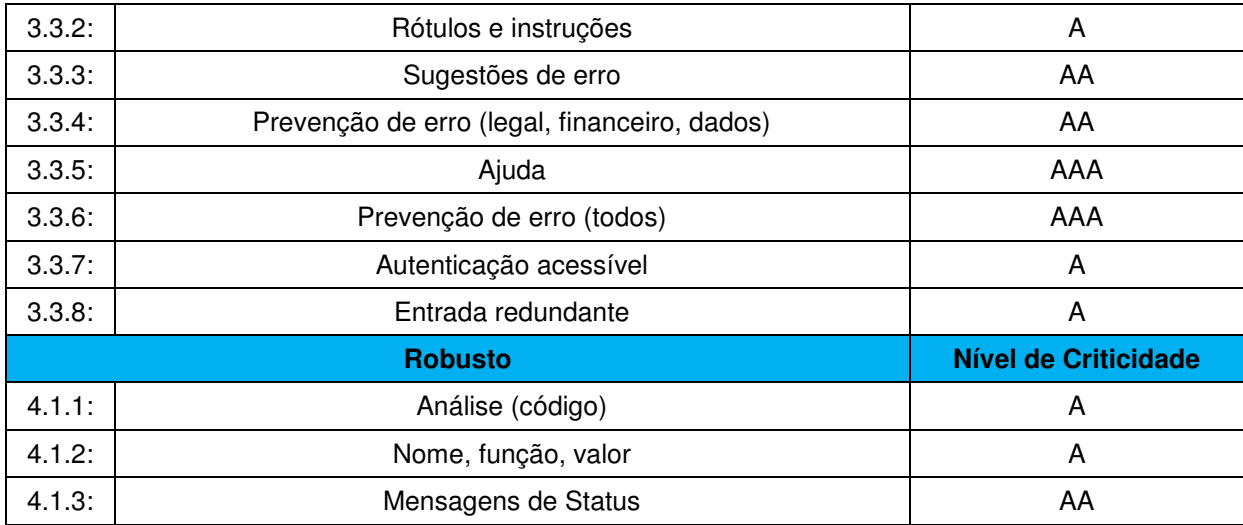

## **APÊNDICE IV – ANÁLISE DE CONFORMIDADE COM OS REQUISITOS FORMAIS E INFORMAIS DA LEI DE ACESSO À INFORMAÇÃO**

#### 2.3.1 Requisitos Informais

O portal da transparência da cidade de Cruz do Espírito Santo desrespeita o requisito informacional I, ao não disponibilizar telefone de contato e horário de atendimento ao público. Os contatos disponibilizados pertencem às empresas que disponibilizam o Portal. O contato é necessário, pois embora todas as informações devam ser disponibilizadas espontaneamente, alguns usuários podem ter dificuldades para achá-las, ou ainda, necessitar de mais detalhes quanto aos dados disponibilizados. Diante disso, é importante que seja apresentada a possibilidade de consulta e atendimento presencial ou telefônico.

|         |                                                     | Prefeitura Municipal de Cruz do Espírito Santo - Cruz do<br>Espírito Santo/PB<br>Endereço: Rua 3 Poderes, SN,<br>Centro, 58.337-000. | <b>PublicSoft</b><br>@2022 - Todos os Direitos Reservados www.publicsoft.com.b<br>Empresarial Altiplex José Olímpio Business<br>Av. João Cirilo da Silva - Altiplano Cabo Branco<br>João Pessoa - PB / CEP: 58046-005 |
|---------|-----------------------------------------------------|----------------------------------------------------------------------------------------------------|----------------------------------------------------------------------------------------------------|
| $\circ$ |                                                     |                                                                                                    |                                                                                                    |
|         | R\$ Outras Despesas                                 | 2.14%                                                                                                    | 678.197,97                                                                                                    |
|         | R\$ Concessão de Empréstimos e Financiamentos       | 0.00%                                                                                                    | 0.00                                                                                                    |
|         | A Aquisição de Imóveis                              | 0.3996                                                                                                    | 124.258,00                                                                                                    |
|         | m Outros Servicos de Terceiros e Pessoa Jurídica    | 12,57%                                                                                                    | 3.992.237,17                                                                                                    |
|         | & Outros Servicos de Terceiros e Pessoa Física      | 7.83%                                                                                                    | 2,487,967,86                                                                                                    |
|         | Material de Consumo                                 | 13.55%                                                                                                    | 4.301.715,67                                                                                                    |
|         | R\$ Pagamentos de Dívida de Longo Prazo             | 1,50%                                                                                                    | 475,986,95                                                                                                    |
|         | R\$ Transferências concedidas a Órgãos do Municipio | 0.00%                                                                                                    | 0.00                                                                                                    |
|         | Investimentos em Material Permanente                | 2,03%                                                                                                    | 645.054,09                                                                                                    |
|         | Il Investimentos em Obras                           | 2,96%                                                                                                    | 938.555,67                                                                                                    |

Fonte: Captura de tela. Disponível em http://portaldatransparencia.publicsoft.com.br/sistemas/ContabilidadePublica/views/

O respeito ao requisito funcional II não foi observado no PTM da cidade de Santa Rita. Na pesquisa, foi verificada a transferência de recursos no combate a pandemia do COVID-19. Embora ocorra a transferência de recursos entre união, estados e municípios, o registro e o detalhamento dos valores não consta na página, ou seja, a prefeitura não informa como os valores estão sendo administrados, gastos ou distribuídos.

| ail Receitas                               |                     | Caso não consiga visualizar o conteúdo dessa página, clique aqui                                                                         |                        |            |                              |                          |                                            |                    |
|--------------------------------------------|---------------------|----------------------------------------------------------------------------------------------------|------------------------|------------|------------------------------|--------------------------|--------------------------------------------|--------------------|
| <b>Despesas</b>                            |                     |                                                                                                    |                        |            |                              |                          |                                            |                    |
| & Licitações                               |                     | Data inicial 01/01/2022<br>Data final 11/07/2022                                                                                         | Dados Consolidados Sim |            |                              |                          | * Clique no número para detalhar a receita | · Guias estomadas  |
| Orientação Técnica                         | NÚMERO <sup>↓</sup> | HISTORICO <sup>+</sup>                                                                                                    | RECEITA <sup>≑</sup>   | DATA ÷     | <b>FORNECEDOR</b>            | ÓRGÃO                    | CONTA<br>BANCÁRIA                          | <b>VALOR RS</b>    |
| <b>E</b> Contratos                         | 139                 | Valor referente incentivo financeiro federal<br>destinado a apolar as ações das equipes e os                                             | 17.1.3.5.09.1.1        | 14/03/2022 | <b>FUNDO</b><br>MUNICIPAL DE | Fundo<br>Municipal de    | 000006240098                               | 43.632.00          |
| <b>圆 Legislação</b>                        |                     | serviços de atenção primária à saúde voltados<br>ao cuidado às pessoas com condições pós-                                                |                        |            | SAUDE<br>OR 694, 222/0001-   | Saúde de<br>Santa Rita   |                                            |                    |
| √ Acompanhamento Vacinação                 |                     | covid. CV19 - CORONAVIRUS (COVID-19) -<br>SAPS, Parcela Unica em 2022, Conforme<br>portaria GM/MS Nº 377, de 22 de Fevereiro de<br>2022. |                        |            | 63                           |                          |                                            |                    |
| <b>Execução Orçamentária</b>               | 132                 | Valor referente incentivo financeiro federal de                                                                                          | 17.1.3.5.09.1.1        | 07/03/2022 | <b>FUNDO</b>                 | Fundo                    | 000006240098                               | 160.000,00         |
| ai Receitas                                |                     | custeio dos centros de atendimento e<br>comunitários de referência para                                                                  |                        |            | MUNICIPAL DE<br>SAÚDE        | Municipal de<br>Saúde de |                                            |                    |
| <b><u></u></b> Despesas                    |                     | enfrentamento da Covid-19, CV19 -<br>CORONAVIRUS (COVID-19) - SAPS, Parcela<br>Única em 2022. Conforme portaria GM/MS Nº                 |                        |            | 08.694.222/0001-<br>.63      | Santa Rita               |                                            |                    |
| <i><b>Higheral</b></i> Diárias e Passagens |                     | 331, de 16 de Fevereiro de 2022.                                                                                                    |                        |            |                              |                          |                                            |                    |
| <b>ESPCA</b>                               |                     |                                                                                                    |                        |            |                              |                          |                                            |                    |
| <b>ED</b> RREO                             | Paginas 1 de 1      |                                                                                                    |                        |            |                              | $\alpha$                 | $\mathbf{y}$                               | 20<br>$\checkmark$ |

Fonte: Captura de tela. Disponível em: https://www.santarita.pb.gov.br/portal-datransparencia/despesas-covid-19/

O PTM da cidade de Mari desrespeita o requisito informacional III ao não apresentar despesas referentes a gastos com combustível. Ao navegar no Portal não é apresentada nenhuma opção para a verificação desses gastos. A pesquisa através do campo de busca mostrou-se ineficiente, pois não retorna um resultado satisfatório. Ao pesquisar por "combustível" ou "gasolina" o portal apresenta uma página com cadastro de veículos, não sendo possível o acesso a informação mais detalhadas, como valor de aquisição dos bens, gastos com manutenção e combustível.

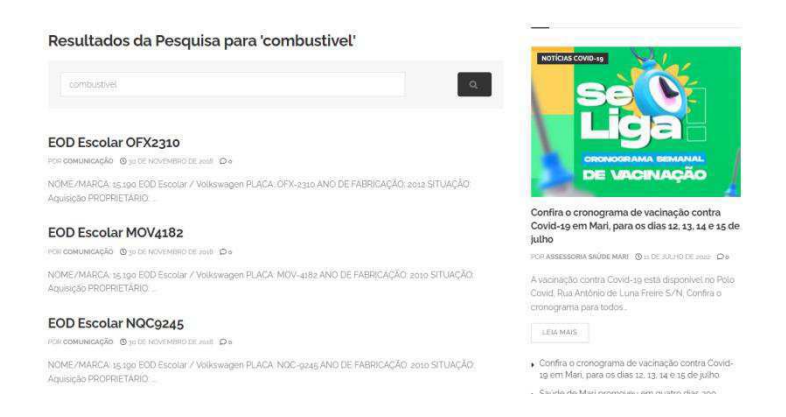

Fonte: Captura de tela. Disponível em: https://mari.pb.gov.br/?s=VEICULOS

O requisito informacional IV não é respeitado no PTM da cidade de Amparo. O requisito estabelece a disponibilização de todas as informações que compõem um processo licitatório. Entretanto, as licitações presentes na página datam de 2019, não sendo possível encontrar nenhuma licitação referente aos últimos três anos, impossibilitando o acesso público às informações.

| $1 -$<br>Emendas - Receitas              |                |            |                                           |            |                                                                                                    |                             |              |                      |                     |                 |                          |                       |          |
|------------------------------------------|----------------|------------|-------------------------------------------|------------|----------------------------------------------------------------------------------------------------|-----------------------------|--------------|----------------------|---------------------|-----------------|--------------------------|-----------------------|----------|
| Portal Servidor[Ctrl+F8]<br>mid-         | ⊕              |            | Licitações                                |            | Contratos                                                                                                    | Aviso de Licitação - Edital |              | Licitações - COVID19 | Contratos - COVID19 |                 |                          |                       |          |
| Licitações[Ctrl+F3]<br>$\mathbf{H}$      | $\circledcirc$ |            |                                           |            | Módulo Atualizado em: 11/09/2019 às 13:32<br>Para selecionar um exercício da série histórica, clicar no ano desejado abaixo: |                             |              |                      |                     |                 |                          |                       |          |
| Aviso de Licitação - Edital<br>Contratos |                |            | 2013                                      |            | 2014<br>2015                                                                                                    | 2016                        | 2017         | 2019                 |                     |                 |                          |                       |          |
| Licitações                               |                |            | 01/01/2019                                |            | $\frac{1}{2}$ a 31/12/2019<br>$\overline{\mathbf{v}}$                                                                        | Modalidade                  |              | Filtrar              | Visualizar por:     |                 | $\overline{\phantom{a}}$ |                       |          |
| Despesas[Ctrl+F2]                        | ⊕              |            | <b>Recolher Todos</b>                     |            | Expandir Todos                                                                                                    |                             |              |                      |                     |                 |                          |                       |          |
| e <sup>g</sup><br>Receitas[Ctrl+F6]      | ⊕              |            |                                           |            |                                                                                                    |                             |              |                      |                     |                 |                          |                       |          |
| $=$<br>Transferências                    |                |            | Licitações (2019)<br>Enter text to search |            |                                                                                                    |                             |              |                      |                     |                 |                          |                       |          |
| Respons.Fiscal[Ctrl+F9]<br>國             | $\circledast$  |            |                                           |            | Drag a column header here to group by that column                                                                            |                             |              |                      |                     |                 |                          |                       |          |
| Servidores[Ctrl+F7]<br>$12.5$            | 4              |            |                                           |            | * Para expandir mais informações clique no símbolo ao lado de cada linha de registro                                         |                             |              |                      |                     |                 |                          |                       |          |
| Portal                                   | ⊕              |            | Detaihar                                  | Docs Órgão | ** Para detalhar a licitação clique na 'lupa' ao lado de cada linha de registro                                              | $ \Psi $                    | Nº Licitação |                      | W Processo          |                 | Data/Hora                | $\left  \Psi \right $ | Endereco |
|                                          |                |            |                                           |            |                                                                                                    | $\triangledown$             |              | e.                   |                     | $\triangledown$ |                          | $\triangledown$       |          |
|                                          |                | $\oplus$   | $\bigoplus$                               |            | 201009-PREFEITURA MUNICIPAL<br>DE AMPARO                                                                                     |                             | 000012019    |                      |                     |                 | 18/02/2019 09:30:00      |                       |          |
|                                          |                | $\boxplus$ | $\bigoplus$                               |            | 201009-PREFEITURA MUNICIPAL<br>DE AMPARO                                                                                     |                             | 000092019    |                      |                     |                 | 26/02/2019 15:00:00      |                       |          |
|                                          |                | ⊕          | $\bigoplus$                               |            | 201009-PREFEITURA MUNICIPAL<br>DE AMPARO                                                                                     |                             | 000052019    |                      |                     |                 | 26/02/2019 09:00:00      |                       |          |
|                                          |                | ⊕          | $\bigoplus$                               |            | 201009-PREFEITURA MUNICIPAL<br>DE AMPARO                                                                                     |                             | 000082019    |                      |                     |                 | 26/02/2019 14:00:00      |                       |          |

Fonte: Captura de tela. Disponível em:

https://transparencia.elmartecnologia.com.br/Licitacao?Tab=1&isModal=false&ctx=201009

A cidade de Cabaceiras não atende o requisito informacional V ao não disponibilizar o acompanhamento de obras. A página de acompanhamento está desatualizada e as informações disponibilizadas estão incompletas. Em alguns casos não é possível verificar o valor total da obra, acesso ao contrato e ao processo licitatório.

| <b>in Despesas</b>               |                                                                                                    | IT Todos os resultados<br><sup>V</sup> Filtros Avancados |  |
|----------------------------------|----------------------------------------------------------------------------------------------------|----------------------------------------------------------|--|
| & Licitações                     |                                                                                                    |                                                          |  |
| <b>El Contratos</b>              | Instalação de Forro e Gesso em diversas Escolas Municipais<br>Instalação de Forro e Gesso em diversas Escolas Municipais do Município de Cabaceiras- PB, conforme o<br>detalhamento do edital.                                                                 | Situação: Em andamento                                   |  |
| <sup>4</sup> Legislação          |                                                                                                    |                                                          |  |
| Le Acompanhamento Vacinação      | Ginásio Poliesportivo no Município de Cabaceiras<br>Construção de um Ginásio Poliesportivo no Município de Cabaceiras, conforme o Processo nº SSE-PRC-<br>2021/11669, convenio nº 0180/2021, firmado entre a Prefeitura de Cabaceiras e a Secretaria do Estado | Situação: Aguardando<br>liberação de recurso             |  |
| Contabilidade                    | da Educação. Ciência e Tecnologia do Estado da Paraíba.                                                                                                    |                                                          |  |
| all Receitas                     | Implantação de Sistema Simplificado de Abastecimento de Água em Áreas Rurais e Comunidades Tradicionais (Assentamento Serra do Monte)                                                                                                    |                                                          |  |
| <sup>2</sup> Despesas            | Abastecimento de água em áreas rurais e comunidades tradicionais, visando o abastecimento de água do Situação:<br>Assentamento Serra do Monte - Zona Rural de Cabaceiras.                                                                                      |                                                          |  |
| <b>SHPCA</b>                     | Conclusão da Fachada do Mercado Público de Cabaceiras - PB.                                                                                                    |                                                          |  |
| <b>N</b> RREO                    | Conclusão da Fachada do Mercado Público de Cabaceiras - PB, conforme o detalhamento do Anexo I do<br>edital.                                                                                                    | Situação: Em andamento                                   |  |
| <b>P</b> ' RGF                   | Portais Turísticos (Portal Cabaceiras e Portal no Distrito de Ribeira)                                                                                                    |                                                          |  |
| 範 Diárias e Passagens            | Construção de 2 (Dois) Portais Turísticos (Portal em Cabaceiras e Portal no Distrito de Ribeira), de acordo<br>com o contrato de repasse nº 1045479-34/2017.                                                                                                   | Situação: Em andamento                                   |  |
| <b>El Plano de Ação - SIAFIC</b> | Reforma do Auditório da Escola Municipal Maria Neuly Dourado                                                                                                    |                                                          |  |
| Acesso à Informação              | Reforma do Auditório da Escola Municipal Maria Neuly Dourado, Município de Cabaceiras, Conforme<br>detalhamento do Anexo I do edital.                                                                                                    | Situação: Em andamento                                   |  |

Fonte: Captura de Tela. Disponível em: https://cabaceiras.pb.gov.br/portal-da-transparencia/obraspublicas/

O sexto requisito informacional, "Respostas às perguntas mais frequentes da sociedade" não é respeitado pelo PTM da cidade de São João do Cariri. A funcionalidade localiza-se no topo da página. Entretanto, ao realizar a consulta nenhuma resposta ou informação é retornada, sendo o usuário encaminhado para a página inicial da prefeitura.

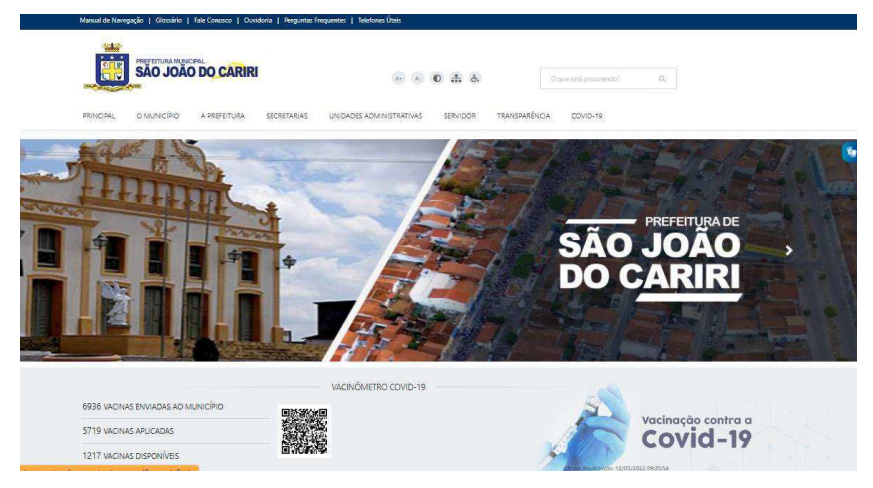

Fonte: Captura de tela.<https://saojoaodocariri.pb.gov.br/perguntas-frequentes>

### 2.3.2 Requisitos Estruturais

O requisito estrutural I não é atendido pelo Portal da Transparência da cidade de Lucena. O portal não disponibiliza ferramenta de busca, que facilite a pesquisa de informações pelos usuários. Para a localização de informações o usuário precisa entender a lógica de agrupamento das informações, utilizada pelo desenvolvedor.

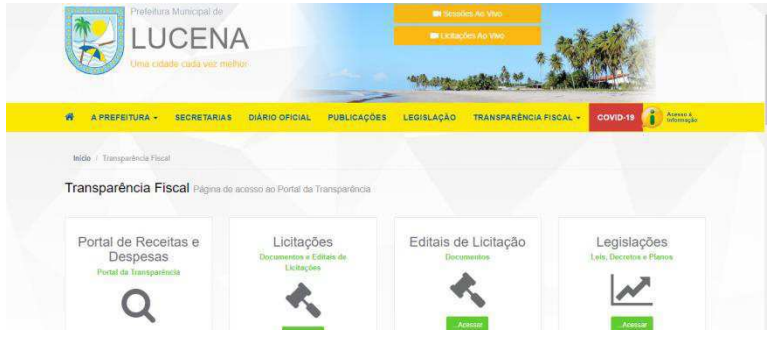

Fonte: Captura de Tela.<https://www.lucena.pb.gov.br/transparencia/>

O PTM da cidade de Solânea não atende ao requisito estrutural II, pois não possibilita a gravação de relatórios em seus diversos formatos. Ao retornar os resultados das pesquisas, o Portal ainda apresenta a possibilidade de exportação nos formatos PDF, Excel, TXT e CSV. Entretanto, ao clicar nos ícones uma nova página

é aberta, mas nenhuma informação é apresentada. Também não é aberta a janela onde o usuário pode escolher o local em que a busca será salva.

|                            |                    |                                   | Q.D.D. (Quadro de detalhamento da despesa)       |                                                         |                                                        |                                        |                    |
|----------------------------|--------------------|-----------------------------------|--------------------------------------------------|---------------------------------------------------------|--------------------------------------------------------|----------------------------------------|--------------------|
| Orgão                      | Função             | <b>Sub Funcão</b>                 | Programa                                         | Ação                                                    | <b>Nat. Despesa</b>                                    | Fonte                                  | Valor              |
| CAMARA<br><b>MUNICIPAL</b> | <b>LEGISLATIVA</b> | <b>ACAO</b><br><b>LEGISLATIVA</b> | ADMINISTRAÇÃO DO LEGISLATIVO<br><b>MUNICIPAL</b> | MANUTENCAO DAS ATIVIDADES DA CAMARA<br>MUNICIPAL        | CONTRATACAO POR TEMPO DETERMINADO                      | Recursos não Vinculados de<br>Impostos | R\$ 20,000.00      |
| CAMARA<br><b>MUNICIPAL</b> | <b>LEGISLATIVA</b> | <b>ACAO</b><br><b>LEGISLATIVA</b> | ADMINISTRAÇÃO DO LEGISLATIVO<br><b>MUNICIPAL</b> | MANUTENCAO DAS ATIVIDADES DA CAMARA<br><b>MUNICIPAL</b> | <b>CONTRIBUICAO</b>                                    | Recursos não Vinculados de<br>Impostos | R\$ 2,000.00<br>٠, |
| CAMARA<br><b>MUNICIPAL</b> | <b>LEGISLATIVA</b> | ACAO<br><b>LEGISLATIVA</b>        | ADMINISTRAÇÃO DO LEGISLATIVO<br><b>MUNICIPAL</b> | MANUTENCAO DAS ATIVIDADES DA CAMARA<br><b>MUNICIPAL</b> | DIARIAS-CIVIL                                          | Recursos não Vinculados de<br>Impostos | R\$ 7,000.00       |
| CAMARA<br><b>MUNICIPAL</b> | <b>LEGISLATIVA</b> | ACAO<br><b>LEGISLATIVA</b>        | ADMINISTRAÇÃO DO LEGISLATIVO<br><b>MUNICIPAL</b> | MANUTENCAO DAS ATMIDADES DA CAMARA<br>MUNICIPAL         | MATERIAL DE CONSUMO                                    | Recursos não Vinculados de<br>Impostos | R\$ 50,000.00      |
| CAMARA<br><b>MUNICIPAL</b> | <b>LEGISLATIVA</b> | ACAO<br><b>LEGISLATIVA</b>        | ADMINISTRAÇÃO DO LEGISLATIVO<br><b>MUNICIPAL</b> | MANUTENCAO DAS ATMIDADES DA CAMARA<br><b>MUNICIPAL</b>  | OBRIGAÇÕES PATRONAIS                                   | Recursos não Vinculados de<br>Impostos | R\$ 124,000.00     |
| CAMARA<br><b>MUNICIPAL</b> | <b>LEGISLATIVA</b> | ACAO<br><b>LEGISLATIVA</b>        | ADMINISTRAÇÃO DO LEGISLATIVO<br><b>MUNICIPAL</b> | MANUTENCAO DAS ATIVIDADES DA CAMARA<br>MUNICIPAL        | OUTROS SERVICOS DE TERCEIROS-PESSOA<br><b>FISICA</b>   | Recursos não Vinculados de<br>Impostos | R\$ 50,000.00      |
| CAMARA<br><b>MUNICIPAL</b> | <b>LEGISLATIVA</b> | <b>ACAO</b><br><b>LEGISLATIVA</b> | ADMINISTRACAO DO LEGISLATIVO<br><b>MUNICIPAL</b> | MANUTENCAO DAS ATIVIDADES DA CAMARA<br><b>MUNICIPAL</b> | OUTROS SERVICOS DE TERCEIROS-PESSOA<br><b>IURIDICA</b> | Recursos não Vinculados de<br>Impostos | R\$ 100,000.00     |
| CAMARA<br><b>MUNICIPAL</b> | <b>LEGISLATIVA</b> | ACAO<br><b>LEGISLATIVA</b>        | ADMINISTRACAO DO LEGISLATIVO<br><b>MUNICIPAL</b> | MANUTENCAO DAS ATMIDADES DA CAMARA<br><b>MUNICIPAL</b>  | PASSAGENS E DESPESAS COM LOCOMOCAO                     | Recursos pão Vinculados de<br>Impostos | R\$ 1,762.01       |
| CAMARA<br><b>MUNICIPAL</b> | <b>LEGISLATIVA</b> | ACAO<br>LEGISLATIVA               | ADMINISTRAÇÃO DO LEGISLATIVO<br><b>MUNICIPAL</b> | MANUTENCAO DAS ATMIDADES DA CAMARA<br><b>MUNICIPAL</b>  | SERVICOS DE CONSULTORIA                                | Recursos não Vinculados de<br>Impostos | R\$ 50,000.00      |
| CAMARA<br><b>MUNICIPAL</b> | <b>LEGISLATIVA</b> | ACAO<br>LEGISLATIVA               | ADMINISTRACAO DO LEGISLATIVO<br><b>MUNICIPAL</b> | MANUTENCAO DAS ATIVIDADES DA CAMARA<br><b>MUNICIPAL</b> | VENCIMENTOS E VANTAGENS FIXAS-<br>PESSOAL CIVIL        | Recursos pão Vinculados de<br>Impostos | R\$ 540,000.00     |
| <b>TOTAL GERAL:</b>        |                    |                                   |                                                  |                                                         |                                                        |                                        | RS:                |

Fonte: Captura de Tela. Disponível em: https://solanea.pb.gov.br/portal-datransparencia/despesas-covid-19/

O requisito estrutural III não é respeitado pelo PTM do município de Caiçara. As despesas são apresentadas em formatos de tabela que não permitem a visualização de maiores detalhes. Também não é permitida a realização de filtragem nas pesquisas ou categorização das informações, seja por ordem alfabética, tipo de órgão, valor, fonte ou programa.

.

| Frota de Veículos                    | 2022         |                             |                      | $\hat{\textbf{C}}$<br>2021<br>2022 | $\triangleright$ $\blacksquare$ Todos<br>JULHO |
|--------------------------------------|--------------|-----------------------------|----------------------|------------------------------------|------------------------------------------------|
| Obras Públicas                       | cópiso       | DESCRIÇÃO                   | TIPO                 | VALOR NO MÉS RS                    | VALOR ATÉ MÉS RS                               |
| <b>Anos Anteriores</b><br>$\epsilon$ | <b>JULHO</b> |                             |                      |                                    |                                                |
|                                      | 428          | SALARIO FAMILIA             | Salário-Familia      | 738,18                             | 16.547.70                                      |
| ×<br><b>Dados Abertos</b>            | 476          | RP PROCESSADOS - INSCRITOS  | Restos a Pagar       | 0.00                               | 83,380.19                                      |
|                                      | 529          | VENCIMENTOS NAO RECLAMADOS  | Outras Operações     | 0,00                               | 544,78                                         |
| Carta de Serviços                    | 542          | INSS                        | LNSS<br>me           | 0,00                               | 408.462,68                                     |
|                                      | 550          | EMPRESTIMO - EB             | Empréstimos          | 0.00                               | 537.516,59                                     |
|                                      | 551          | EMPRESTIMO - CEF            | Empréstimos          | 0.00                               | 67.353,98                                      |
|                                      | 552          | EMPRESTIMO - BRADESCO       | Empréstimos          | 0,00                               | 20.004,30                                      |
|                                      | 553          | SINDACS/PB                  | Consignações Outras  | 0.00                               | 1,857,36                                       |
|                                      | 554          | PLANO DE SAUDE TOP MAIS     | Plano de Saúde       | 0.00                               | 1,404,00                                       |
|                                      | 555          | DENTAL CENTER               | Plano de Saúde       | 0.00                               | 9,456.52                                       |
|                                      | 556          | PENSÃO ALIMENTICIA JUDICIAL | Pensões Alimenticias | 0.00                               | 6.272.10                                       |
|                                      | 558          | SINDSERVIM                  | Consignações Outras  | 0.00                               | 12.769.84                                      |
|                                      | 559          | CONSIGNAÇÕES JUDICIAIS      | Consignações Outras  | 0.00                               | 5.833.42                                       |

Fonte: Captura de tela. Disponível em: https://www.caicara.pb.gov.br/portal-da-transparencia/

O município Areial de Baraúnas não atende ao requisito estrutural IV, pois não divulga quais os formatos utilizados para a estrutura das informações na página.

O requisito estrutural V não é respeitado pela prefeitura de Bom Jesus. Embora o município disponibilize dados referentes às despesas, as informações são demonstradas de forma superficial, não permitindo uma análise detalhada do gasto. Nenhum documento comprobatório é anexado no sistema, dificultando a garantia de autenticidade e integridade das informações.

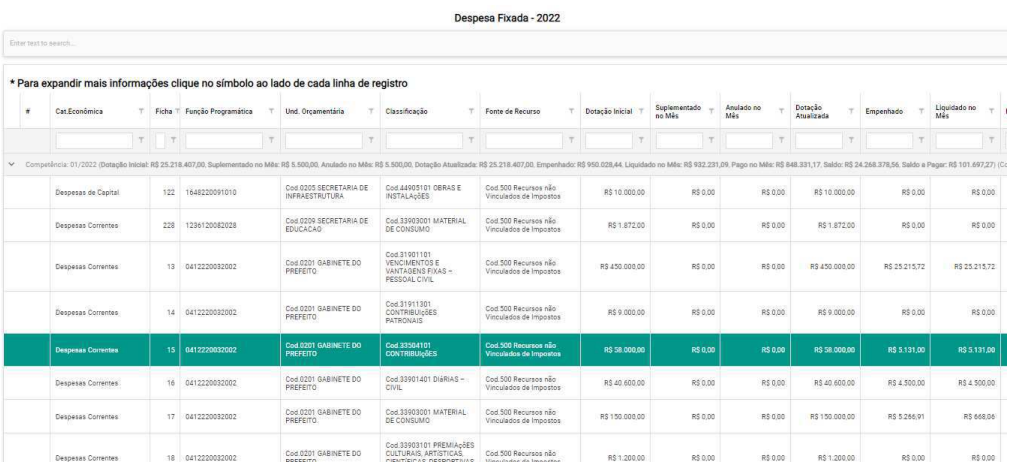

#### Fonte: Captura de Tela. Disponível em:

https://transparencia.elmartecnologia.com.br/FolhaPag/Index/QuadroFuncional?Tab=1&isModal=fal se&ctx=201031

O município de Logradouro não atende ao requisito estrutural VI. Ao realizar a pesquisa por despesas no mês de junho de 2022, a página apresenta apenas duas despesas quanto ao ano corrente, sendo ambas do dia 16 de fevereiro. A Lei prevê a disponibilização de dados atualizados, requisito não cumprido pela cidade.

O requisito estrutural VII não é atendido pelo portal da transparência da cidade de Nova Palmeira. O município não disponibiliza horários para atendimento presencial ou instruções para busca de informações mais detalhadas, indisponíveis na página. Não há também a possibilidade de solicitação dos dados por meio digital ou através de atendimento telefônico. O único contato disponibilizado na página é o número principal da prefeitura.

O Portal da Transparência do Município de Pedra Lavada não atende ao requisito estrutural VIII que orienta sobre a adoção de medidas que garantam a acessibilidade. Embora a página inicial apresente funções básicas de acessibilidade, como aumento da fonte e contraste, ao clicar nos botões nada acontece. A utilização de ferramentas de acessibilidade presentes no navegador também não se

mostraram eficazes devido as cores utilizadas no Portal pouco contrastantes, prejudicial para pessoas com baixa acuidade visual.

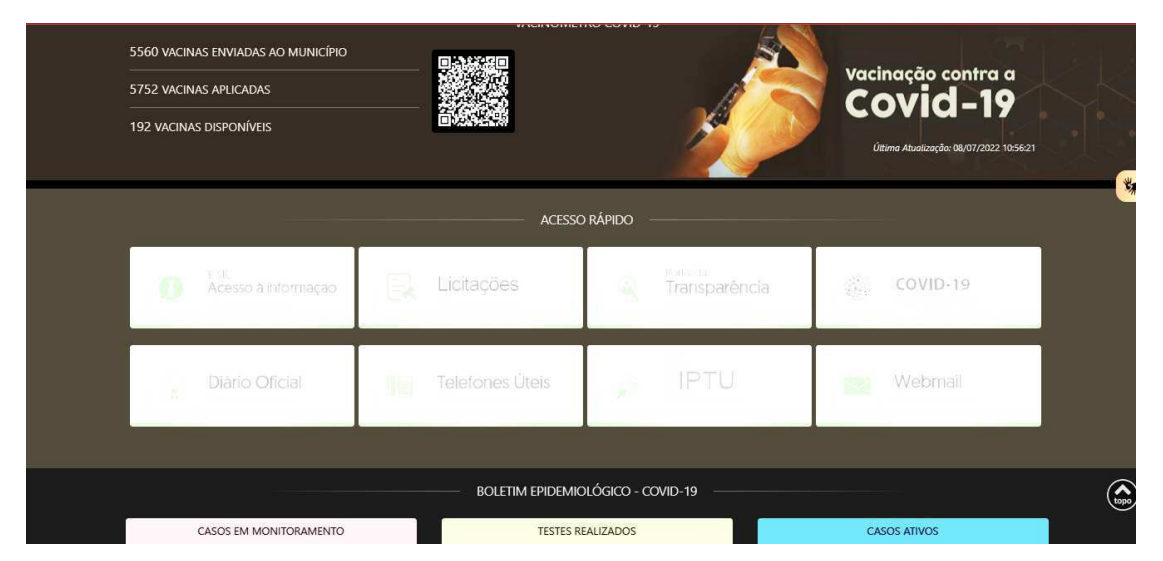

Captura de Tela. Disponível em:<https://pedralavrada.pb.gov.br/transparencia>